# **UNIVERSIDAD NACIONAL DE HUANCAVELICA**

(Creada por Ley N° 25265)

### **FACULTAD DE CIENCIAS DE INGENIERÍA ESCUELA PROFESIONAL DE INGENIERÍA CIVIL - HUANCAVELICA**

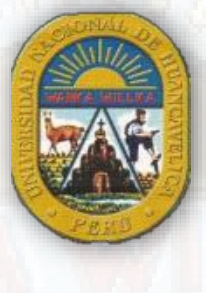

**TESIS** 

### **"ESTRUCTURAS FLUVIALES DE CONCRETO PARA LA REDUCCIÓN DE SOCAVAMIENTO EN EL CAUCE DEL RÍO ICHU"**

# **LÍNEA DE INVESTIGACIÓN:**

HIDRÁULICA

### **PRESENTADO POR:**

Bach. HUIZA SOTO, Miguel Angel Bach. VENTURA HUAMAN, Dennis Oliver

**PARA OPTAR EL TÍTULO PROFESIONAL DE:**  INGENIERO CIVIL

> **HUANCAVELICA, PERÚ 2020**

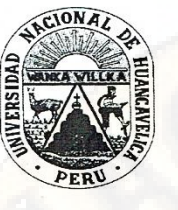

# UNIVERSIDAD NACIONAL DE HUANCAVELICA **FACULTAD DE CIENCIAS DE INGENIERÍA**

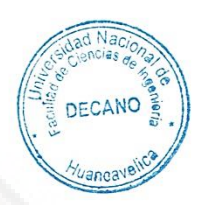

### ACTA DE SUSTENTACIÓN VIRTUAL DE TESIS

En la ciudad de Huancavelica, a los veintitrés días (23) del mes de diciembre del año 2020, siendo las quince horas (15:00), se reunieron los miembros del Jurado Calificador conformado por los docentes: M.Sc. Marco Antonio LÓPEZ BARRANTES (PRESIDENTE), Ing. Carlos GASPAR PACO (SECRETARIO), Mg. Jorge Luis ORTEGA VARGAS (VOCAL), designados con Resolución de Decano Nº 245-2019-FCI-UNH, de fecha 02 de diciembre del 2019, a fin de proceder con la sustentación y calificación virtual mediante el aplicativo MEET del informe final de tesis titulado: "ESTRUCTURAS FLUVIALES DE CONCRETO PARA LA REDUCCIÓN DE SOCAVAMIENTO EN EL CAUCE DEL RÍO ICHU", presentado por los Bachilleres Miguel Ángel HUIZA SOTO y Dennis Oliver VENTURA HUAMÁN, para optar el Título Profesional de Ingeniero Civil. Finalizada la sustentación virtual a horas. Ο. 4:00 pm, se comunicó a los sustentantes y al público en general que los Miembros del Jurado abandonarán el aula virtual para deliberar el resultado:

### Miguel Ángel HUIZA SOTO

APROBADO

POR UNANIMIDAD

**DESAPROBADO** 

Dennis Oliver VENTURA HUAMÁN

**APROBADO** 

POR UNANIMIOAD

**DESAPROBADO** 

En señal de conformidad, firmamos a continuación:

 $\times$ 

 $X$ 

**Presidente** 

Secretario

Decano

# **TÍTULO**

# <span id="page-2-0"></span>"ESTRUCTURAS FLUVIALES DE CONCRETO PARA LA REDUCCIÓN DE SOCAVAMIENTO EN EL CAUCE<br>DEL RÍO ICHU"

# **AUTORES**

<span id="page-3-0"></span>Bach. HUIZA SOTO, Miguel Angel Bach. VENTURA HUAMAN, Dennis Oliver

# **ASESOR**

<span id="page-4-0"></span>Msc. Ing. Iván Arturo Ayala Bizarro

### **Dedicatoria**

*A Dios, a mi padre Humberto Huiza, mi madre María Soto, mis hermanos quienes me demuestran mucho cariño y paciencia siendo mis motivos y fortaleza para seguir aprendiendo, conocer, experimentar un poquito más sobre el tesoro que me obsequiaron (una profesión), con su gran amor, su esfuerzo y perseverancia, que lograran que día a día disfrute del camino que elegí.* 

### *Miguel Angel Huiza Soto*

*A mis queridos padres, quienes inspiraron todo mi mundo y establecieron los cimientos para el desarrollo de mi vida profesional; a Liz, Romel y Rocio, hermanos, maestros y compañeros de toda la vida y a Cecilia, quien me alienta a ser mejor cada día. A todos ellos dedico esta tesis quienes me motivaron a seguir adelante por su apoyo incondicional.* 

*Dennis Oliver, Ventura Huaman.* 

### **Agradecimientos**

Gracias a Dios por permitirnos disfrutar cada momento y logro junto a nuestras familias, gracias a nuestras familias por apoyarnos en cada decisión y proyecto que encaminamos a lo largo de nuestro camino; gracias a la vida por regalarnos momentos gravados en nuestra historia, esos momentos únicos y hermosos que después de tanta lucha, perseverancia y optimismo florecen para cumplir un paso más hacia la realización de nuestros sueños.

No ha sido sencillo el camino, pero fue necesario para aprender, conocer un poco más de este universo de ideas, conocimientos y esos personajes que aparecieron en el afán de alimentar más nuestras inquietudes sobre la ingeniería civil; gracias a todos los ingenieros de la escuela profesional de ingeniería civil-Huancavelica, a nuestros amigos, a nuestros primos y familiares que con sus apoyos y alientos llegamos a cumplir un sueño más en nuestra historia. ¡Gracias!

# TABLA DE CONTENIDO

<span id="page-7-0"></span>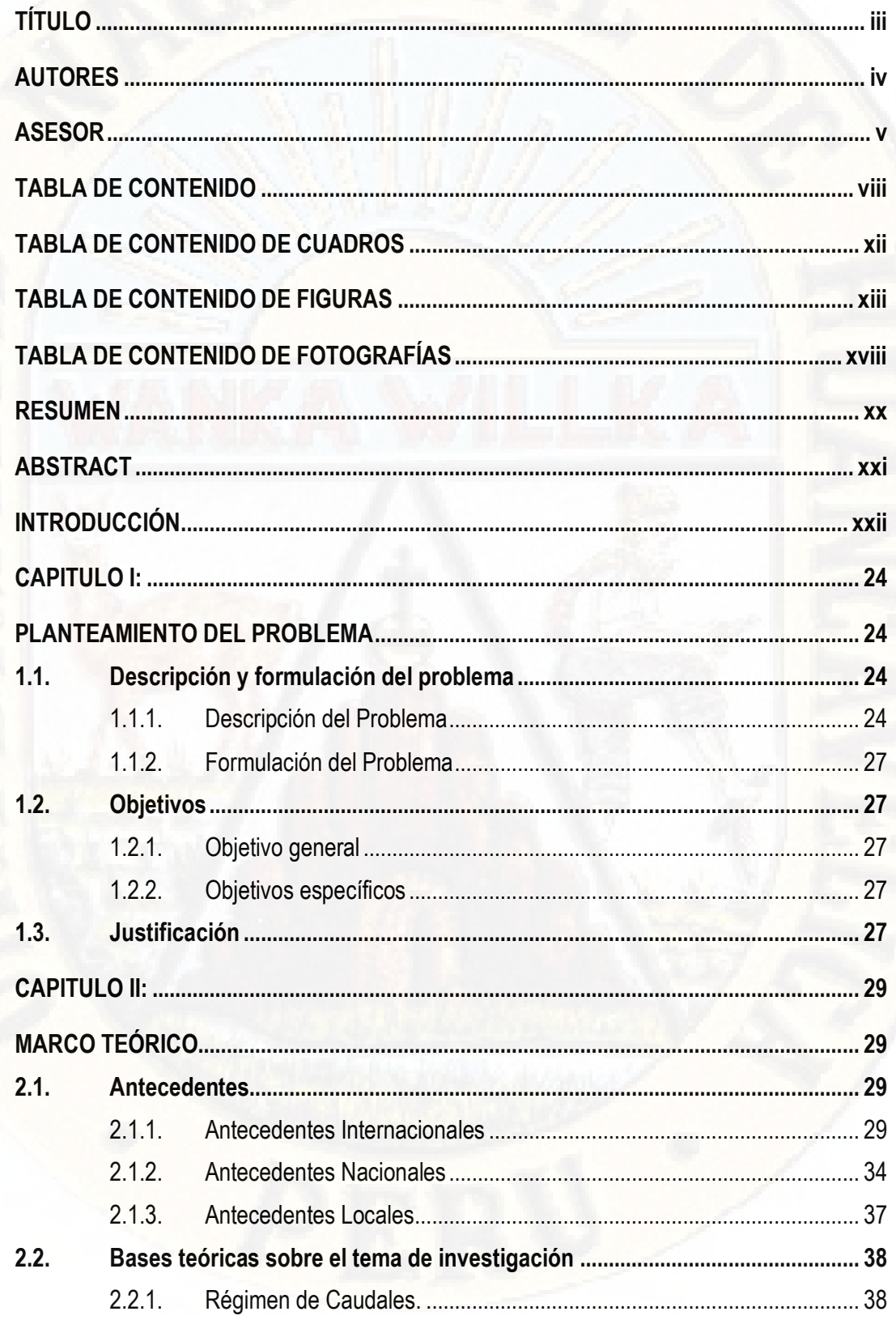

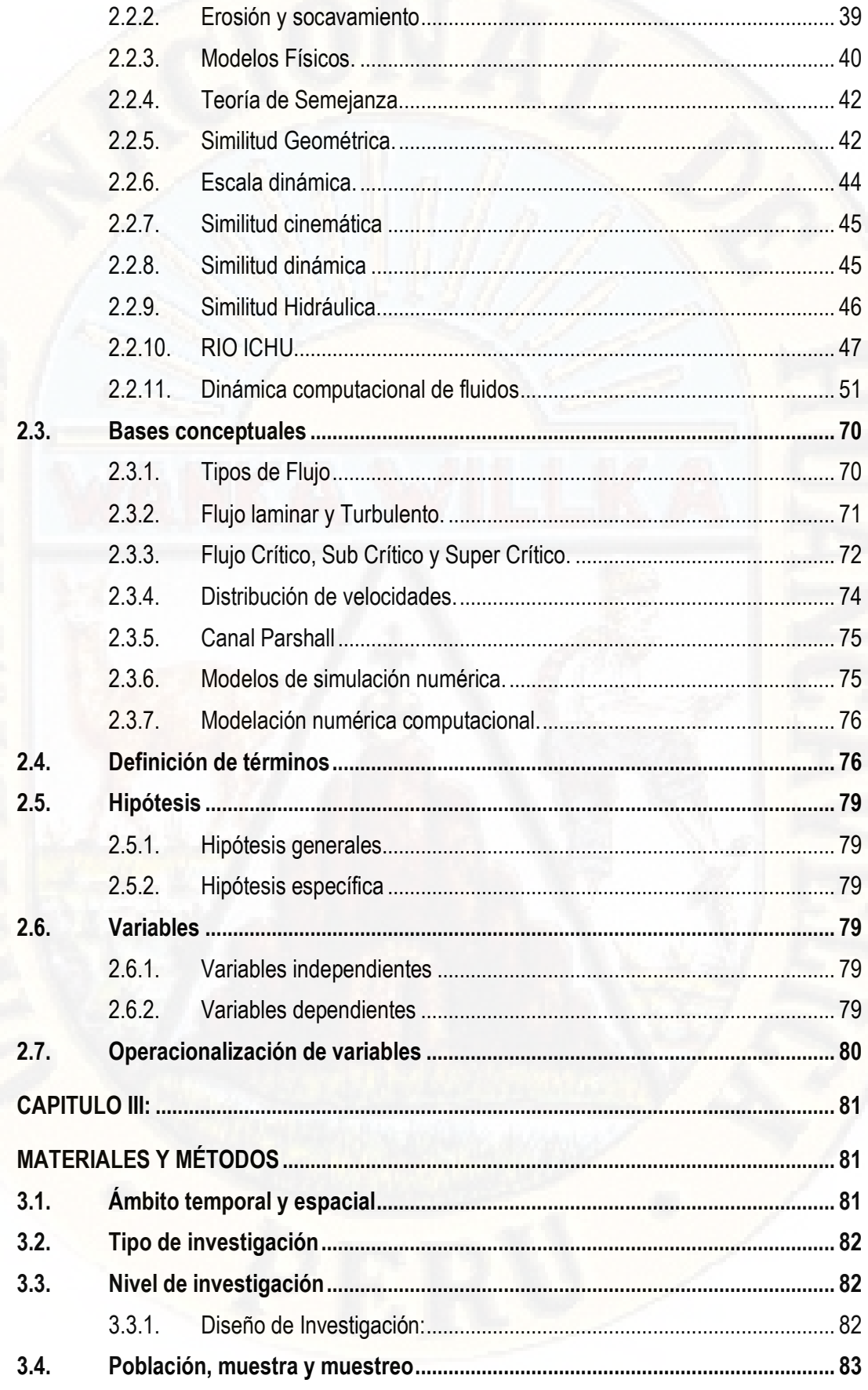

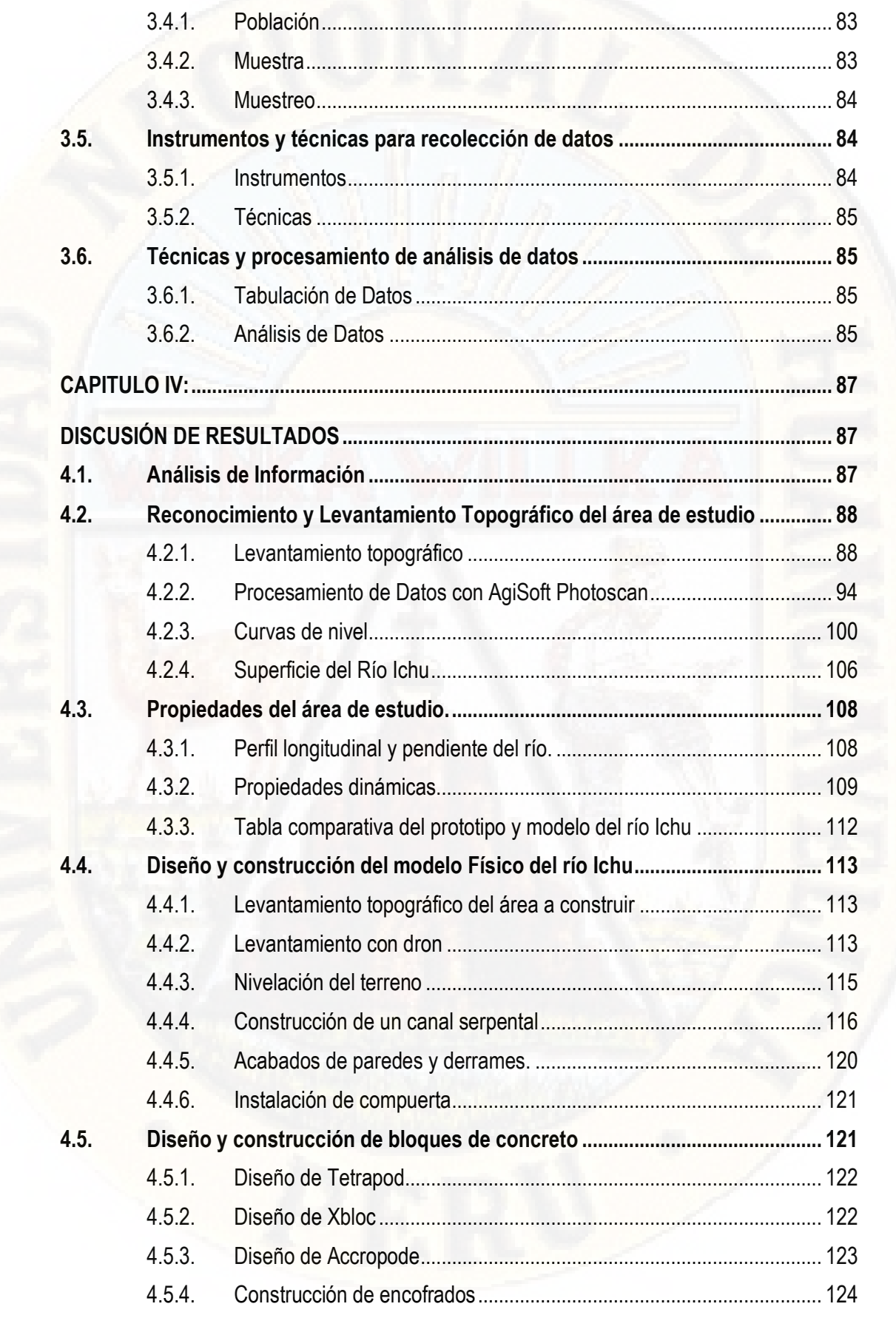

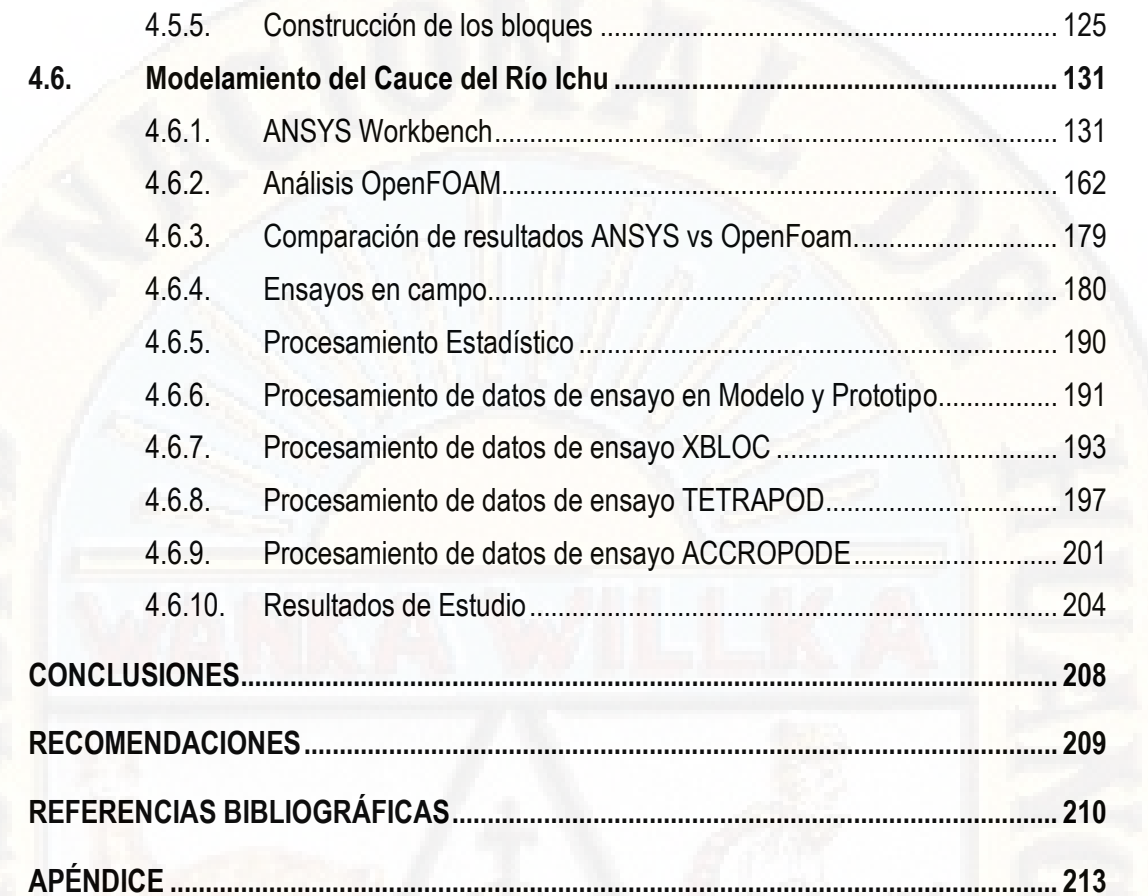

# **TABLA DE CONTENIDO DE CUADROS**

<span id="page-11-0"></span>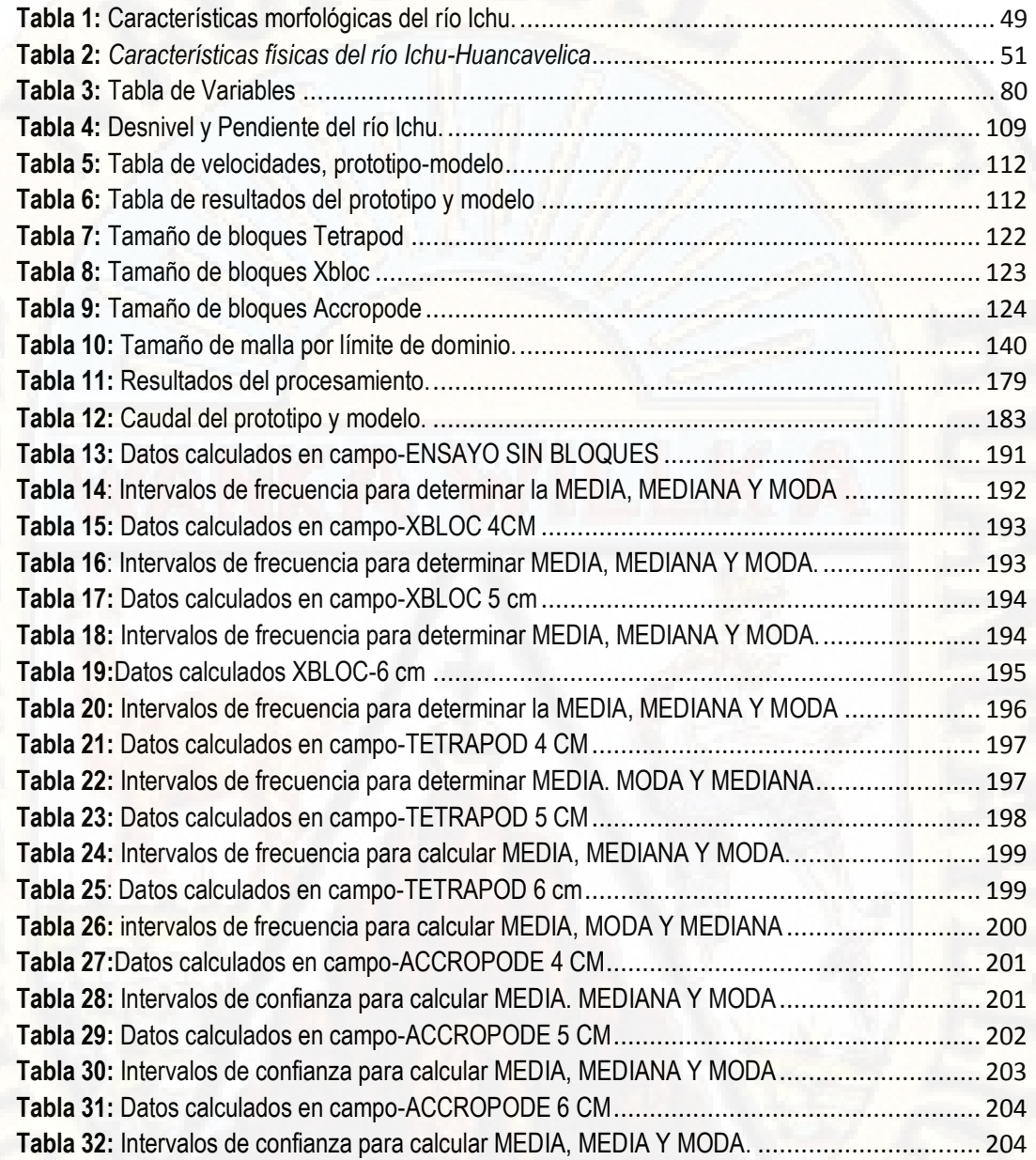

# TABLA DE CONTENIDO DE FIGURAS

<span id="page-12-0"></span>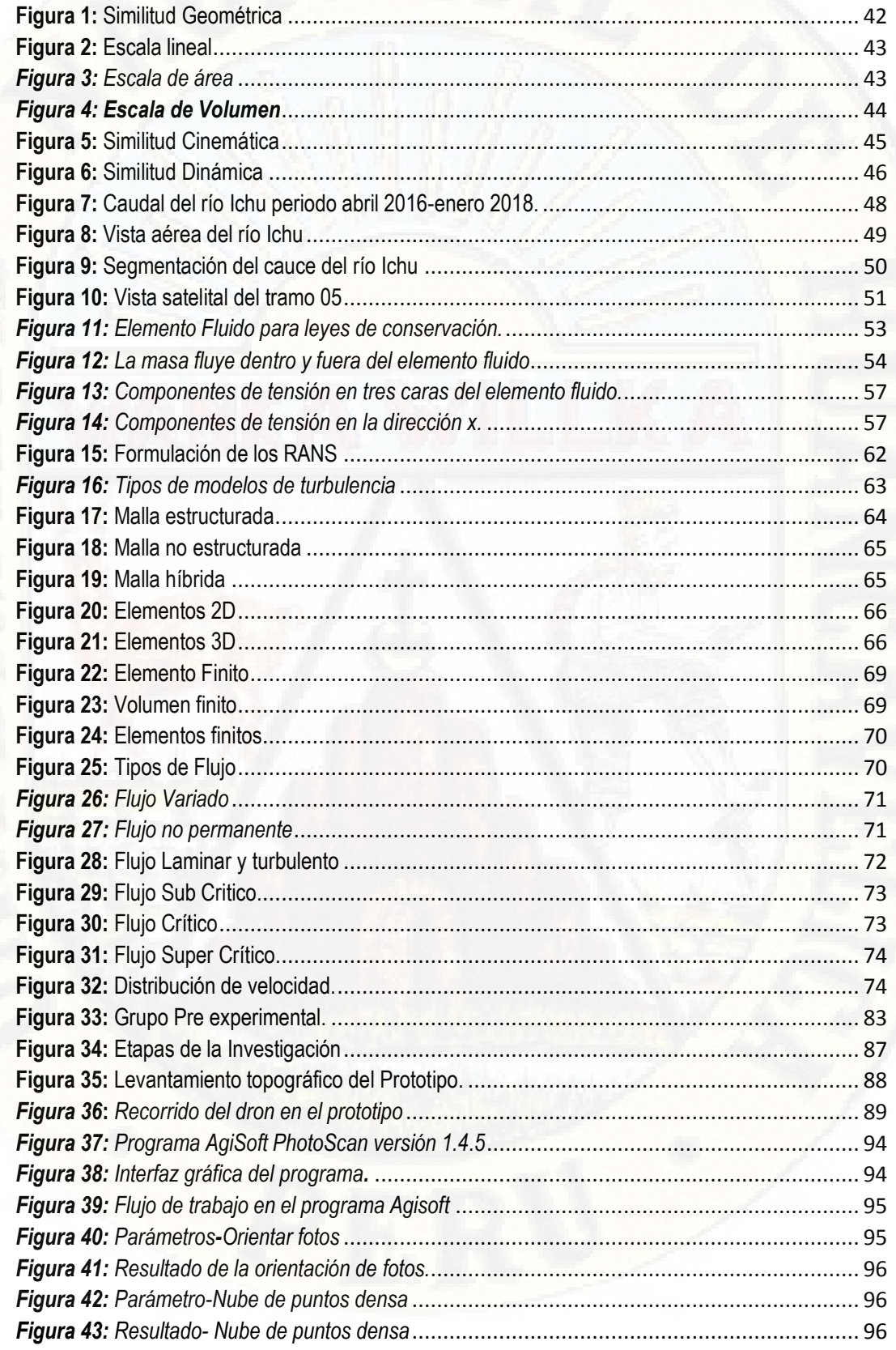

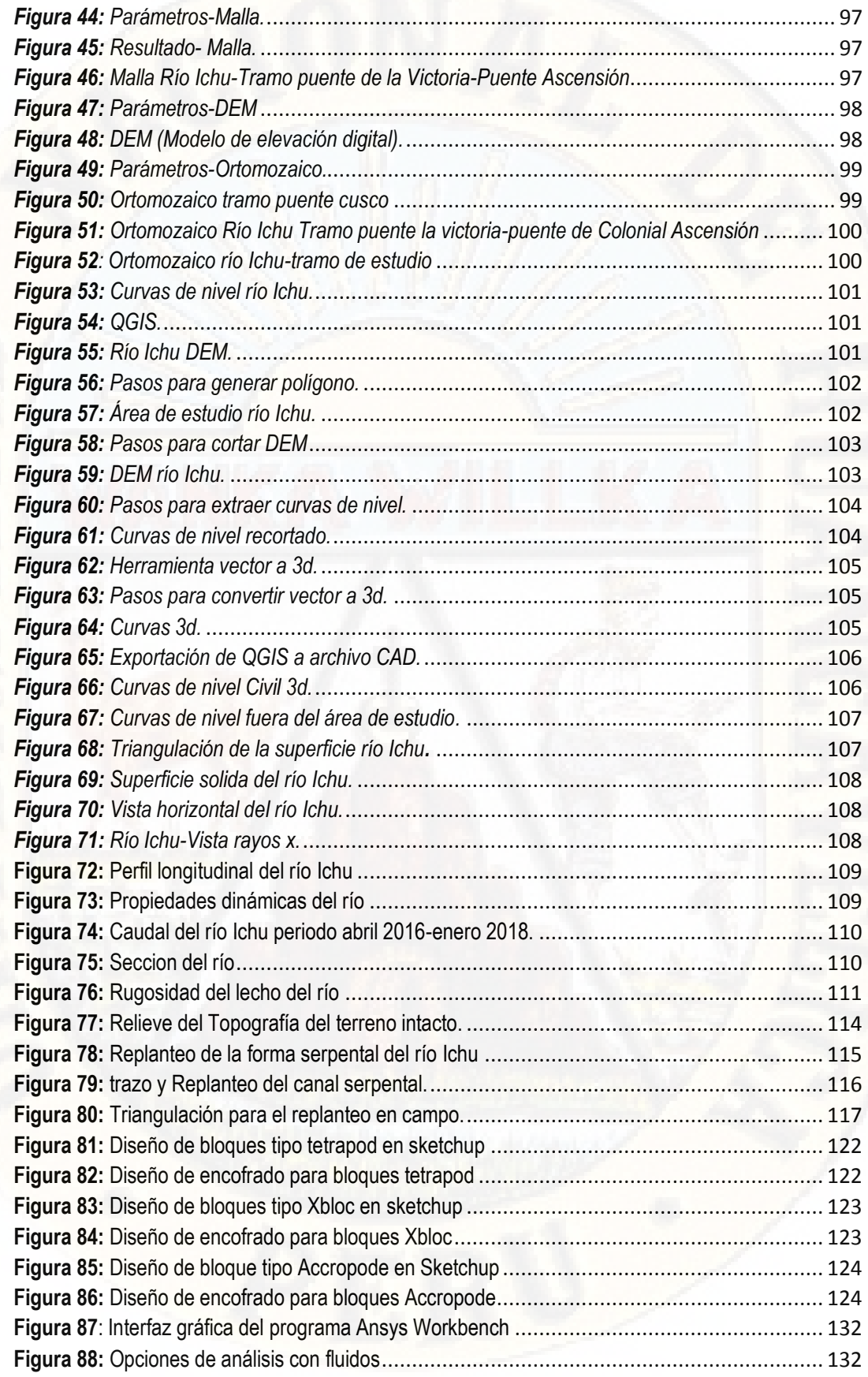

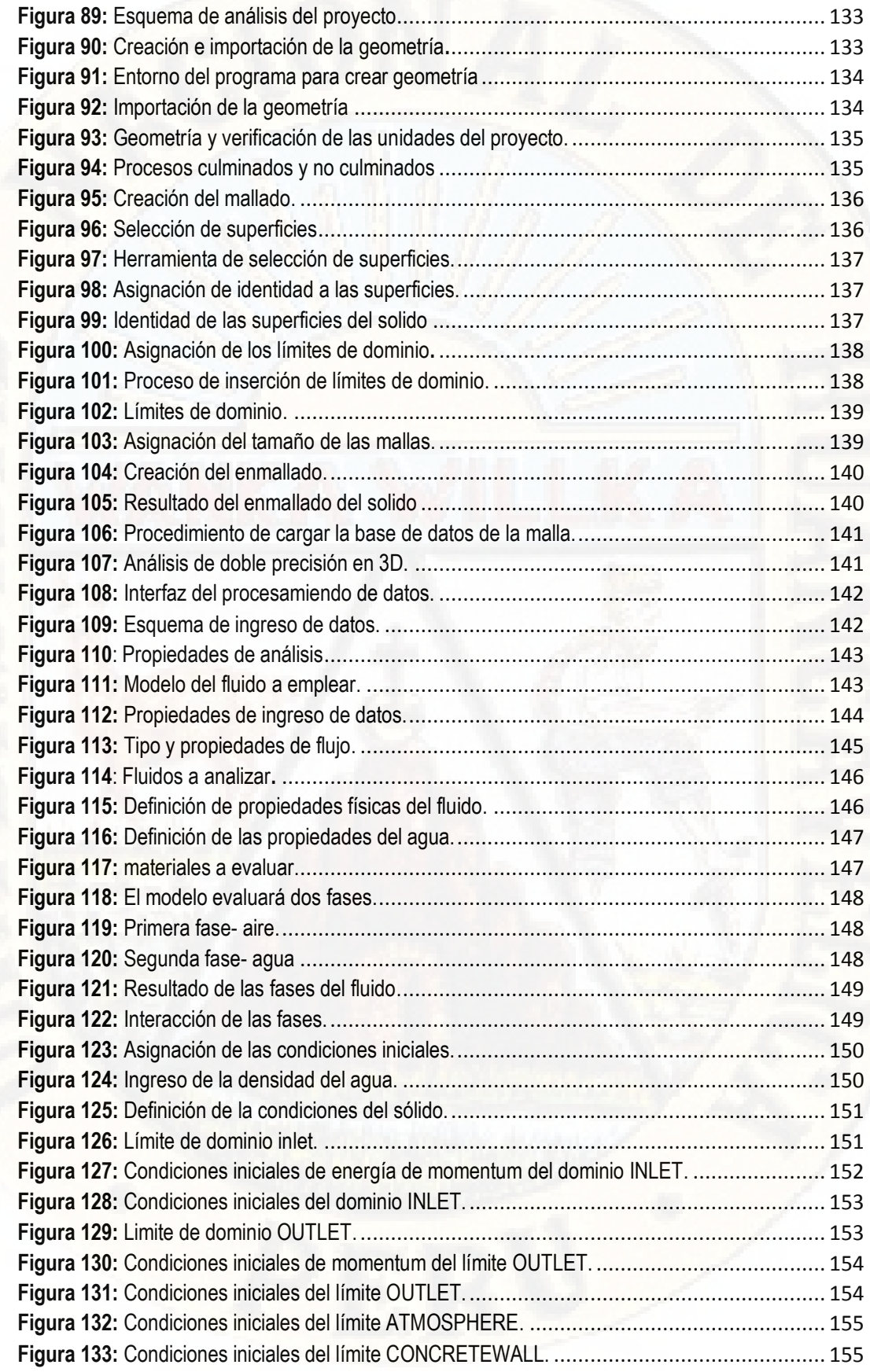

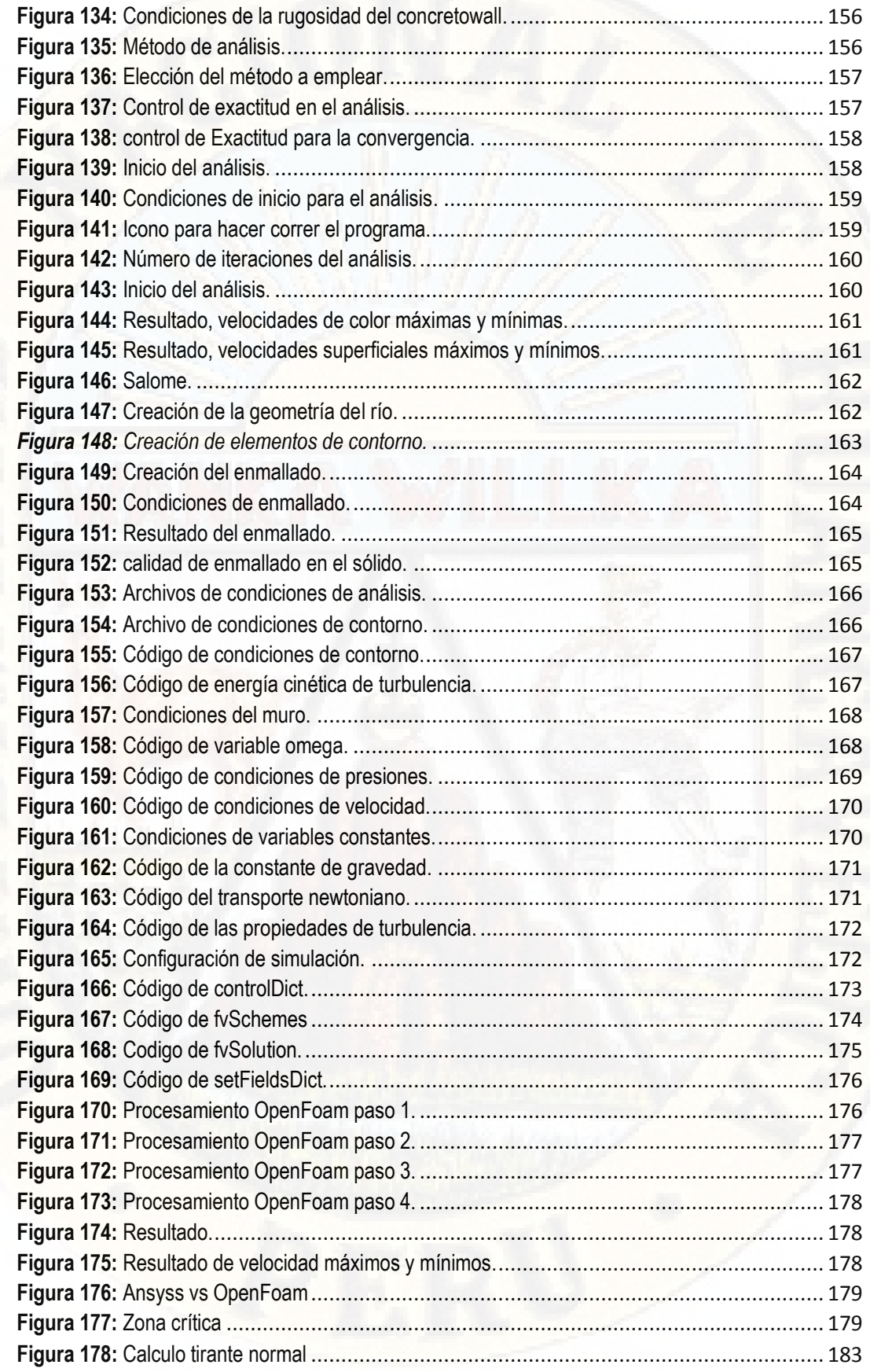

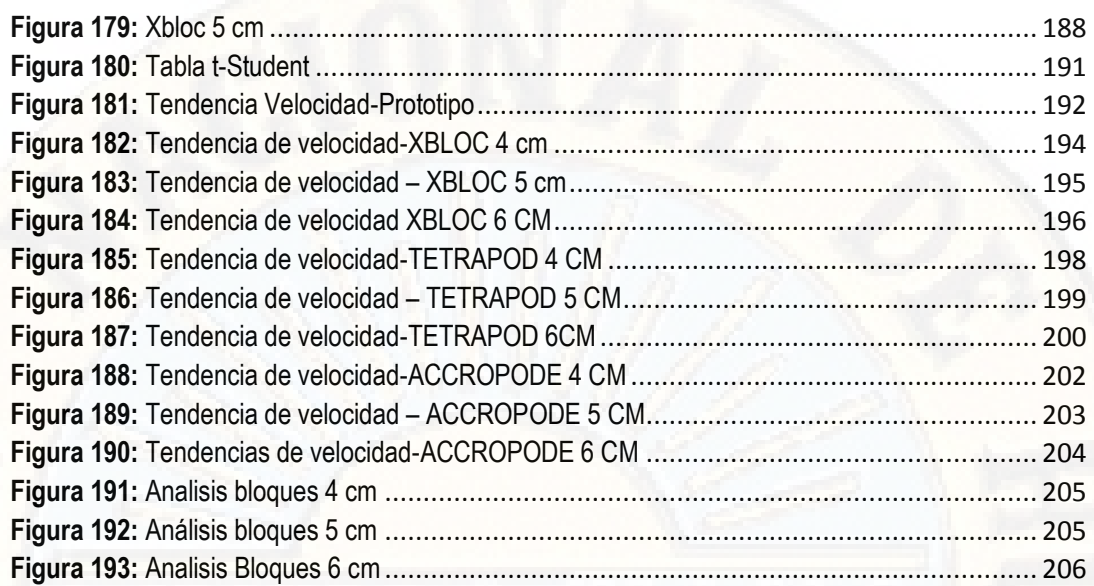

# **TABLA DE CONTENIDO DE FOTOGRAFÍAS**

<span id="page-17-0"></span>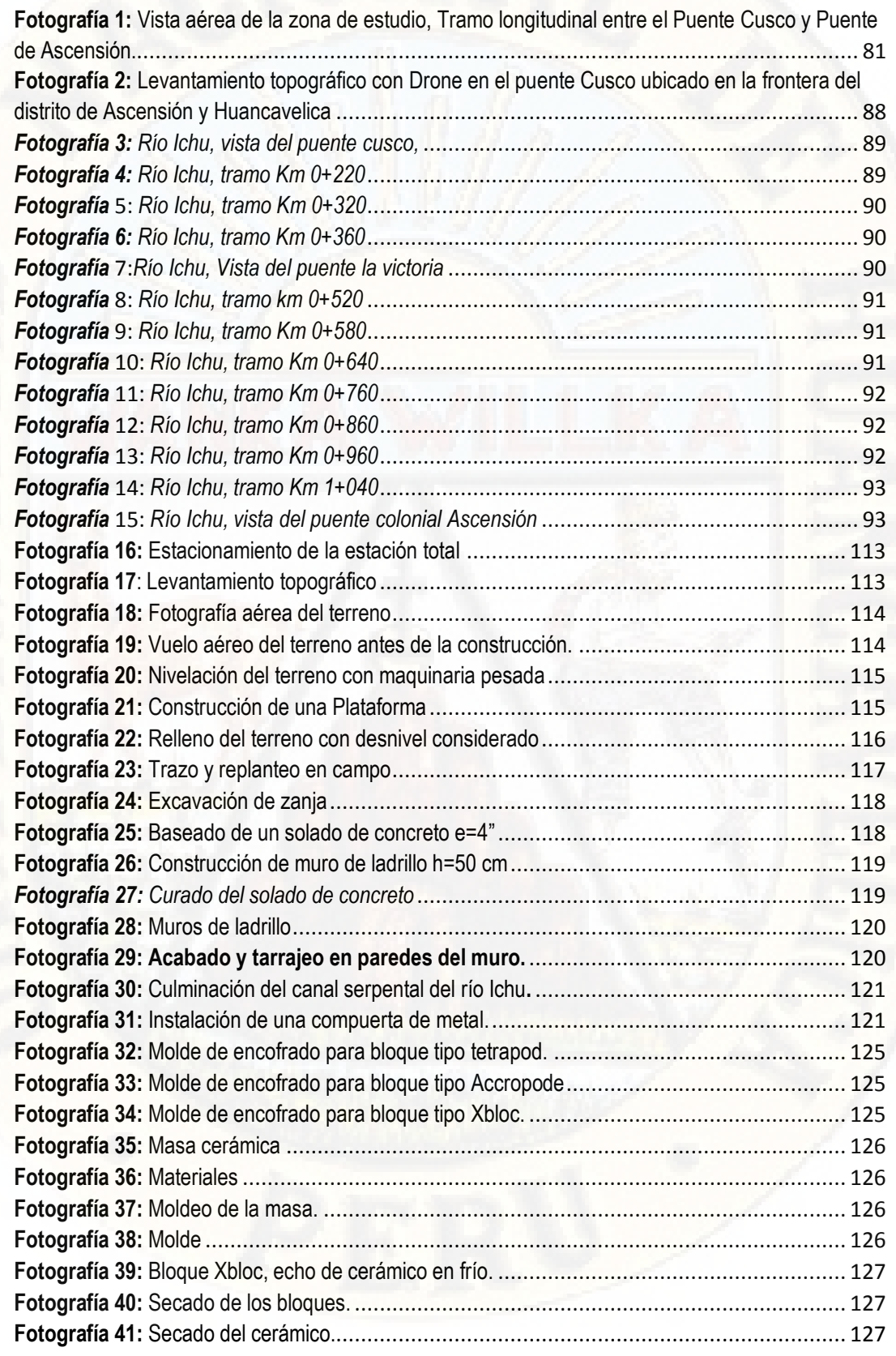

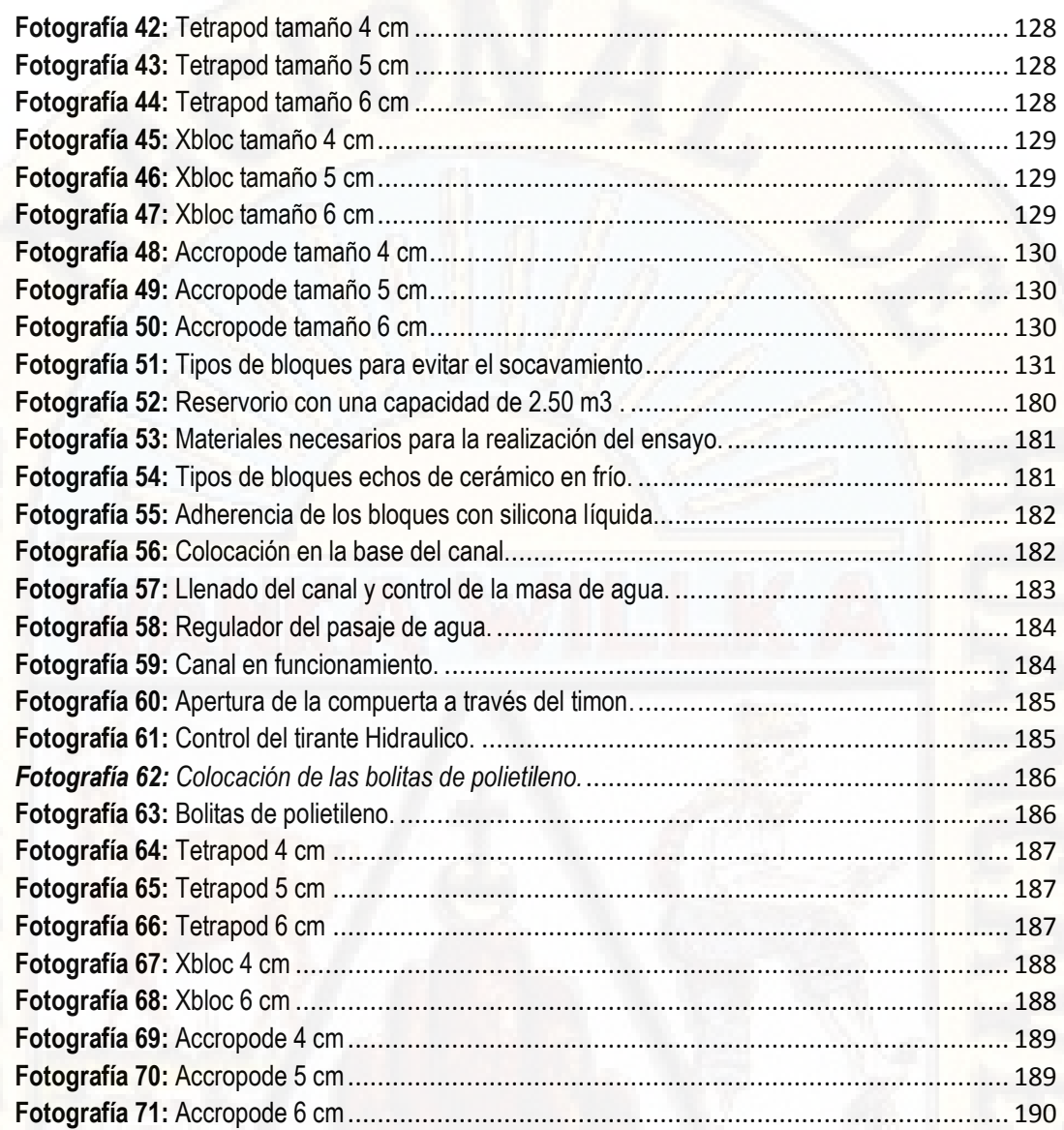

### **RESUMEN**

<span id="page-19-0"></span>El presente trabajo de investigación *"ESTRUCTURAS FLUVIALES DE CONCRETO PARA LA REDUCCIÓN DE SOCAVAMIENTO EN EL CAUCE DEL RÍO ICHU"* tiene la finalidad de contestar la pregunta ¿De qué manera influyen las estructuras fluviales de concreto para la reducción de socavamiento en el cauce del río Ichu? como problema general, con el objetivo de determinar la influencia de las estructuras fluviales de concreto para la reducción de socavamiento en el cauce del río Ichu. Probando la hipótesis "Las estructuras fluviales de concreto influyen significativamente en la reducción de socavamiento en el cauce del río Ichu. Estudiando la variable independiente: Estructuras fluviales de concreto y la variable dependiente de socavamiento. Para probar dicha hipótesis se utilizó la investigación aplicada de nivel explicativo considerando un grupo experimental y un grupo control. La medición del post test y manipulación de la variable independiente ha permitido probar que las estructuras fluviales de concreto influven significativamente en la reducción de socavamiento en el cauce del río Ichu, a través de la réplica realizada se logró probar que las estructuras fluviales de concreto de diversos tamaños y formas influyen en la reducción de la velocidad y por el cual disminuye el socavamiento del cauce del río Ichu. Los instrumentos de observación como cámara fotográfica y libreta de notas para recolectar la información en el proceso de exploración, así como los instrumentos de medición para estructuras fluviales de concreto (Escalímetro), para la socavación en Flujo: Modelo Físico a escala 1/60 de lecho fijo no distorsionado y equipo de medición de velocidades de flujo superficial fueron fundamentales. También se utilizaron los instrumentos de descripción para Estructuras Fluviales de concreto (EFC): SketchUp, AutoCAD, Civil3D. Para Socavación por Flujo: AutoCAD, Civil3D, OpenFOAM, Ansys. Los cuales fundamentan los resultados de la investigación.

Palabras Claves: Socavamiento, Modelos físicos, Estructuras fluviales.

### **ABSTRACT**

<span id="page-20-0"></span>The present research work "CONCRETE FLUVIAL STRUCTURES FOR REDUCTION OF SCOUR IN THE ICHU RIVERBED" has the purpose of answering the question: How do concrete river structures influence the reduction of scour in the Ichu riverbed? As a general problem and specific problems such as: How do the sizes of the concrete fluvial structures influence the reduction of scour in the Ichu riverbed? And in what way do the shapes of the concrete fluvial structures influence the reduction of scour in the Ichu riverbed? With the general objective of determining the influence of the concrete fluvial structures for the reduction of scour in the Ichu riverbed. Testing the hypothesis "The concrete fluvial structures significantly influence the reduction of scour in the Ichu riverbed. Studying the independent variable: Concrete fluvial structures and the dependent variable of scour; To test this hypothesis, applied research of an explanatory level was used considering an experimental group, a Control group, post-test measurements and manipulation of the independent variable that has allowed to prove that concrete fluvial structures significantly influence the reduction of scour in the Ichu riverbed, through the replica made that has allowed the testing of concrete fluvial structures of various sizes and shapes using observation instruments such as a photographic camera and notepad to collect information in the exploration process, as well as instruments of measurement for fluvial concrete structures (Scalymeter), for scouring in Flow: Physical Model at 1/60 scale of undistorted fixed bed and surface flow velocity measurement equipment. The description tools for Concrete River Structures (EFC) were also used: SketchUp, AutoCAD, Civil3D. For Flow Scour: AutoCAD, Civil3D, OpenFOAM, Ansys. Which base the results of the investigation.

Keywords: Scour, Physical models, fluvial structures.

### **INTRODUCCIÓN**

<span id="page-21-0"></span>A nivel mundial, la erosión en las riberas de los ríos sigue siendo un problema fundamental en el incremento de la población y los diversos medios de comunicación, ya que estas infraestructuras se ven afectadas día a día por el fenómeno de socavación, debilitando las bases y haciéndolas colapsar perjudicando a decenas de miles de personas en todo el mundo. Claro ejemplo internacional es el Estado indio oriental de Bengala Occidental, donde miles de acres de tierra han sido reducidos a penurias debido a la erosión del río Ganges; en nuestra nación se dio el fenómeno del niño con consecuencias catastróficas para la economía y la estructura urbana. En nuestra región, se vio el caso en el distrito de Lircay, Provincia de Angaraes, de la región Huancavelica. En enero del 2017, se registró varias construcciones afectadas por el río Sicra, la consecuencia más sonada fue el colapso del hotel turístico de tres pisos, ya que las intensas lluvias socavaron y debilitaron los cimientos de la infraestructura, poniendo en alarma a toda la población y en especial a los que tenían sus viviendas cercanas a las orillas del río Sicra.

Hoy en día se puede observar diferentes metodologías y estructuras para controlar el socavamiento en zonas costeras, ya que desarrollaron Estructuras Marítimas de Hormigón, que bordean las costas e islas controlando así los procesos erosivos de las olas y el alto mar. Observando estos avances, vemos la necesidad de emplear estudios similares en nuestra región pretendiendo reducir o suprimir los efectos de socavación por los cauces del río.

Para ello el trabajo de investigación se realizó a través de un modelo físico a escala, para estudiar los efectos de la corriente del cauce de la cuenca del río Ichu, tomando como muestra el tramo longitudinal entre el puente Cusco y puente colonial de Ascensión.

Para describir los efectos y fenómenos del río Ichu, se propuso un modelo físico a escala de 1/60, teniendo en cuenta las teorías de semejanza geométrica, cinemática y dinámica para establecer un modelo de tipo lecho fijo y no distorsionado, cuya calibración se realizó mediante el control del número de Froude. Para la reducción de los efectos del socavamiento en zonas fluviales, se utilizó las Estructuras Fluviales de concreto (EFC) referente a las Estructuras Marinas de Hormigón, con diferentes tamaños y formas en la escala determinada en el modelo, los cuáles fueron validados por modelos numéricos computacionales que describieron el comportamiento dinámico de los fluidos, a través del Software OpenFOAM.

Todos estos procesos con el único objetivo de determinar la influencia de las estructuras fluviales de concreto para la reducción de socavamiento en el cauce del río Ichu. Probando la hipótesis "Las estructuras fluviales de concreto influyen significativamente en la reducción de socavamiento en el cauce del río Ichu. Estudiando la variable independiente: Estructuras fluviales de concreto y la variable dependiente de socavamiento. Para probar dicha hipótesis se utilizó la investigación aplicada de nivel explicativo considerando un grupo experimental y un grupo control. La medición del post test y manipulación de la variable independiente ha permitido probar que las estructuras fluviales de concreto influyen significativamente en la reducción de socavamiento en el cauce del río Ichu,

El trabajo de investigación contempla 4 capítulos distribuidos de la siguiente manera. I Capítulo: Planteamiento del problema, dónde se detalla el problema general sustentado con casos internacionales, nacionales y locales, el planteamiento del problema, los objetivos y la justificación que fundamentan la implementación de la investigación. El II Capítulo: denominado Marco teórico muestra los antecedentes a nivel internacional, nacional y local, así como las bases teóricas que fundamentan la investigación a través de los modelos, teorías, escalas, similitudes, dinámica computacional de fluidos, ecuaciones, análisis de flujo, malla numérica, modelos computacionales, métodos y bases conceptuales para dar mayor claridad del tema de investigación. Hipótesis y variables. El III Capítulo muestra el tipo de investigación aplicada y nivel explicativo con un grupo de control y un grupo experimental con mediciones y manipulación de la variable independiente. Población y muestra, instrumentos, técnicas. El IV Capítulo presenta el análisis de la información, reconocimiento y levantamiento topográfico, propiedad hidráulica los resultados obtenidos en la investigación, sustentados con gráficos estadísticos y recursos fotografías que claramente señala y se prueba la hipótesis planteada a través del procesamiento de datos realizados en el prototipo.

<span id="page-22-0"></span>xxiii

# <span id="page-23-0"></span>**CAPITULO I: PLANTEAMIENTO DEL PROBLEMA**

### <span id="page-23-2"></span><span id="page-23-1"></span>**1.1. Descripción y formulación del problema**

**1.1.1.Descripción del Problema** 

### **A nivel Internacional**

A principios de 1927, en Estados Unidos se produjo la "Inundación más peligrosa que se haya conocido", ya que el medio oriente se empezó a llover y el río Mississippi se convirtió en el punto de recolección de esta lluvia, produciendo el fallo de 145 diques, 27000 millas cuadradas quedaron bajo el agua en diez estados y el desconocimiento total de muertos que trajo el evento. El año siguiente, el congreso de los EE.UU, decidió tomar el primer paso para regular el río Mississippi y sus afluentes, lo cual autorizó al cuerpo de ingenieros del ejército a estudiar y alterar los sistemas fluviales de la nación a través de un modelo físico que acorralaría y maniobraría el río con el fin de controlarlo; cuyo objetivo primordial fue de probar sus proyectos de construcción para asegurar que funcionaran eficientemente.

Para 1952 el modelo predijo con gran éxito qué diques se derrumbarían, llegando a la precisión de centímetros de cómo se comportaba el río en la vida real.

En 1993 el modelo se cerró completamente, por el gran coste de un personal calificado y sobre todo después del advenimiento de modelos computacionales que se hacen más y más precisos, perdiendo así el modelo su gran financiamiento; con el paso del tiempo, los modelos físicos no han perdido su práctica, ya que en algunos centros de investigación, tal como los son el grupo de ingenieros de ERDC, crean modelos a escala de ríos, presas y proyectos de agua, ya que los modelos físicos son herramientas de relaciones públicas, que brindan a los ciudadanos y líderes públicos la oportunidad de observar los efectos de nuevos proyectos antes que se construyan.

Actualmente las computadoras están evolucionando, encaminándose a describir con tal precisión el comportamiento de los ríos, compitiendo así con los modelos físicos, ya que estos son capaces de hacer simulaciones que incluso las mejores computadoras más avanzadas aún no pueden hacerlo.

### **A nivel Nacional**

En el Perú se ha visto la falta de información en las construcciones de defensas ribereñas, frente a los fenómenos fluviales que aqueja nuestra nación, así lo especifico Jaime Casafranca Medina es su tesis Control de erosión de riberas mediante enrocado en el manejo de cuencas del cual nos dice: "En el contexto de nuestro país, para el periodo de lluvias y del fenómeno de El Niño, el gobierno programa la construcción de obras de defensa ribereña. En 1982, el niño tomó por sorpresa al país, con consecuencia catastróficas para la economía y la estructura urbana, especialmente en el norte; mientras que entre 1997-1998 las perdidas alcanzaron los tres mil 500 millones de dólares en el ámbito nacional, según informes de la corporación Andina de Fomento (CAF)". Así mismo la escasez de laboratorios hidráulicos en nuestro país, nos limita a estudiar estos fenómenos, producir resultados adecuados para poder mejorar las condiciones de vida que muchas personas aquejan. La universidad Nacional de Ingeniería UNI, en la década de los sesenta, en convenio con el Ministerio de Fomento y Obras públicas creó el "Laboratorio Nacional de Hidráulica" (**LNH)** que abarca 17000 m2. El trabajo que realizaron los especialistas de la LNH consistió en probar y optimizar las estructuras de defensa que aseguran

25

la estabilidad de los pilares del metro y reducen la erosión que provoca la corriente del Rímac, para ello construyeron una maqueta a escala 1/40 de la sección del río donde coinciden 3 importantes vías de transporte: el metro de Lima, Via Parque Rimac y la vía de Evitamiento, tras 4 meses de estudio en diferentes etapas, obtuvieron mejorar el diseño de las principales estructuras de defensa: a lo cual denominaron "*las traviesas"*, que se tratan de tramos en el fondo del río que se rellenaron con rocas y concreto, construidas en épocas de estiaje; su función es reducir las energías que bajan por la corriente y evitar erosión en el fondo que ponen en peligro los pilares que sostienen las vías de transporte.

El modelo físico más grande que se pudo construir en la LNH es una réplica a escala de 1/60 de un tramo del río Madre de Dios conocido como la Pastora, ya que en los últimos años se ha visto como la erosión provocada por la corriente en el margen derecho ha reducido a menos de la mitad la distancia entre la ribera del río y la carretera Interoceánica a la altura del Km 480. Como solución frente a este problema los especialistas de la LNH plantearon construir espigones cuyo diseño optimizado en el margen derecho del río, que reduciría la velocidad con que impacta la corriente y así evitar la erosión.

Frente a nuestra Nación se da a conocer que son pocos los investigadores que construyen modelos físicos para estudiar estos fenómenos.

### **A nivel Local**

En el distrito de Lircay, Provincia de Angaraes, departamento de Huancavelica en enero del 2017, se vieron afectadas varias construcciones por el río Sicra, la consecuencia más sonada, fue el colapso del hotel turístico de tres pisos ya que las intensas lluvias, socavaron y debilitaron los cimientos de la infraestructura, poniendo en alarma a toda la población. De persistir estos fenómenos, el socavamiento por las causas de las lluvias, crecida de ríos, etc. Llegaría a colapsar todas las viviendas aledañas.

Ante esta situación se requiere un estudio más técnico, adecuado y ensayos con modelos físicos correspondientes para proponer nuevas estructuras fluviales de concreto para la reducción del socavamiento en el río Ichu, por ello se presenta la siguiente investigación denominada: *"Estructuras fluviales de concreto para la reducción de socavamiento en el cauce del río Ichu".*

#### <span id="page-26-0"></span>**1.1.2.Formulación del Problema**

### **1.1.2.1. Problema general**

¿De qué manera influyen las estructuras fluviales de concreto para la reducción de socavamiento en el cauce del río Ichu?

### **1.1.2.2. Problemas específicos**

1. ¿De qué manera influyen los tamaños de las estructuras fluviales de concreto para la reducción de socavamiento en el cauce del río Ichu?

2.  $\lambda$  De qué manera influyen las formas de las estructuras fluviales de concreto para la reducción de socavamiento en el cauce del río Ichu?

### <span id="page-26-2"></span><span id="page-26-1"></span>**1.2. Objetivos**

### **1.2.1.Objetivo general**

Determinar la influencia de las estructuras fluviales de concreto para la reducción de socavamiento en el cauce del río Ichu.

#### <span id="page-26-3"></span>**1.2.2.Objetivos específicos**

- 1. Determinar la influencia de los tamaños de las estructuras fluviales de concreto para la reducción de socavamiento en el cauce del río Ichu.
- 2. Determinar la influencia de las formas de las estructuras fluviales de concreto para la reducción de socavamiento en el cauce del río Ichu.

### <span id="page-26-4"></span>**1.3. Justificación**

Observando los problemas que causan el fenómeno de socavación en nuestra región, a nivel nacional e internacional, provocando colapso de gaviones, espigones, muros de contención u otros sistemas de protección, cuya consecuencia son pérdidas económicas y colapso de la calidad de vida, por ello nos vemos en la necesidad de realizar estudios experimentales basados en modelos físicos y numéricos para tener una idea más clara y representativa del fenómeno en estudio. Ya que hoy en día se puede observar diferentes metodologías y estructuras para controlar el socavamiento en zonas marítimas; cuyo ejemplo son los países en constante desarrollo (España, EE.UU. Dubai, etc.) que van realizando, estudiando con el afán de controlar los efectos de erosión y socavación que presentan las zonas

costeras, desarrollaron bloques marítimos de hormigón, que bordean islas artificiales, costas, diques, puentes, etc., logrando aminorar los procesos erosivos de las olas y el alto mar.

Viendo el desarrollo de estos grandes países, se vio la idea de emplear estos estudios en nuestra región, con el uso de Estructuras Fluviales de Concreto referentes a los Bloques Marítimos de Hormigón adaptadas a zonas fluviales, en la que se pretende alcanzar en la investigación, los métodos y técnicas que minoren o supriman el fenómeno de socavación.

### <span id="page-28-1"></span>**CAPITULO II: MARCO TEÓRICO**

#### <span id="page-28-3"></span><span id="page-28-2"></span><span id="page-28-0"></span>**2.1. Antecedentes**

#### **2.1.1. Antecedentes Internacionales**

**Recking, Piton, Montabonnet, Posi, y Evette, (2019)**, realizó la investigación cuyo titulo fue *Diseño de Fascines para la protección de riberas en ríos alpinos: Conocimiento de los experimentos de canales.* El cual tuvo como propósito investigar las condiciones requeridas para la protección de las orillas utilizando fascines, en un contexto alpino, para ello realizaron un total de 145 corridas con bancos erosionables, considerando diferentes combinaciones de diseño de protección, movilidad del lecho, caudales y radio de curvatura del lecho. Los experimentos se llevaron a cabo en una inclinación de 6m de largo y 1.25 de ancho, canal de Irstea Grenoble(canal trapezoidal) base de 15 cm, superior 25 cm, altura 7 cm, tipo serpenteal con diferentes radios de curvatura, disminuido desde el infinito(sin curvatura) a Rc=2m, Rc=1.2m y finalmente a Rc=0.5m cuya pendiente se estableció en 2%, lo cual fue representativo de los ríos energéticos (típico de los ríos alpinos), que permitió acelerar los procesos de erosión y abarcar un gran conjunto de experimentos, incluido experimentos con carga de lecho móvil; como no era posible probar todos los tipos de protección, eligieron el mas popular: fascines, para la protección del las partes laterales del banco. Llegando a la conclusión que en ninguna de las corridas no mostró un ningún agarre directo de los fascines por el flujo observado; toda destrucción fue consecuencia de la socavación de los bancos, la erosión y el colapso

alrededor de las estructuras. En todos los casos los efectos mas destructivos resultaron de la re-circulación dentro de la orilla del rio. Se demostró claramente que los fascines pueden ser muy eficientes para proteger un banco altamente erosionable y que el esfuerzo cortante del flujo por si solo no puede explicar la destrucción del fascine.

**Santos, Corredor, Maciñeira y otros( 2015)**, realizarón la investigación *Aspectos innovadores en el diseño y construcción del dique Oeste en el puerto exterior de A Coruña en Punta Langosteira (España).* Tubo como proposito describir los aspectos innovadores del diseño y construcción del dique del puerto exterior de A Coruña en Punta Langosteira (España), lo cual esta abrigado por uno de los diques más grandes del mundo, terminado en 2011; en la cual se destaca el dique de abrigo principal de 3.35 km de longitud, protegido con un manto bicapa convencional de bloques cúbicos de 150 t en el tronco y hasta 195 t en el morro con hormigón de alta densidad, diseñados para resistir el temporal de cálculo  $(T_{R}=140)$  años y daños moderados≈5%). La autoridad portuaria de A Coruña determinó las características del oleaje extremo a considerar en los cálculos: estado límite de servicio(ELS) o inicio de averías (IA) y estado límite último (ELU) o inicio de destrucción (ID), para el diseño inicial del contradique se aplicaron los criterios de ROOM 1.0-09 Recomendaciones del diseño y ejecución de las Obras de Abrigo, produciendose así un diseño típico de las costas españolas, lo cual este proyecto base fue optimizada y validada por el Grupo de Ingeniería del Agua y del Medio Ambiente (GEAMA) de la universidad de Coruña en el tanque de oleaje (32,0x34,0x1.20 m) del centro de innovación Técnologica en Edificaciones e Ingeniería Civil (CITEEC), con los correspondientes ensayos físicos a escala reducida. Se realizó los ensayos con cubípodes a escala 1/51 en el tanque del CITEEC, con oleaje irregular unidireccional y con la semejanza de Froude. En los ensayos 3D de estabilidad hidráulica se alcanzaron oleajes superiores a los exigidos, correspondientes a periodos de retorno TR=>200 años para el ELS y TR=>5000 para ELU. El proyecto base del dique Oeste, diseñado y validado

30

con ensayos físicos, propuso un dique tradicional con berma de pie y manto bicapa de bloques cúbicos. Una vez optimizada y validada la solución inicial el proyecto base con ensayos físicos, la autoridad portuaria de A Coruña sacó las obras a licitación << con variante >>, lo cual esta investigación describe la solución ganadora de cubípodos. Además este proyecto destaca ambientalmente por la reutilización de 1360 cubípodos procedentes del dique norte y dique sur. El desarrollo del proyecto y ejecución del dique Oeste es un ejemplo de cómo la licitación con variante permite obtener grandes ahorros económicos.

**Ochoa, Reyna, Reyma, García, & Patalano (2014),** realizaron una investigación titulada: *Evaluacion de modelos hidrodinamicos para representar flujos en cauces naturales*, con el fin de estudiar el uso de modelos analiticos en la solucion de fenomenos de mecanica de fluidos, se presentaron la formulacion, metodos de solucion y metodologias en general para el desarrollo de modelos fisicos y matematicos en flujos a superficie libre, para ello se estudio la confluencia del arroyo La Cañada y el Rio Suquia en la Ciudad de Cordoba, llegando a las siguientes conclusiones: Se utlizó la tecnica de PTV( Velocimetria por Seguimiento de Particulas) para el periodo de retorno de 25 años; midieron la velocidad media en el plano superficial de flujo con esta técnica entre las progresivas 240 a 980 metros del tramo correspondiente al rio Suquia. La variable de mayor importancia en la calibracion de un flujo a superficie libre es la rugosidad o resistencia que ejercen las paredes y el fondo del canal en el flujo. El análisis de los resultados del flujo en la confluencia del arroyo La Cañada y el Rio Suquia, resultados calculados en el modelo hidrodinamico bidimensional IBER con datos de entrada en tamaño prototipo y en escala reducida a 1:40, concluyeron que los efectos de la escala no afectan a los resultados calculados, por lo que observaron que las variables de interes son representativas y tienen las mismas tendencias en todos los escenarios considerados.

**Dentale, Donnarumma, & Pugliese (2014)**, realizó la investigación *Interacción numérica de ondas con rompeolas de tetrápods.*El cual tubo como propósito investigar la fiabilidad del enfoque de las ecuaciones RANS como herramienta de diseño del flujo del fluido dentro de los intersticios entre bloques de concreto. La estructura lo modelaron en el dominio numérico mediante la superposición de elementos tridimensionales individuales (Tetrápodos), muy similar al mundo real o a las pruebas de laboratorio físico. Las reconstrucciones numéricas del rompeolas se producieron utilizando un modelo de software CAD para el modelado de 3D; produciendose así una base de datos de bloques artificiales como el cubo modificado, el tetrapod, los Seabees(Brown y Dentale, 2013), el Accropode TM y el Xbloc, lo cual tambien reproducieron rocas naturales utilizando esferas de varios diámetros o por bloqueta de forma aleatoria. Se probó exaustivamente los sistemas de software FLOW-3D, asís como RANS/VOF para la detección de problemas de hidrodinámica costera, ya que fue escencial para la construcción de la geometría de bloques rompeolas, estableciendosé así un canal de onda numérico de longitud de 170 m en la dirección x, 4.5 m en la dirección y, 1.8 m en la dirección z y la profundidad del agua en condiciones tranquilas de 6 m. Los ataques de las olas simuladas son de tipo aleatorio, el generador de olas virtuales genera ataques de olas de acuerdo con el espectro JONSWAP, requeriendo dos parámetros de entrada: velocidad de viento y captación. Para el cálculo de la altura de la ola incidente, analizaron las series temporales de la altura del agua utilizando el método de dos sondas propuesto por Goda y Suzuki (1976). La investigación llegó a las conclusiones, estableció y probó un nuevo enfoque para la evaluación de las acciones de las olas en las rompeolas de los montículos de rocas en los tetrápodos dentro de la simulación hidrodinámica 3DRANS-VOF. El movimiento del agua entre los bloques se deberá tratar con las ecuaciones completas de Navier Stokes, y no como un simple flujo de filtración. Se demostró tambien que la metodología de la investigación puede utilizarse con éxito sin necesidad de calibrar parámetros físicos; y al combinar y ajustar adecuadamente las técnicas modernas de CAD y CFD, se ha generado una

herramienta relativamente fácil, aunque computacionalmente costosa, para investigar la interacción entre montículos de escombros y el movimiento de las olas, llenando así la brecha entre las fórmulas empíricas y el laboratorio físico.

**Vermeulen y otros (2013),** realizó la investigación titulado: *Modelo a escala de río de una presa de entrenamiento con granulados ligeros,* con el fin de estudiar el reempazo de los espigones como proteccion de rios con represas longitudinales de entrenamiento, considerado como una medida prometedora de mitigacion de inundaciones en los principales rios holandeses, que tambien pueden servir para garantizar la navegabilidad durante caudales bajos y crear condiciones favorables para el desarrollo ecologico. Investigaron los efectos morfologicos locales que resultan en la seccion de admision de la presa, donde el flujo se distribuye sobre el canal principal y un canal lateral entre la presa y la orilla. Se utilizaron granulados de poliestireno ligero como sustituto de sedimentos, para escalar adecuadamente el parametro de Shields sin comprometer la escala de Froude y alcanzar una similitud dinamica. Llegaron a la conclusión que los resultados obtenidos en condiciones tipicas de flujo bajo y flujo alto muestran una profundización general del lecho en el area adyacente a la presa, en respuesta al estrechamiento del canal principal. La conclusion principal se refiere a la ausencia de desarrollos morfodinámicos significativos en la seccion de admisión, tanto durante el experimiento de alto flujo como durante el experimento de bajo flujo, que puede atribuirse a la alineacion de la presa con las lineas de corriente local.

**Waldron (2008),** realizó una investigación cuyo titulo fue *Modelado físico de flujo y transporte de sedimentos usando modelado a escala distorsionada.*  Con el objetivo del desarrollo y la aplicación de un modelo hidráulico 1D del área de Modelado físico a pequeña escala, para comprender mejor la hidráulica dentro del río debido a las estructuras de desvío y como modelo de referencia para estudiar el transporte de sedimentos dentro del río. Para ello se aseguró que se logre el gradiente correcto del río, mantener y elevar

33

adecuadamente el nivel del mar y registrar hidrogramas. Así como se controló estrictamente la elevación de superficie del agua. Para lograr la similitud adecuada y para que el sistema se modele con precisión. Para determinar el nivel del agua se utilizaron medidores de varillas de acero inoxidable que se fijan en el modelo. Se usó un sedimento ligero que permitió modelar arena de tamaño pequeño a mediano sin tener que lidiar con fuerzas cohesivas. El Modelo a pequela escala usó un modelo de sedimento que tiene una gravedad específica de 1.05 permitiendo así el modelado de arenas fluviales desde 0.08 hasta 0.25 mm. Se han desarrollado protocolos experimentales para reducir los problemas asociados con el uso de un sedimento modelo que tiene una densidad cercana a la del agua.

El SSPM tiene una escala distorsionada de 24 que es mucho más alta que los valores recomendados para el estudio detallado de los procesos morfológicos del cauce o del lecho del río. Llegando a la conclusión de que el Modelo a pequeña escala de LSU, para modelos de escala vertical distorsionada fue destinado a ser utilizado como una herramienta para estudiar cualitativamente el uso potencial de desviaciones de ríos y sedimentos a gran escala para rehabilitar y restaurar algunos de los humedales degradados en el Delta del río Mississippi. El modelo fue diseñado usando la similitud de Froude, uno de los objetivos de este trabajo de tesis fue examinar cuantitativamente los gradientes hidráulicos del modelo y examinar la capacidad del modelo para replicar las velocidades de agua del prototipo. Y finalmente, debido a que el sedimento se escaló usando el Número de Particulas Reynolds y el Número de Shield, que se basan en la velocidad de corte, es muy importante que las velocidades en el modelo se escalen correctamente.

#### <span id="page-33-0"></span>**2.1.2. Antecedentes Nacionales**

**Felipe (2016)**, realizó la tesis para optar el master de Ingeniería Civil, con mención Vial cuyo título fue *Socavación producida por el río Huallaga al puente Colpa Alta en la provincia de Huánuco, utilizando los métodos de* 

34

*Artamanov, Straub y Maza, en el Hec-Ras,* lo cual tuvo como propósito conocer los resultados obtenidos en los cálculos de socavación transversal, general y de estribos del río Huallaga en el puente Colpa Alta en la provincia de Huánuco en el año 2015; aplicando los métodos de Artamonov, Straub y Maza utilizando parámetros hidráulicos del programa HEC-RAS. La investigación fue del tipo Aplicada-descriptivo, lo cual realizaron 3 calicatas, aproximadamente 20 metros del puente Colpa Alta, el respectivo análisis granulométrico para la obtención del D50 y el levantamiento topográfico, la simulación hidráulica fue unidimensional y flujo no permanente considerando la interrelación entre la topografía del cauce del río, los volúmenes del agua y sedimentos transportados por los métodos mencionados. Obtuvo los siguientes resultados por el método Artamonov, para el estribo derecho una socavación de 2.18 m y para el estribo izquierdo una socavación de 1.51 m, por el método de Straub, se obtuvieron socavación transversal mayor a 7.53 m y 7.31 m, con Maza en la socavación general mayor de 4.214 m a 5.158 m, cuyos métodos son considerados en el manual de hidrología hidráulica y drenaje del reglamento Vial de gestión de Infraestructura Vial aprobada mediante Decreto supremo N°034-2008-MTC.

**Contreras (2016),** realizó una tesis para optar el título profesional de ingeniero civil cuyo titulo fue *Estudio de un modelo de lecho fijo de un sistema de espigones impermeables sumergidos en un río de la Amazonia.* Con el proposito de evaluar la eficiencia de la alternativa del sistema de defensas ribereñas constituido de espigones impermeables sumergidos, como una solucion economica para los fenomenos de erosión, y que fue efectiva en los rios ubicados en otros paises con caracteristicas similares. Se estudio el campo de velocidades en un tramo del río de 2.15 km de longitud, en el sector La Pastora – Puerto Maldonado, para lo cual aplicó el modelo matematico RIVER 20, con el fin de optimizar el diseño de un sistema de espigones impermeables sumergidos. Y en vista que el modelo matematico tuvo limitaciones, realizo un estudio en un modelo fisico de lecho fijo para estudiar el campo de velocidades con la influencia de los espigones sumergidos,

donde las velocidades fueron medidas con un correntometro electromagnético. Finalmente definió el sistema más eficiente de espigones sumergidos impermeables.

**Seminario (2007)** realizó una investigación titulada *Estudio en modelo físico de la protección del contrafuerte de Tablachaca con enrocado y tetrápodos,*  con el objetivo de analizar y experimentar una adecuada protección del contrafuerte de Tablachaca. Para ello consideró la posibilidad de usar enrocados, de mayor tamaño y configuración que la existente, y otra posibilidad consideró la combinación de tetrápodos y enrocado. Se realizaron observaciones (comportamiento de Flujo, desplazamiento y reacomodo de las unidades de protección), mediciones de velocidades a lo largo del contrafuerte, y tambien registros de los niveles de agua y del fondo del cauce, a lo largo del tramo modelado. Se diseñó considerando que ambas alternativas conformen una protección continua en toda la superficie del rip rap existente, desde el fondo de su cimentación hasta la parte superior del contrafuerte. Finalmente llegaron a la conclusión que la proteccion con enrocado se reacomodó y resistio a las condiciones extremas de purga, mientras que la protección con tetrápodos fue socavada en toda la protección superficial del contrafuerte, por lo que quedó demostrato que la protección con enrocado es más eficiente.

**Bayro (2006),** realizó una tesis para optar el título de ingeniero civil titulado *Estudio en modelo hidraulico de alternativas de protección del contrafuerte en el embalse Tablachaca,* el cual tuvo como objetivo principal el analisis de distintas soluciones, probadas en modelo hidráulico, para reducir el riesgo en la zona del contrafuerte del Embalse Tablachaca. Finalmente propuso dos alternativas de solucion de proteccion con las que se obtuvieron buenos resultados. La primera se trató sobre la colociación de un enrocado deflector al pie del contrafuerte entre las progresivas Km. 0+275 y 0+185, para desviar el flujo principal hacia el centro del cauce y evitar la erosión del contrafuerte. La segunda consistió en el cambio del enrocado que conforma el contrafuerte por uno de mayor tamaño, a fin de que tengan suficiente peso para no ser

36
arrastrado por la corriente. Llegando a la conclusión de que se construyó un enrocado con rocas de tamaño entre 4.0 cm a 7.0 cm, en modelo, que en prototipo fueron rocas de 1.0 m a 1.75 m. el cual tuvo una longitud que abarcó entre las progresivas Km 0+2475 y 0+180 y se eleva desde el fondo del rio hasta la cota 2681.0 m.s.n.m. El cual tuvo una función de desviar la correinte hacia el centro a fin de desviar el impacto directo con el contrafuerte y lograron que el pie del contrafuerte no se generen velocidades altas y por lo tanto disminuyan el riesgo de socavación.

#### **2.1.3. Antecedentes Locales**

**Requena (2018),** realizó la tesis para optar el título profesional de ingenierio civil cuyo título fue *Tránsito de avenidas en el cauce natural del río Ichu mediante Redes Neuronales Artificiales.* Tuvo como propósito determinar la influencia del cauce natural del río Ichu en el tránsito de avenidas mediante Redes Neuronales Artificiales(RNA), cuya población fue la cuenca del río Ichu, muestra del tipo no probabilístico, cauce del río Ichu, diseño y nivel de investigación fueron Aplicada y explicativa; su área de estudio se ubicó en la cuenca experimental del río Ichu, aguas arriba de la ciudad de Huancavelica, con un área de 607 km2, realizando así un modelo calibrado y validado del proceso de lluvia-escorrentía, con datos registrados por 6 estaciones meteorológicas y una estación hidrológica , utilizó el metodo de Muskingun-Cunge para el registro histórico para 5 tramos del cauce del río Ichu, tubo resultados de 39 avenidas históricas en los años 2016-2017. Utilizó el modelo HEC-1 para el proceso de lluvia-escorrentía, obteniendo valores de eficiencia Nash-Sutcliffe (E) iguales a 0.851 y 0.828, para el proceso de calibrado y validación. Construyó el RNA con arquitectura 1-5-1 que presentó un mejor ajuste con un tiempo de avance de 30 minutos, obtubo así valores de coeficiente de eficiencia Nash-Sutcliffe (E) iguales a 0.881 en la etapa de entrenamiento y 0.859 en la validación.

**Condori & Machuca (2014)**, realizó una tesis para optar el título profesional de ingeniero civil cuyo título fue *zonificación del parámetro hidrológico curva número en la cuenca del río Ichu para la estimación de caudales máximos.* Tuvo como propósito determinar la zonificación del parámetro hidrológico curva número (CN) en la cuenca del río Ichu, como factor de directa influencia para la estimación de caudales máximos.

Cuya muestra representativa fue la sub cuenca en un área aproximada de 647 km2, de la cuenca del río Ichu, como diseño y nivel fue una investigación descriptivo, estudio las técnicas de los procesamientos y análisis de datos de valores, obteniendo valores cuantitativos como curva número, caudales máximos en el área de estudio, con los software tales como Excel, ArcGis vp.3 (Extensiones: Spatial Analysis, 3D Analysis, 3D Analyst, Are Hydro, Hec-GeoHms, Are CNRunoff T ool), Heo-Hms, HecDSSVue 2.0.1) y cualitativos como tipo de suelo, usos de suelo. Para la validación de las hipótesis determinó la influencia directa de la zonificación del parámetro hidrológico curva número (CN) en la cuenca del río Ichu, y llegó a las siguientes conclusiones, los valores de curva número para las sub cuencas de la cuenca del río Ichu, en base a la información de cobertura de capacidad de uso mayor de suelos, tipos de cobertura del suelo y pendientes de la cuenca, lo cual validó con las herramientas de los sistemas de información geográfica y obtuvo los valores de curva número generados de CN=30 a CN=98, el promedio del número de curva para toda la cuenca es de 74.09 con una desviación estándar de 3.523690.

#### **2.2. Bases teóricas sobre el tema de investigación**

#### **2.2.1. Régimen de Caudales.**

Según Suarez (2001) manifiesta en su libro *Control de erosión en zonas tropicales* que:

El caudal de una corriente varía en el transcurso del tiempo de forma natural, los caudales son diferentes a lo largo del año y de unos años a otros. El régimen de caudales define en términos estadísticos la distribución de los caudales a lo largo del año en una sección específica de la corriente. (pág. 28)

# **2.2.2. Erosión y socavamiento 2.2.2.1. Erosión Hidráulica:**

Es el movimiento del agua que circula por el cauce de una corriente de agua produce el procedimiento y transporte de los materiales que conforman su perímetro mojado. En una cañada o río pueden ocurrir dos tipos de erosión general que afectan el cauce: Erosión lateral y Profundización del cauce. (Suarez, 2001, pág. 94)

#### **2.2.2.2. Erosión en las curvas:**

Las fuerzas de fricción hidráulica son mayores en el extradós de las curvas por la ocurrencia de corrientes secundarias y por una concentración de velocidades más altas hacia la parte exterior de la curva. Por esta razón los ríos presentan una tendencia natural a erosionar la ribera cóncava o exterior de las curvas. Si se construye un muro para evitar la erosión lateral se genera entonces una profundización por erosión en el fondo. (Suarez, 2001, págs. 127,129)

Para Martín (2001): La erosión en curvas se puede expresar como un factor multiplicativo del calado medio en recta,  $y_m$ . (...) la erosión en curva es independiente del tipo de curva empleada en el trazado y de su longitud o desarrollo; tan solo depende del radio de curvatura alcanzado.

#### **2.2.2.3. Socavación por aumento del Caudal.**

Para Suarez (2001): Al aumentar el caudal la velocidad aumenta y se produce erosión en el fondo de la corriente. Al bajar nuevamente el nivel de la corriente, comúnmente esta socavación se recupera nuevamente por sedimentación. La socavación ocurre en periodos de horas o días, afectando prácticamente todo el cauce. Al pasar la avenida nuevamente se produce sedimentación y generalmente el cauce recupera, al menos parcialmente, el material socavado durante el paso de la creciente.

Enciso (2015), sostiene que:

Cuando ocurre una avenida, también aumentan la velocidad media de la corriente, la fuerza tractiva y la capacidad de transporte. Esta es una forma de originarse la erosión y que puede conducir a un acorazamiento del lecho, a una erosión generalizada, a erosiones locales en determinados puntos, etc. Cuando el aumento de caudal se combina con otras circunstancias, el fenómeno de erosión puede ser muy grande.

## **2.2.3. Modelos Físicos.**

Según Mártín (2001) sostiene en su libro *Ingeniería de Ríos* que: Los modelos reducidos, modelos físicos o modelos hidráulicos son una técnica para resolver problemas de ingeniería hidráulica, consistente en el ensayo de una réplica del problema a escala reducida. La réplica reducida es lo que llamamos modelo, frente a la realidad que llamamos prototipo. Los modelos en ingeniería hidráulica son todavía necesarios porque el cálculo hidráulico no ha alcanzado la competencia suficiente para sustituirlo. El cálculo es imperfecto debido principalmente a la complejidad de los fenómenos de turbulencia y a la dificultad que impone los contornos reales, tridimensionales y "caprichosos" cuando son móviles (piénsese en un río). En ingeniería fluvial el avance de los modelos matemáticos es muy considerable (cf.3.13 y 5.25), pero su contraste y calibración exige medidas de campo o laboratorio. Esto representa un futuro de larga vida para los modelos reducidos. (pág. 280)

Por otro lado, Pierre (2002) sostiene en su libro *River mechanics* que: Los modelos físicos son constituidos para probar varias estructuras de ingeniería fluvial y realizar experimentos bajo condiciones controladas de laboratorio en lugar de costosos programas de campo. Los propósitos principales de los modelos físicos incluyen: 1) una duplicación del laboratorio a pequeña escala de un fenómeno de flujo observado en un río; 2) la examinación del desempeño de varias estructuras hidráulicas o contramedidas alternativas parte ser consideradas en el diseño final, 3) investigación del desempeño del modelo bajo condiciones hidráulicas y de sedimentos. (pág. 334)

#### **2.2.3.1. Modelo de lecho Fijo.**

Según Pierre( 2002) sostiene en su libro *River Mechanics que:*  Los modelos de lecho rígido están construidos para simular el flujo alrededor de las obras de mejora del río y las estructuras hidráulicas. Un lecho rígido implica que el lecho esta fijo, es decir, sin transportes de sedimentos. Este es el caso cuando el parámetro shields del material del lecho es  $\tau_* < 0.03$ . Las escalas del modelo del lecho rígido se pueden determinar en uno de dos casos: (1) similitud geométrica exacta, en la cual la resistencia al flujo puede ser descuidado; y (2) modelos distorsionados / inclinados, en los que la resistencia al flujo es importante. La similitud geométrica exacta y la similitud de Froude se pueden mantener simultáneamente en modelos de lecho rígido solo cuando se pueden despreciar la resistencia al flujo. (pág. 337)

Para Vide (2001), sostiene en su libro Ingeniería de Ríos que: Un modelo de lecho fijo o modelos "Hidráulicos" de ríos, en sentido estricto. Son de contornos o lecho fijo (no erosionable), y se reproducen un tramo extenso del río. El objetivo del modelo es el estudio de las magnitudes hidráulicas: calados, velocidades superficie inundada, etc. El modelo debe representar correctamente la geometría y la rugosidad fluvial.

#### **2.2.3.2. Modelo no Distorsionado.**

Según Vide (2001) sostiene en su libro Ingeniería de Ríos que: Se dice que un modelo de lecho fijo es no distorsionado si posee una sola escala geométrica, es decir, si el modelo es una réplica del prototipo

41

por reducción de todas las dimensiones verticales y horizontales, a la misma escala. En otros términos:  $\lambda_L = \lambda_b = \lambda_Y = \lambda$ . Este es el único tipo de modelo del que puede decirse con propiedad que mantiene una semejanza geométrica con el prototipo. (pág. 276)

## **2.2.4. Teoría de Semejanza.**

Martín (2001), sostiene, que: La teoría de semejanza es un conjunto de conceptos y métodos de análisis que orientan en la decisión de cómo construir o ensayar un modelo. La teoría pone en relación un modelo con el natural y se pregunta en qué sentido son semejantes. (pág. 289)

#### **2.2.5. Similitud Geométrica.**

Según Vasquez (2007) sostiene en su presentación *PowerPoint* que: "La semejanza geométrica implica de modo estricto que se cumpla la relación entre dimensiones homólogas de modelo y prototipo sean iguales." (pág. 10)

Por el cuál la similitud geométrica consiste en el tamaño relativo de dos sistemas  $(l_e)$ , una es la estructura real al cual se denominará prototipo y la otra será una maqueta que representa la estructura en una escala menor, la cual se denominará modelo.

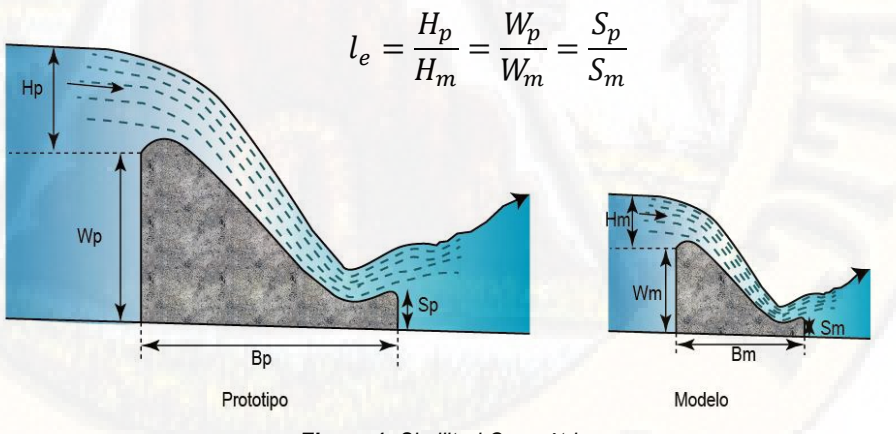

*Figura 1: Similitud Geométrica Fuente: Elaboración propia*

## **2.2.5.1. Escala.**

"Es la línea que cuantifica el tamaño relativo de dos sistemas." (Villón, 2007, pág. 185)

A continuación se dan ejemplos de las diferentes tipos de aplicación del parámetro adimensional:

#### **2.2.5.2. Escala de líneas:**

Es la proporción longitudinal o lineal de una magnitud de acuerdo con otra del mismo tipo.

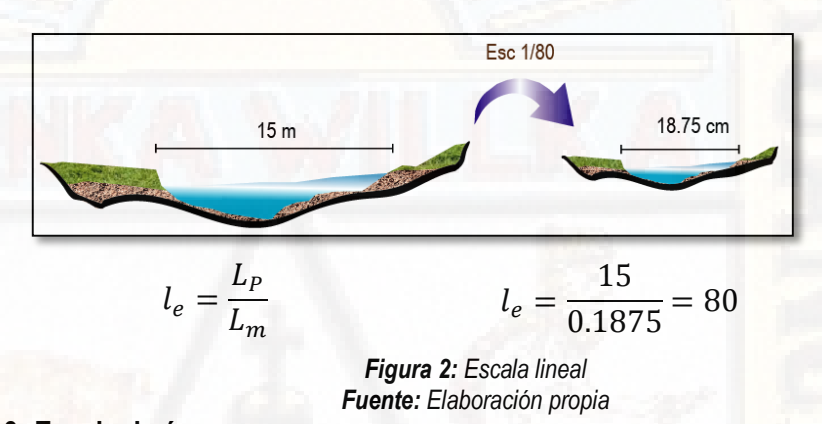

# **2.2.5.3. Escala de áreas:**

Es la relación de áreas de dos sistemas similares, el cual esta expresado en términos elevados al cuadrado. La figura presenta dos campos medidos longitudinalmente en el eje derecho y profundidad, con el objetivo de calcular la escala de áreas ( $l_e$ ).

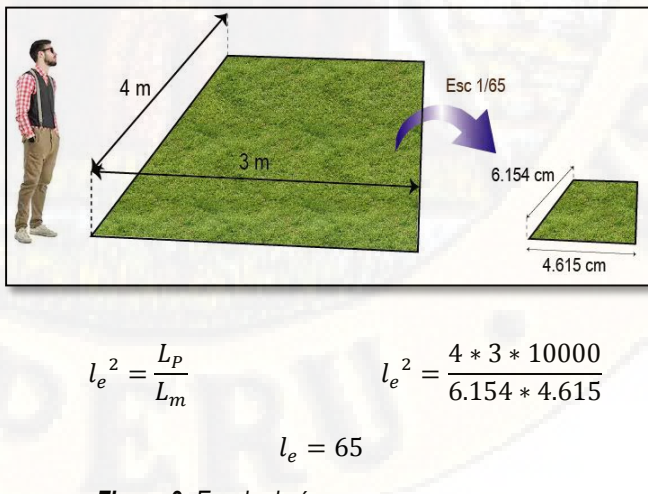

*Figura 3: Escala de área Fuente: Elaboración propia* 

## **2.2.5.4. Escala de Volúmenes:**

Es la relación de volúmenes de dos sistemas similares, el cual esta expresado en términos elevados al cubo. La figura presenta las dimensiones de dos cubos, con la finalidad de calcular la escala que presenta el cubo pequeño de acuerdo al cubo grande y así determinar la escala de volumen de los sistemas ( $l_e$ ).

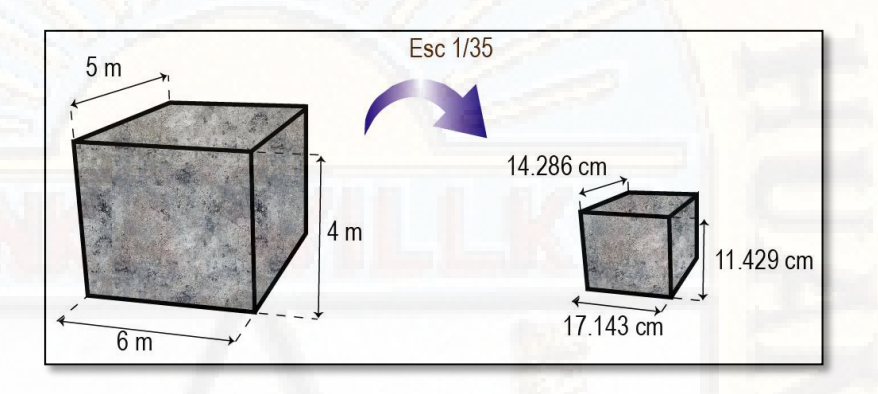

*Figura 4: Escala de Volumen Fuente: Elaboración propia* 

$$
l_e^{3} = \frac{L_P}{L_m} \qquad l_e^{3} = \frac{4 * 5 * 6 * 10^6}{14.286 * 17.143 * 11.429}
$$

$$
l_e = 35
$$

#### **2.2.6. Escala dinámica.**

Según Waldron (2008): Para canales abiertos, el flujo está regulado por el equilibrio entre las fuerzas inerciales y gravitacionales. La relación de estas fuerzas  $U/(gL_c)^{1/2} = Fr$ , donde  $L_c$  =características de longitud, se llama número de Froude. Prácticamente todos los modelos físicos, se debe mantener la similitud de número de Froude. Esto se logra dejando  $E(Fr) = 1$  al escalar la dinámica de flujo.

## **2.2.7. Similitud cinemática**

Se refiere a los parámetros que involucran longitud y tiempo, por ejemplo, velocidad v, aceleración a, viscosidad cinemática v, etc. Por ejemplo la escala de velocidad  $v_r = \frac{v_p}{v}$  $\frac{v_p}{v_m}$ . La escala de tiempo  $t_r = \frac{t_p}{t_m}$  $\frac{cp}{t_m}$  describe adecuadamente la similitud cinemática cuando el movimiento del fluido en el modelo y el prototipo son similares. (…) Cualquier experimento en el que la aceleración gravitacional sea la misma en el modelo y el prototipo requiere que  $a_r = g_r = 1$ . Cuando se aplica el modelo y al prototipo, esta relación produce una de las relaciones cinemáticas más importantes en el modelo físico:  $\frac{v_r}{z_r^{0.5}} = 1$  esto se le conoce como el criterio de similitud de Froude. (Pierre, 2002, págs. 335,336)

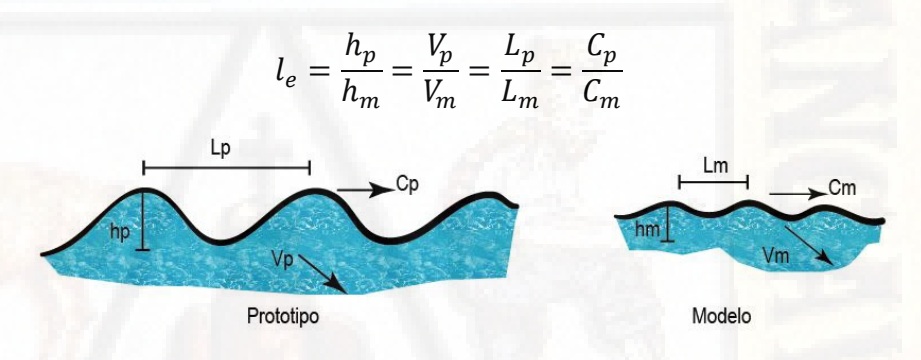

*Figura 5: Similitud Cinemática Fuente: Elaboración Propia*

#### **2.2.8. Similitud dinámica**

Implica una similitud en el comportamiento dinámico de los fluidos. La similitud dinámica se refiere a parámetros que involucran masa, por ejemplo, densidad de masa ρ, peso específico γ y viscosidad dinámica µ. (…) El concepto básico de similitud dinámica es que las fuerzas individuales que actúan sobre los elementos fluidos correspondientes deben tener la misma relación de fuerza en ambos sistemas. (Pierre, 2002, pág. 336) Para Zambrano, El cumplimiento de esta, implica que exista semejanza geométrica y cinemática. Las fuerzas que actúan sobre una partícula de

fluido pueden ser debido a la gravedad, Fg a la presión Fp, a la viscosidad Fv y a la tensión superficial Fo. (…) Si la suma de esas fuerzas más la inercia FI no es igual a cero, la partícula se acelera. Se puede demostrar por razones de equilibrio, que la suma de las fuerzas anteriores más la fuerza FI es igual a cero. (pág. 5)

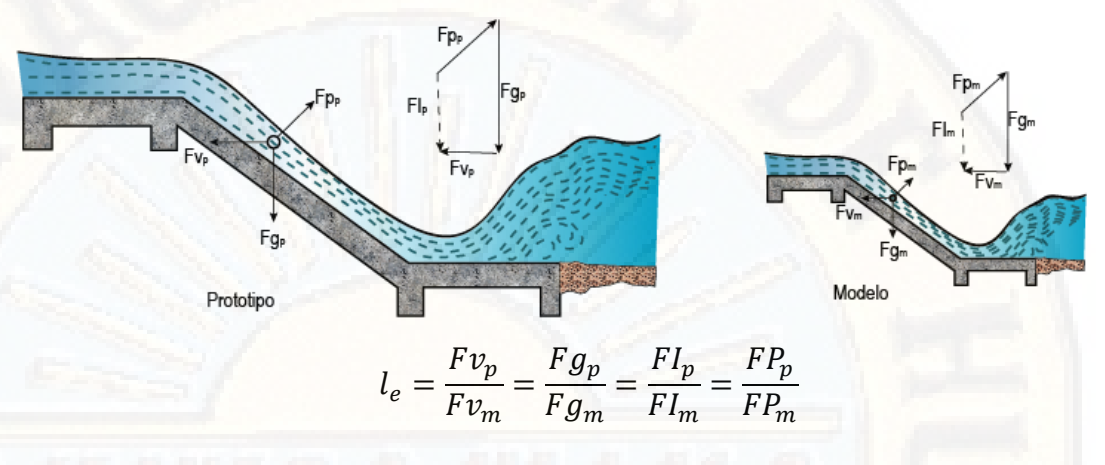

*Figura 6: Similitud Dinámica Fuente: Elaboración propia* 

## **2.2.9. Similitud Hidráulica.**

Pierre (2002) nos dice: Las condiciones del prototipo, denotadas por el subíndice p, se refieren a la condiciones de campo a gran escala para los cuales se construirá un modelo hidráulico, el subíndice m, en el laboratorio. Las escalas del modelo, subíndice r, se refieren a la relación entre el prototipo y las condiciones de modelo. (…) Los modelos hidráulicos generalmente tienen la misma acelaración gravitacional en el modelo y el prototipo; así  $g_r = 1$ . (...) Los modelos hidráulicos usan agua y requieren que las escalas de densidad de masa  $p_r$  y la viscosidad cinemática  $v_r$  sean la unidad. Debido a que la relación de escala para la aceleración gravitacional  $g_r = 1$ , la escala para el peso específico  $\gamma_r$  y la viscosidad dinámica  $\mu_r$  también son unitarias; así  $p_r = g_r = v_r = \gamma_r = u_r = 1$  en modelos hidráulicos. (págs. 334,335)

Sotelo( 2002), en su libro *Hidráulica General,* da a conocer cuatro parámetros adimensionales, a saber para modelos físicos hidráulicos: (pág. 188)

$$
E_u = \frac{Fuerza \ de \ inercia}{Fuerza \ de \ presión} = \frac{pv^2}{\Delta p}
$$
 (1)

$$
R_e = \frac{Fuerza de inercia}{Fuerza viscosa} = \frac{vl}{\mu/p} = \frac{vl}{v}
$$
 (2)

$$
F_r^2 = \frac{Fuerza de inercia}{Fuerza gravitacional} = \frac{v^2}{gl}
$$
 (3)

$$
S = \frac{Aceleración local}{Fuerza de inercia} = \frac{l}{vt}
$$
 (4)

, este parámetro es denominado el número de *Euler,* y rige en aquellos fenómenos donde son importantes los cambios de presión  $\Delta p$ . El segundo número  $R_e$  se es el denominado número de Reynolds, este número es usado a menudo como el criterio de semejanza en las pruebas de modelos de naves aéreas, cuerpos sumergidos en un flujo, medidores de gasto, entre otros. El tercer número se llama de  $F_r^2$ *Froude* tiene importancia en flujos con velocidades grandes que ocurren por la acción exclusiva de la gravedad; tal es el caso del flujo turbulento a superficie libre, donde las fuerzas viscosas son despreciables; finalmente en aquellos modelos de flujo no permanente donde la periodicidad del fenómeno es importante, el número llamado *Strauhal (S)* caracteriza su acción, ya que este número está relacionado en flujos con la formación de vórtices, movimiento de ondas, efectos de vibración en cuerpos colocados en un flujo, etc.

## **2.2.10. RIO ICHU**

El río Ichu se encuentra ubicado en la Región de Huancavelica en la zona suroccidental del Perú, formados por los ríos Cachimayo y Astobamba, originados por los deshielos de los nevados Antarazo, Huamanrazo y Carhuarazo (pertenecientes al relieve de la cordillera de chonta) de la provincia de Castrovirreyna, el cual cruza por varios distritos, pasando por la misma ciudad de Huancavelica, Yauli y acoria, adentrándose al distrito de Mariscal Cáceres y luego desembocando en el río Mantaro.

## **2.2.10.1. Registros Hidrológicos**

Según Requena (2018), en su tesis: *Tránsito de avenidas, en el cauce del río Ichu mediante Redes Neuronales Artificiales,* nos da a connocer los registros hidrológicos del río Ichu, resultado de una investigación que comenzó el 09 de abril 2016 hasta diciembre del 2017, registrados con intervalos de 10 minutos.

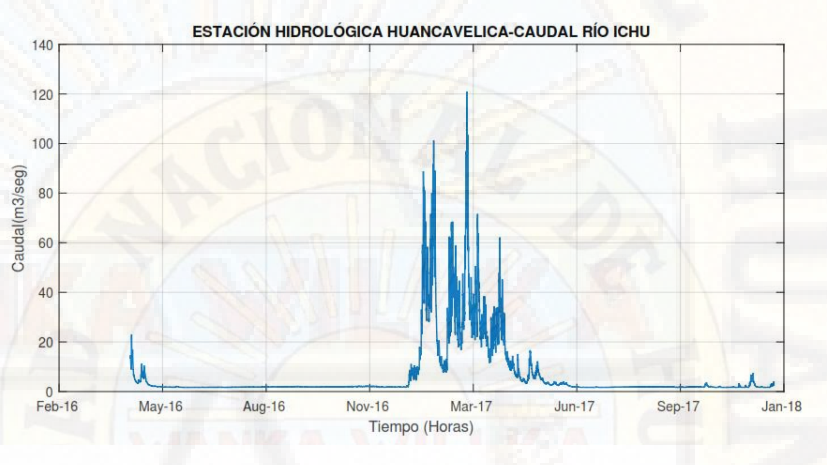

*Figura 7: Caudal del río Ichu periodo abril 2016-enero 2018. Fuente: Requena, 2018, pág. 101.*

# **2.2.10.2. Cauce del río Ichu**

Requena (2018), nos explica que el río Ichu:

Nace en una altitud de 4110 m.s.n.m, de coordenadas UTM 489162.91 m E y 8579986.00 m S, en el lugar denominado Lachocc. Sus aguas es de orden 6, con un coeficiente de Manning promedio de 0.034. Tiene un recorrido de 22.1 Km con una pendiente promedio de 1.93 %, hasta el punto de aforo ubicado en las coordenadas de 503048.80 m E y 8586670.95 m S, en el barrio de Santa Ana a la altura de coliseo de pampa amarilla de la ciudad de huancavelica. (pág. 102)

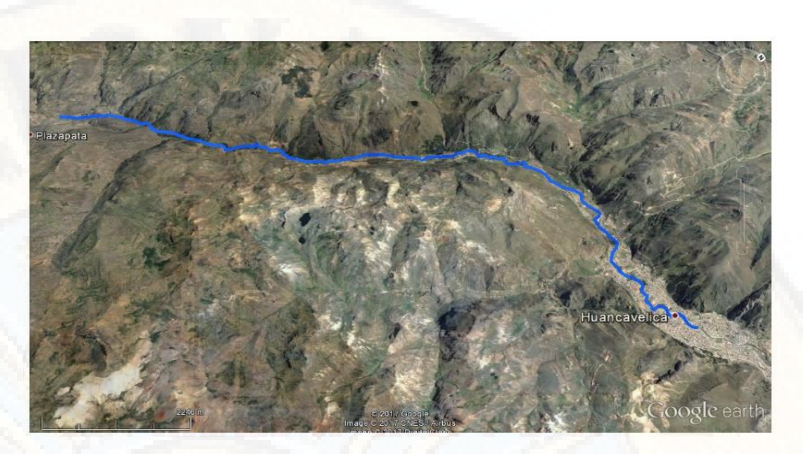

*Figura 8: Vista aérea del río Ichu Fuente: Requena, 2018, pág. 102.*

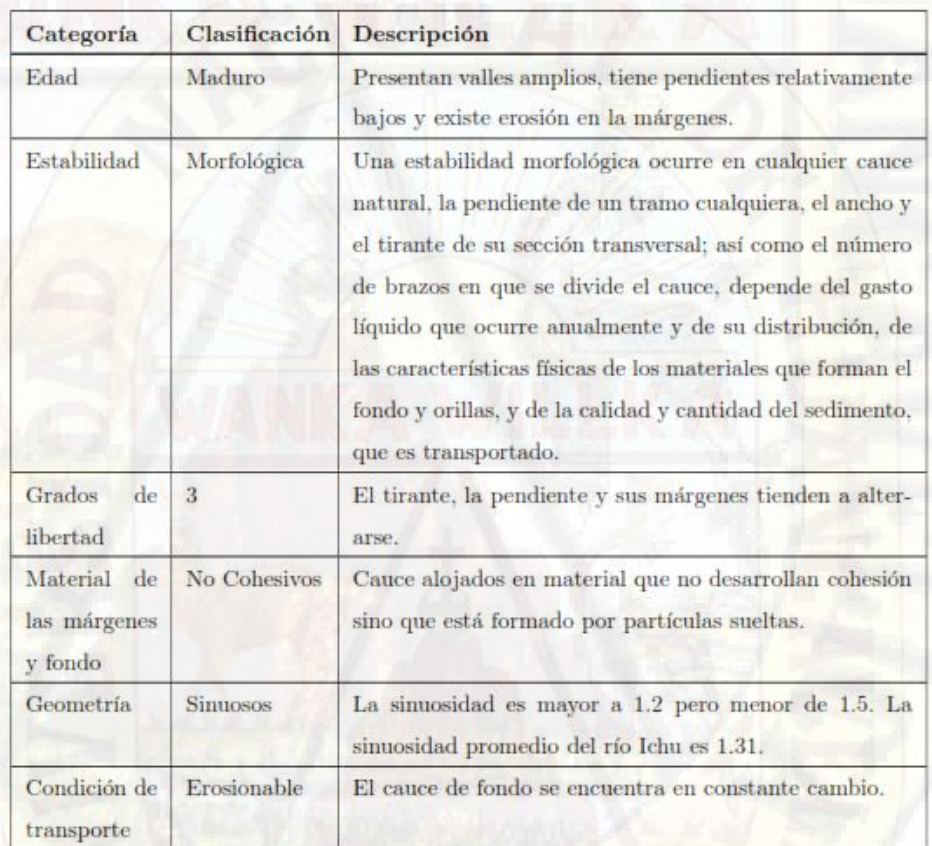

# **2.2.10.3. Características morfológicas del río Ichu**

*Tabla 1: Características morfológicas del río Ichu. Fuente: Requena, 2018, pág. 104.*

#### **2.2.10.4. Cauce del río**

Para Requena (2018), en el desarrollo de su investigación: *Tránsito de avenidas, en el cauce del río Ichu mediante Redes Neuronales Artificiales*, segmentó el río Ichu en 5 tramos:

- **Tramo 01:** Zona Lacchocc a una altitud de 4110 m.s.n.m, donde se unen los ríos Cachimayo y Astobamba, hasta el lugar denominado siete curvas de la carretera Huancavelica, con una longitud de 3.45 km.
- **Tramo 02:** Empieza en la zona siete curvas, con una altitud de 4001 m.s.n.m, hasta el lugar del centro poblado de Chuñuranra.
- **Tramo 03:** Empieza en el centro poblado de Chuñuranra a una altitud de 3772 m.s.n.m, hasta la altura del puente peatonal de Callqui Chico.
- **Tramo 04:** Inicia en el sector del puente peatonal Callqui Chico a una altitud de 3706 m.s.n.m, con una longitud de 4.28 km, terminando en la unión del río Disparate en el barrio de Yananaco, a una altitud de 3677 m.s.n.m.
- **Tramo 05:** Comienza en el sector del río Disparate a una altitud de 3677 m.s.n.m. con una longitud de 2.18 km, llegando así hasta la altura del puente peatonal a una altura de 3666 m.s.n.m.

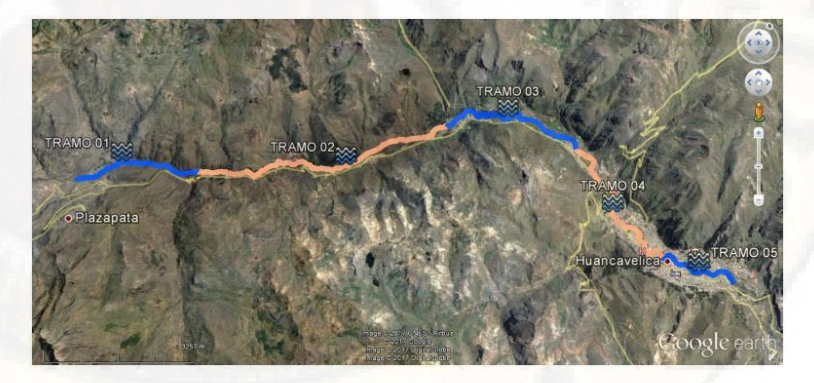

*Figura 9: Segmentación del cauce del río Ichu Fuente: Requena, 2018, pág. 105.*

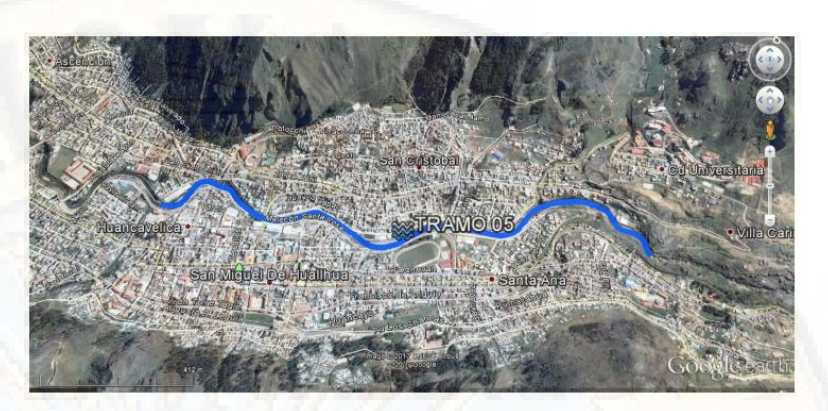

*Figura 10: Vista satelital del tramo 05* **Fuente:** Requena, 2018, pág. 108.

A continuación, se muestran los resultados obtenidos en la Investigación: *Tránsito de avenidas, en el cauce del río Ichu mediante Redes Neuronales Artificiales*, realizados por parte del Ing. Requena (2018).

| Tramo<br>Río<br>Ichu | Longitud<br>thalweg<br>(km) | Cota<br>Mínima<br>(m.s.n.m) | Cota<br>Máxima<br>(m.s.n.m) | Pendiente<br>$(\%)$ | Longitud<br>Valle<br>km) | Sinuosidad<br>km/km) | Geometria | Manning<br>(n) |
|----------------------|-----------------------------|-----------------------------|-----------------------------|---------------------|--------------------------|----------------------|-----------|----------------|
|                      |                             |                             |                             |                     |                          |                      |           |                |
| 02                   | 7.38                        | 3772                        | 4001                        | 3.10                | 6.47                     | 1.141                | Sinuoso   | 0.034          |
| 03                   | 4.55                        | 3706                        | 3772                        | 1.45                | 3.46                     | 1.315                | Sinuoso   | 0.034          |
| 04                   | 4.28                        | 3677                        | 3706                        | 0.68                | 3.5                      | 1.223                | Sinuoso   | 0.034          |
| 05                   | 2.18                        | 3666                        | 3677                        | 0.50                | 1.8                      | 1.211                | Sinuoso   | 0.035          |

**Tabla 2:** *Características físicas del río Ichu-Huancavelica* **Fuente:** *Requena, 2018, pág. 108*

## **2.2.11. Dinámica computacional de fluidos**

#### **2.2.11.1. Definición**

Según Leon & Keven (2012): La dinámica de fluidos computacional (*Computational Fuid Dinamics*) es el área de conocimiento que trata sobre la simulación numérica de flujos fluidos, transferencia de calor y fenómenos relacionados tales como reacciones químicas, combustión, acero acústica etc. El CFD tuvo su origen a partir de la combinación de dos disciplinas: mecánica de fluidos y cálculo numérico. Las ecuaciones que rigen el flujo de fluidos tienen origen en la mecánica de fluidos y pueden ser resueltas por diferentes métodos numéricos. (pág. 14)

## **2.2.11.2. Ecuaciones matemáticas de transporte**

 **Leyes de conservación de un fluido en movimiento.**  Para Versteeg & Malalasekera (2007), Las ecuaciones que rigen el flujo de fluidos representan declaraciones matemáticas de las leyes de conservación de la física.

- o Se conserva la masa de un fluido.
- o Toda fuerza resultante no nula al actuar sobre un cuerpo de masa "m" constante produce una aceleración que posee la misma dirección de la fuerza resultante, siento su valor directamente proporcional al valor de la fuerza resultante e inversamente proporcional a la masa del cuerpo (Segunda ley de Newton).
- o En todo proceso termodinámico el calor que entra o sale de un sistema será igual al trabajo realizado por el sistema o sobre él, más la variación de la energía interna (Primera ley de la termodinámica).

El fluido es considerado como continuo. Para el análisis de los flujos de fluidos a escalas de longitud macroscópica (digamos 1 µm y mayores), la estructura molecular de la materia y los movimientos moleculares pueden ignorarse. La mecánica computacional describe el comportamiento del fluido en términos de propiedades macroscopicas, tales como velocidad, presión, densidad y temperatura, y sus derivados de espacio y tiempo.

Considerando un elemento de fluido muy pequeño con los lados δx, δy y δz como se presenta en la figura:

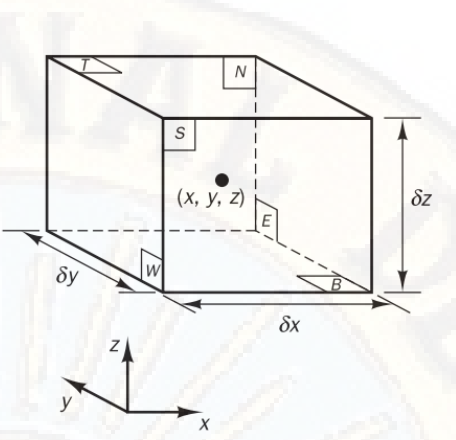

<span id="page-52-0"></span>*Figura 11: Elemento Fluido para leyes de conservación. Fuente: (Versteeg & Malalasekera, pág. 10)*

Las sesis caras están etiquetadas con N, S, E, W,T y B, que significa Norte, Sur, Este, Oeste, Superior e Inferior, determinandose así las direcciones positivas a lo largo de los ejes de coordenadas.En el centro del elemento se encuentra ubicado en la posición (x,y,z) una partícula, dando una descripción sistemática de los cambios de masa, momento y energía del elemento del fluido.

Todas las propiedades de los fluidos estan representados en función del espacio y el tiempo, por lo que es estrictamente necesario escribir para la densidad, presión, temperatura y el vector de velocidad respectivamente

 $\rho(x, y, z, t), p(x, y, z, t),$ 

 $T(x, y, z, t)$  y u  $(x, y, z, t)$ .

El elemento en consideración es tan pequeño que las propiedades del fluido en las caras se pueden expresar con la suficiente precisión mediante los dos primeros términos de una expansión de Taylor. Ejemplo, la presión en las caras W y E, que están a una distancia de  $\frac{1}{2}\delta x$  del centro del elemento, lo cual se puede expresar como:

$$
p - \frac{\partial p}{\partial x} \frac{1}{2} \delta x \qquad y \qquad p + \frac{\partial p}{\partial x} \frac{1}{2} \delta x \tag{5}
$$

#### **Leyes de conservación másica en tres dimensiones.**

Para Versteeg & Malalasekera (2007), El primer paso en la derivación de la ecuación de conservación de masa es escribir un balance de masa para el elemento fluido.

La tasa de aumento de masa en el elemento fluido es:

$$
\frac{\partial}{\partial t}(\rho \delta x \delta y \delta z) = \frac{d\rho}{dt} \delta x \delta y \delta z \tag{6}
$$

A continuación, debemos tener en cuenta el caudal másico a través de una cara del elemento, que viene dado por el producto de densidad, área y el componente de velocidad normal a la cara del solido.

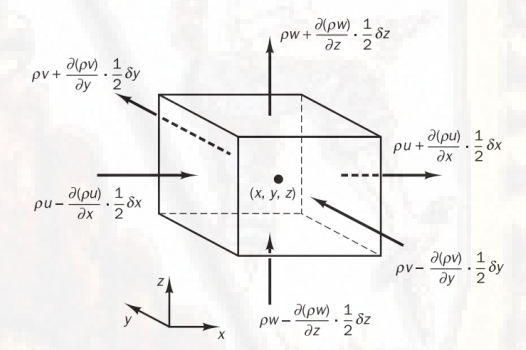

<span id="page-53-0"></span>*Figura 12: La masa fluye dentro y fuera del elemento fluido Fuente:* (Versteeg & Malalasekera, pág. 11)

Se puede observar que la tase neta del flujo de masa en el elemento a través de sus límites está dada por:

$$
\left(\rho u - \frac{d(\rho u)}{dx} \frac{1}{2} \delta x\right) \delta y \delta z - (\rho u + \frac{d(\rho u)}{dx} \frac{1}{2} \delta x) \delta y \delta z
$$

$$
+ \left(\rho v - \frac{d(\rho v)}{dy} \frac{1}{2} \delta y\right) \delta x \delta z - \left(\rho v + \frac{d(\rho v)}{dy} \frac{1}{2} \delta y\right) \delta x \delta z
$$

$$
+\left(\rho w - \frac{d(\rho w)}{dz}\frac{1}{2}\delta z\right)\delta x \delta y - \left(\rho w + \frac{d(\rho w)}{dz}\frac{1}{2}\delta z\right)\delta x \delta y \tag{7}
$$

Los flujos que se dirigen al elemento producen un aunmento de masa en el elemento y obtienen un signo positivo y aquellos flujos que están saliendo del elemento reciben un signo negativo.

Todos los términos del balance de masa resultante de la (*[Figura](#page-52-0)  [11](#page-52-0)*) y (*[Figura 12](#page-53-0)*) se equiparan a la tasa neta del flujo de masa en el elemento a través de sus caras y la expresión se divide por el volúmen del elemento  $\delta x \delta y \delta z$ .

$$
\frac{d\rho}{dt} + \frac{d(\rho u)}{dx} + \frac{d(\rho v)}{dy} + \frac{d(\rho w)}{dz} = 0
$$
 (8)

O en notación vectorial:

$$
\frac{\partial \rho}{\partial t} + div(\rho u) = 0 \tag{9}
$$

La ecuación describe la conservación de masa tridimensional inestable o ecuación de continuidad en un punto en un fluido compresible. El primer término en el lado izquierdo representa el cambio de la densidad respecto al tiempo, el segundo término representa o describe el flujo neto de masa fuera del elemento a través de sus límites y se denomina término convectivo. Para un fluido incompresible (liquidos) la densidad  $\rho$  es constante y la ecuación se puede escribir de la siguiente forma:

$$
\frac{\partial u}{\partial x} + \frac{\partial v}{\partial y} + \frac{\partial w}{\partial z} = 0 \tag{10}
$$

#### **Ecuación de momento en tres dimensiones.**

Para Versteeg & Malalasekera (2007), La segunda ley de Newton establece que la tasa de cambio de momento de una partícula es igual a la suma de las fuerzas sobre la partícula:

Las tasas de aumento del momento x,y y z por unidad de volúmen de una partícula de fluido están dadas por:

$$
\rho \frac{Du}{Dt} \quad \rho \frac{Dv}{Dt} \quad \rho \frac{Dw}{Dt} \tag{11}
$$

Podemos distinguir dos tipos de fuerzas sobre las partículas fluidas:

**Fuerzas de superficie.-** Son aquellas fuerzas que actuan sobre las caras del volumen y son producidas por acción del contacto de las partículas situadas en las caras con el medio exterior, y pueden ser:

- $\checkmark$  Fuerzas de presión
- $\checkmark$  Fuerzas viscosas
- $\checkmark$  Fuerza de gravedad

**Fuerzas de cuerpo.-** Son las fuerzas que se ejercen a distancia sobre las párticulas del interior del volúmen.

- $\checkmark$  Fuerza centrífuga
- Fuerza coriolis
- ← Fuerza electromagnética.

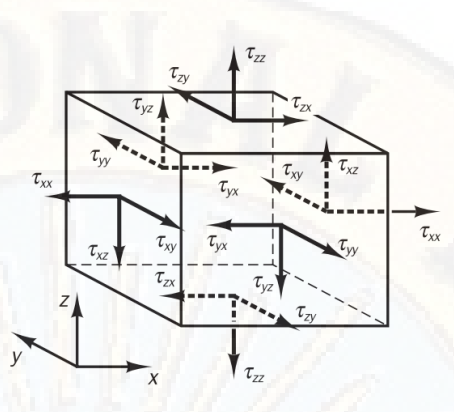

*Figura 13: Componentes de tensión en tres caras del elemento fluido. Fuente:* (Versteeg & Malalasekera, pág. 14)

El estado de tensión de un elemento fluido se define en términos de la presión y los nueve componentes de tensión viscosa, los elementos de fluido son definidos por la presión  $p$ , que es un esfuerzo normal y los componentes de los esfuerzos viscosos  $\tau$ . La magnitud de una fuerza que resulta de un esfuerzo superficial es el producto del esfuerzo y el área.

Considerando los componentes en la dirección x y las fuerzas por presión y los componentes esfuerzos  $\tau_{xx}$ ,  $\tau_{yx}$ ,  $\tau_{zx}$ :

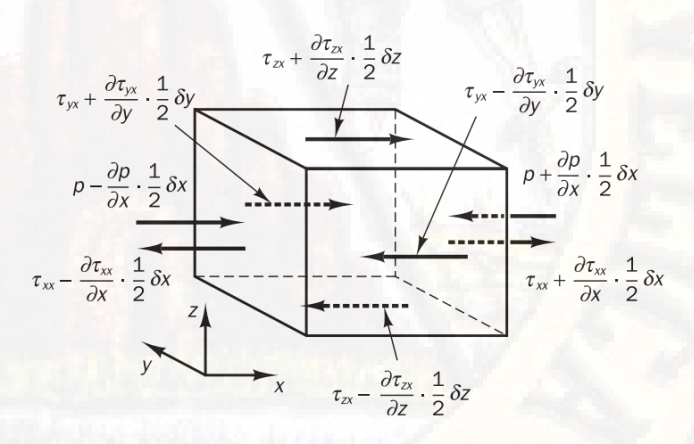

*Figura 14: Componentes de tensión en la dirección x. Fuente:* (Versteeg & Malalasekera, pág. 15)

En el par de caras (E, W) tenemos:

$$
\left[\left(\rho - \frac{\partial \rho}{\partial x} \frac{1}{2} \delta x\right) - \left(\tau_{xx} - \frac{\partial \tau_{xx}}{\partial x} \frac{1}{2} \delta x\right)\right] \delta y \delta z + \left[-\left(\rho + \frac{\partial \rho}{\partial x} \frac{1}{2} \delta x\right)\right]
$$

$$
+(\tau_{xx} + \frac{\partial \tau_{xx}}{\partial x} \frac{1}{2} \delta x)] \delta y \delta z = (-\frac{\partial \rho}{\partial x} + \frac{\partial \tau_{xx}}{\partial x}) \delta x \delta y \delta z \qquad (12)
$$

<span id="page-57-0"></span>La fuerza neta en la dirección x en el par de caras (N,S) es:

$$
-\left(\tau_{yx} - \frac{\partial \tau_{yx}}{\partial y} \frac{1}{2} \delta y\right) \delta x \delta z + \left(\tau_{yx} + \frac{\partial \tau_{yx}}{\partial y} \frac{1}{2} \delta y\right) \delta x \delta z = \frac{\partial \tau_{yx}}{\partial y} \delta x \delta y \delta z \tag{13}
$$

<span id="page-57-1"></span>Finalmente, la fuerza neta en la dirección x en las caras T y B viene dada por:

$$
-\left(\tau_{zx} - \frac{\partial \tau_{zx}}{\partial z} \frac{1}{2} \delta z\right) \delta x \delta y + \left(\tau_{zx} + \frac{\partial \tau_{zx}}{\partial z} \frac{1}{2} \delta z\right) \delta x \delta y = \frac{\partial \tau_{zx}}{\partial z} \delta x \delta y \delta z \tag{14}
$$

La fuerza total por unidad de volumen sobre el fluido debido a estas tensiones superficiales es igual a la suma de las ecuaciones de *[\(](#page-57-0)*  [12\)](#page-57-0),  $(13)$  y  $(14)$  dividido por el volumen  $\delta x \delta y \delta z$ .

<span id="page-57-2"></span>
$$
\frac{\partial(-\rho + \tau_{xx})}{\partial x} + \frac{\partial \tau_{yx}}{\partial x} + \frac{\partial \tau_{zx}}{\partial z}
$$
 (15)

Sin considerar las fuerzas del cuerpo con más detalle, su efecto general puede incluirse definiendo una fuente S<sub>Mx</sub> de x momentum por unidad de volumen y tiempo.

$$
\rho \frac{Du}{Dt} = \frac{\partial(-\rho + \tau_{xx})}{\partial x} + \frac{\partial \tau_{yx}}{\partial y} + \frac{\partial \tau_{zx}}{\partial z} + S_{Mx}
$$
(16)

De las ecuaciones de momento en la componente x es entonces la tasa de cambio del momento en x:

<span id="page-57-3"></span>
$$
\rho \frac{Du}{Dt}, \rho \frac{Dv}{Dt}, \rho \frac{Dw}{Dt}
$$
 (17)

Igual a la fuerza total en dirección x debido a los esfuerzos superficiales representados por la ecuación:

$$
\frac{\partial(-\rho + \tau_{xx})}{\partial x} + \frac{\partial \tau_{yx}}{\partial x} + \frac{\partial \tau_{zx}}{\partial z}
$$
 (18)

Más el incremento del momento x debido a fuentes externas  $(S_{Mx})$ tenemos:

Ecuación de momento en dirección en x:

$$
\rho \frac{Du}{Dt} = \frac{\partial(-\rho + \tau_{xx})}{\partial x} + \frac{\partial \tau_{yx}}{\partial y} + \frac{\partial \tau_{zx}}{\partial z} + S_{Mx}
$$
(19)

Ecuación de momento en dirección en y:

$$
\rho \frac{Dv}{Dt} = \frac{\partial \tau_{xy}}{\partial x} + \frac{\partial (-\rho + \tau_{yy})}{\partial y} + \frac{\partial \tau_{zy}}{\partial z} + S_{My}
$$
 (20)

Ecuación de momento en dirección en z:

$$
\rho \frac{Dw}{Dt} = \frac{\partial \tau_{xz}}{\partial x} + \frac{\partial \tau_{yz}}{\partial y} + \frac{\partial (-\rho + \tau_{zz})}{\partial z} + S_{Mz}
$$
 (21)

Generalmente los efectos de las fuerzas de cuerpo son consideradas como fuentes externas  $(S_{Mx})$ . Ejemplo de ello lo podemos observar cuando las fuerzas externas de gravedad son modeladas:

$$
S_{Mx} = 0, S_{My} = 0, S_{Mz} = -\rho g \tag{22}
$$

## **Ecuación de conservación de energía.**

Para Noh (2004), nos explica: La ecuación de energía es obtenida de la primera ley de la termodinámica, la cual establece que la cantidad de cambio de energía de una partícula fluida es igual a la cantidad de calor adicionado al elemento fluido más la cantidad de trabajo realizado sobre la partícula.

La deducción de la ecuación de conservación de energía (…) está expresada de la siguiente forma (pág. 17):

$$
\frac{\partial(\rho C_{\rho}T)}{\partial t} + \nabla(\rho C_{p}TU) = \tau \nabla U + \nabla(\lambda \nabla T) + \phi \tag{23}
$$

## **2.2.11.3. Ecuaciones de Navier Stokes para fluidos newtonianos**

Para Versteeg & Malalasekera (2007)nos explica la ecuación de Navier Stokes: En flujos de tres dimensiones, la tasa local de deformación está compuesta por la tasa de deformación lineal y la tasa de deformación volumétrica. En un fluido Newtoniano, los esfuerzos viscosos son proporcionales a la tasa de deformación. La ley de Newton de viscosidad para flujos compresibles en tres dimensiones involucra dos constantes de proporcionalidad: la viscosidad dinámica (μ) que relaciona los esfuerzos con deformaciones lineales y la segunda viscosidad que relaciona los esfuerzos con la deformación volumétrica. Las 9 componentes de los esfuerzos viscosos son:

<span id="page-59-0"></span>
$$
\tau_{xx} = 2\mu \frac{du}{dx} + \lambda \, div(u) \tag{24}
$$

<span id="page-59-1"></span>
$$
\tau_{yy} = 2\mu \frac{dv}{dy} + \lambda \, div(u) \tag{25}
$$

<span id="page-59-2"></span>
$$
\tau_{zz} = 2\mu \frac{dw}{dz} + \lambda \, div(u) \tag{26}
$$

<span id="page-59-3"></span>
$$
\tau_{xy} = \tau_{yx} = \mu(\frac{\partial v}{\partial y} + \frac{\partial u}{\partial x})
$$
 (27)

<span id="page-59-4"></span>
$$
\tau_{xz} = \tau_{zx} = \mu \left( \frac{\partial w}{\partial z} + \frac{\partial u}{\partial x} \right) \tag{28}
$$

$$
\tau_{zy} = \tau_{yz} = \mu(\frac{\partial v}{\partial y} + \frac{\partial w}{\partial z})
$$
 (29)

Para los gases una buena aproximación de  $\lambda = -\frac{2}{3}\mu$ , como los líquidos son incompresibles, la ecuación de conservación de masa es:

<span id="page-59-5"></span>
$$
div(u) = 0 \tag{30}
$$

Sustituyendo las ecuaciones *[\( 24\)](#page-59-0)*,*[\( 25\)](#page-59-1)*,*[\( 26\)](#page-59-2)*,*[\( 27\)](#page-59-3)*,*[\( 28\)](#page-59-4)* y *[\( 29\)](#page-59-5)* en la ecuación *[\( 16\)](#page-57-3)* de conservación de momento se obtiene las ecuaciones de Navier-Stokes que son ocupadas en el desarrollo del método de volumen finito:

$$
\rho \frac{Du}{Dt} = -\frac{\partial \rho}{\partial x} + div(\mu \, grad \, u) + S_{Mx} \tag{31}
$$

$$
\rho \frac{Dv}{Dt} = -\frac{\partial \rho}{\partial y} + div(\mu \, grad \, v) + S_{My} \tag{32}
$$

$$
\rho \frac{Du}{Dt} = -\frac{\partial \rho}{\partial z} + div(\mu \, grad \, w) + S_{Mz} \tag{33}
$$

#### **2.2.11.4. Análisis de Flujo turbulento**

En Dinámica Computacional de Fluidos (CFD) existen modelos de turbulencia, los cuales pueden ser modelados.

Jaramillo (2017), nos explica que pueden encontrarse tres estrategias numéricas para el modelado de turbulencia:

## **2.2.11.4.1. RANS (***Reynolds Averaged Navier-Stokes***)**

La turbulencia dentro de la Dinámica Computacional de Fluidos (CFD) son modeladas utilizando las ecuaciones RANS, cuyas ecuaciones están representadas por *K-epsilon, K-omega y Spalart-Allmara* (pág. 30) .

Para Noblecilla (2019) explica en su tesis : "*Modelación numérica para determinar la orientación de una bifurcación en el tramo B del Río Piura*":

Las ecuaciones RANS son la aproximación más antigua para la modelación de la turbulencia. Un conjunto de promediado de las ecuaciones de continuidad y momentum de Navier Stokes es resuelto evitando cada uno de los pequeños vórtices de turbulencia en todo el flujo. (…) (pág. 86)

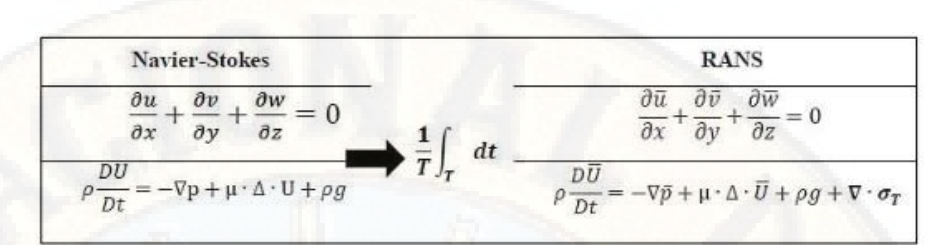

*Figura 15: Formulación de los RANS Fuente: Jaramillo, pág. 27*

Jaramillo (2017) nos explica: que el último término  $\nabla \sigma_\tau\,$  se encuentra los llamados esfuerzos aparentes o de Reynods, estos son esfuezos extras que surgen del flujo turbulento. Para la componente x, este término vendra compuesto por: (pág. 27)

$$
\left[\frac{d\left(-\rho\overline{\dot{u}^{2}}\right)}{dx} + \frac{d\left(-\rho\overline{\dot{u}v'}\right)}{dy} + \frac{d\left(-\rho\overline{\dot{u}w'}\right)}{dz}\right]
$$
(34)

Estos esfuerzos extras se asumen como 6 esfuerzos adicionales, diferenciados como:

3 de tipo normal

$$
\tau_{xy} = -\rho \overline{u'^2}; \ \tau_{yy} = -\rho \overline{v'^2}; \tau_{zz} = -\rho \overline{w'^2}
$$
 (35)

3 de tipo cortante

$$
\tau_{xy} = \tau_{yx} = -\rho \overline{u'v'}; \tau_{xz} = \tau_{zx} = -\rho \overline{u'w'}; \tau_{yz} = \tau_{zy} = -\rho \overline{u'w'} \tag{36}
$$

#### **2.2.11.4.2. LES (***Large Eddy Simulation***)**

Esta técnica establece que la malla del dominio ha de ser mucho más reducido que en los modelos RANS, ya que este método no requiere de promedios de tiempo, sino intervalos de tiempo para el seguimiento, llegando hacer un esfuerzo computacional. (Jaramillo, 2017, pág. 30)

## **2.2.11.4.3. DNS (***Direct Numerical Simulation***)**

Esta técnica la utilizan los investigadores de alto nivel que cuenten con super computadoras, su método implica a generar

mallas de un número elevado de elementos, con el fin que describa el comportamiento del flujo casi real. (Jaramillo, 2017, pág. 31)

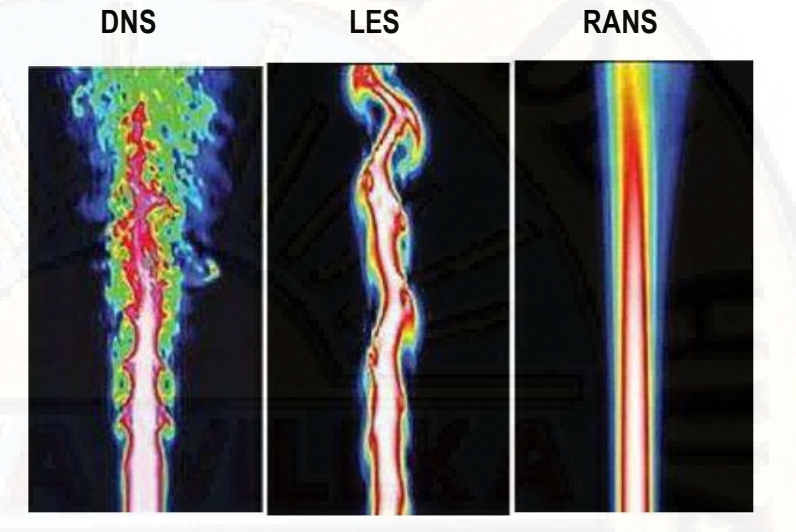

*Figura 16: Tipos de modelos de turbulencia Fuente:* (Maries, Haque, Yilmaz, Nik, & Marai, pág. 4)

## **2.2.11.5. Malla numérica.**

La malla es una parte integral de la solución numérica y debe satisfacer ciertos criterios a fin de asegurar una solución valida y precisa. (Leon & Keven, 2012, pág. 22)

#### **2.2.11.5.1. Mallas estructuradas.**

Una malla estructurada se caracteriza por una conectividad regular que puede expresarse como una matriz de dos o tres dimensiones (**[Figura 17](#page-63-0)**). Esto restringe las opciones de elementos a cuadriláteros en 2D o hexaedros en 3D. La regularidad de la conectividad nos permite conservar el espacio, ya que las relaciones de vecino se definen por la disposición de almacenamiento. (Gomez, 2017, pág. 48)

Para Mata (2017)en su tesis: *Aplicación de la dinámica de fluidos computacional (CFD) y el modelado mecanístico en el estudio del sistema de bombeo electrocentrífugo sumergido (BEC)* nos explica sobre mallas estructuradas en bloques:

> En este tipo de mallas existen dos o más niveles de subdivisión del dominio de solución, permitiendo que el

mallado sea más fino en regiones que requieren una mayor solución. La estructura de los bloques puede ser irregular y traslaparse, la desventaja es que la programación se vuelve más complicada con la malla regular. (pág. 54)

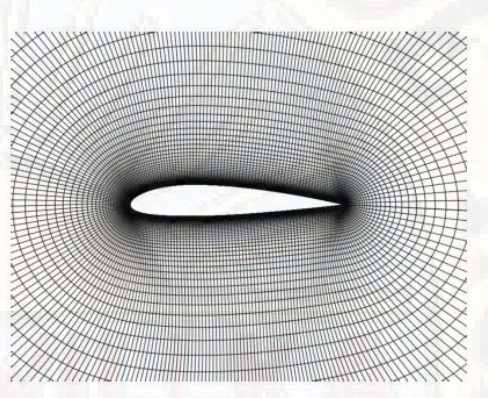

*Figura 17: Malla estructurada Fuente: (Gomez, 2017, pág. 48)*

#### **2.2.11.5.2. Mallas no estructuradas.**

<span id="page-63-0"></span>Es ocupada en geometrías complejas y funcionan mejor con los métodos de volumen finito. Los volúmenes de control pueden tener cualquier forma, generalmente el mallado está formado por triángulos o cuadriláteros (2D) y tetraedros o hexaedros (3D). La ubicación de los nodos y las conexiones con sus vecinos deben ser especificadas explícitamente. Los códigos de programación para este tipo de mallado son más flexibles, sin embargo, la generación de la malla y el proceso es mucho más complicado. (Mata, 2017, pág. 54)

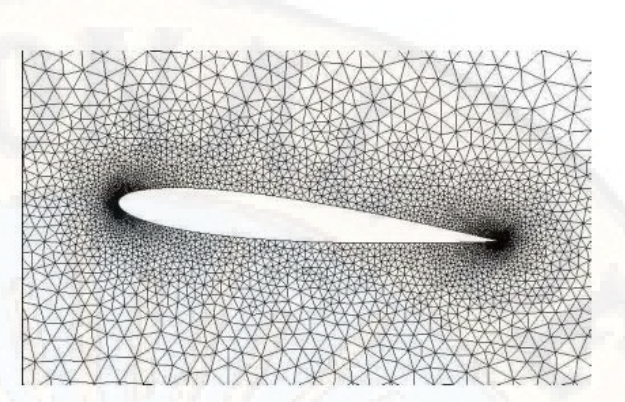

*Figura 18: Malla no estructurada* **Fuente:** (Gomez, 2017, pág. 49)

#### **2.2.11.5.3. Malla híbrida.**

Una malla híbrida es una malla que contiene porciones estructuradas y porciones no estructuradas (**[Figura 19](#page-64-0)**). Tenga en cuenta que esta definición requiere de conocimiento de cómo se almacena (y se utiliza). Hay desacuerdo en cuento a la correcta aplicación de los términos "híbrido" y "mixto" se aplican generalmente a mallas que contienen elementos asociados con mallas estructuradas y elementos asociados con mallas no estructuradas (presumiblemente almacenadas de manera no estructurada). (Gomez, 2017, pág. 49)

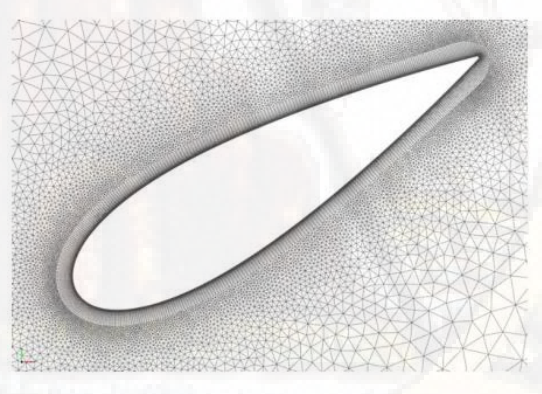

*Figura 19: Malla híbrida Fuente: (Gomez, 2017, pág. 49)*

## <span id="page-64-0"></span>**2.2.11.5.4. Malla clasificación por elemento**

Las mallas se pueden clasificar según el tipo de elemento que represente el modelo numérico, lo cuales pueden ser bidimensional (2D) o tridimensional (3D).

 **Mallas 2D.-** Para modelos matemáticos bidimensionales, las mallas están representados en un plano (XY, XZ y YZ), pero también pueden configurarse en otros planos, dependiendo de las necesidades del usuario. Las mallas más populares son los cuadriláteros y los triángulos.

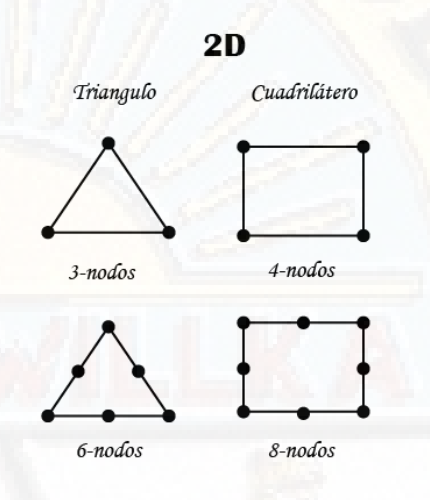

*Figura 20: Elementos 2D Fuente: (Gomez, 2017)*

 **Mallas 3D.-** Los modelos matemáticos tridimensionales, presentan mallas como hexaedros, tetraedros, pirámies o prismas triangulares.

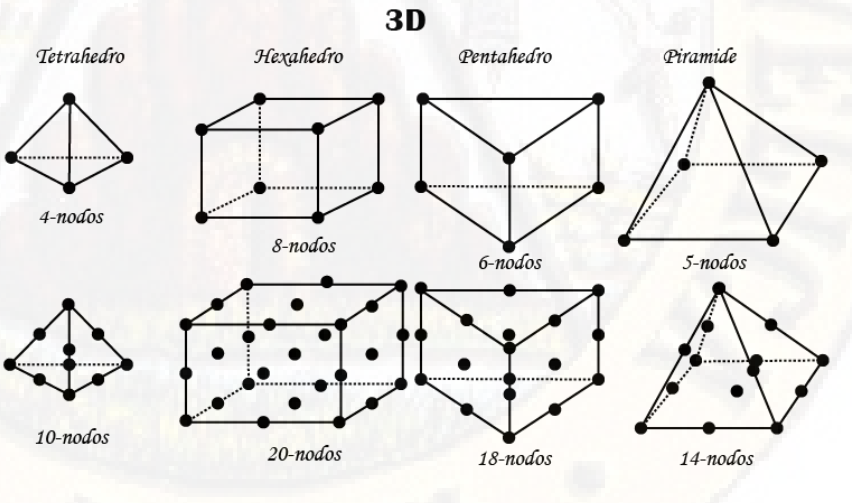

*Figura 21: Elementos 3D Fuente: (Gomez, 2017)*

#### **2.2.11.6. Modelos computacionales**

Existen una gran cantidad de modelos computacionales para representar los flujos multifásicos, por el cual podemos describir algunos a continuación:

- El modelo *Euler-Lagrange.*
- Modelo *Euler-Euler.*
- El modelo de volumen de fluido (VOF).
- Modelado de fase dispersa. (*Dispersed phase modelling*)

## **2.2.11.6.1. Modelo VOF (Volumen of Fluid)**

Maldonad (2018) nos explica que: El modelo VOF puede modelizar dos o más fluidos inmiscibles, resolviendo las ecuaciones de conservación de masa para las fracciones volumétricas de cada fase secundaria. Para la fase q se tendrá: (págs. 20,21)

$$
\frac{1}{\rho_q} \left[ \frac{d}{dt} \left( \alpha_q \rho_q \right) + \nabla \left( \alpha_q \rho_q \overrightarrow{v_p} \right) = S_{aq} + \sum_{q-1}^n \left( \dot{m}_{qp} - \dot{m}_{pq} \right) \right]
$$
(37)

<span id="page-66-0"></span>Donde:

 $\alpha_q$  es la fracción volumétrica de fase q.

 $\rho_a$ es la densidad del fluido de la fase q.

 $\overrightarrow{v_n}$  es la velocidad de la fase q.

 $m_{ap}$  es el termino fuente de fracción volumétrica de fase q. La ecuación *[\( 37\)](#page-66-0)* no se resuelve para la fase primaria, su cálculo está basado en la restricción que impone la definición de fracción volumétrica.

$$
\sum_{q=1}^{n} \alpha_q = 1 \tag{38}
$$

Posteriormente se resuelve la ecuación de conservación del momento para toda la mezcla:

$$
\frac{d}{dt}(\rho \vec{v}) + \nabla \cdot (\rho \vec{v} \vec{v}) = -\nabla p + \nabla \cdot [\mu (\nabla \vec{v} + \nabla \vec{v}^T)] + \rho \vec{g} + \vec{F} \tag{39}
$$

Donde el primer término se expresa, en primer lugar, la variación temporal de cantidad de movimiento y, en segundo lugar, el término convectivo. En el segundo término, las variaciones de cantidad de movimiento originadas por el gradiente de presión y el término viscoso, las fuerzas volumétricas de gravedad y otras fuerzas que dependen de los submodelos, como sustentación y arrastre.

#### **2.2.11.7. Método numérico**

La solución del problema está dado a través de muchos enfoques, siendo las más importantes el método de diferencias finitas (FD), de volúmenes finitos (FV), y de elementos finitos (FE).

Dentro de nuestro estudio se dará más prioridad al método de volúmenes finitos.

## **2.2.11.7.1. Método de diferencias finitas**

Guillermo, en su presentación PowerPoint, nos explica que el método de diferencias finitas, es una aproximación de las derivadas parciales a través de expresiones algebraicas con valores de variable dependiente en un limitado número de puntos seleccionados, donde la ecuación parcial es reemplazada por un número finito de ecuaciones algebraicas, en términos de los valores de variables dependientes en puntos seleccionados, cuyo valor son convertidas en incognitas y el sistema debe ser resuelto a través de un número largo de operaciones aritméticas.

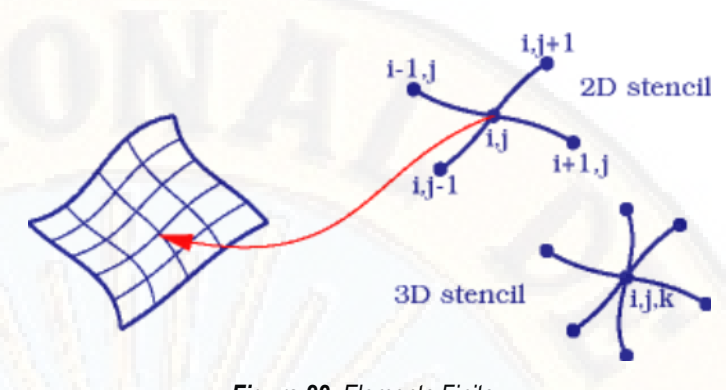

*Figura 22: Elemento Finito Fuente: (Juárez, 2010)*

#### **2.2.11.7.2. Método de volúmenes finitos**

Utilizan la formulación integral de las ecuaciones. El dominio se divide en volúmenes de control en los cuales se aplican ecuaciones integrales, las cuales son aproximadas mediante cuadraturas. En este caso, los nodos residen en el centroide del volumen y se interpolan para obtener sus valores en las caras de aquellos. Se pueden usar cómodamente en todo tipo de mallas, tanto estructuradas como no estructuradas. (…) Es el método utilizado por la mayoría de softwares CFD (ANSYS, STAR CCM+, OPENFOAM, etc). (Jaramillo, 2017, pág. 32)

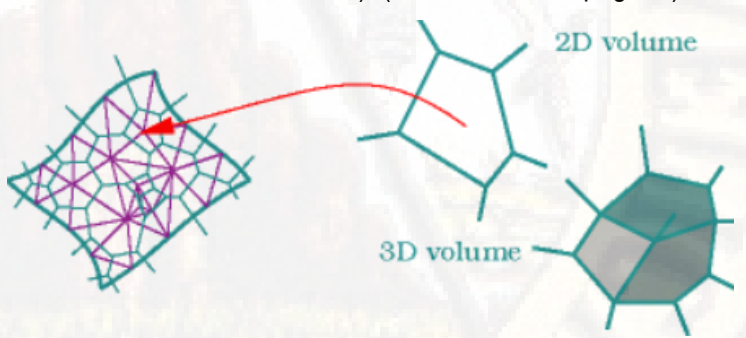

*Figura 23: Volumen finito Fuente: (Juárez, 2010)*

# **2.2.11.7.3. Elementos finitos**

Para Juárez (2010) presenta una formación débil.

- Aprox. Formulación variacional.
- Gran flexibilidad y generalidad.
- Adecuado para mallas generales.
- Complejos de programar.

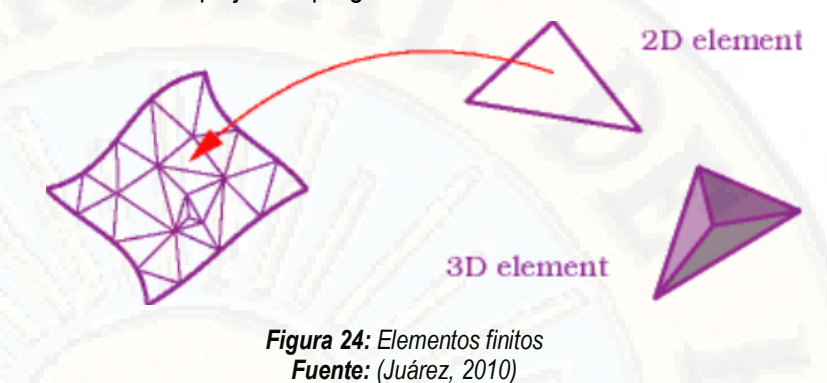

## **2.3. Bases conceptuales**

## **2.3.1. Tipos de Flujo**

Chow, (1994) sostiene: la clasificación del flujo en canales abiertos se resume de la siguiente manera:

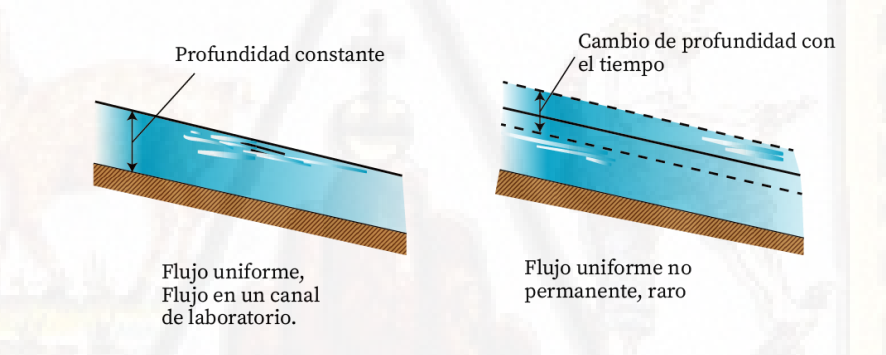

*Figura 25: Tipos de Flujo Fuente: Hidráulica de Canales Abiertos (Chow, 1994, pág,7)* 

# **Flujo permanente**

Flujo uniforme

Flujo Variado

Flujo gradualmente variado

Flujo rápidamente variado

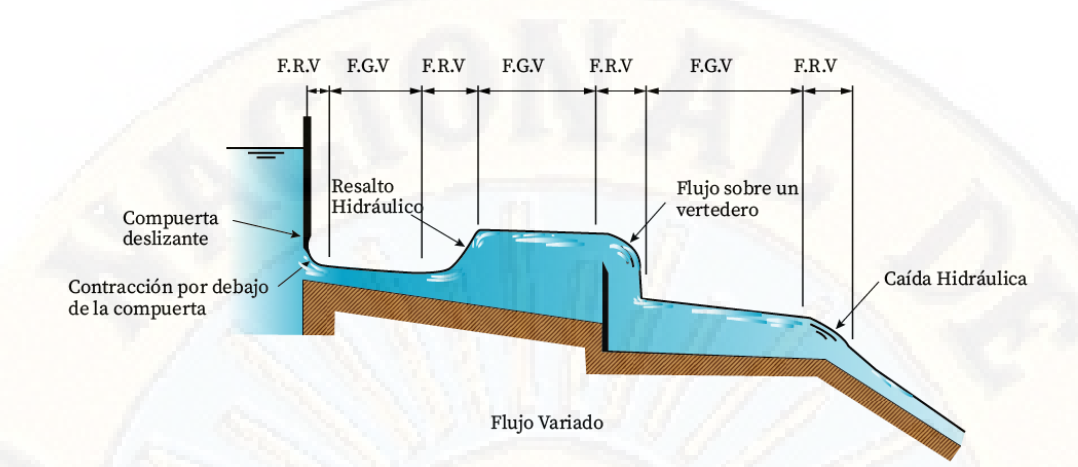

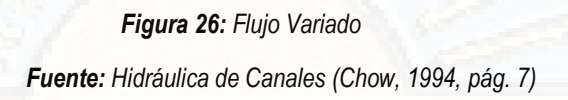

#### **Flujo no permanente**

Flujo uniforme no permanente (raro)

Flujo no permanente (es decir, flujo variado no permanente)

Flujo gradualmente variado no permanente.

Flujo rápidamente variado no permanente.

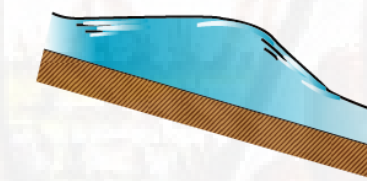

F.G.V. Onda de Creciente

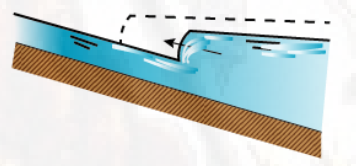

F.R.V. Oleada

Flujo no permanente

*Figura 27: Flujo no permanente Fuente: Hidráulica de canales abiertos (Chow, 1994, pág. 7)* 

#### **2.3.2. Flujo laminar y Turbulento.**

Villón ( 2007) sostiene: El comportamiento del flujo en un canal, esta gobernado principalmente por los efectos de las fuerzas viscosas y de gravedad, en relación de las fuerzas de inercia del flujo.

En relación con el efecto de viscosidad, el flujo puede ser laminar o turbulento. (…) En los canales se han comprobado resultados semejantes al flujo en tuberías, por lo que respecta a este criterio de clasificación. Para propósitos prácticos, en un canal se tiene:

- $\circ$  Flujo laminar para  $R_e < 580$ , en este estado las fuerzas viscosas son relativamente más grandes que las fuerzas de inercia.
- o Flujo de transición para 580 ≤  $R_e$  ≤ 750, estado mixto entre laminar y turbulento.
- Flujo turbulento para  $R_e > 750$ , en este estado las fuerzas viscosas son débiles comparadas con las fuerzas de inercia.

En la mayoría de los canales, el flujo laminar ocurre muy raramente, debido a las dimensiones relativamente grandes de los mismos y a la baja viscosidad cinemática del agua. (pág. 47)

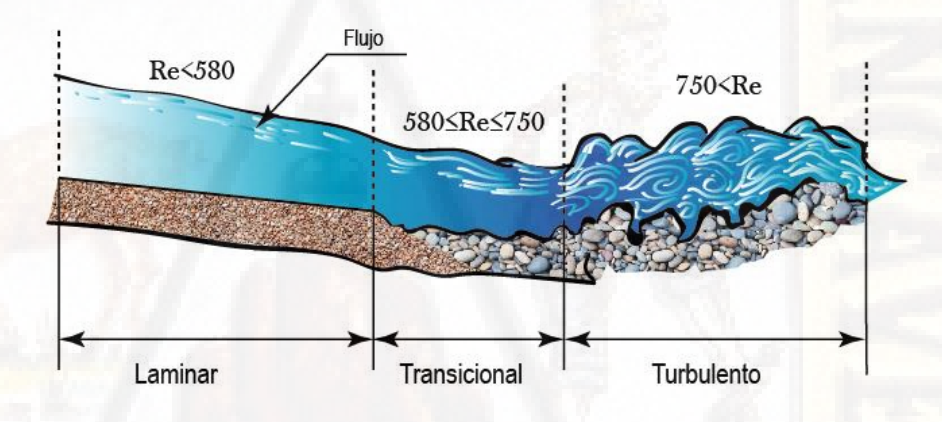

*Figura 28: Flujo Laminar y turbulento Fuente: Elaboración propia* 

#### **2.3.3. Flujo Crítico, Sub Crítico y Super Crítico.**

La fuerza de gravedad se mide a través del número de Froude (F); que relaciona fuerzas de inercia de velociadad, con fuerzas gravitacionales, definidas en este caso como:

$$
F=\frac{v}{\sqrt{gL}}
$$

Donde:

 $v =$  Velocidad media de la sección, en  $m/s$ 

 $g =$  Aceleración de la gravedad, en  $m/s^2$
$L =$ Longitud característica de la sección, en  $m$ En canales, la longitud característica viene dada por la magnitud de la profundidad media o tirante medio  $\bar{y} = A/T$ , con lo cual se tiene:

$$
F = \frac{v}{\sqrt{g}\bar{y}} = \frac{v}{\sqrt{gA/T}}
$$

Entonces, por el número de Froude, el Flujo puede ser:

 $\circ$  **Flujo sub crítico si**  $F < 1$ , en este estado las fuerzas de gravedad se hacen dominantes, por lo que el flujo tiene baja velocidad, siendo tranquilo y lento. En este tipo de flujo, toda singularidad tiene influencia hacia aguas arriba.

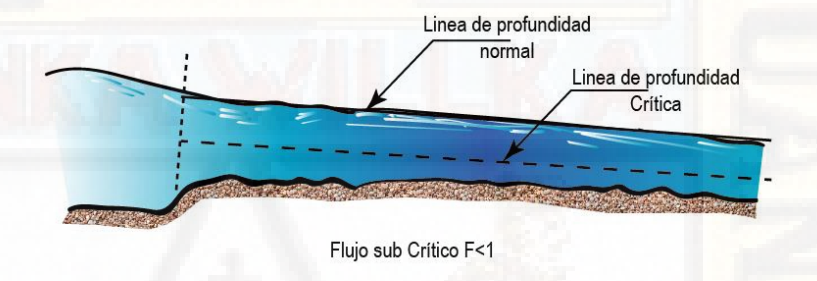

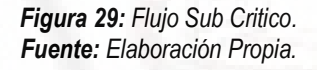

 $\circ$  **Flujo Crítico si**  $F = 1$ , en este estado, las fuerzas de inercia y gravedad están en equilibrio.

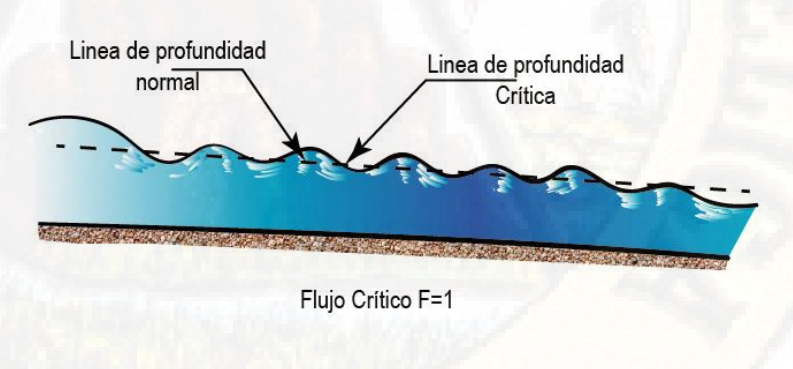

*Figura 30: Flujo Crítico Fuente: Elaboración Propia* 

 $\circ$  **Flujo supercrítico**  $F > 1$ , en este estado las fuerzas de inercia son mas pronunciadas, por lo que el flujo tiene una gran velocidad, siendo rápido o torrentoso. En este tipo de flujo, toda singularidad, tiene influencia hacia aguas abajo. (Chow, 1994, pág. 48)

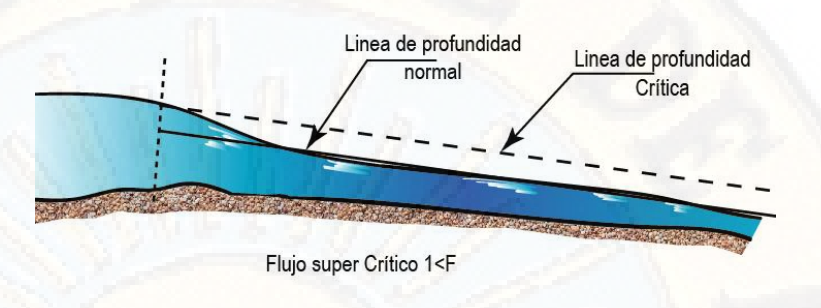

*Figura 31: Flujo Super Crítico. Fuente: Elaboración Propia* 

# **2.3.4. Distribución de velocidades.**

Rocha (2007) nos explica: En los canales y en las tuberías el flujo es esencialmente tridimensional. Para cada punto de la corriente, el vector velocidad tiene componentes en las tres direcciones.

Para analizar la variación de velocidades en la sección tendremos en cuenta la toma de la sección transversal, pues la naturaleza y características geométricas del contorno definen básicamente la curva de distribución de velocidades. (…) En los canales el caso más simple corresponde a un canal de ancho infinito. Solo hay influencia en el fondo. (…) En un canal de ancho infinito la velocidad máxima está en la superficie. Pero en un canal rectangular angosto hay fuerte influencia en los lados y la velocidad máxima aparece debajo de la superficie. Mientras más angosto es el canal mayor es la influencia de los lados y la velocidad máxima está más profunda con respecto a la superficie. (págs. 15,16)

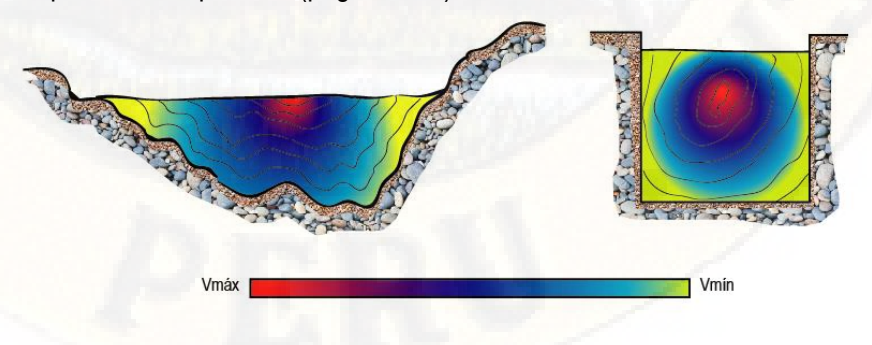

*Figura 32: Distribución de velocidad. Fuente: Elaboración Propia.* 

## **2.3.5. Canal Parshall**

Según la historia, anteriormente los flujos se medían con vertederos o canales Venturi, los cuales tenían defectos considerables, es así que el Dr. Ralph L. Parshall, vio la necesidad de medir el flujo de una manera más precisa, realizando pequeñas modificaciones que condujeron a la presentación de su patente "Canal Artificial Parshall", hoy en día existen 22 tamaños estándares de Canal Parshall.

De acuerdo a OpenChannelFlow en su *Manual de Usuario del Canal Parshall*:

El canal Parshall es una estructura fija utilizada para medir el flujo de aguas sub-críticas en canales abiertos, aunque originalmente desarrollado para medir el flujo de riego/Derechos de agua, el uso del canal se ha ampliado y ahora incluye: Descarga de agua de enfriamiento, filtración de presas, efluentes industriales, Riego / Derechos de Agua, Lixiviados de vertedero, descarga de mina / desagües, alcantarillado sanitario y Agua de Tormenta. (pág. 1)

# **2.3.6. Modelos de simulación numérica.**

Estos modelos nos permiten observar, estudiar y optimizar en gran amplitud los resultados obtenidos en los modelos físicos. Monge (2017) en su proyecto *Modelo numérico de un canal de fuerte pendiente con rugosidad variable aplicando el software ansys CFX y comparación con los resultados obtenidos en el paquete computacional OpenFoam* (pág. 15) se pueden clasificar en:

> o Modelos de simulación numérica o analítica: Se basan en la solución de las ecuaciones diferenciales que representan un fenómeno hidráulico, utilizando técnicas de análisis numérico, tales como métodos de diferencias finitas, elementos infinitos y volúmenes finitos.

> o Modelos determinísticos: Conocidos como modelos de causa y efecto.

> > 75

o Modelos escolásticos: Se fundamentan en conceptos estadísticos de análisis por lo que un fenómeno es considerado como una variable estadística.

# **2.3.7. Modelación numérica computacional.**

Según Gutiérrez (2016) sostiene en su trabajo de investigación *Modelación numérica computacional del diseño de un vertedero de pared delgada de sección compuesta* lo siguiente:

Los modelos tridimensionales (3D) representan el estado más avanzado de la modelación. Estos modelos son capaces de calcular las tres componentes espaciales de la velocidad, y por tanto aplicables a cualquier caso práctico. (…) La Dinámica de Fluidos Computacional, hace referencia a la rama de la Mecánica de Fluidos que consiste en el empleo de ordenadores y técnicas numéricas para resolver todos aquellos problemas físicos que estén relacionados con el movimiento de fluidos. (pág. 13)

## **2.4. Definición de términos**

- **Canal abierto.** Mott (2006)sustenta: "Un canal abierto es un sistema de flujo donde la superficie superior del fluido esta expuesta a la atmósfera". (pág. 443)
- **Curvas de nivel.** Narvaez & Llontop sustentan: "Una curva de nivel es una línea dibujada en un mapa o plano que conecta todos los puntos que tiene la misma altura con respecto a un plano de referencia". (pág. 47)
- **Erosión:** Según Morgan (1994):

La erosión es un proceso natural, pero su distribución en el tiempo y espacio es el resultado de circunstancias físicas y humanas. Desde que la tierra se cultivó por primera vez, la erosión del suelo por el agua y el viento han sido un problema constante.

 **Escala:** Es una proporción, tamaño y/o medida que se debe tomar en cuenta a la hora de reducir o ampliar algo para que su representación física o dibujada sea más fácil de interpretar.

- **Flujo rápidamente variado.** Villón (2007), sostiene en su libro *Hidráulica de canales:* "El flujo es rápidamente variado, es aquel en el cual los parámetros varían instantáneamente en una distancia muy pequeña, como es el caso del resalto hidráulico." (pág. 46)
- **Flujo Multifase.** Jaramillo ( 2017), El flujo multifase se refiere a la situación en la que está presente más de un fluido. Hay cuatro categorías principales de flujos multifásico: gas-líquido, gas-sólido, líquido-solido y trifásico (pág. 31)
- **Fluido.** Giles, Evett, & Liu (2009): "Los fluidos son sustancias capaces de fluir y que se adaptan a la forma de los recipientes que los contienen.(…)Los fluidos pueden dividirse en líquidos y gases ". (pág. 12)

Fox & McDonald (1995) en su libro *Introducción a la Mecánica de Fluidos,*  "Un fluido es una sustancia que se deforma continuamente bajo la aplicación de un esfuerzo de corte(tangencial), sin importar que tan pequeño pueda ser este esfuerzo". (pág. 3)

**Número de Courant (CFL):** 

Según Monge (2017) el número CFL fija como paso temporal máximo aquel que permite que la velocidad de propagación de las perturbaciones avance máximo una celda del mallado en cada *timestep,* con el propósito de lograr la convergencia numérica (pág. 85).

$$
\boldsymbol{CFL} = \frac{u * \Delta t}{\Delta x}
$$

Donde:

 $u$ : Celeridad absoluta del fluido.

∆: Paso temporal (*timestep*).

∆: Longitud del volumen finito.

 **Numero de Shields:** Para Valdivia (2016)**:** El parámetro de Shields o de movilidad, también llamado tensión cortante adimensional está definida por la siguiente ecuación:

$$
\tau_{*c} = \frac{d_c S}{\Delta D}
$$

 $d_c$ : Tirante crítico para el inicio de arrastre, en m.

: Pendiente del fondo del canal, en m/m.

∆: Densidad relativa de la partícula dentro del agua, adimensional.

- : Diámetro de la partícula, para esta fórmula se usa D=D40, en m.
- **Número de Froude.**

Según Sotelo( 2002) sostiene en su libro *Hidráulica General* que: Se representa como la raíz cuadrada de la relación de fuerzas, es decir:  $Fr =$  $\boldsymbol{v}$  $\frac{v}{\sqrt{gl}}$ . El número de Froude tiene importancia en flujos con velocidades grandes que ocurren por acción exclusiva de la gravedad; tal es el caso del flujo turbulento a superficie libre, donde los efectos viscosos son despreciables. A medida que aumenta el número de Froude, mayor es la reacción inercial de cualquier fuerza; en tanto disminuye, mayor es el efecto de la fuerza gravitacional. Cuando el flujo es horizontal, la acción del peso desaparece y con ella la influencia del número de Froude. (pág. 189)

- **Peso específico.** Giles, Evett, & Liu (2009), sustenta que: El peso específico  $\nu$  de una sustancia es el peso de la unidad de volumen de dicha sustancia. En los líquidos,  $\gamma$  puede considerarse constante para las variables ordinarias de presión. El peso específico del agua para las temperaturas más comunes es de 1000 kp/cm3. (pág. 2)
- **Rugosidad:** Es una serie de irregularidades que posee una superficie.
- **Semejanza:** De acuerdo con García (2013), se llama semejanza a la relación que existe entre una magnitud física en el prototipo y el modelo expresado en las mismas unidades. Existen varios tipos de semejanza que se utilizan en modelos a escala, tales como la Semejanza Geométrica, mecánica, cinemática, dinámica.
- **Socavación:** Aguado (2012), sotiene que la socavación:

Es la remoción de las partículas del fondo de un cauce causada por el agua que éste conduce, este fenómeno existe, independientemente si hay alguna estructura interfiriendo en el cauce o no, sin embargo, una estructura ubicada en su trayectoria hace que este problema se intensifique y la estructura se comporte de forma poco deseable.

- **Turbulencia:** Jaramillo (2017), La turbulencia es un fenómeno que se da en forma caótica en el cual las partículas se mueven desordenadamente.(…) Se sabe que el número de Reynolds es una representación de la mágnitud relativa de los esfuerzos inerciales con respecto a los efectos viscosos (pág. 29)
- **Viscosidad del Fluido.** Giles, Evett, & Liu (2009), La viscosidad de un fluido es aquella propiedad que determina la cantidad de resistencia opuesta a las fuerzas cortantes. La viscosidad se debe primordialmente a las interacciones entre las moléculas del fluido. (pág. 4)
- **Ácido poliláctico (PLA).** Es un termoplástico biodegradable, hecho en base de recursos renovables como el almidón de maíz o la caña de azúcar. Aparte de usarse en la impresión 3D, se puede ver en los implantes médicos, envases de alimentos y vajillas desechables.

## **2.5.Hipótesis**

- **2.5.1. Hipótesis generales** 
	- Las estructuras fluviales de concreto influyen significativamente en la reducción de socavamiento en el cauce del río Ichu.

# **2.5.2. Hipótesis específica**

- Los tamaños de las estructuras fluviales de concreto influyen significativamente en la reducción de socavamiento en el cauce del río Ichu.
- Las formas de las estructuras fluviales de concreto influyen significativamente en la reducción de socavamiento en el cauce del río Ichu.

# **2.6.Variables**

- **2.6.1. Variables independientes** 
	- Estructuras fluviales de concreto.

# **2.6.2. Variables dependientes**

Socavamiento

# **2.7.Operacionalización de variables**

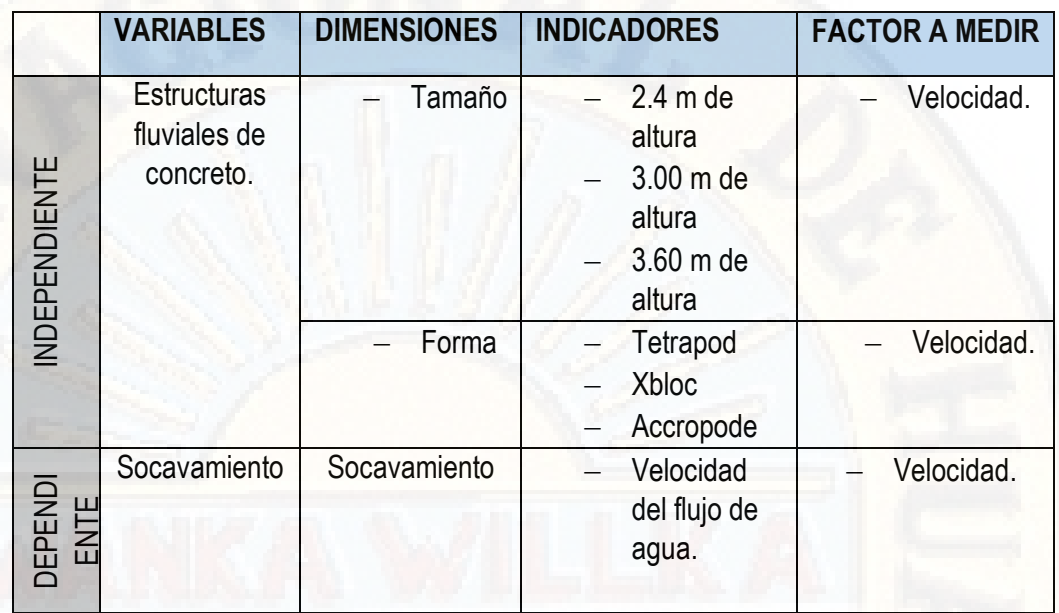

*Tabla 3: Tabla de Variables Fuente: Elaboración propia.* 

# **CAPITULO III: MATERIALES Y MÉTODOS**

# **3.1.Ámbito temporal y espacial**

 El sector de estudio pertenece al tramo longitudinal del río Ichu, específicamente en el entre el puente Cusco y puente de Ascensión, donde se llevarán a cabo la obtención de datos cuyo procesamiento se desarrollará en la escuela profesional de Ingeniería Civil-Huancavelica de la Universidad Nacional de Huancavelica.

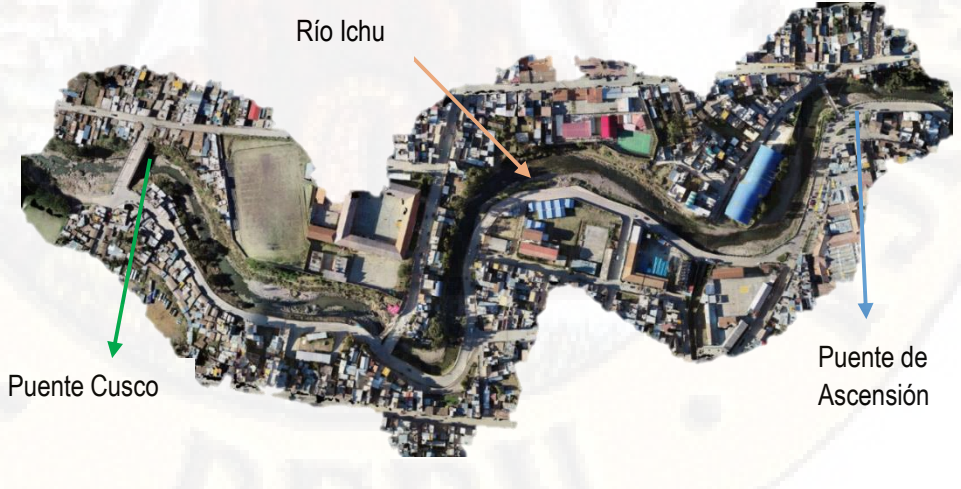

*Fotografía 1: Vista aérea de la zona de estudio, Tramo longitudinal entre el Puente Cusco y Puente de Ascensión. Fuente: Elaboración propia, Fotografía aérea.*

 El procesamiento se desarrollará en un canal artificial de forma serpental simulando las curvaturas de nuestro río Ichu; que se creará a espaldas de la escuela profesional de ingeniería civil.

### **3.2. Tipo de investigación**

El tipo de investigación es APLICADA: según Jimenez (1998) sostiene que: "La aplicación no tiene forzosamente que ser directa en la producción o en los servicios, pero sus resultados se consideran de utilidad para aplicaciones prácticas." (pág. 14) En la presente investigación, se dará solución a determinado problema de socavamiento en las riberas del río Ichu, en el distrito, provincia y región de Huancavelica.

#### **3.3.Nivel de investigación**

El tipo de investigación es EXPLICATIVO, "Este el tipo de investigación que más profundiza nuestro conocimiento de nuestra realidad, porque explica la razón, el porqué de las cosas, y es por lo tanto más complejo y delicado, pues el riesgo de cometer errores aumenta considerablemente." (Sabino, 1998)

Es decir, se trata de una investigación de causa-efecto, donde se manipulará las estructuras fluviales de concreto con el fin de esperar los resultados esperados.

# **3.3.1. Diseño de Investigación:**

Sampieri, Fernandez, y Baptista (2010), sostienen que "El término diseño se refiere al plan o estrategia concebida para obtener la información que se desea." (pág. 120)

"Los cuasi experimentales son muy parecidos a los verdaderos experimentos; solamente que no hay asignación al azar o emparejamiento; pero por lo demás son iguales, las interpretaciones similares, las comparaciones son las mismas y los análisis estadísticos iguales" (Gonzales, Oseda, Ramirez, & Gave, 2011, pág. 218).

Por lo tanto, el diseño de nuestra investigación será *cuasi experimental* con post test y grupos intactos. Nuestro diseño utilizará dos grupos, uno recibirá tratamientos experimentales como son las variaciones de forma y tamaño de las EFC y el otro no. Los grupos serán comparados en el post test para validar si el tratamiento experimental tuvo incidencia sobre la variable dependiente.

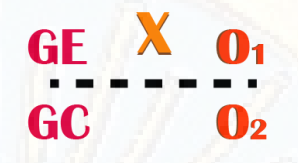

*Figura 33: Grupo Pre experimental. Fuente: Elaboración propia.*

# Donde:

GE: Grupo experimental

GC: Grupo Control

- 01, 02: Mediciones del post test.
- X: Manipulación de la variable independiente

# **3.4.Población, muestra y muestreo**

#### **3.4.1. Población**

"Constituida por una totalidad de *unidades*, vale decir, por todos aquellos elementos (personas, objetos, sucesos, fenómenos, etcétera)" (Niño, 2011, pág. 55)

La población de nuestra investigación será el cauce principal del río Ichu, "Huancavelica", capital, provincia y departamento de Huancavelica.

# **3.4.2. Muestra**

"La *muestra* es, en esencia, un subgrupo de la población" (Sampieri, Fernandez, & Baptista, 2010, pág. 175).

"En las muestras no probabilísticas, la elección de los elementos no depende de la probabilidad, sino de causas relacionadas con las características de la investigación o de quien hace la muestra". (pág. 176)

La muestra que se toma de la población es no probabilística de carácter intencional, tramo longitudinal del cauce principal del Río Ichu entre el Puente Cusco-Puente de Ascensión.

# **3.4.3. Muestreo**

"Instrumento de gran validez, en la investigación, con el cual el investigador selecciona las unidades representativas a partir de las cuales obtendrá los datos que le permitirá extraer inferencias acerca de la población sobre la cual se investiga" (Tamayo, 2003, pág. 177)

En la investigación el muestreo es no probabilístico de carácter intencional.

# **3.5. Instrumentos y técnicas para recolección de datos**

- **Instrumento de medición:** "Recurso que utiliza el investigador para registrar información o datos sobre las variables que tiene en mente" (Sampieri, Fernandez, & Baptista, 2010, pág. 200)
- **Técnica:** "Procedimientos específicos que, en desarrollo del método científico, se han de aplicar en la investigación para recoger la información o los datos requeridos" (Niño, 2011, pág. 61)

# **3.5.1. Instrumentos**

Los principales instrumentos de recolección de datos en esta investigación serán:

## **Instrumentos de Observación**

- Cámara fotográfica.
- Libreta de Campo.

#### **Instrumentos de Medición**

- Para estructuras fluviales de concreto.
	- $\checkmark$  Escalímetro.
- Para la socavación en Flujo:
	- $\checkmark$  Modelo Físico a escala 1/60 de lecho fijo no distorsionado.
	- $\checkmark$  Equipo de Medición de Velocidades de flujo superficial.

# **Instrumentos de Descripción**

- Para Estructuras Fluviales de concreto (EFC)
	- $\checkmark$  SketchUp
	- AutoCAD, Civil3D
- Para Socavación por Flujo.
- $\checkmark$  AutoCAD, Civil3D
- OpenFOAM
- $\checkmark$  Ansys

## **3.5.2. Técnicas**

Las principales técnicas de recolección de datos son la Observación, Medición y Descripción:

**Técnicas de Observación:** Se registrarán velocidades con las diferentes formas y tamaños de las EFC, así como también el control de la descarga de flujo de agua acuerdo al Hidrograma sobre el modelo físico.

**Técnicas de Medición:** Proceso básico que se basa en comparar una unidad de medida seleccionada con un objeto o fenómeno; con esta técnica se logrará registrar datos de velocidades de flujo en el modelo físico observado en diferentes periodos de tiempo.

- Para Estructuras Fluviales de Concreto (EFC)
	- $\checkmark$  Forma y tamaño de los EFC (Tetrapods, XBlocks y Accropode)
- **Para Socavación por Flujo de agua.** 
	- Velocidad.

**Instrumentos de Descripción:** Implica la recopilación y presentación sistemática de los datos obtenidos de la medición y observación para dar a una solución al fenómeno de socavamiento en el río Ichu.

#### **3.6. Técnicas y procesamiento de análisis de datos**

# **3.6.1. Tabulación de Datos**

Se efectuará agrupando datos en categorías y dimensiones, es decir, anotaremos en una categoría o distribución el número de repeticiones hasta completar el total de la muestra. Después de esta tabulación se hará uso de programas estadísticos.

# **3.6.2. Análisis de Datos**

Luego de obtener los datos se hará el análisis de los mismos para dar respuesta la pregunta inicial y, si corresponde, poder aceptar o rechazar las hipótesis en estudio. Para el análisis de datos obtenidos se hará uso de los siguientes programas:

- Ansys Workbench 19.2
- Software SALOME y OpenFOAM
- Excel

# **CAPITULO IV: DISCUSIÓN DE RESULTADOS**

# **4.1. Análisis de Información**

La presente investigación consiste en un estudio experimental, el cual se compone de 2 etapas con sus respectivas sub etapas como se aprecia en la siguiente figura.

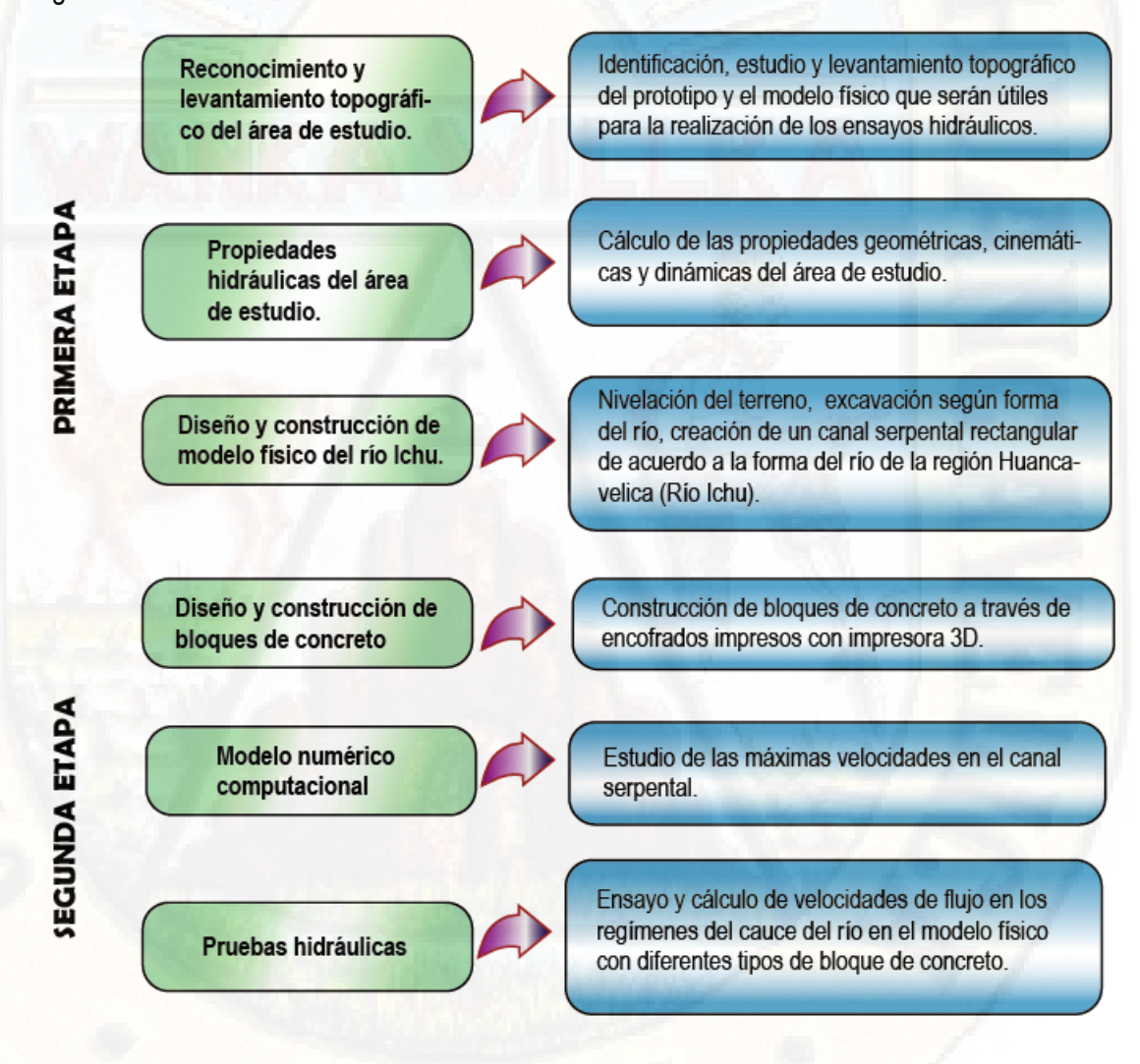

*Figura 34: Etapas de la Investigación Fuente: Elaboración propia.* 

# **4.2. Reconocimiento y Levantamiento Topográfico del área de estudio 4.2.1.Levantamiento topográfico**

Se realizó el levantamiento topográfico en la regíon de Huancavelica, en el distrito de Huancavelica a través de fotogrametría, con el uso de drone marca *Phantom 4 Pro de la empresa DJI* y con GPS marca Garmin *etrex 30x,*  utilizando la aplicación para Android *Pix4Dcapture versión 4.8.0* logrando realizar el vuelo a 75 metros de altura desde el puente Cusco hasta el puente de Ascensión, obteniendo un total de 486 fotografías aéreas, en un tiempo de 17 minutos.

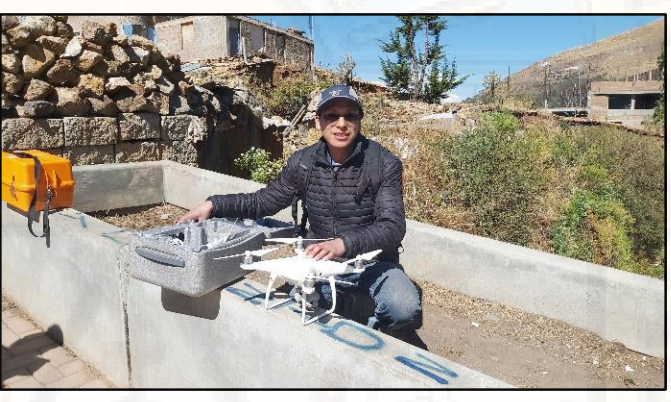

*Fotografía 2: Levantamiento topográfico con Drone en el puente Cusco ubicado en la frontera del distrito de Ascensión y Huancavelica*

Nos ubicamos en el puente Cusco que cruza del distrito de Ascensión al barrio de Yananaco que pertenece al distrito de Huancavelica, para la calibración y la realización fotogrametría aérea con el equipo drone, realizando así con la aplicación Pix4D la demarcación del área de estudio.

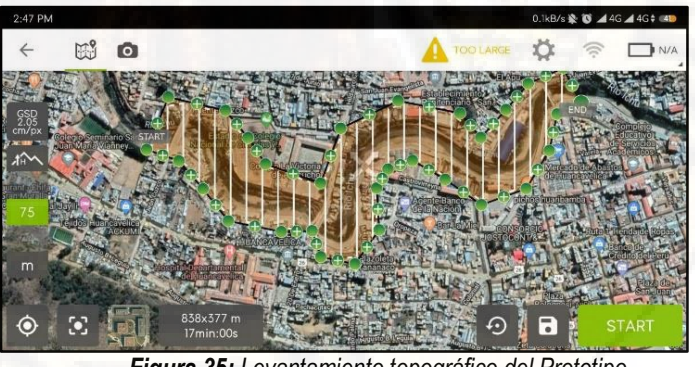

*Figura 35: Levantamiento topográfico del Prototipo.* 

La figura muestra el recorrido registrado con la aplicación Pix4D, volando a una altura 74.90 m desde el puente Cusco.

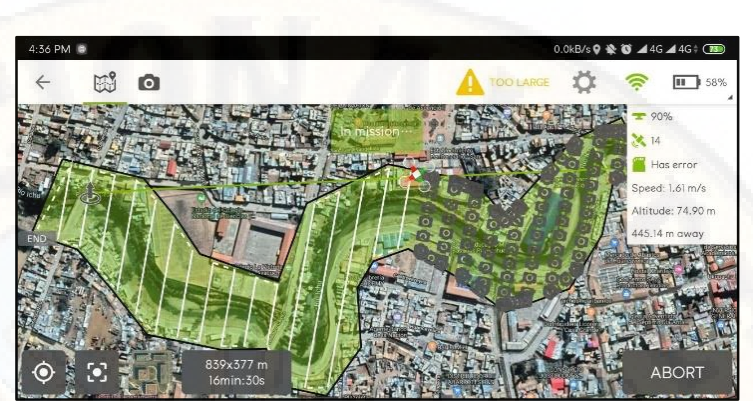

*Figura 36***:** *Recorrido del dron en el prototipo Fuente: Elaboración propia, app Pix4D* 

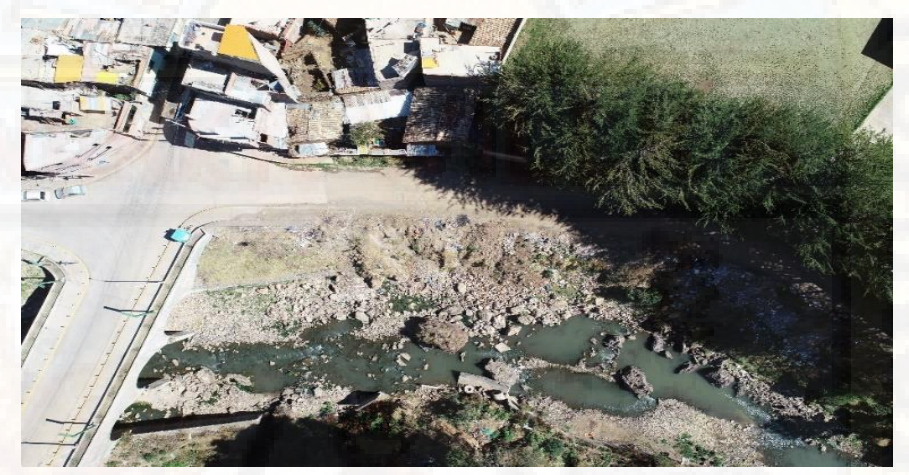

*Fotografía 3: Río Ichu, vista del puente cusco, tramo Km 0+020*

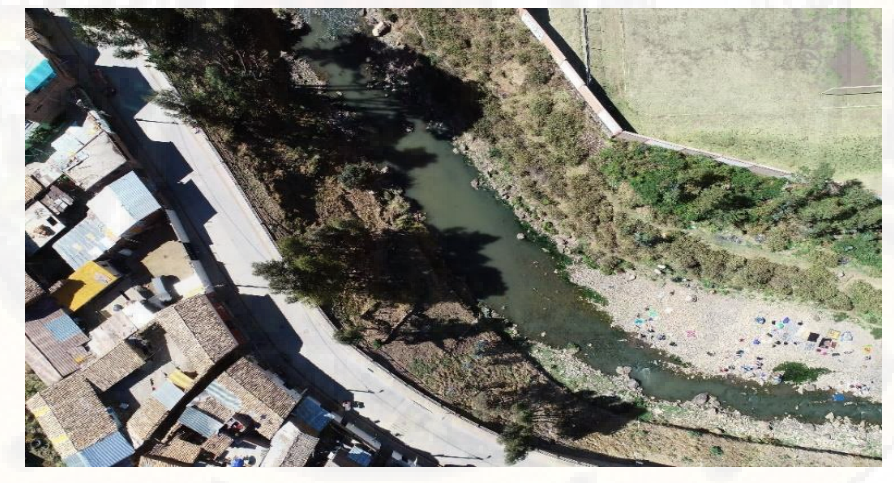

*Fotografía 4: Río Ichu, tramo Km 0+220*

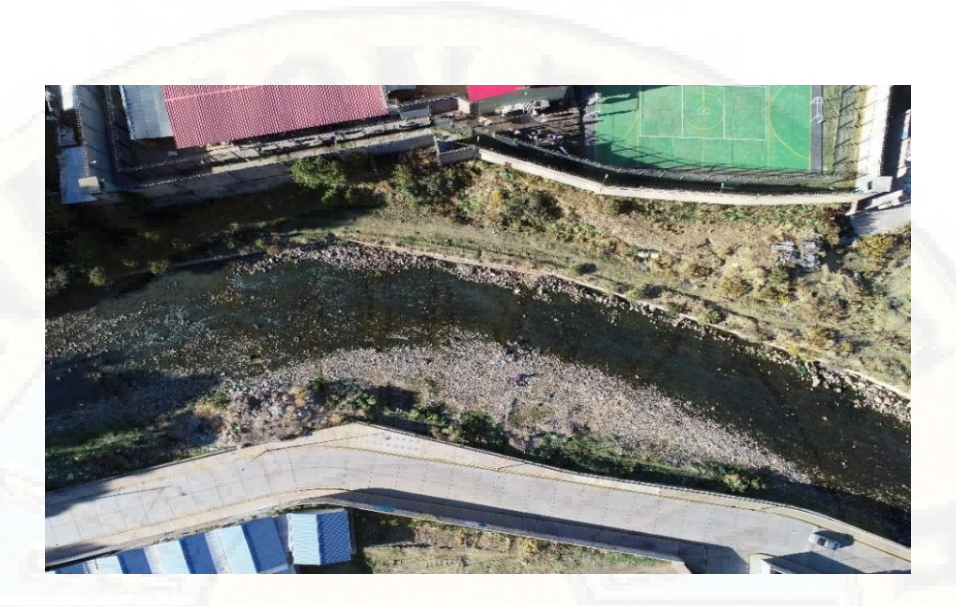

*Fotografía* 5: *Río Ichu, tramo Km 0+320*

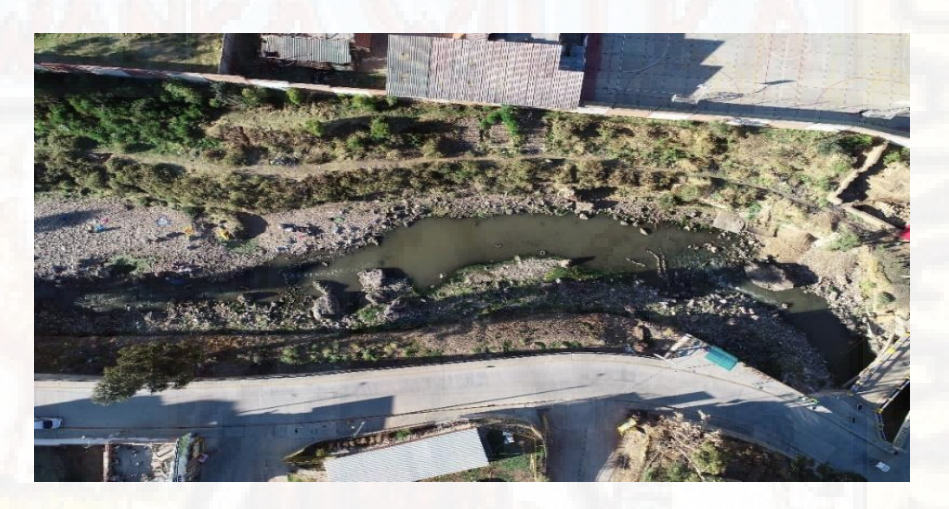

*Fotografía 6: Río Ichu, tramo Km 0+360* 

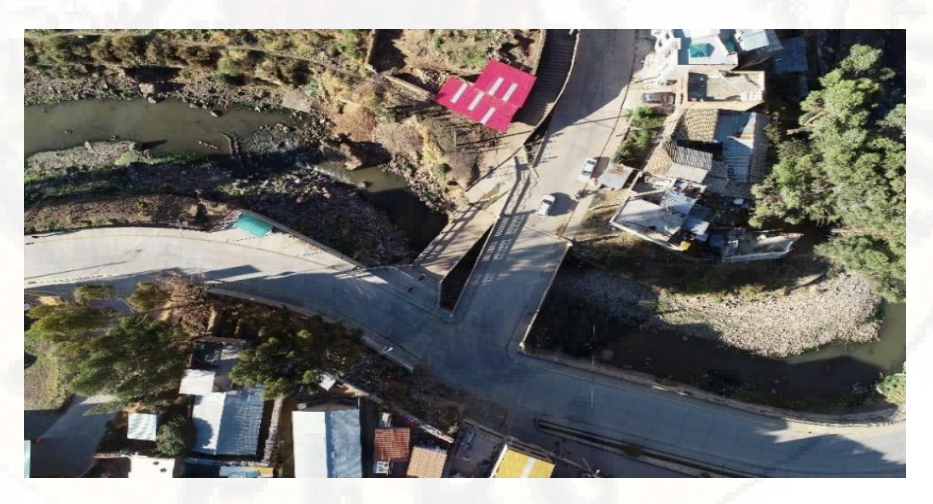

*Fotografía* 7:*Río Ichu, Vista del puente la victoria*

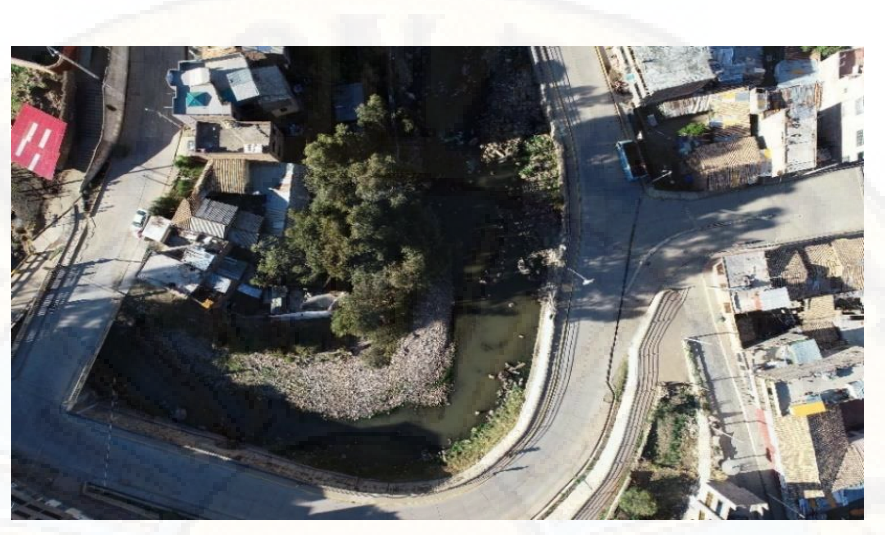

*Fotografía* 8: *Río Ichu, tramo km 0+520*

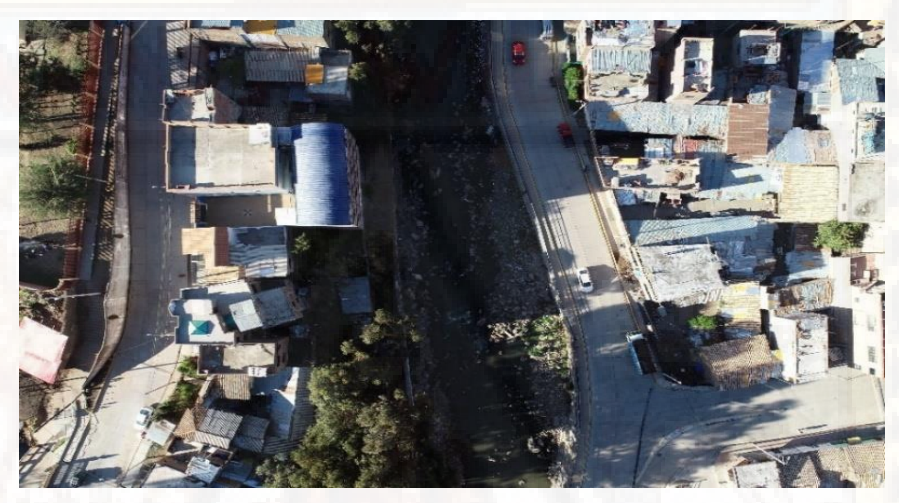

*Fotografía* 9: *Río Ichu, tramo Km 0+580*

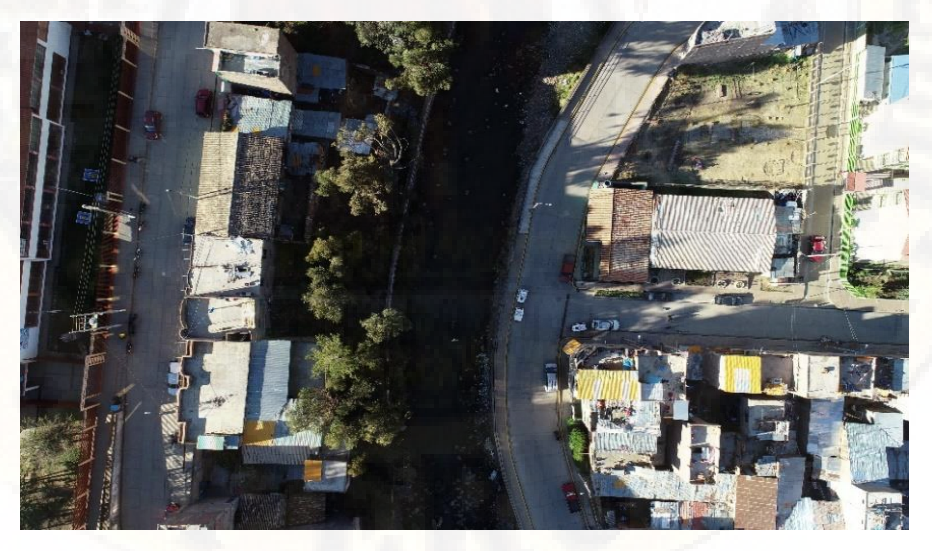

*Fotografía* 10: *Río Ichu, tramo Km 0+640*

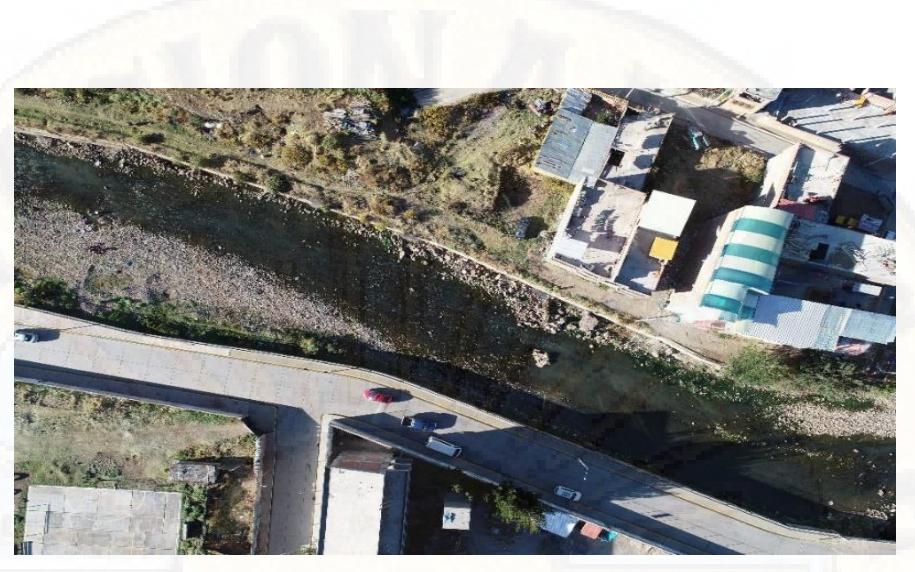

*Fotografía* 11: *Río Ichu, tramo Km 0+760*

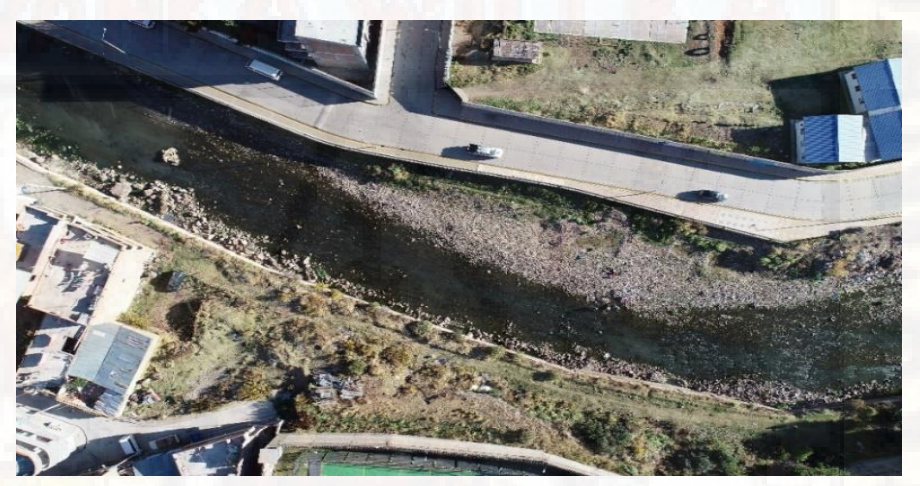

*Fotografía* 12: *Río Ichu, tramo Km 0+860*

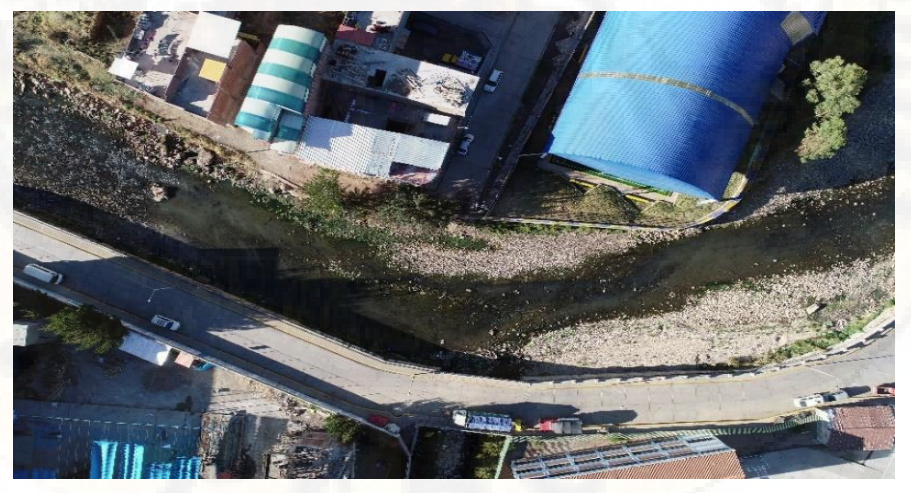

*Fotografía* 13: *Río Ichu, tramo Km 0+960*

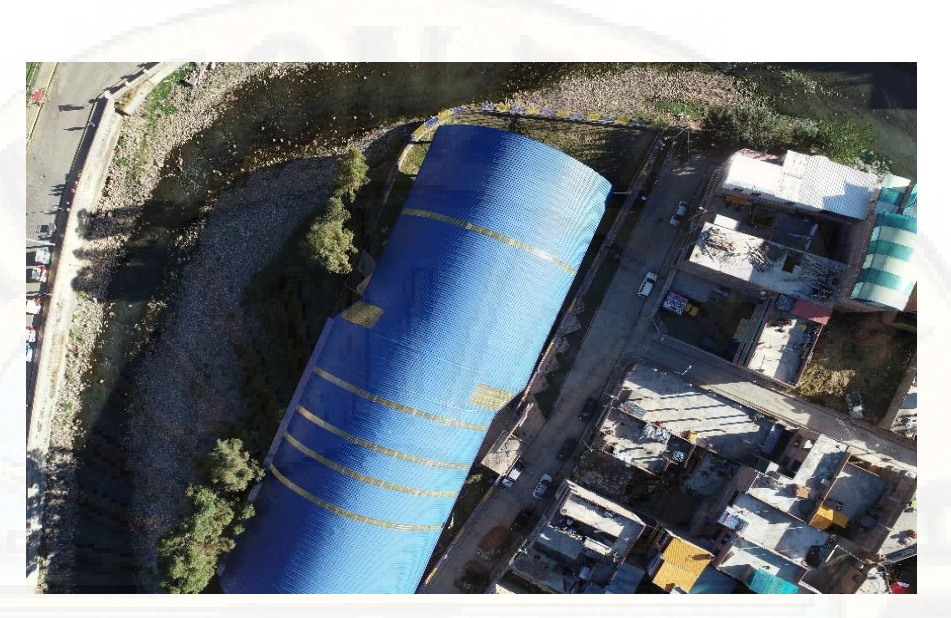

*Fotografía* 14: *Río Ichu, tramo Km 1+040*

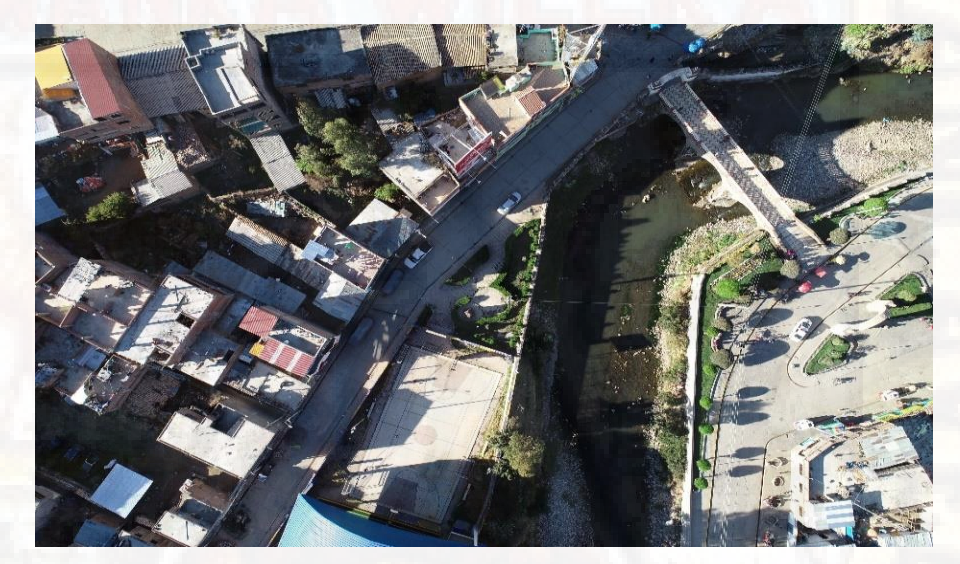

*Fotografía* 15: *Río Ichu, vista del puente colonial Ascensión tramo Km 1+100*

# **4.2.2.Procesamiento de Datos con AgiSoft Photoscan**

## **4.2.2.1. Procesamiento fotogramétrico.**

El procesamiento fotogramétrico se realizó con el programa AgiSoft PhotoScan versión 1.4.5 para Windows 64 bit, el cual se siguió los siguientes procedimientos dentro del programa.

 Abrimos el programa AgiSoft; Agisoft PhotoScan lo es un programa autónomo que realiza el procesamiento fotogramétrico de imágenes digitales, generando así datos espaciales 3D, ya que el programa demuestra resultados de calidad, debido a la técnica de fotogrametría digital aplicada de forma inteligente con métodos de ordenador visual.

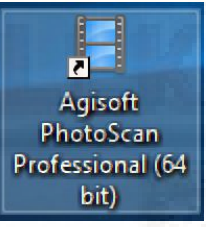

*Figura 37: Programa AgiSoft PhotoScan versión 1.4.5 Fuente: Elaboración Propia* 

Interfaz gráfica del programa Agisoft PhotoScan.

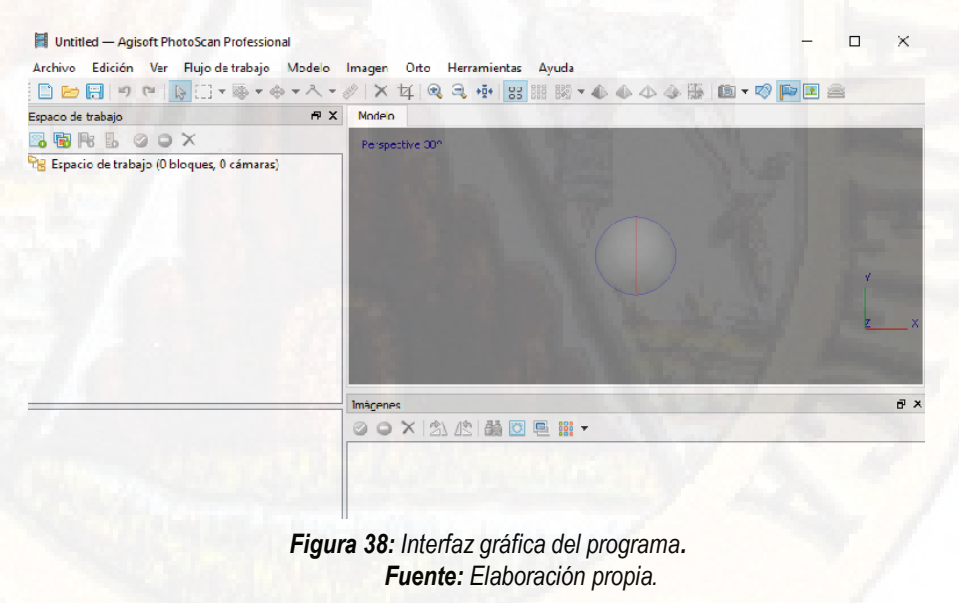

 Dentro del programa empezamos a añadir las fotos obtenidas con el dron, el programa las ordenará considerando el área de envergadura establecido en la aplicación Pix4D, la imagen muestra el flujo de trabajo que se seguirá en el programa.

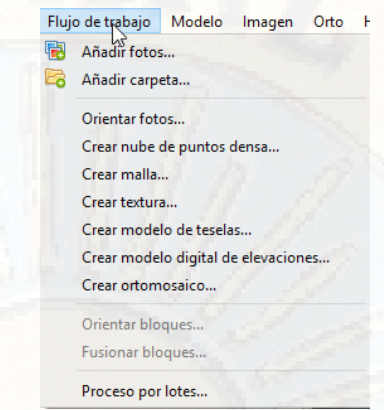

*Figura 39: Flujo de trabajo en el programa Agisoft Fuente: Elaboración propia*

Cargar las imágenes no tiene nada de dificultad, en la pestaña de "Flujo de trabajo" la primera opción es "Añadir fotos", por el cual se elegirá las fotografías que queremos cargar.

 Se procederá a la orientación de fotografías, el parámetro *"Precisión"* selecciona el nivel piramidal que se va a emplear, en nuestro proyecto se empleó el nivel *alto.* El programa buscará en cada foto, cambios de color, puntos de acuerdo a su algoritmo de selección de puntos, por cada foto buscará un gran número de puntos, los clasificará y desechará para quedarse con los mejores puntos.

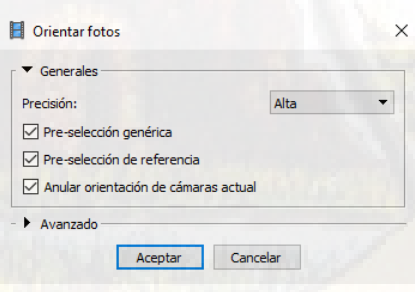

*Figura 40: Parámetros-Orientar fotos Fuente: Elaboración propia*

 Resultado de la orientación de las fotografías duró un aproximado de 72 horas con 45 minutos.

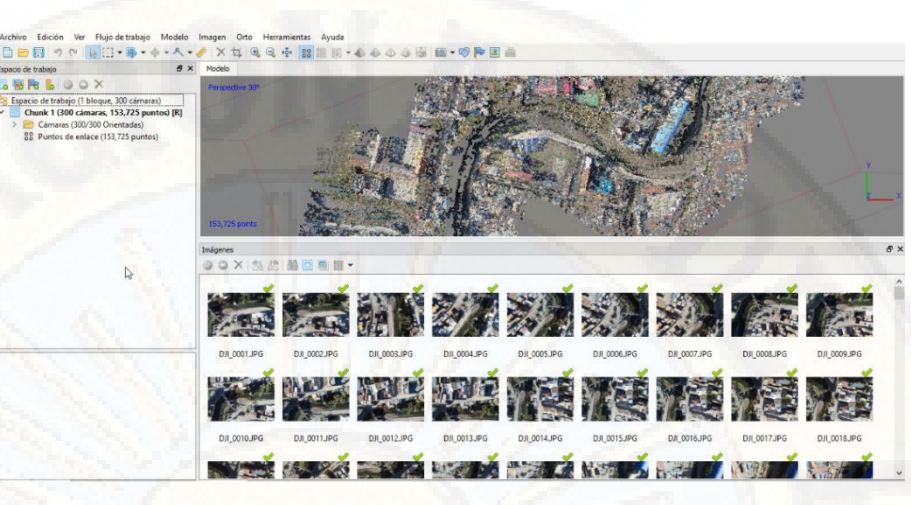

*Figura 41: Resultado de la orientación de fotos. Fuente: Elaboración propia.*

 El paso siguiente fue la creación de nube de puntos densa, generándolo con parámetros de calidad alta.

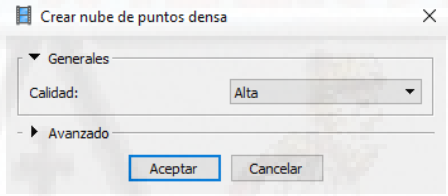

*Figura 42: Parámetro-Nube de puntos densa Fuente: Elaboración propia.*

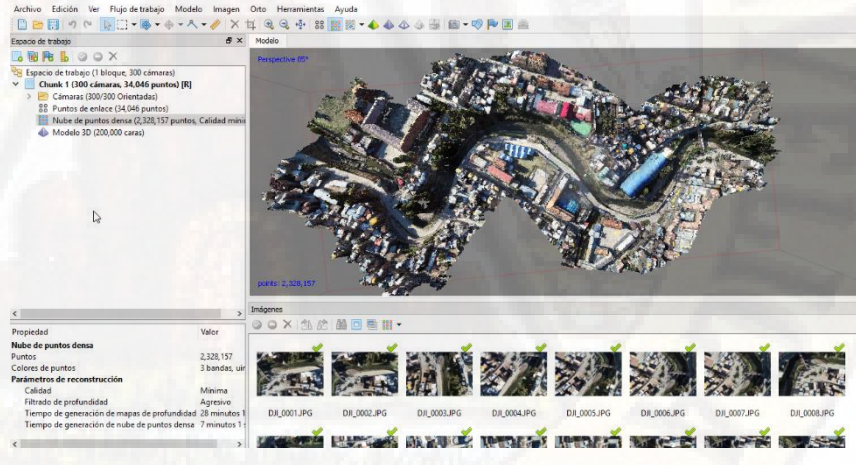

*Figura 43: Resultado- Nube de puntos densa Fuente: Elaboración propia*

La malla se genera a partir de la nube de puntos densa.

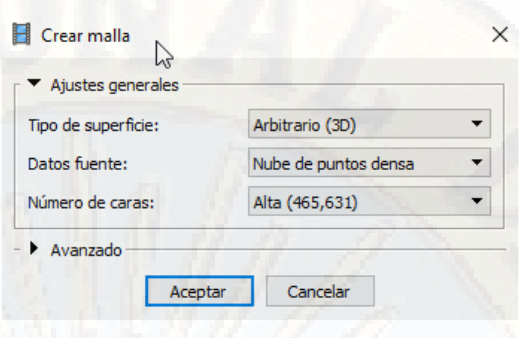

*Figura 44: Parámetros-Malla. Fuente: Elaboración propia.*

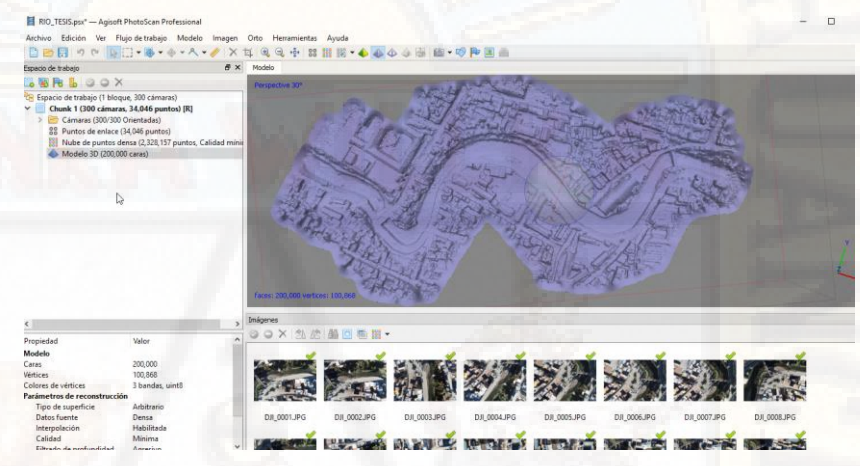

*Figura 45: Resultado- Malla. Fuente: Elaboración propia.*

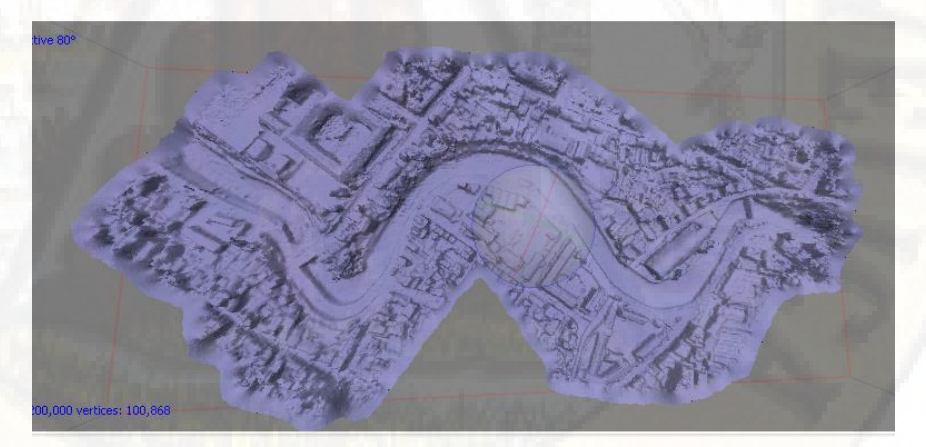

*Figura 46: Malla Río Ichu-Tramo puente de la Victoria-Puente Ascensión Fuente: Elaboración propia.*

 El DEM (Modelo de elevación digital), lo generaremos a partir de la nube de puntos densa.

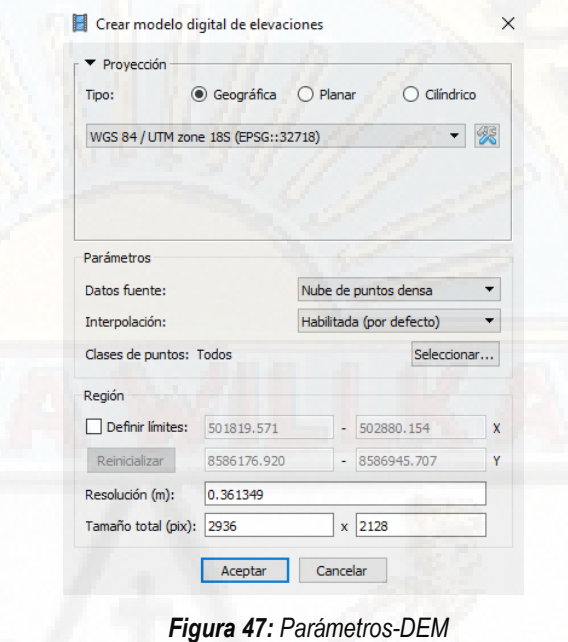

*Fuente: Elaboración propia.*

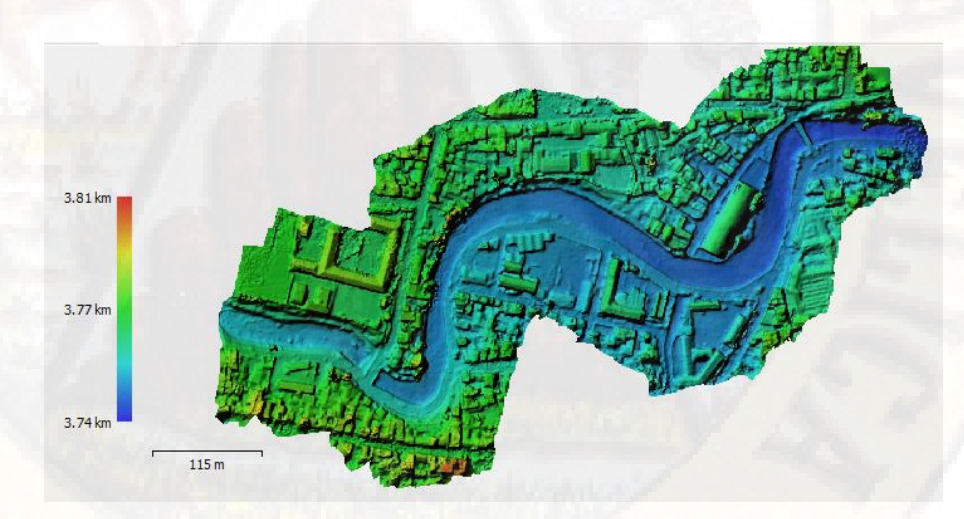

*Figura 48: DEM (Modelo de elevación digital). Fuente: Elaboración propia.*

La ortofoto lo generaremos a partir de la malla.

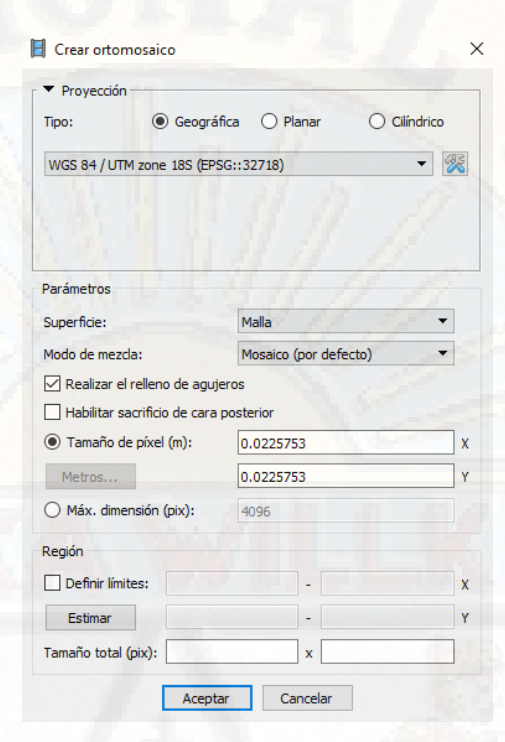

*Figura 49: Parámetros-Ortomozaico. Fuente: Elaboración propia*

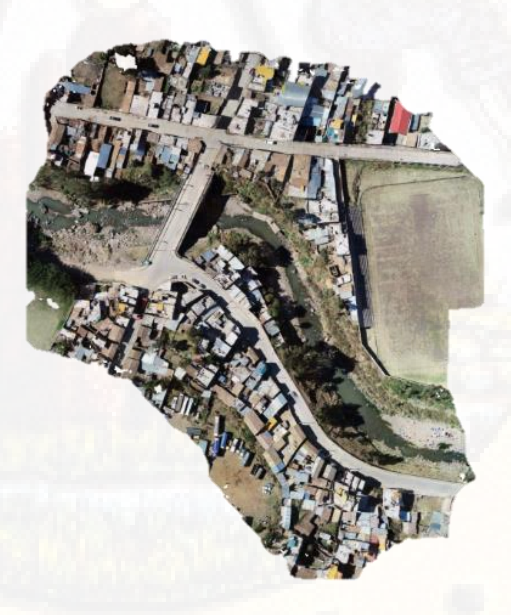

*Figura 50: Ortomozaico tramo puente cusco Fuente: Elaboración propia.*

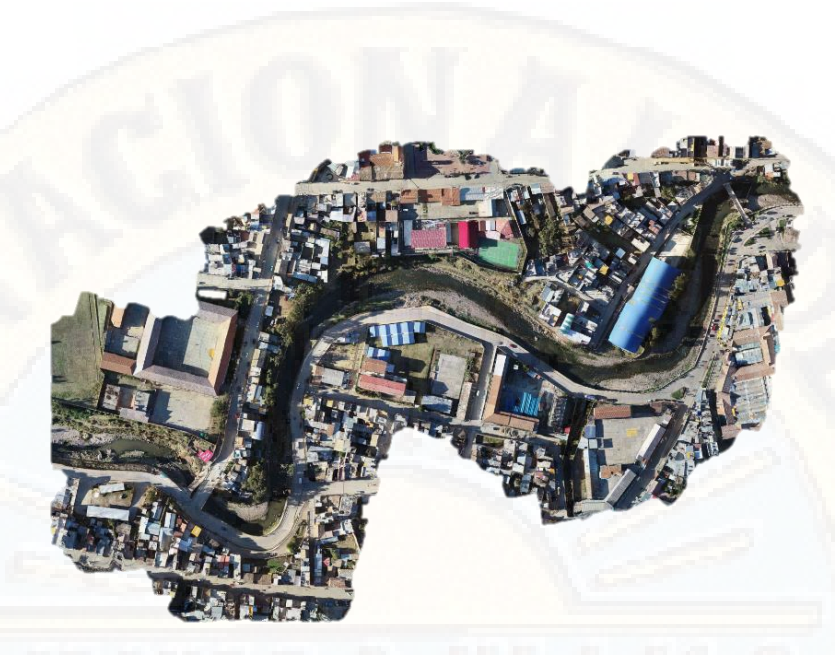

*Figura 51: Ortomozaico Río Ichu Tramo puente la victoria-puente de Colonial Ascensión Fuente: Elaboración propia*

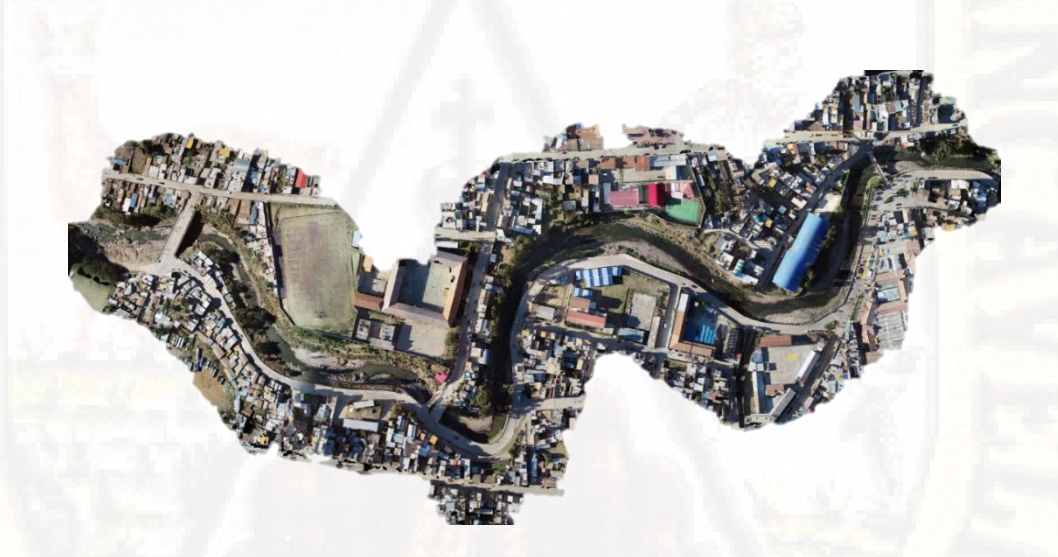

*Figura 52: Ortomozaico río Ichu-tramo de estudio Fuente: Elaboración propia*.

**4.2.3.Curvas de nivel** 

**4.2.3.1. Curvas de nivel Autocad Civil 3D** 

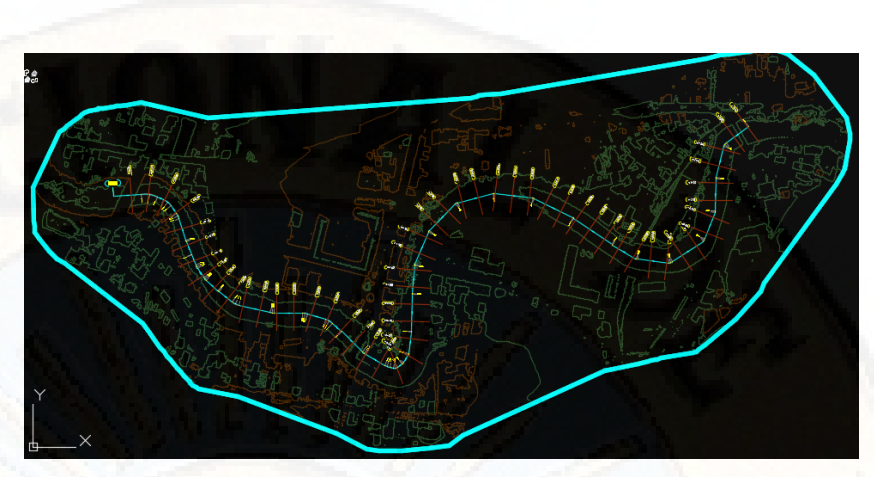

*Figura 53: Curvas de nivel río Ichu. Fuente: Elaboración propia*

- **4.2.3.2. Reducción de las curvas de nivel con QGIS** 
	- Se abrirá el programa QGIS 2.18.24.

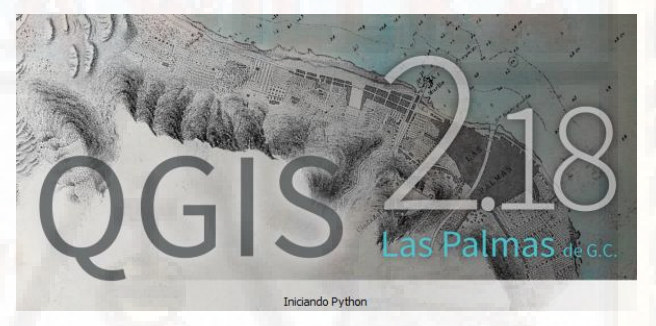

*Figura 54: QGIS. Fuente: Elaboración propia.*

Importaremos el DEM al programa

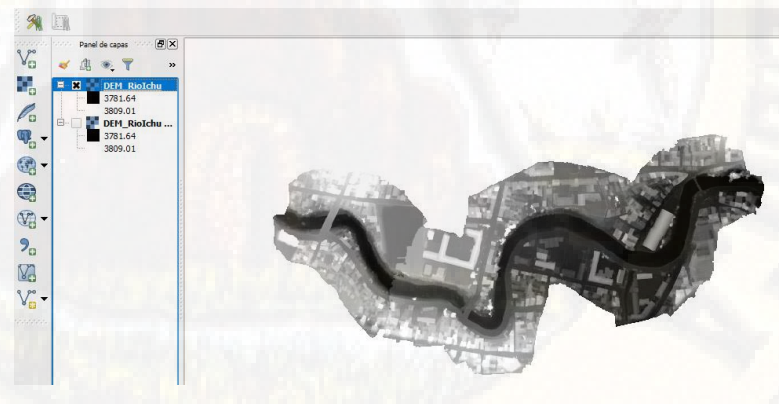

*Figura 55: Río Ichu DEM. Fuente: Elaboración propia.*

 Se procederá a crear la geometría que albergará el río Ichu, el cual denominaremos "poligono".

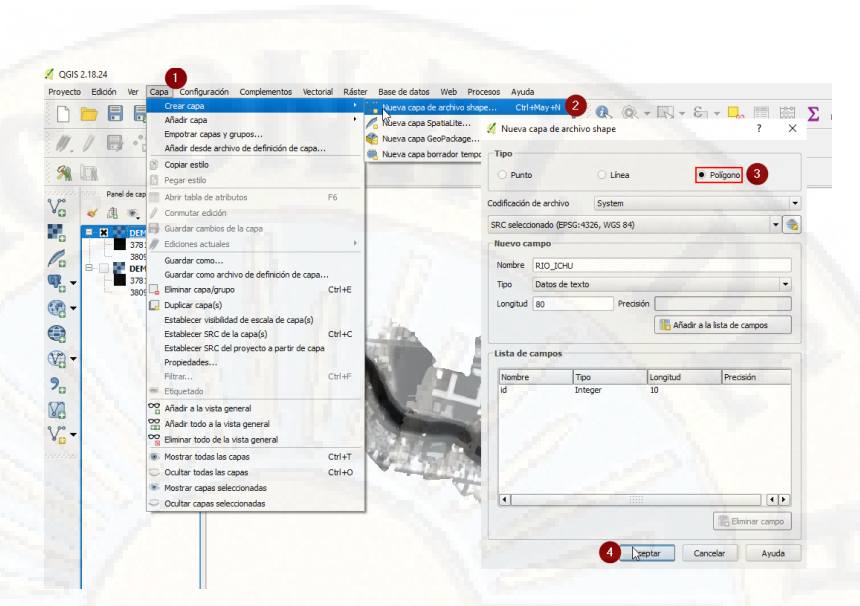

*Figura 56: Pasos para generar polígono. Fuente: Elaboración propia.*

Se procederá a dibujar el polígono alrededor del río.

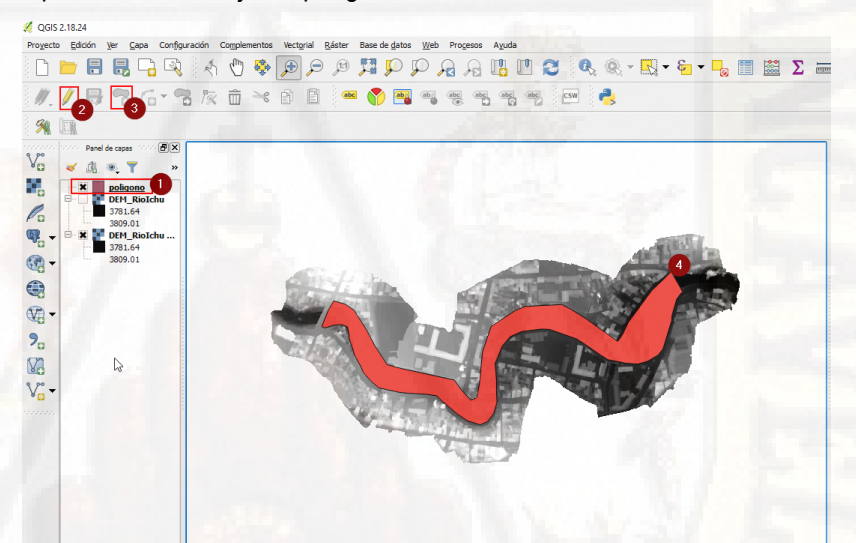

*Figura 57: Área de estudio río Ichu. Fuente: Elaboración propia.*

Procederemos a cortar el DEM de acuerdo al polígono creado.

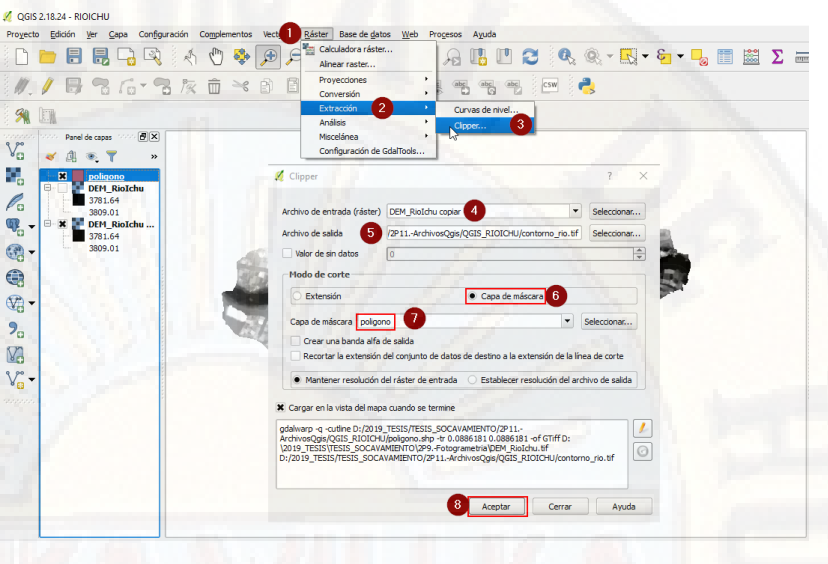

*Figura 58: Pasos para cortar DEM Fuente: Elaboración propia*

 El polígono estará creado y contendrá todo el río que deseamos.  $\sqrt{2}$  QGIS 2.18.24 - RIOICHU

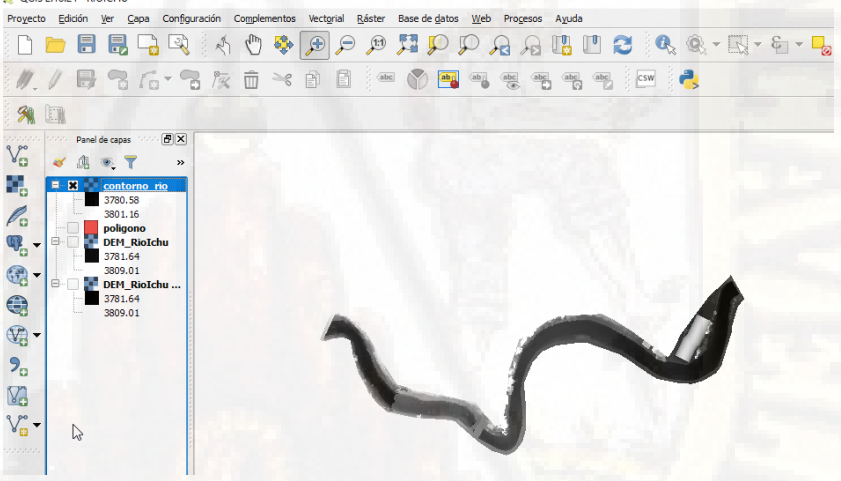

*Figura 59: DEM río Ichu. Fuente: Elaboración propia*

Se extraerá las curvas de nivel del Dem recortado.

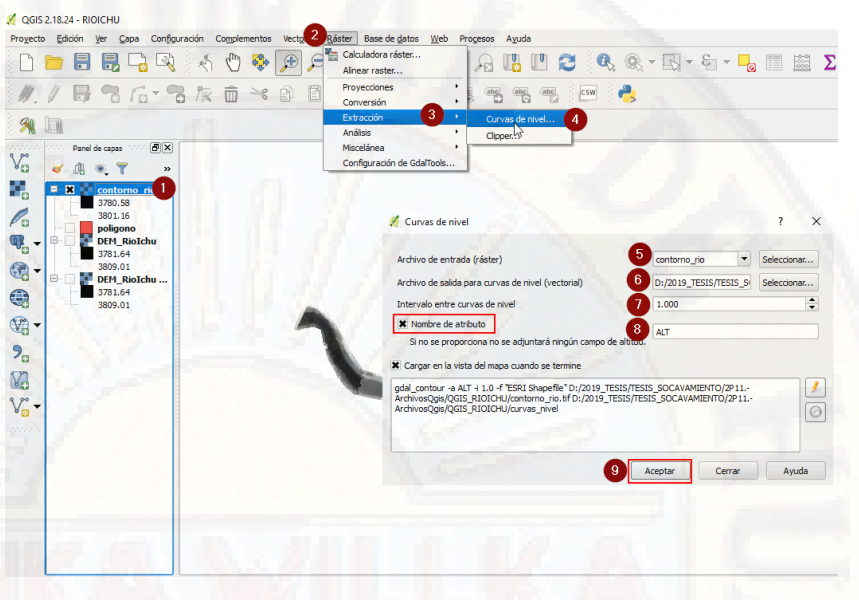

*Figura 60: Pasos para extraer curvas de nivel. Fuente: Elaboración propia.*

Las curvas de nivel se verán en el área de trabajo.

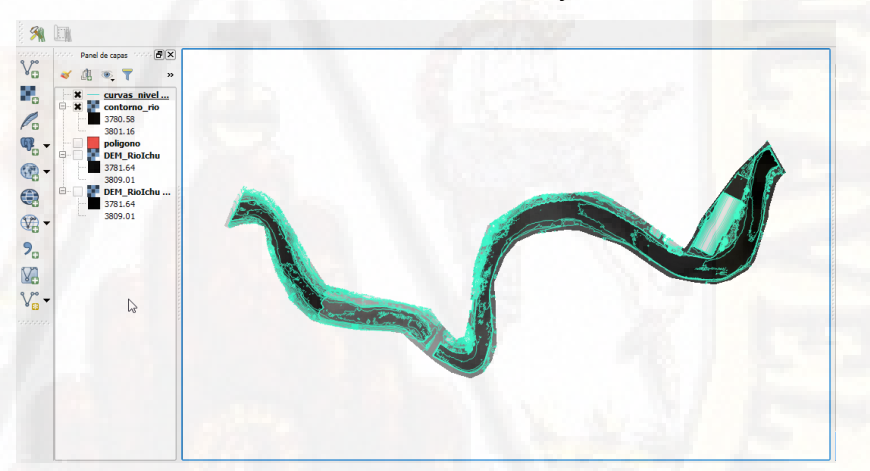

*Figura 61: Curvas de nivel recortado. Fuente: Elaboración propia.*

Se procederá a la creación de vectores lineales

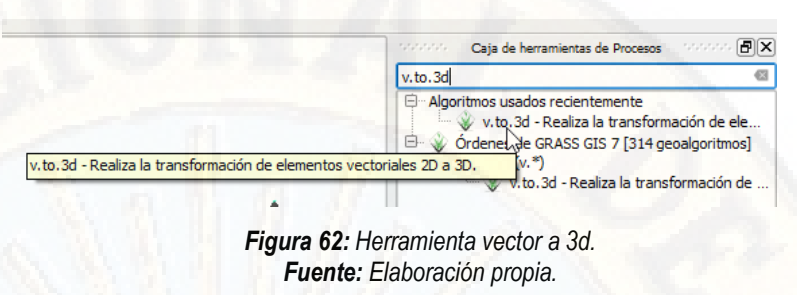

Se establecerá las siguientes condiciones.

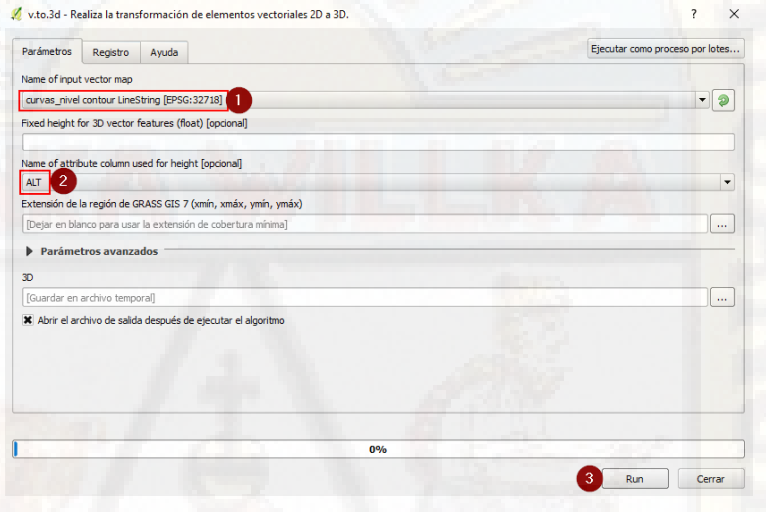

*Figura 63: Pasos para convertir vector a 3d. Fuente: Elaboración propia.*

 Se seleccionará la sección que tengas mayor curvatura para la realización de los ensayos, seleccionando así en el programa la zona de interés. Las curvas presentarán altitud en sus propiedades

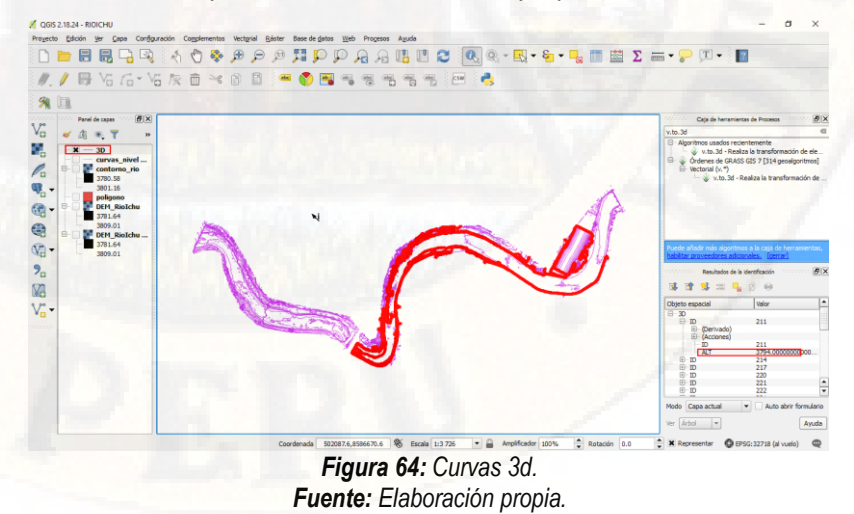

 Se procederá a exportarlo a un archivo CAD para mejorar su textura.

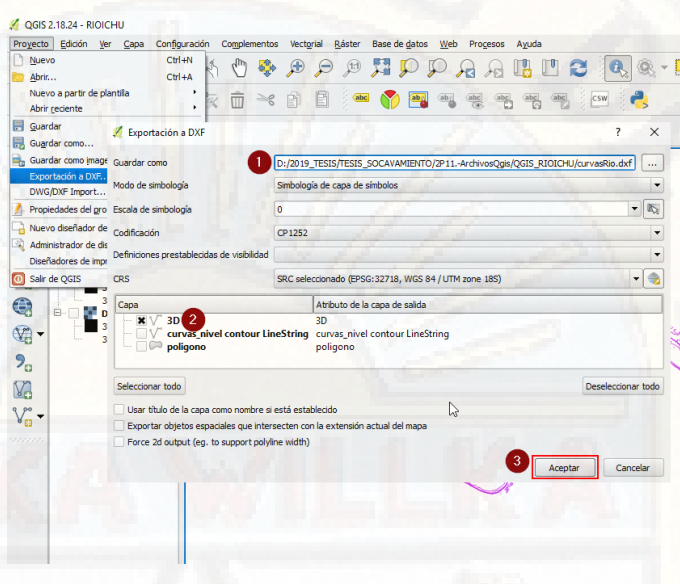

*Figura 65: Exportación de QGIS a archivo CAD. Fuente: Elaboración propia.*

# **4.2.4.Superficie del Río Ichu**

**4.2.4.1. Procesamiento de la superficie** 

Se presenta las curvas de nivel, de la zona de interés.

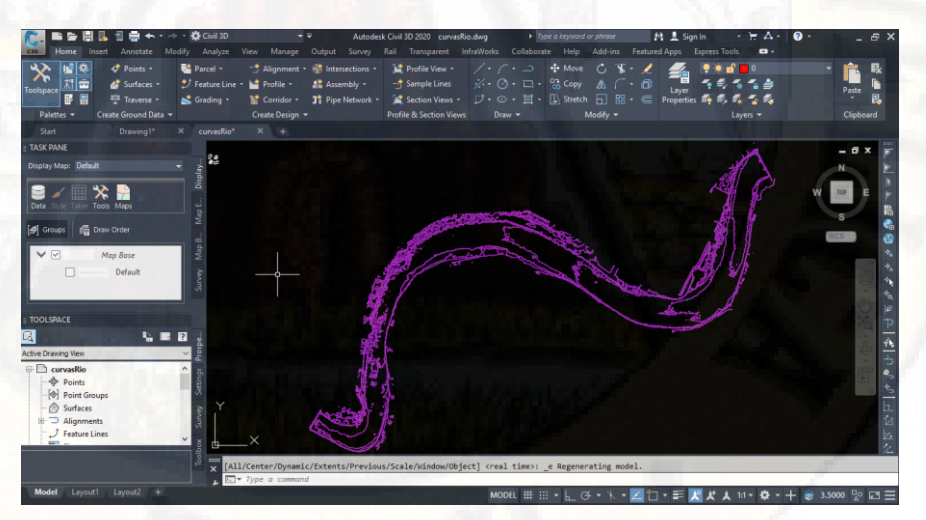

*Figura 66: Curvas de nivel Civil 3d. Fuente: Elaboración propia.*

Se procederá a la eliminación de las curvas de nivel que no pertenezcan a nuestra área de estudio.

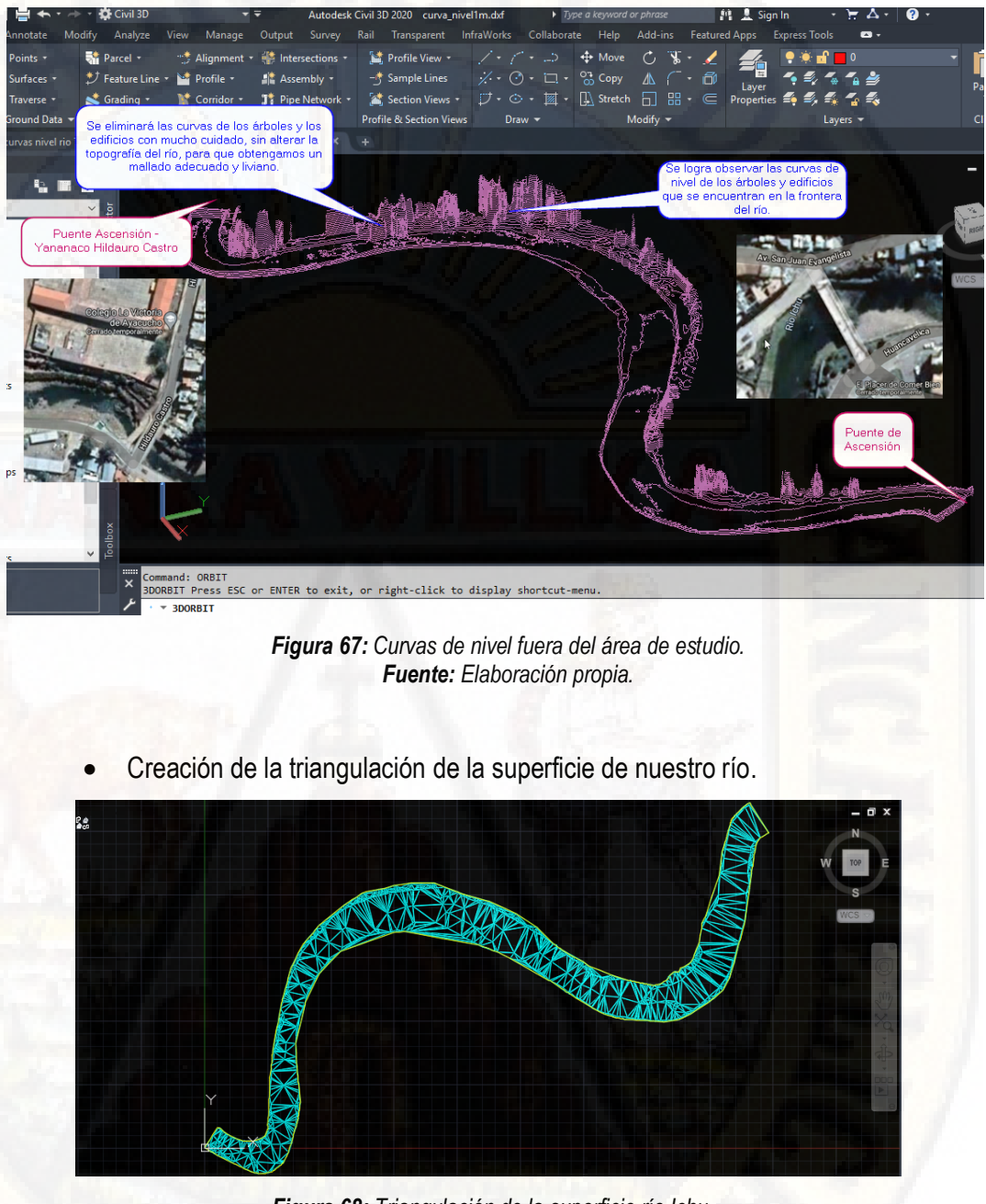

*Figura 68: Triangulación de la superficie río Ichu. Fuente: Elaboración propia.*

Se procederá a crear un sólido de toda el área de interés.

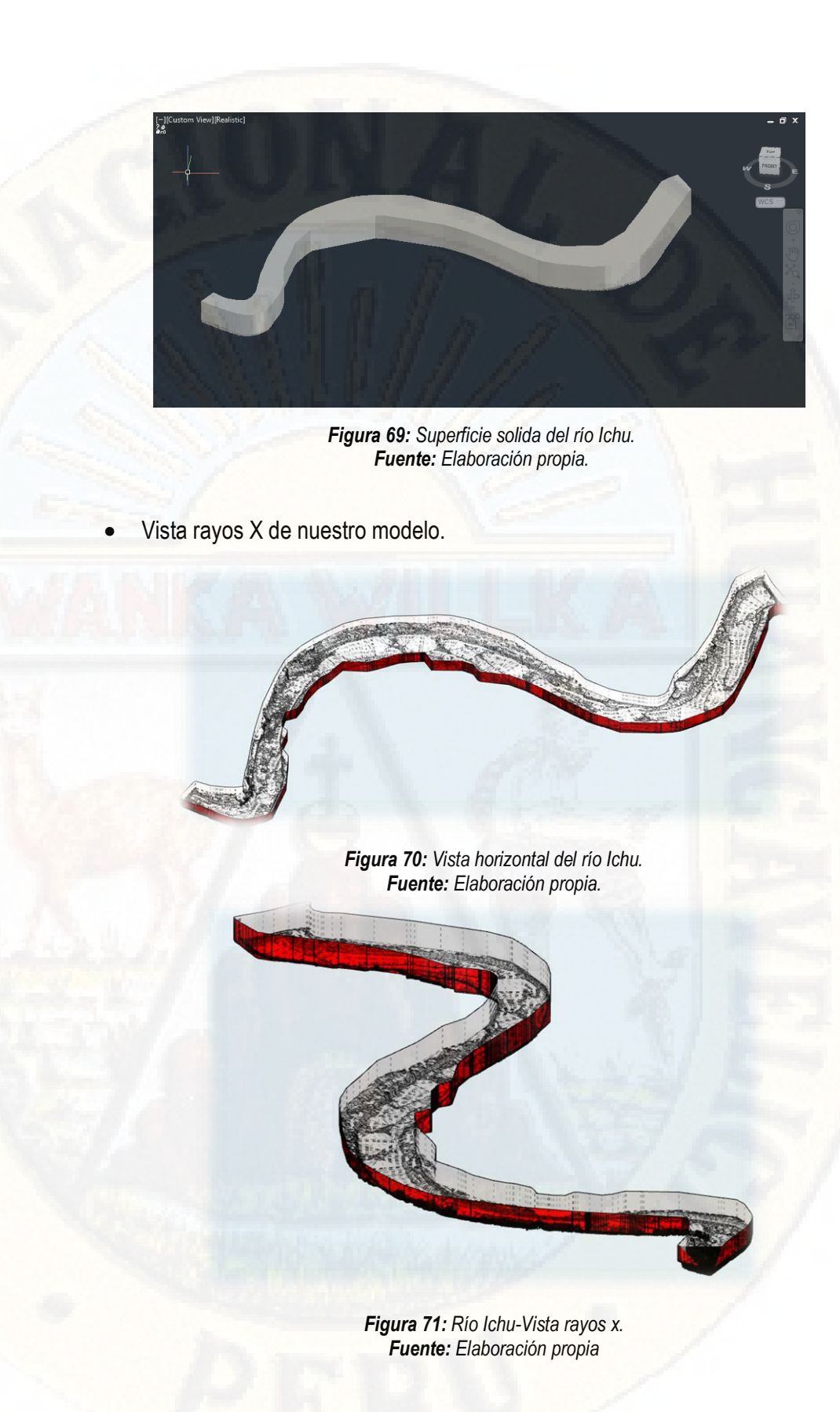

**4.3. Propiedades del área de estudio.** 

**4.3.1.Perfil longitudinal y pendiente del río.**
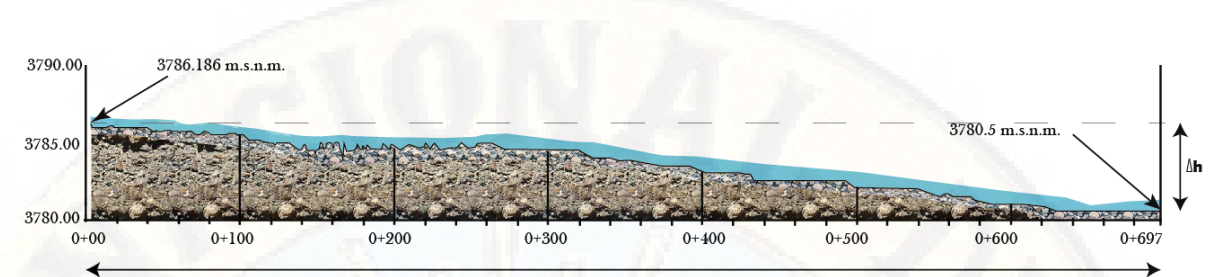

 $Longitud = 697.33 \text{ m}$ 

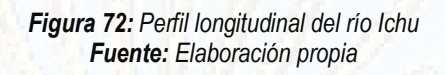

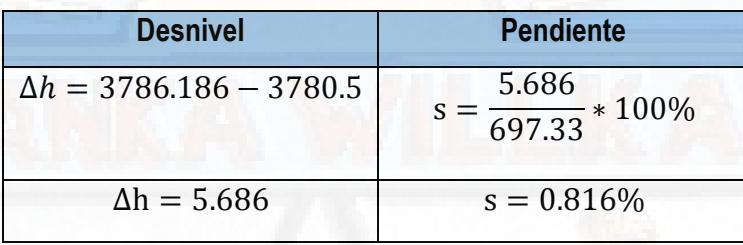

*Tabla 4: Desnivel y Pendiente del río Ichu. Fuente: Elaboración propia*

# **4.3.2.Propiedades dinámicas**

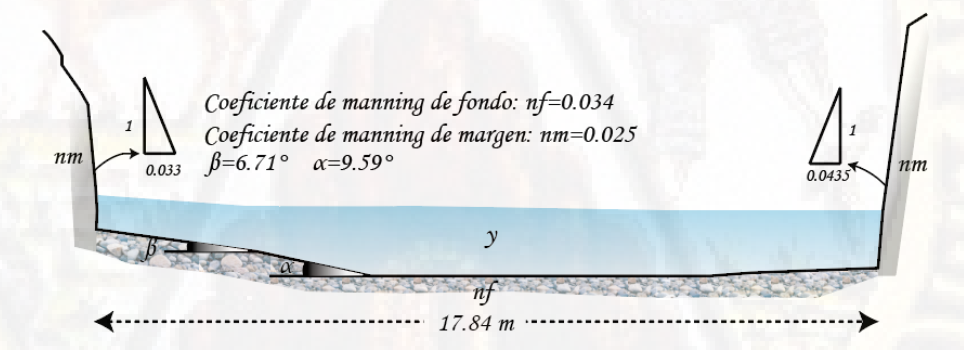

*Figura 73: Propiedades dinámicas del río Fuente: Elaboración propia*

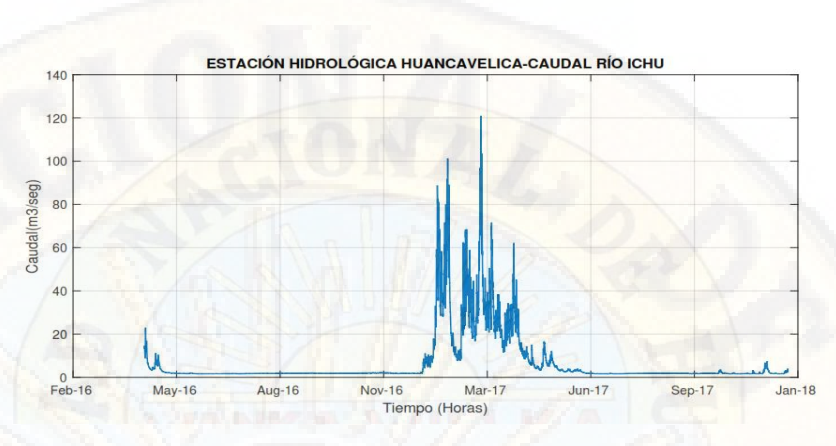

*Figura 74: Caudal del río Ichu periodo abril 2016-enero 2018. Fuente: Requena, 2018, pág. 101.*

De la figura 74, se observa que el caudal máximo es de 120 m3/seg, para nuestro proyecto tomaremos un caudal de 200 m3/seg.

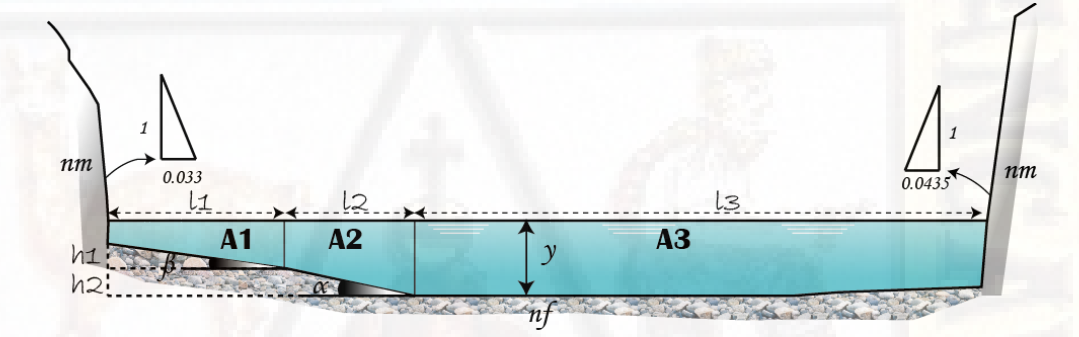

*Figura 75: Seccion del río Fuente: Elaboración propia*

Calculando las longitudes, siendo los valores de h1, h2 igual a 0.5 m:

$$
L1 = \frac{h1}{\tan(6.71^\circ)} = 4.25 \, m
$$
\n
$$
L2 = \frac{h2}{\tan(9.59^\circ)} = 2.959 \, m
$$
\n
$$
L3 = 17.84 - (4.25 + 2.59) = 10.631
$$
\nCálculo de las áreas:

\n
$$
A1 = (y - 1 + (y - 0.5)) * \frac{4.25}{2} = 4.25 * y - 3.187
$$

$$
A2 = (y - 0.5 + y) * \frac{2.959}{2} = 2.959 * y - 0.7398
$$
  

$$
A3 = (10.631) * y
$$

El área total del canal es:

$$
A = A1 + A2 + A3 = 17.84 * y - 3.92725
$$

Calculando el coeficiente ponderado de Manning, aplicando el criterio de Horton y Einstein.

$$
n = \left[\frac{p_1 n_1^{3/2} + p_2 n_2^{3/2} + \dots + p_N n_N^{3/2}}{p}\right]^{\frac{2}{3}} \tag{40}
$$

Calculando los parámetros para hacer uso del criterio de Horton y Einstein: Para los perímetros del margen del río tenemos:

$$
p_{m1}=y-1
$$

$$
p_{m2}=y
$$

Para los perímetros del margen del fondo del río son:

$$
p_{f1} = \sqrt{0.5^2 + 4.25^2} = 4.279
$$
  

$$
p_{f2} = \sqrt{0.5^2 + 2.959^2} = 3.001
$$
  

$$
p_{f3} = 10.631
$$

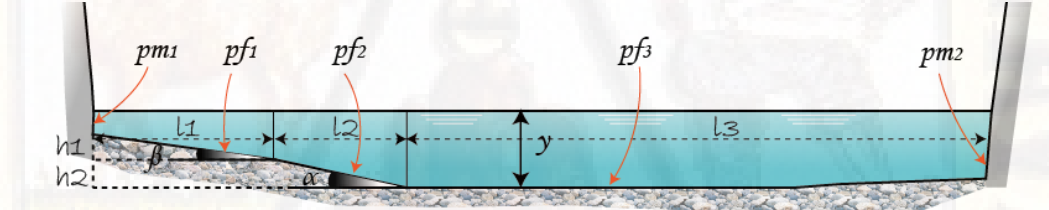

*Figura 76: Rugosidad del lecho del río Fuente: Elaboración propia*

Aplicando el método de Einsten y Horton

$$
n = \left[\frac{p_{m1}n_m^{3/2} + p_{f1}n_f^{3/2} + p_{f2}n_f^{3/2} + p_{f3}n_f^{3/2} + p_{m2}n_m^{3/2}}{p}\right]^{\frac{2}{3}}
$$

$$
n * p^{2/3} = [0.007905 * y + 0.108338]^{\frac{2}{3}}
$$

Aplicando la ecuación de caudales de Manning:

$$
Q = \frac{A * R^{\frac{2}{3}} * s^{1/2}}{n}
$$
 (41)

Se aplicará el principio de continuidad para calcular el tirante del canal.

$$
Q - \frac{A * R^{\frac{2}{3}} * s^{\frac{1}{2}}}{n} = 0
$$

Reemplazando los valores obtenemos:

$$
120 - \frac{A * A^{\frac{2}{3}} * s^{\frac{1}{2}}}{n * p^{2/3}} = 0
$$

Calculando los valores del y:

$$
120 - \frac{(17.84 * y - 3.92725)^{5/3} * (\frac{0.816}{100})^{\frac{1}{2}}}{[0.007905 * y + 0.108338]^{\frac{2}{3}}} = 0
$$
  

$$
y = 2.73948
$$

Calculando la velocidad media del canal:

$$
v = \frac{Q}{A}
$$

$$
v = \frac{200}{17.84 * y - 3.92725}; y = 2.73948
$$

$$
v = 4.4498 \, m/s
$$

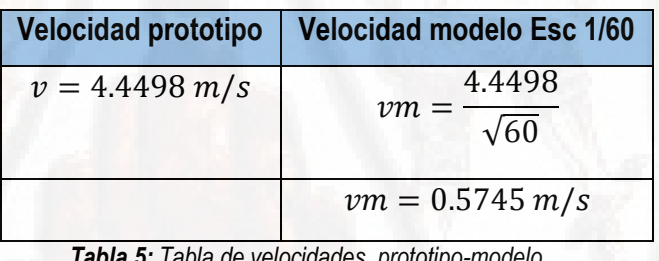

*Tabla 5: Tabla de velocidades, prototipo-modelo Fuente: Elaboración propia* 

# **4.3.3.Tabla comparativa del prototipo y modelo del río Ichu**

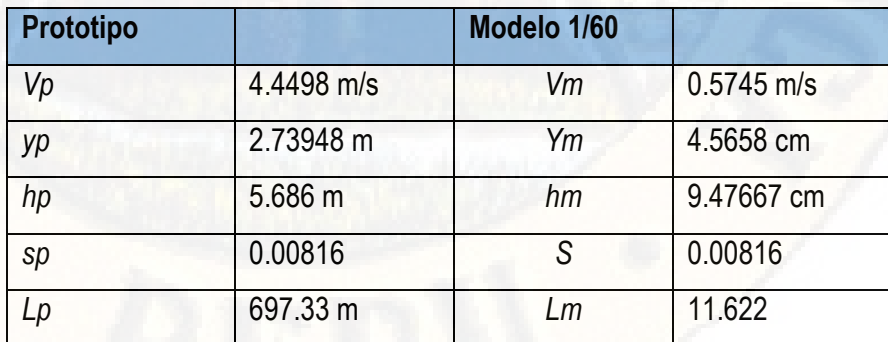

 *Tabla 6: Tabla de resultados del prototipo y modelo Fuente: Elaboración propia*

# **4.4. Diseño y construcción del modelo Físico del río Ichu 4.4.1.Levantamiento topográfico del área a construir**

Se realizó el levantamiento topográfico con uso de estación total y prisma dentro del campo de la Universidad Nacional de Huancavelica, a espaldas de la escuela profesional de Ingeniería Civil-Huancavelica, con el objetivo de realizar un canal serpental que represente la geometría del río Ichu.

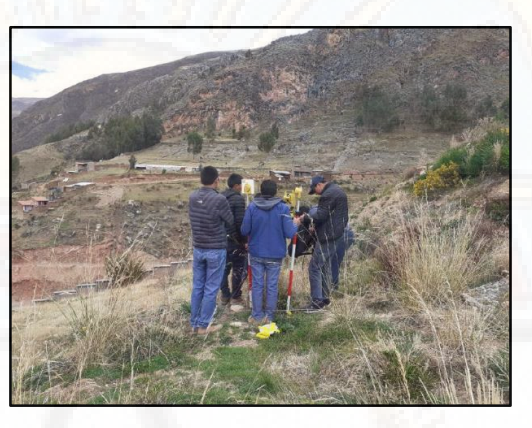

*Fotografía 16: Estacionamiento de la estación total*

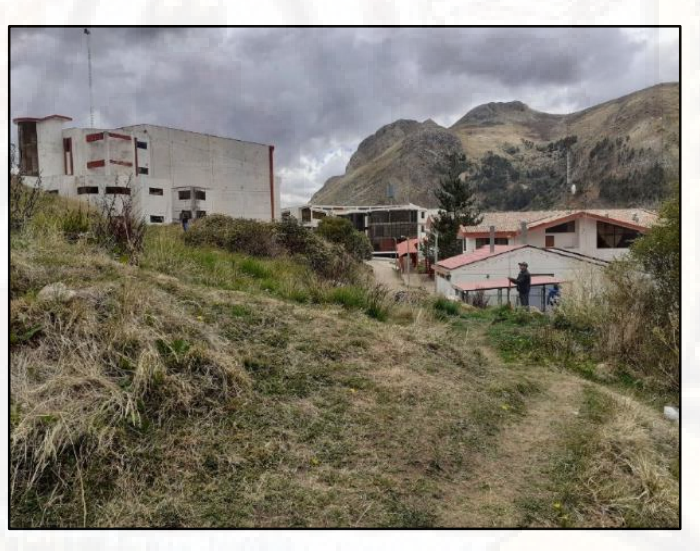

*Fotografía 17: Levantamiento topográfico*

### **4.4.2.Levantamiento con dron**

Se realizó el levantamiento topográfico a espaldas de la escuela profesional de ingeniería civil- Huancavelica, a través de fotogrametría, con el uso de

drone marca *Phantom 4 Pro de la empresa DJI* y con GPS marca Garmin *etrex 30x,* con el uso de la aplicación para Android *Pix4Dcapture versión 4.8.0* logrando realizar el vuelo a 50 metros de altura en un tiempo de 20 minutos.

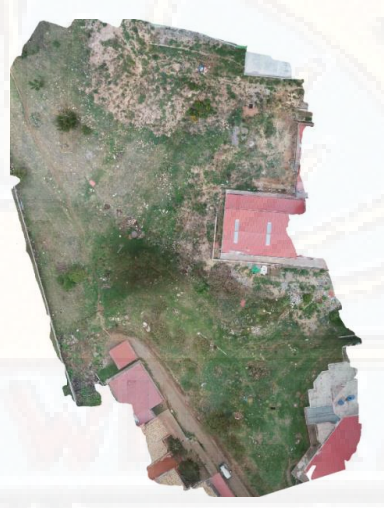

*Fotografía 18: Fotografía aérea del terreno*

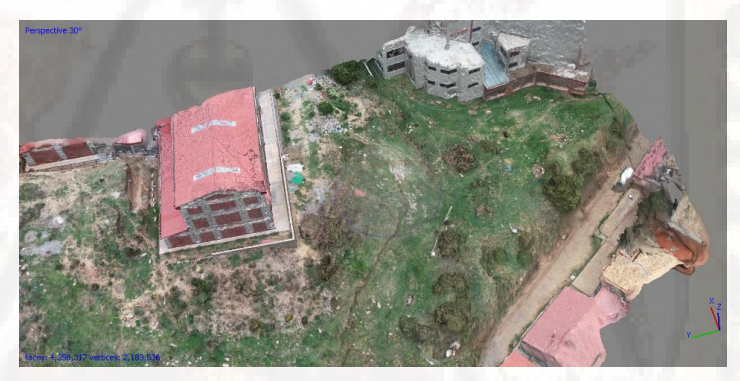

*Fotografía 19: Vuelo aéreo del terreno antes de la construcción.*

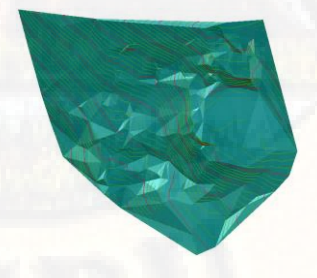

*Figura 77: Relieve del Topografía del terreno intacto. Fuente: Elaboración propia*

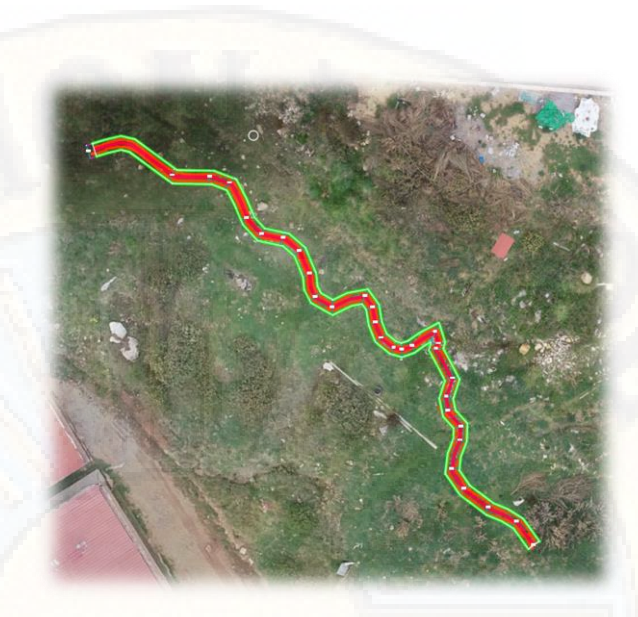

*Figura 78: Replanteo de la forma serpental del río Ichu Fuente: Elaboración propia*

## **4.4.3.Nivelación del terreno**

Se procedió a la construcción de una plataforma con el objetivo de lograr construir un canal serpental, para la realización de los ensayos respectivos.

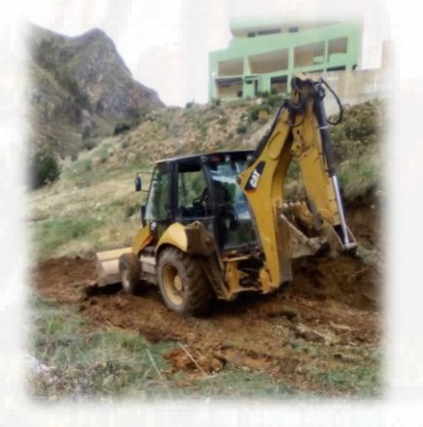

*Fotografía 20: Nivelación del terreno con maquinaria pesada*

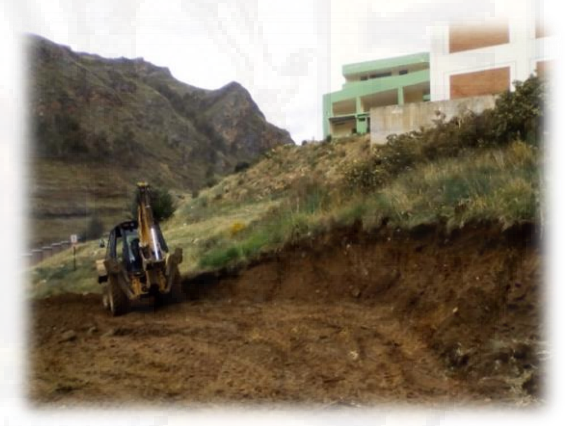

*Fotografía 21: Construcción de una Plataforma*

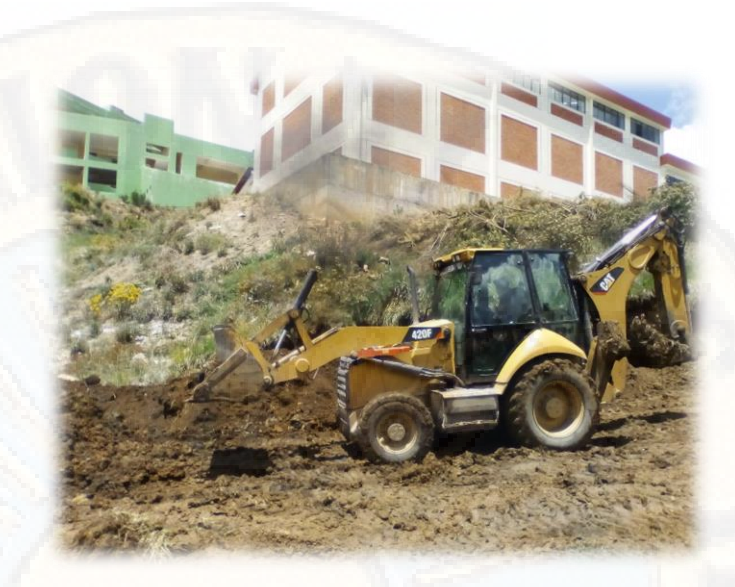

*Fotografía 22: Relleno del terreno con desnivel considerado*

- **4.4.4.Construcción de un canal serpental** 
	- **4.4.4.1. Esquema del canal serpental.**

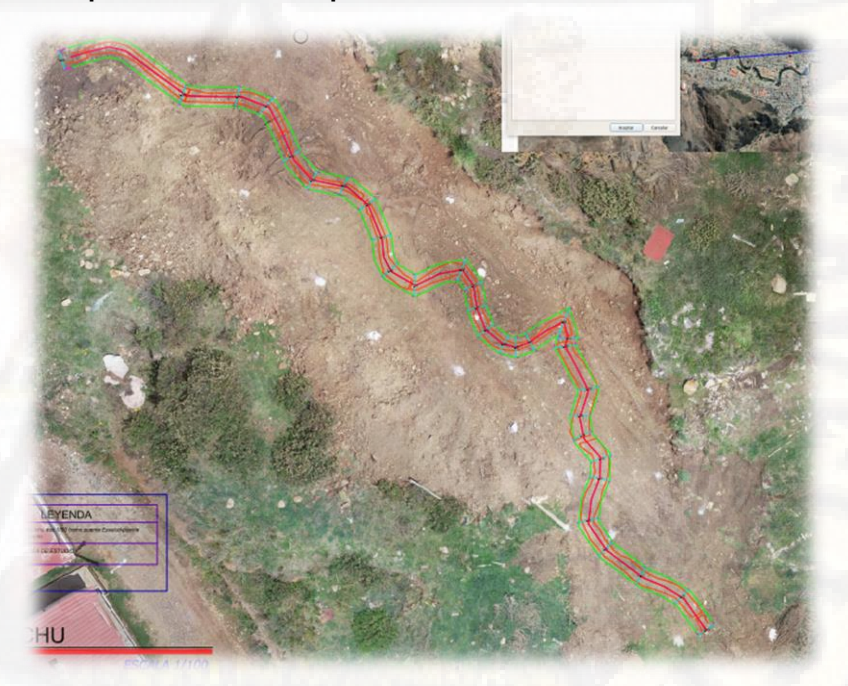

*Figura 79: trazo y Replanteo del canal serpental. Fuente: Elaboración propia*

# **4.4.4.2. Trazo y replanteo**

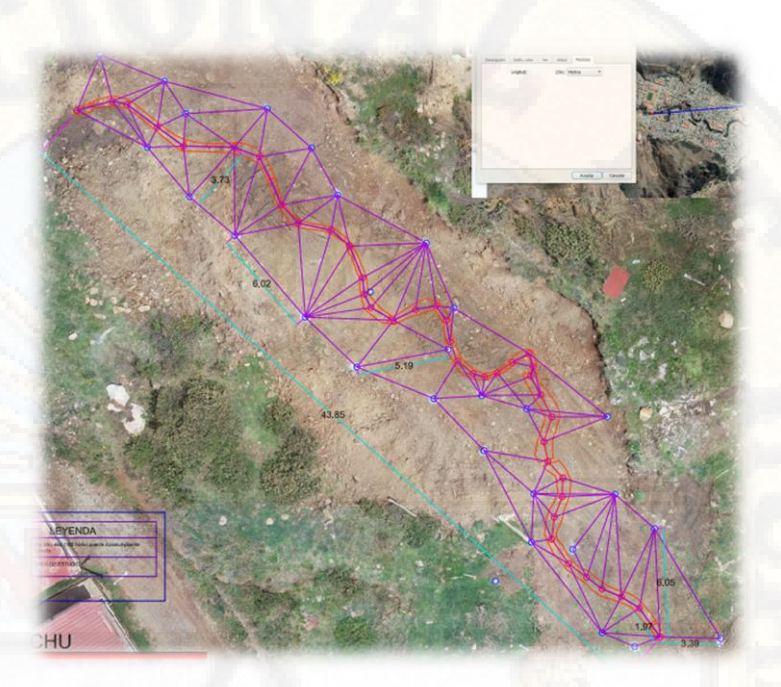

*Figura 80: Triangulación para el replanteo en campo. Fuente: Elaboración propia*

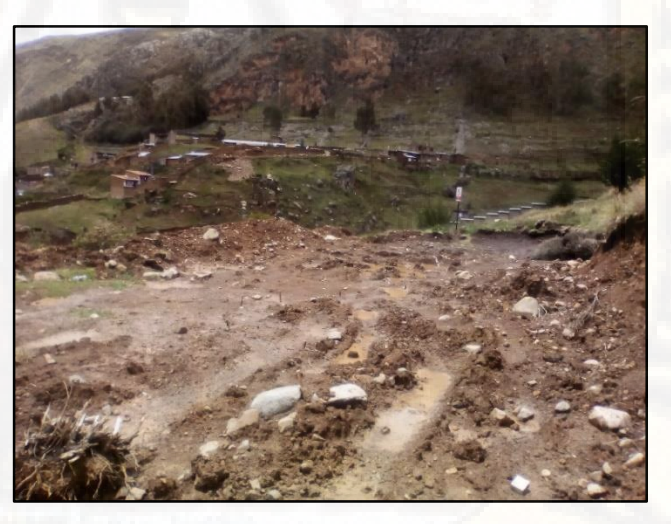

*Fotografía 23: Trazo y replanteo en campo*

# **4.4.4.3. Excavación**

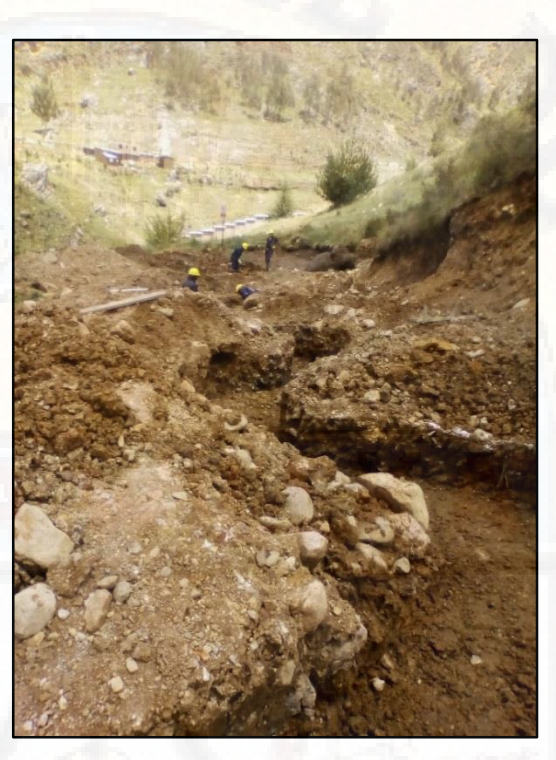

*Fotografía 24: Excavación de zanja*

# **4.4.4.4. Construcción de un falso piso 4"**

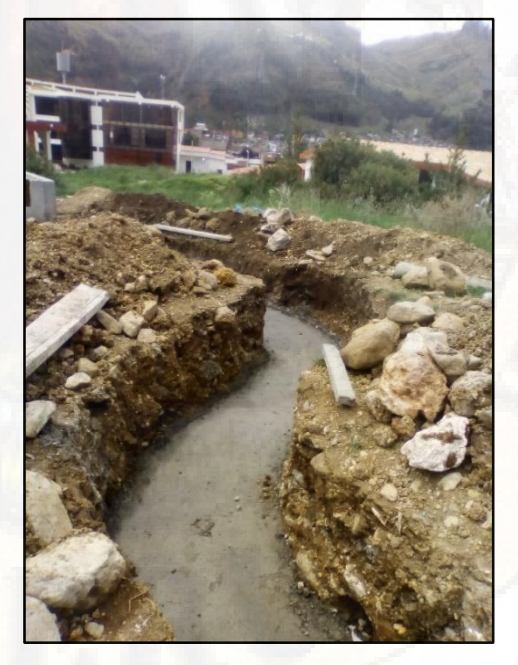

*Fotografía 25: Baseado de un solado de concreto e=4"*

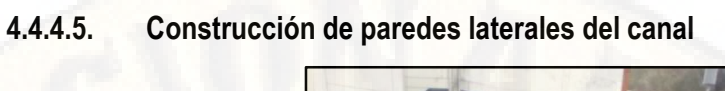

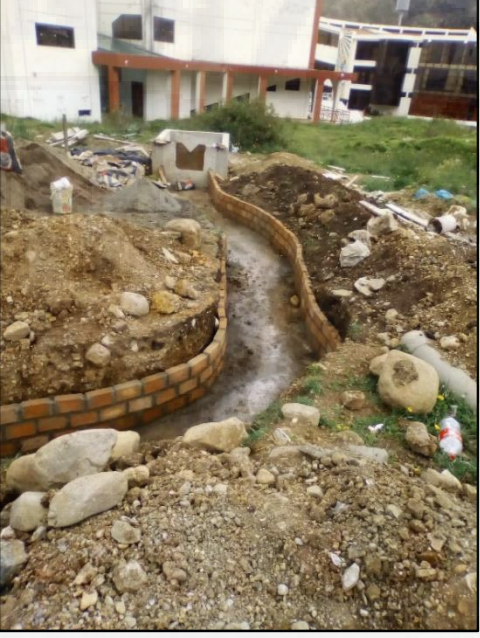

*Fotografía 26: Construcción de muro de ladrillo h=50 cm*

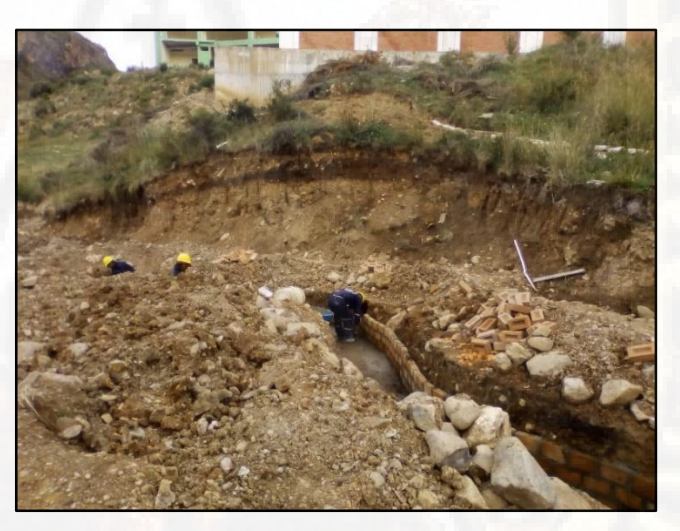

*Fotografía 27: Curado del solado de concreto*

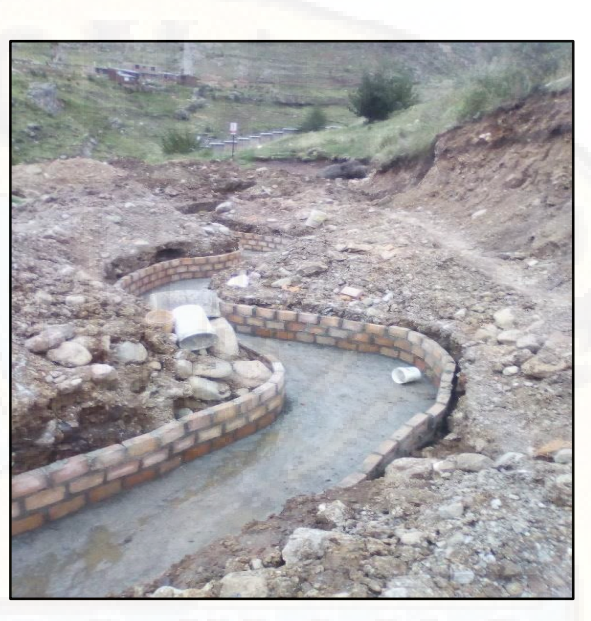

*Fotografía 28: Muros de ladrillo*

**4.4.5.Acabados de paredes y derrames.** 

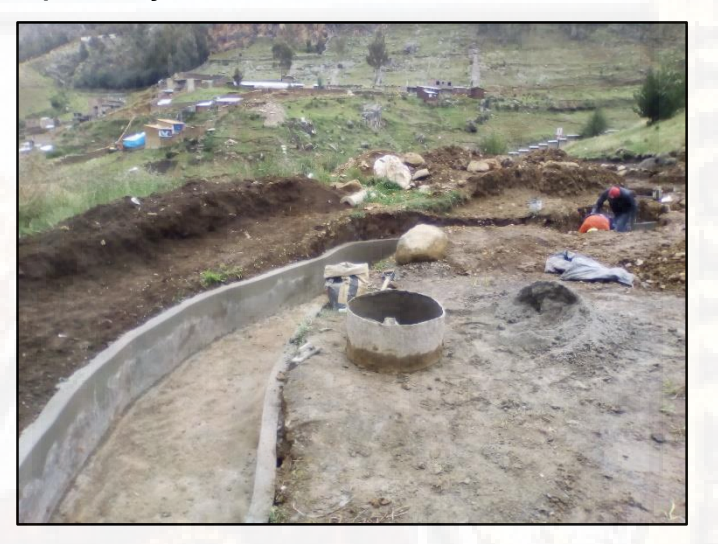

*Fotografía 29: Acabado y tarrajeo en paredes del muro.*

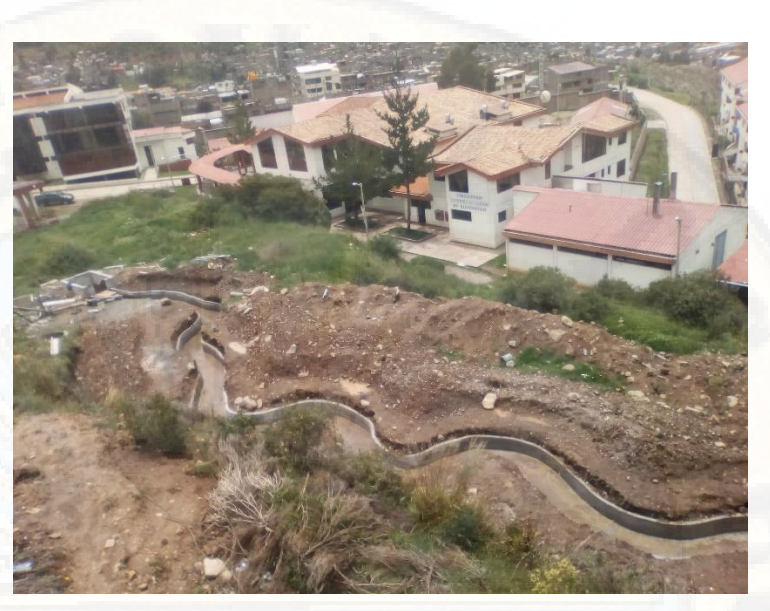

*Fotografía 30: Culminación del canal serpental del río Ichu.*

### **4.4.6.Instalación de compuerta**

Se instaló una compuerta de metal de 1.00x0.45 m, con el objetivo de controlar las descargas y las fuerzas hidrodinámicas producidas por el agua.

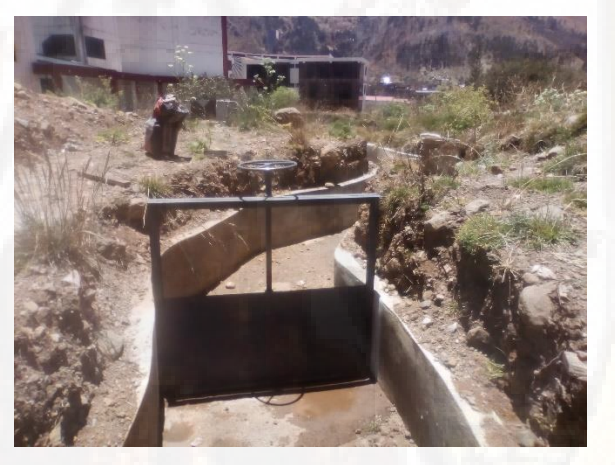

*Fotografía 31: Instalación de una compuerta de metal.*

## **4.5. Diseño y construcción de bloques de concreto**

Los bloques elaborados en una situación real serán de concreto, para nuestra investigación se buscó un material manejable para la construcción de las formas: Tetrapod, Xbloc y Accropode.

# **4.5.1.Diseño de Tetrapod**

Se realizaron bloques en forma de tetrapod de tamaños 4, 5 y 6 cm en escala 1/60 con el programa Sketchup.

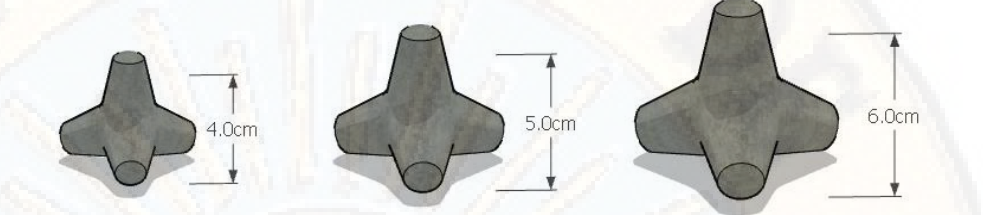

*Figura 81: Diseño de bloques tipo tetrapod en sketchup Fuente: Elaboración propia*

Diseño del encofrado para el bloque del tetrapod.

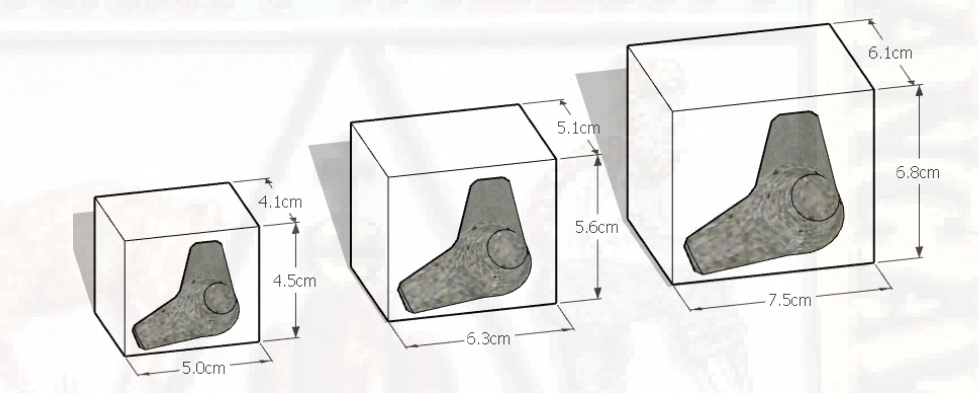

*Figura 82: Diseño de encofrado para bloques tetrapod Fuente: Elaboración propia*

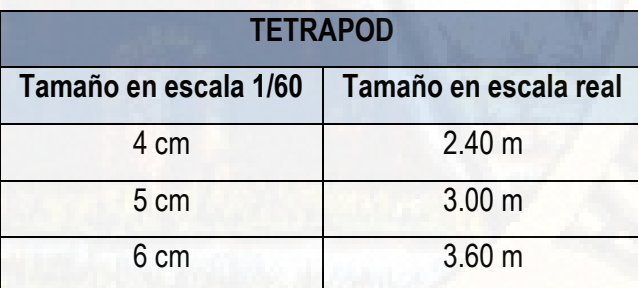

 *Tabla 7: Tamaño de bloques Tetrapod Fuente: Elaboración propia*

### **4.5.2.Diseño de Xbloc**

Se realizaron bloques en forma de Xbloc de tamaños 4, 5 y 6 cm en escala 1/60.

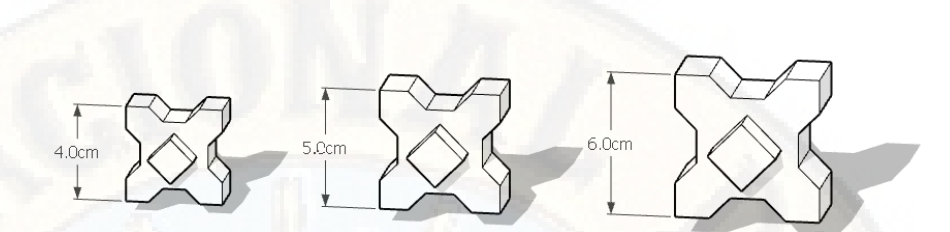

*Figura 83: Diseño de bloques tipo Xbloc en sketchup Fuente: Elaboración propia*

Diseño del encofrado para el bloque del Xbloc.

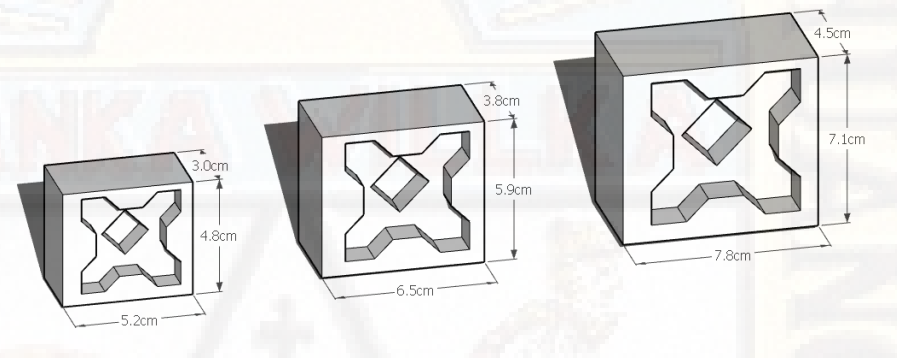

*Figura 84: Diseño de encofrado para bloques Xbloc Fuente: Elaboración propia*

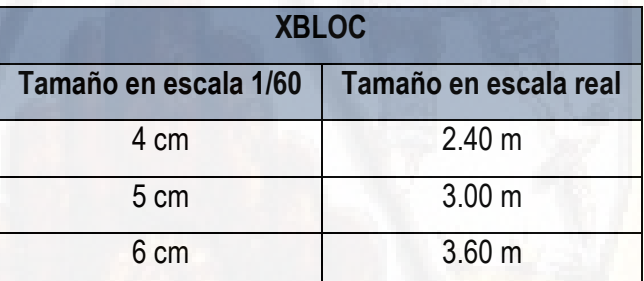

 *Tabla 8: Tamaño de bloques Xbloc Fuente: Elaboración propia*

**4.5.3.Diseño de Accropode** 

Se realizaron bloques en forma de Accropode de tamaño 4,5 y 6 cm en escala 1/60.

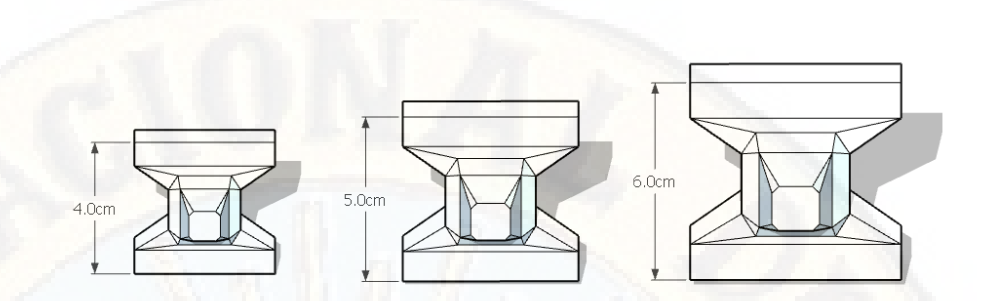

*Figura 85: Diseño de bloque tipo Accropode en Sketchup Fuente: Elaboración propia*

Diseño del encofrado para el bloque Accropode.

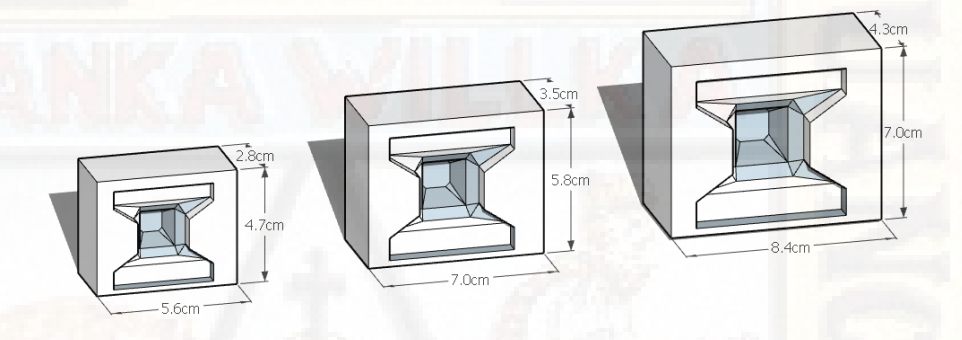

#### *Figura 86: Diseño de encofrado para bloques Accropode Fuente: Elaboración propia*

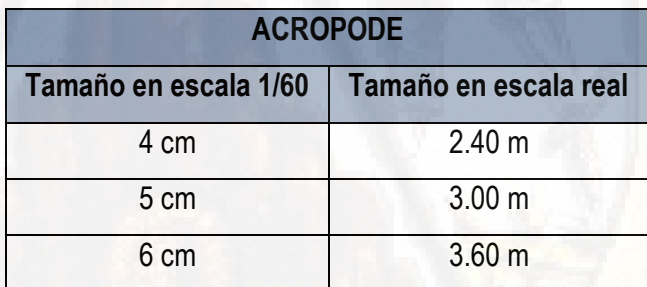

 *Tabla 9: Tamaño de bloques Accropode Fuente: Elaboración propia*

### **4.5.4.Construcción de encofrados**

Se exporto los bloques en archivos STL, para posteriormente lograros imprimir en material PLA (ácido poliláctico) imprimiendo los encofrados de cada bloque logrando obtener los siguientes resultados:

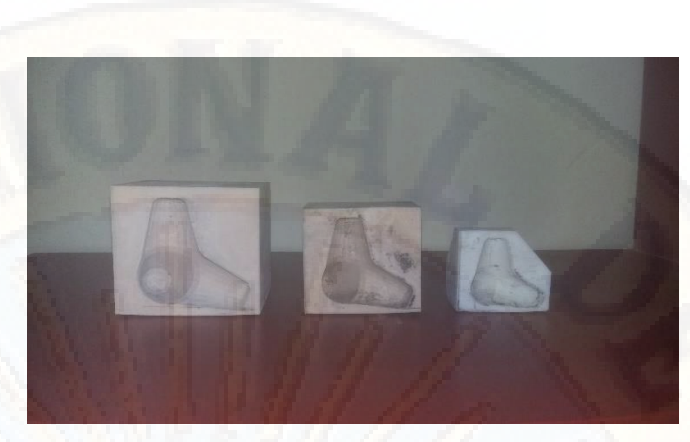

*Fotografía 32: Molde de encofrado para bloque tipo tetrapod.*

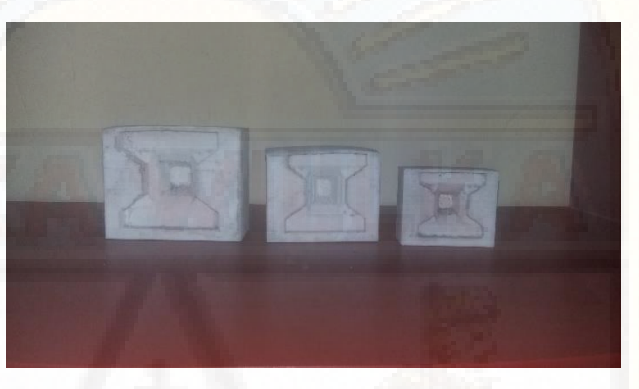

*Fotografía 33: Molde de encofrado para bloque tipo Accropode*

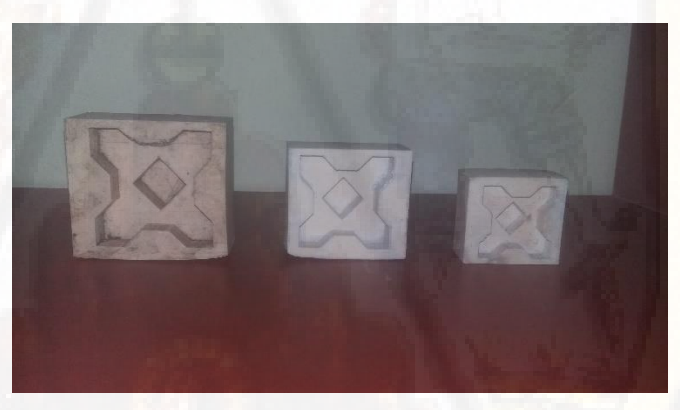

*Fotografía 34: Molde de encofrado para bloque tipo Xbloc.*

# **4.5.5.Construcción de los bloques**

# **4.5.5.1. Materiales**

Se utilizaron cerámico en frío, ya que es una masa muy flexible y maleable que permite hacer prácticamente cualquier tipo de pieza. Su composición esta en base de cola vinílica y maíz, logrando una resistencia alta y duradera.

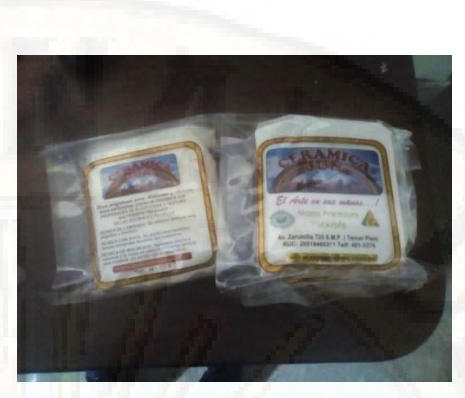

*Fotografía 35: Masa cerámica* 

Los materiales para la elaboración de los distintos tipos de bloques fueron: plástico, cerámica en frío, moldes impresos en 3d de las formas echas en sketchup.

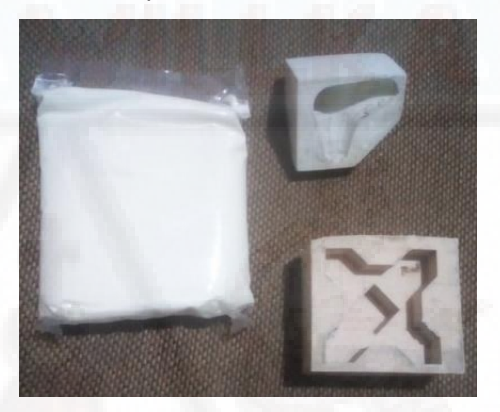

*Fotografía 36: Materiales*

Se formó una masa, con el cual se empezó a moldear con los encofrados para obtener las formas de los respectivos bloques.

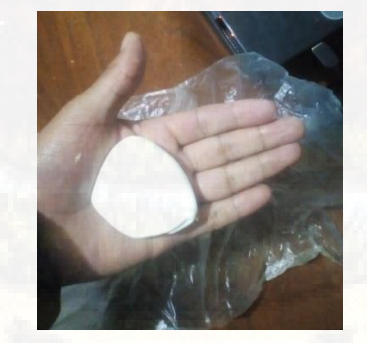

*Fotografía 37: Moldeo de la masa. Fotografía 38: Molde*

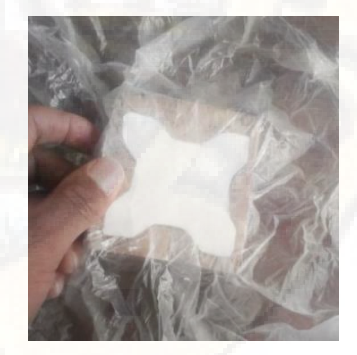

Se usó plástico como base y evitar la adherencia entre la masa y el bloque de concreto, después de unos segundos se extrajo y se puso a secar el elemento.

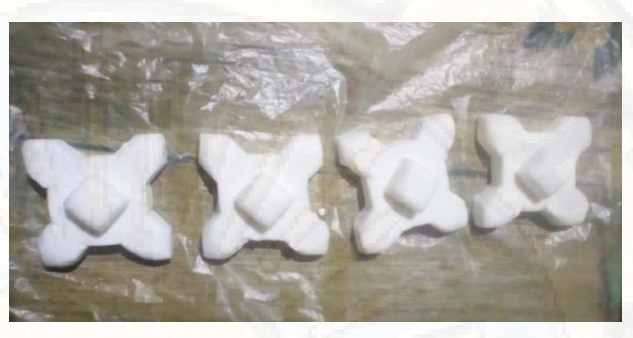

*Fotografía 39: Bloque Xbloc, echo de cerámico en frío.*

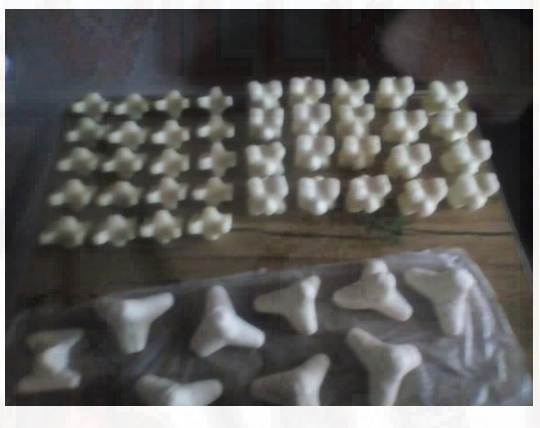

*Fotografía 40: Secado de los bloques.*

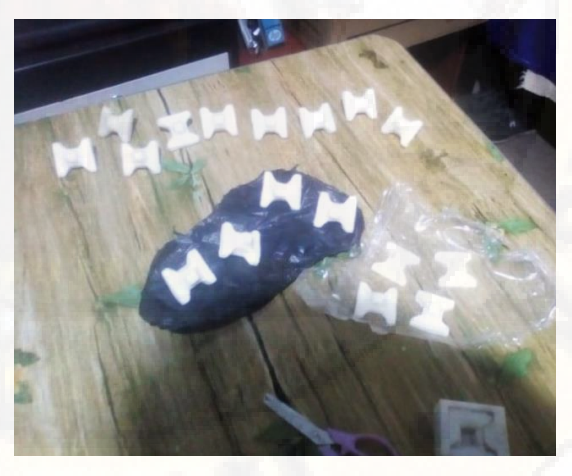

*Fotografía 41: Secado del cerámico.* 

Se lograron obtener los siguientes resultados.

**4.5.5.2. Tetrapod** 

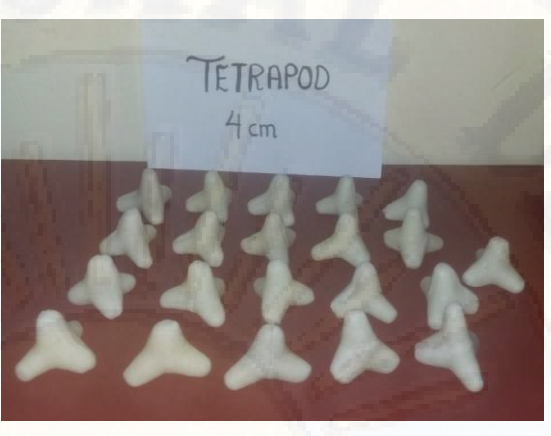

*Fotografía 42: Tetrapod tamaño 4 cm*

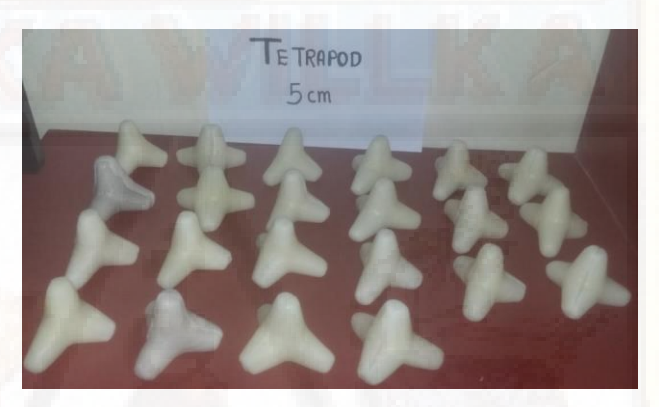

*Fotografía 43: Tetrapod tamaño 5 cm*

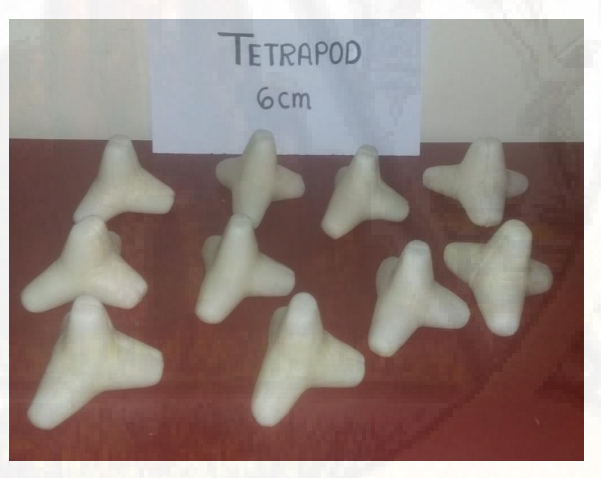

*Fotografía 44: Tetrapod tamaño 6 cm*

**4.5.5.3. Xbloc** 

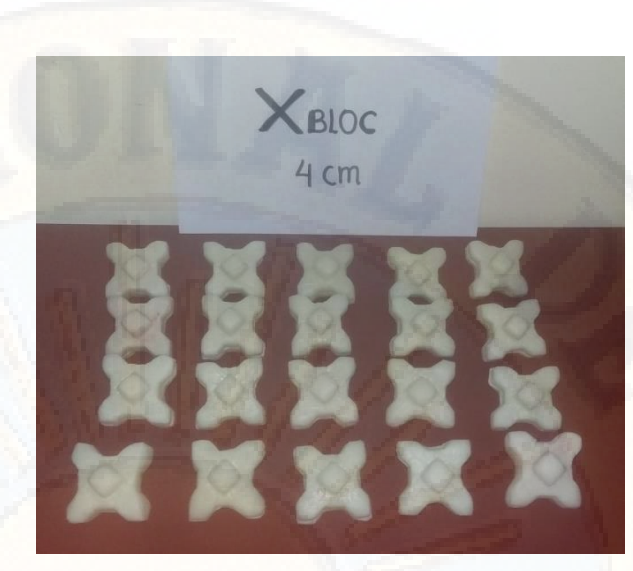

*Fotografía 45: Xbloc tamaño 4 cm*

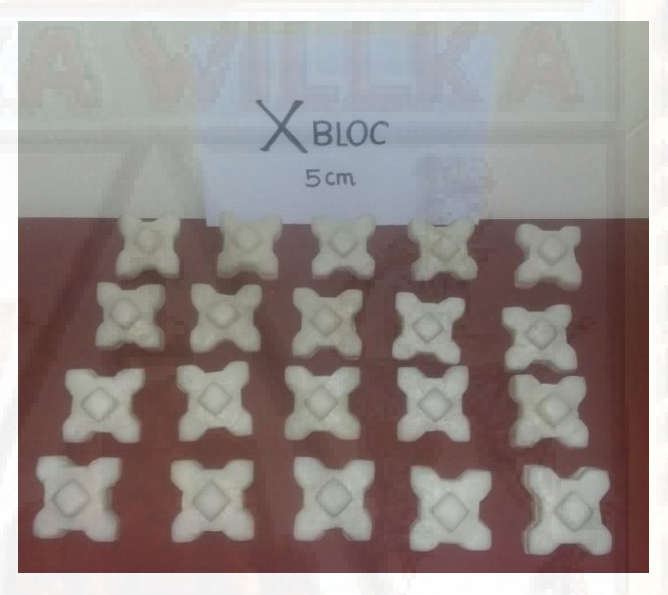

*Fotografía 46: Xbloc tamaño 5 cm*

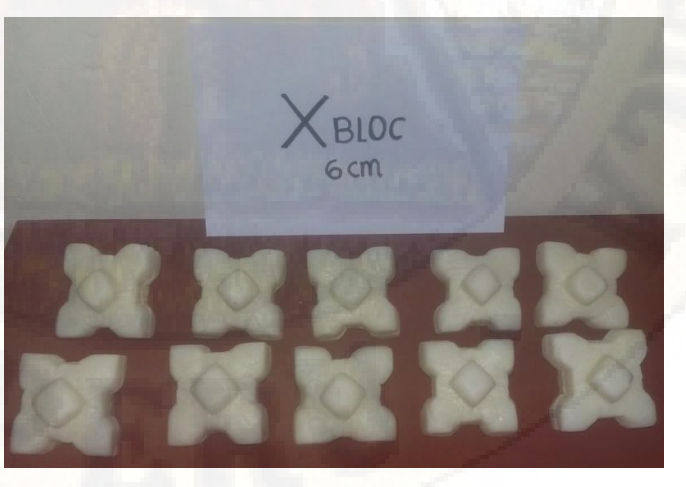

*Fotografía 47: Xbloc tamaño 6 cm*

# **4.5.5.4. Accropode**

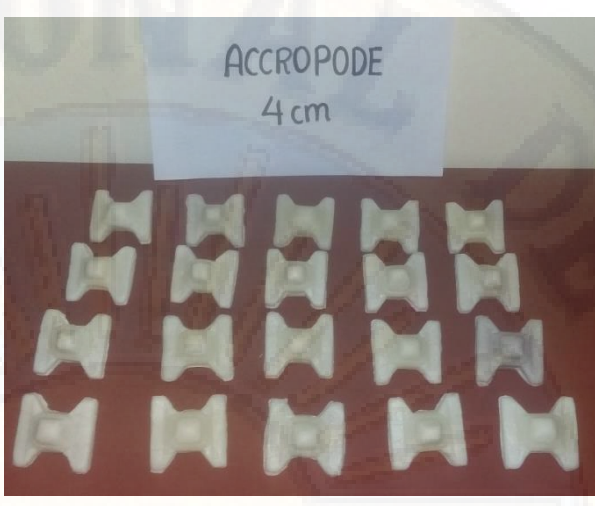

*Fotografía 48: Accropode tamaño 4 cm*

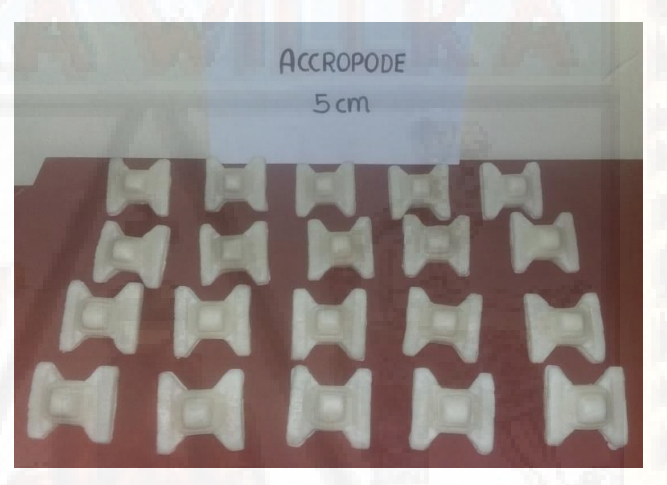

*Fotografía 49: Accropode tamaño 5 cm*

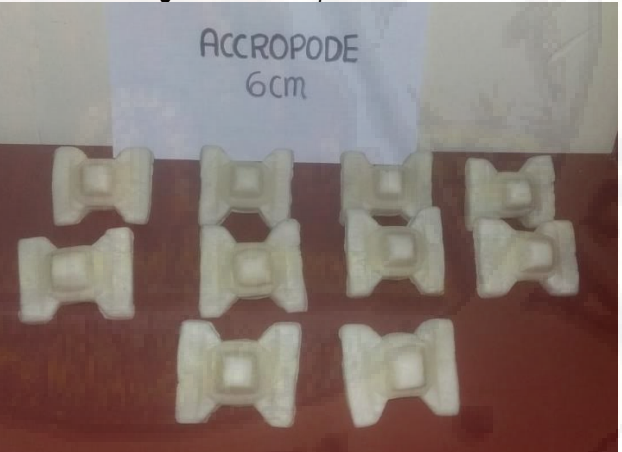

*Fotografía 50: Accropode tamaño 6 cm*

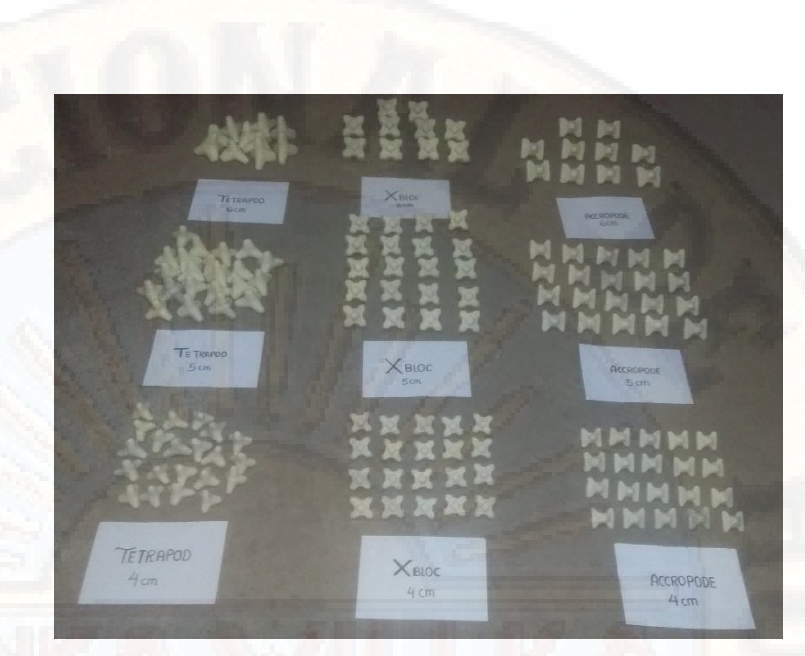

*Fotografía 51: Tipos de bloques para evitar el socavamiento*

# **4.6. Modelamiento del Cauce del Río Ichu 4.6.1.ANSYS Workbench**

ANSYS Workbench es una herramienta de gestión de proyectos que se encarga de administrar datos multifísicos; siendo el componente principal para realizar una simulación completa e integrada, con una gran variedad de aplicaciones para el análisis estructural, térmicos, mecánica de fluidos y electromagnéticos. Además, nos permite conectarnos con aplicaciones CAD, mallado, diversos métodos de soluciones computacionales, y una interfaz gráfica de resultados.

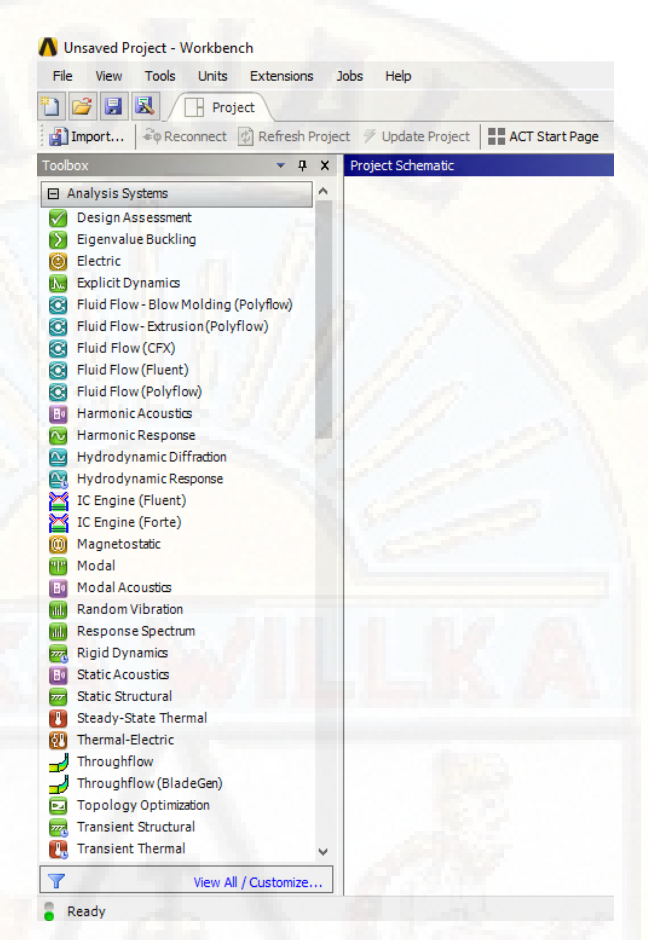

*Figura 87: Interfaz gráfica del programa Ansys Workbench Fuente: Elaboración propia*

Para nuestro proyecto seleccionaremos que tipo de análisis vamos a desarrollar, dentro del sistema de análisis (*Analysis System*), se encuentra una gran variedad de opciones, optamos por *Fluid Flow (Fluent)*, ya que emplearíamos modelos de canales abiertos, por el cual estarán formulados a través de las ecuaciones VOF (*Volumen of fluid*).

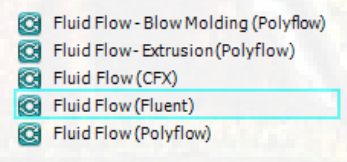

*Figura 88: Opciones de análisis con fluidos Fuente: Elaboración propia*

 En la barra de herramientas *Toolbox-Analysis System,* seleccionamos la aplicación *Fluid Flow (fluent),* y lo trasladamos al *Project Schematic.* 

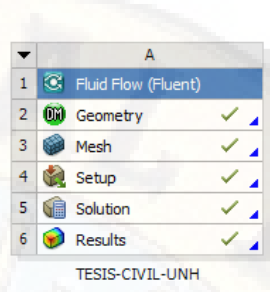

*Figura 89: Esquema de análisis del proyecto Fuente: Elaboración propia*

- Geometry: Sirve para crear superficies compuestas, sólidos e importación de geometrías de archivos CAD y otros.
- Mesh: Aplicación para la creación de mallas a partir de una interfaz gráfica amigable.
- Setup: Aplicación para el ingreso de las condiciones iniciales del modelo numérico.
- Solution: Aplicación para definir el tipo de análisis y simulación computacional.
- Results: Visualización y gestión de resultados.

## **4.6.1.1. Geometría**

Dentro de nuestro esquema de módulo ANSYS, se hará clic derecho en la aplicación *Geometry,* del cual se visualiza dos programas de elaboración de geometría: *Discovery SpaceClaim* y *DesignModeler;* se seleccionar *New DesignModeler.* 

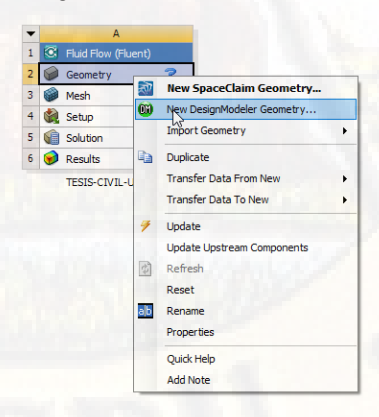

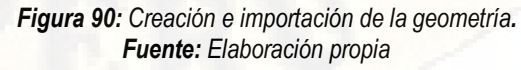

La ventana de trabajo del *DesignModeler* nos muestra las direcciones de

los ejes X, Y y Z, coloreados en rojo, verde y azul.

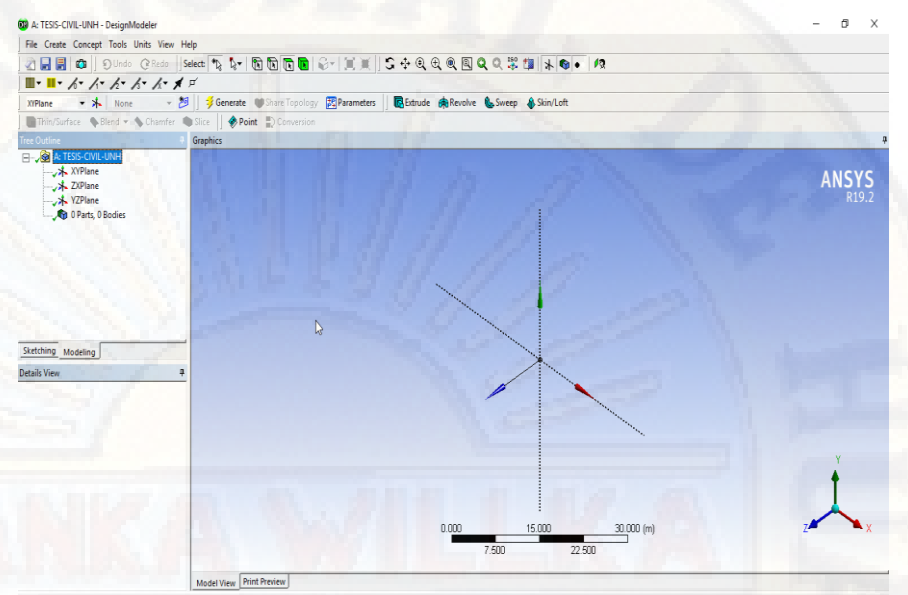

*Figura 91: Entorno del programa para crear geometría Fuente: Elaboración propia*

Ingresado en el interfaz gráfico del programa, se seleccionará el menú *File*  y se precederá a la importación del modelo sólido del río.

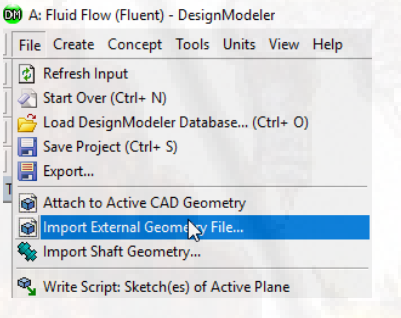

*Figura 92: Importación de la geometría Fuente: Elaboración propia*

A continuación, se presenta la geometría del río en la interfaz del programa, se procederá a revisar las unidades importadas, teniendo presente que el elemento allá sido importado con sus unidades nativas.

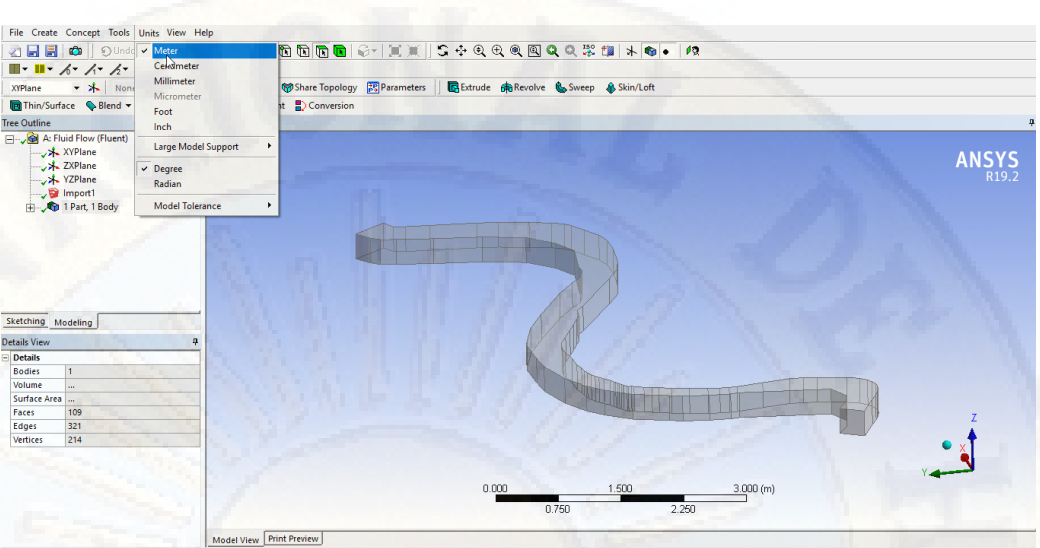

*Figura 93: Geometría y verificación de las unidades del proyecto. Fuente: Elaboración propia*

Terminado el proceso y posterior el cierre de la ventana, se verificará la correcta geometría con la presencia de un check verde al lado de la opción Geometry.

|                |   | C Fluid Flow (Fluent)  |  |
|----------------|---|------------------------|--|
| $\overline{2}$ |   | Geometry               |  |
| 3              |   | Mesh                   |  |
| 4              |   | Setup                  |  |
| 5              | 浦 | Solution               |  |
| 6              |   | <b>Results</b>         |  |
|                |   | <b>TESIS-CIVIL-UNH</b> |  |

*Figura 94: Procesos culminados y no culminados Fuente: Elaboración propia*

### **4.6.1.2. Mallado**

Dentro del esquema de trabajo se precederá a realizar clic derecho sobre la opción Mesh para el despliegue de las diversas opciones de elaboración de malla; seleccionaremos edit.

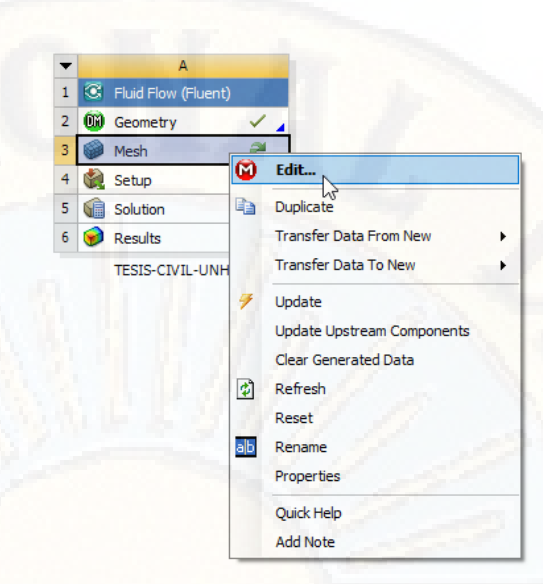

*Figura 95: Creación del mallado. Fuente: Elaboración propia*

Se procederá a la asignación de superficies para la discretización de las mismas en diferentes tipos de elementos y tamaños, para lo cual haremos clic derecho en Mesh, y seleccionaremos Sizing, debido a que permite dividir en un número de particiones, tamaño de particiones y radio de influencia, según la selección del elemento.

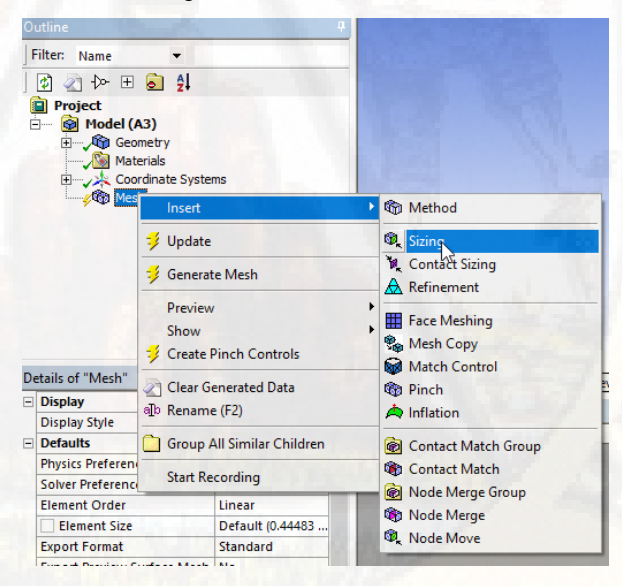

*Figura 96: Selección de superficies Fuente: Elaboración propia*

Seleccionaremos superficies para discretizar en un número de tamaño de elementos, seleccionaremos la herramienta de selección de superficies.

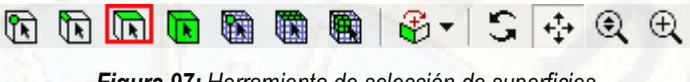

*Figura 97: Herramienta de selección de superficies. Fuente: Elaboración propia*

Realizada la selección se procederá en hacer clic en Apply.

Mesh <sup>2</sup>/ Update | **@** Mesh **v** <sup>@</sup> Mesh Control **v @** Mesh Edit **v** | <sub>al</sub>l Metric Graph | ED Probe | ED | **@** | ● **v** Outline atmosphere<br>14/07/2020 16:27 Filter: **THE PROTECTION CONTRACTOR** Name 同公计田司纠 atmosphere  $\begin{array}{ll}\n\text{Project} & \text{the image: } \mathbb{Z} \times \mathbb{Z} \times \mathbb{Z} \$ ā Seleccionamos la cara su<br>del solido, y lo denomina<br>atmosphere ô, ™es⊪<br>,®Lat Nombre de la cara e 了 Geometry / Print Preview / Report Preview Messages<br>Messages<br>Tex Scope Scope<br>Scoping Method Ger s<br>Internet Selection ٠, Apply  $\overline{\phantom{0}}$ Car **Definition** Suppressed N<sub>c</sub> Suppressed<br>
Type Element Size<br>
□Element Size Default (0.44483 m)<br> **Advanced** rocedemos a seleciona<br>"Apply" Defeature Size Default (2.2242e-003 m) **Reha** Growth Rate Default (1.2) Capture Curvature No

*Figura 98: Asignación de identidad a las superficies. Fuente: Elaboración propia*

Se realizará el mismo procedimiento hasta obtener superficies con el nombre *atmosphere, inlet, outlet y concretewall*.

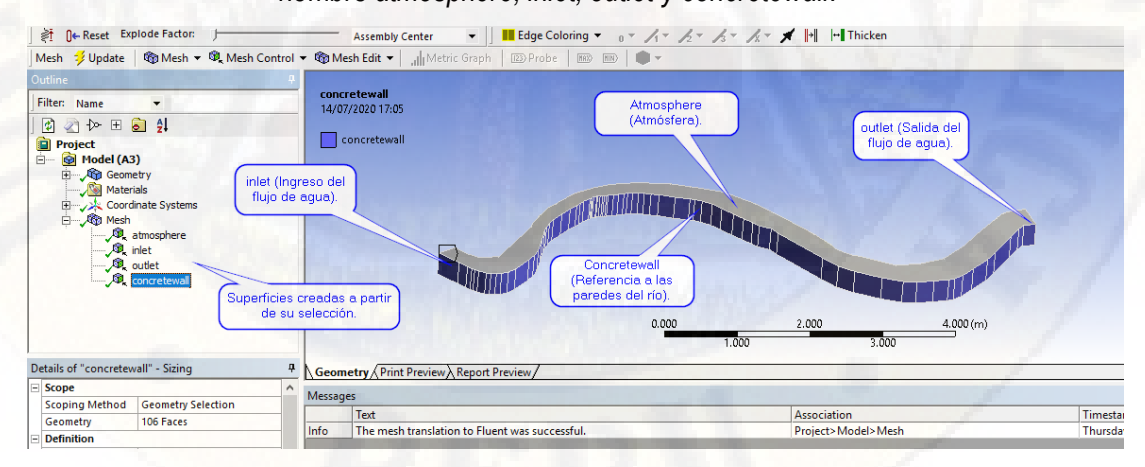

*Figura 99: Identidad de las superficies del solido Fuente: Elaboración propia*

Culminado los pasos anteriores, se procederá a dar el nombre a los límites del dominio, en estas superficies se van a imponer condiciones de contorno en Fluent.

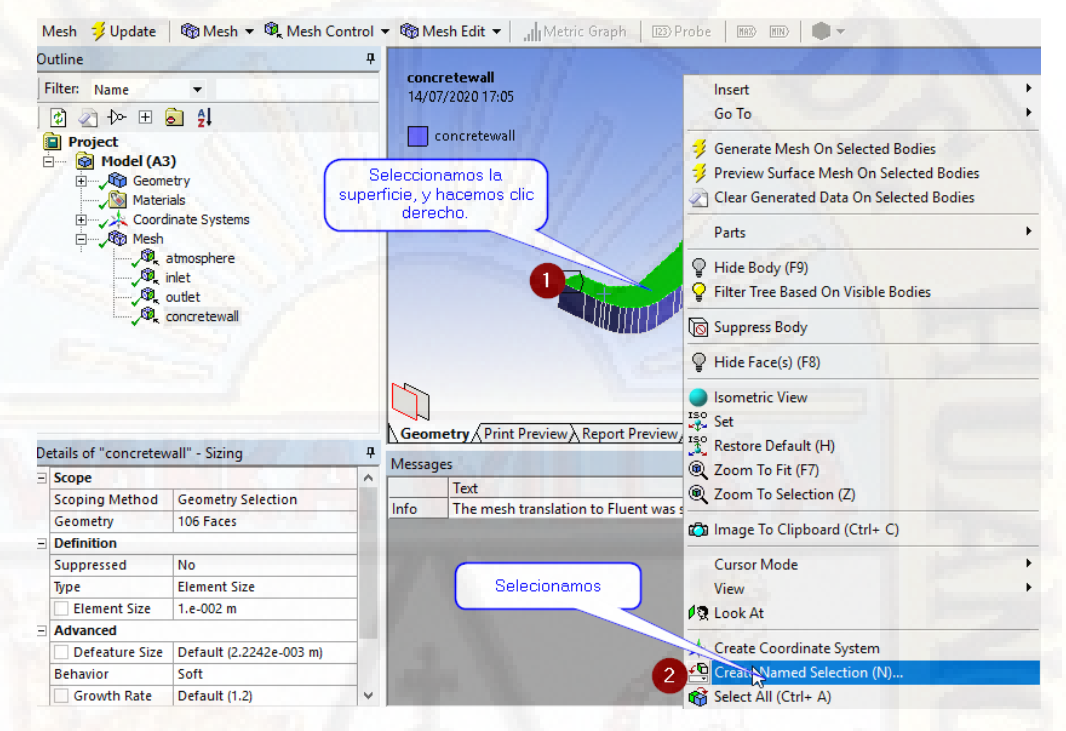

*Figura 100: Asignación de los límites de dominio. Fuente: Elaboración propia*

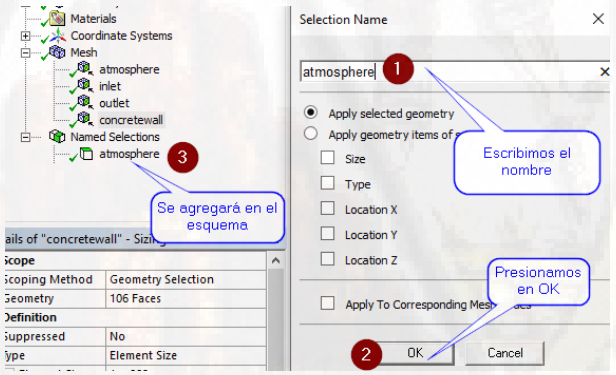

*Figura 101: Proceso de inserción de límites de dominio. Fuente: Elaboración propia*

Se continuará con el mismo proceso hasta declarar todos los límites del dominio.

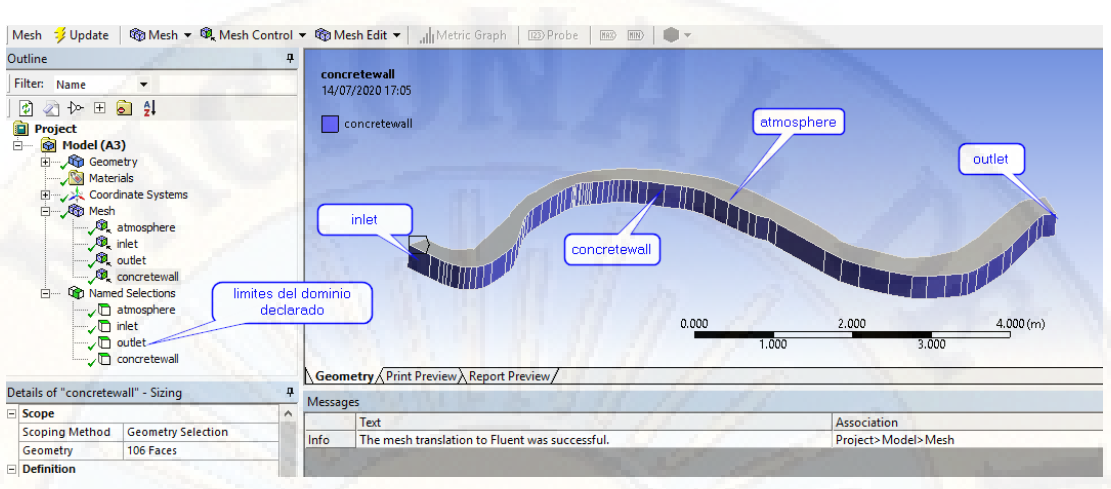

*Figura 102: Límites de dominio. Fuente: Elaboración propia*

Realizado el paso anterior, procedemos a seleccionar una superficie que se encuentran dentro del esquema *Mesh*, ahora definimos el tamaño de los elementos a ser disgregado.

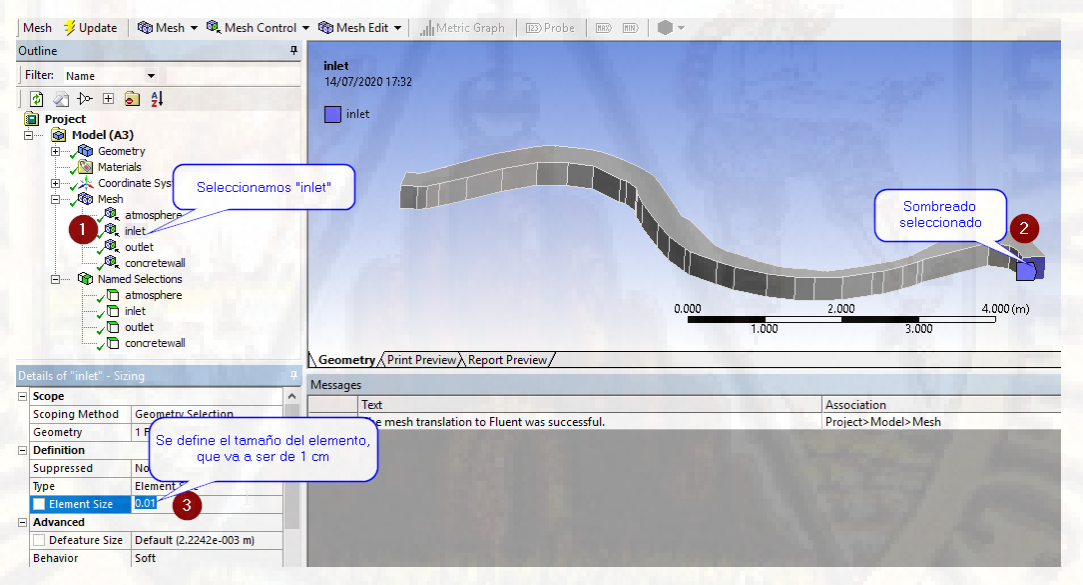

*Figura 103: Asignación del tamaño de las mallas. Fuente: Elaboración propia*

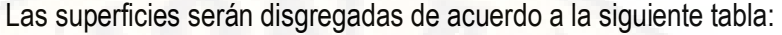

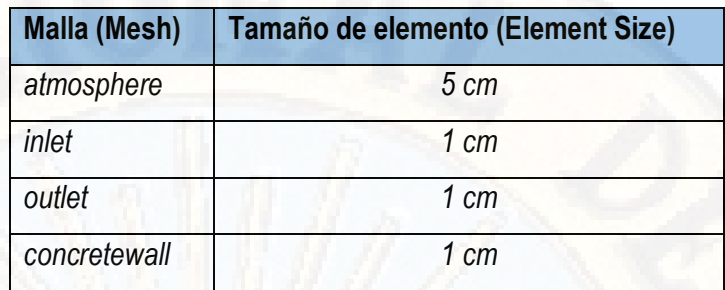

*Tabla 10: Tamaño de malla por límite de dominio. Fuente: Elaboración propia* 

Este paso es muy importante debido a que todas las ecuaciones se van a resolver en todos los elementos que se dividan, posteriormente presionamos clic derecho en Mesh, y seleccionamos Generate Mesh.

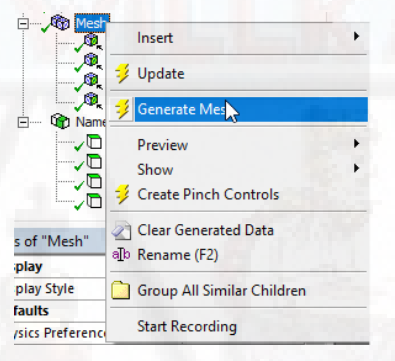

*Figura 104: Creación del enmallado. Fuente: Elaboración propia*

Se observa que los elementos de la parte de los contornos del canal tienen un tamaño mucho menor, lo que garantiza que el refinamiento es un éxito.

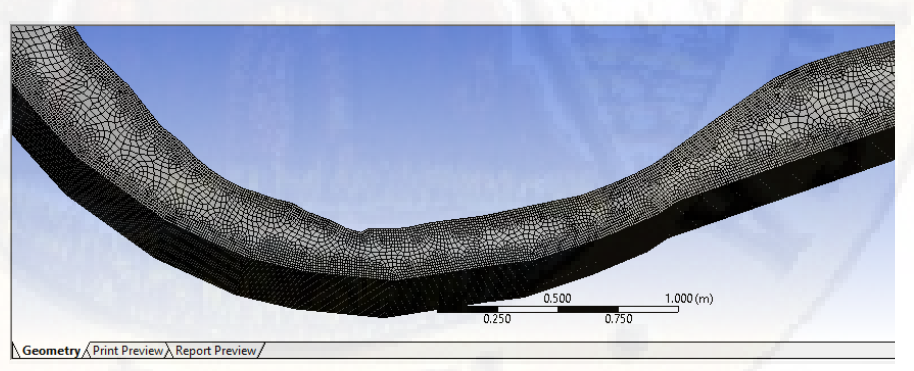

*Figura 105: Resultado del enmallado del solido Fuente: Elaboración propia*

Cuando se concluye este paso, se debe cargar el *mesh* para el siguiente procedimiento, por el cual damos clic en *Update*, cerramos la ventana y observamos que el símbolo que aparece en *Setup*, está listo para ser configurado.

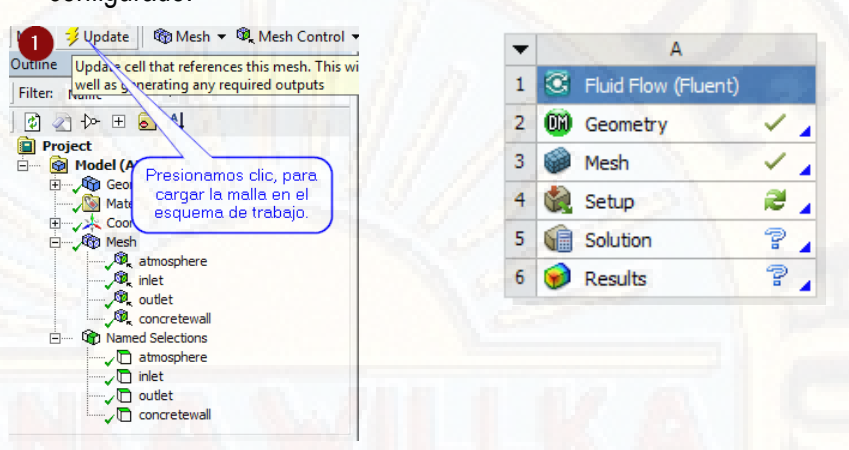

 *Figura 106: Procedimiento de cargar la base de datos de la malla. Fuente: Elaboración propia*

### **4.6.1.3. Configuración numérica**

Hacemos clic en Setup, seleccionamos doble precisión, para poder resolver las diferencias de presiones que conducen el flujo, presionamos ok.

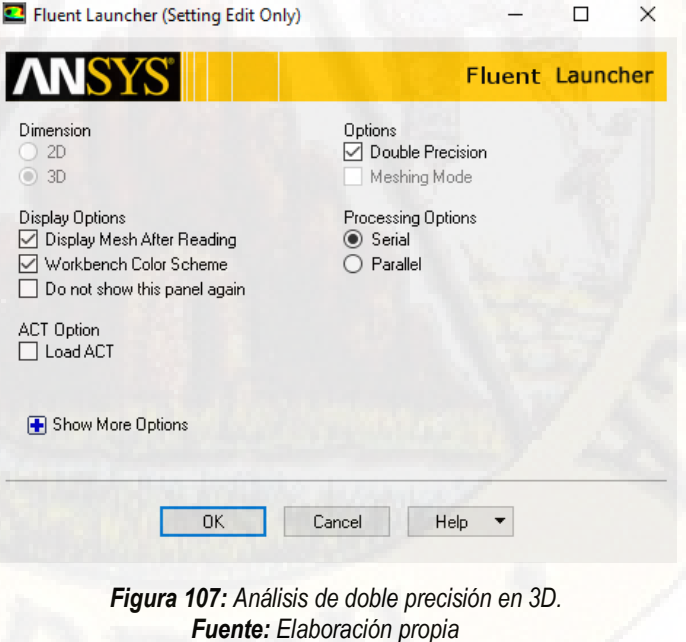

Aparecerá la ventana principal, mostrando la geometría con detalle

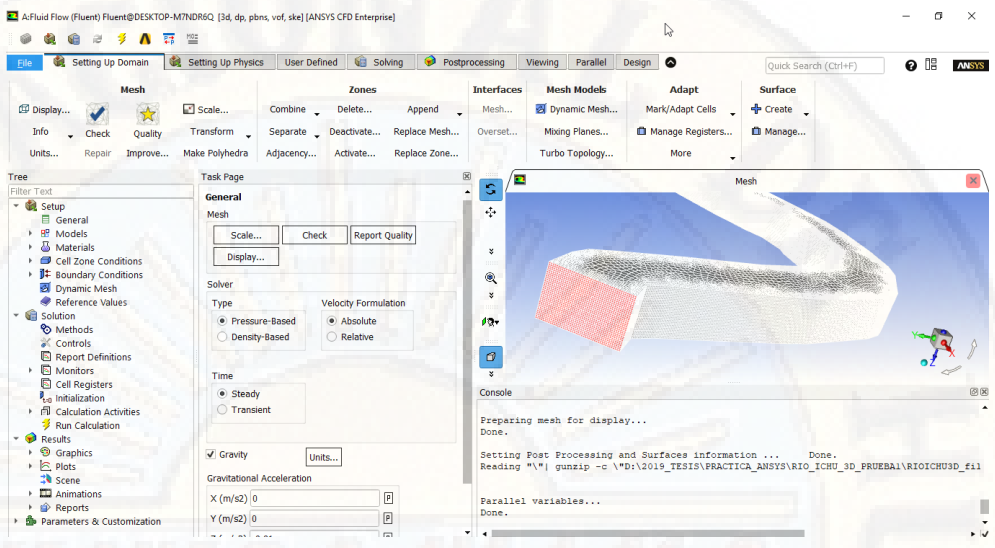

*Figura 108: Interfaz del procesamiendo de datos. Fuente: Elaboración propia*

En la parte izquierda de la ventana, se podrán observar las distintas opciones que se configurarán para realizar el simulado del río.

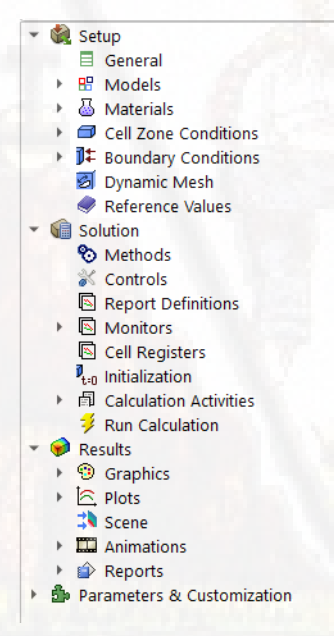

*Figura 109: Esquema de ingreso de datos. Fuente: Elaboración propia*

Seleccionamos la solución (Solver) basado en presión por su facilidad de cálculo y su compatibilidad con los modelos VOF, habilitamos la gravedad y configuraremos los campos de aceleración gravitacional, de acuerdo a la geometría. Se definirá la simulación en un estado estacionario.

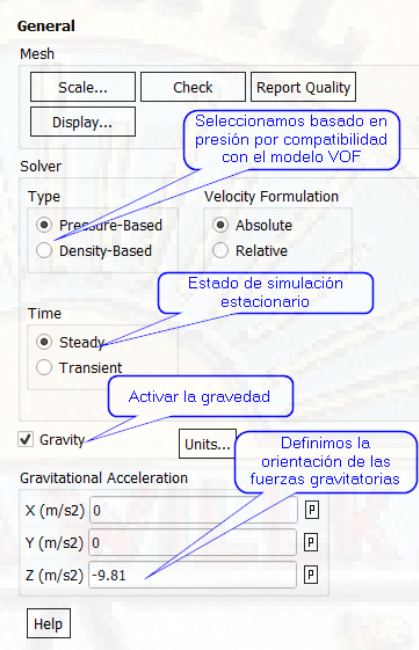

*Figura 110: Propiedades de análisis Fuente: Elaboración propia*

Ingresamos a la pestaña Model, como se trabajará con dos fluidos (aire y agua), seleccionaremos la opción multiphase.

### Models Models

Multipha Energy - Off Viscous - Laminar Radiation - Off Heat Exchanger - Off<br>Species - Off Discrete Phase - Off Solidification & Melting - Off Acoustics - Off Eulerian Wall Film - Off Electric Potential - Off

> *Figura 111: Modelo del fluido a emplear. Fuente: Elaboración propia*

Definiremos el modelo VOF (Volume of Fluid), activamos la casilla de flujo de canal abierto (Open Channel Flow), con el objetivo de definir el tirante de agua, la velocidad y su energía gravitacional. Seleccionamos implícito y la casilla Implícito Body Force, debido a que mejora la convergencia gracias a que representa el equilibrio parcial del gradiente de presión y las fuerzas del cuerpo de las ecuaciones de Momentum, dando una solución más robusta.

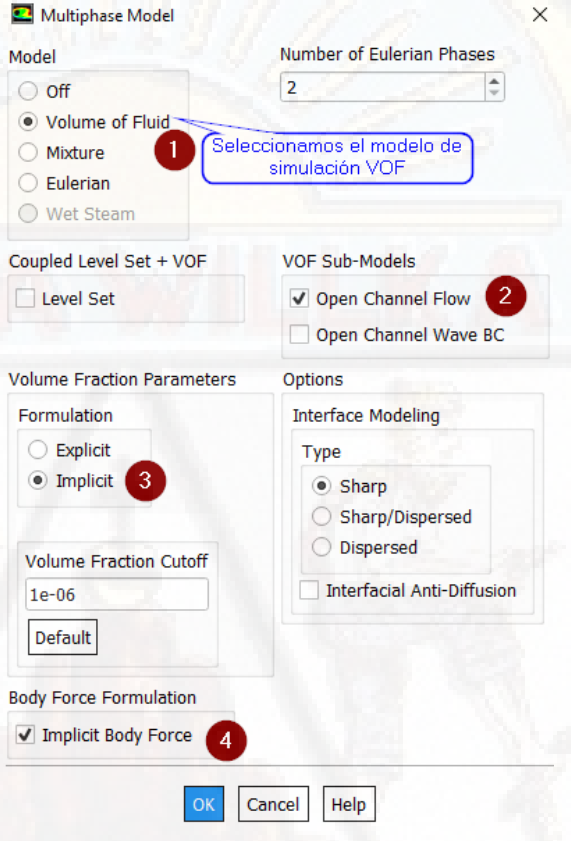

Ya que se modelará un flujo turbulento, se escogerá un modelo de tratamiento matemático a este fenómeno, por el cual daremos doble clic en la pestaña Viscous, y seleccionamos k-epsilon, Las demás opciones se dejamos por defecto y presionamos ok.

*Figura 112: Propiedades de ingreso de datos. Fuente: Elaboración propia*
### Viscous Model

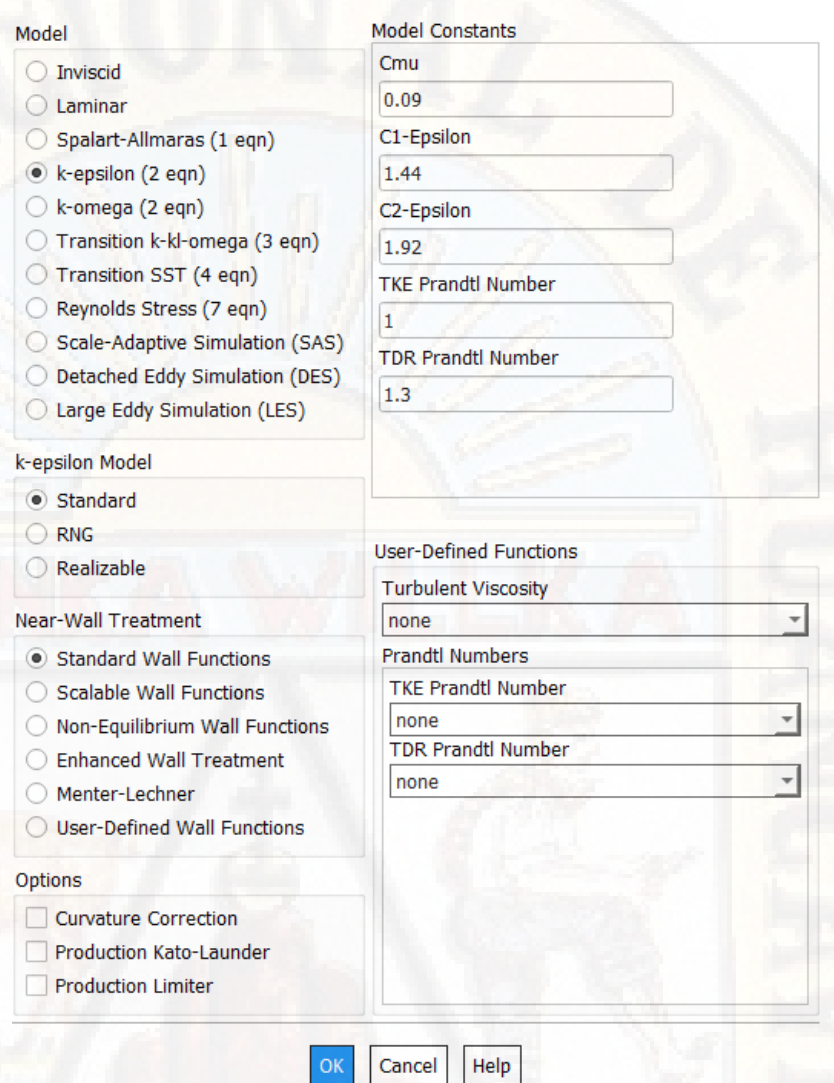

 $\times$ 

*Figura 113: Tipo y propiedades de flujo. Fuente: Elaboración propia*

Se procederá a la definición de las fases de los materiales, por defecto aparecerá el aire, por lo que debemos crear el agua.

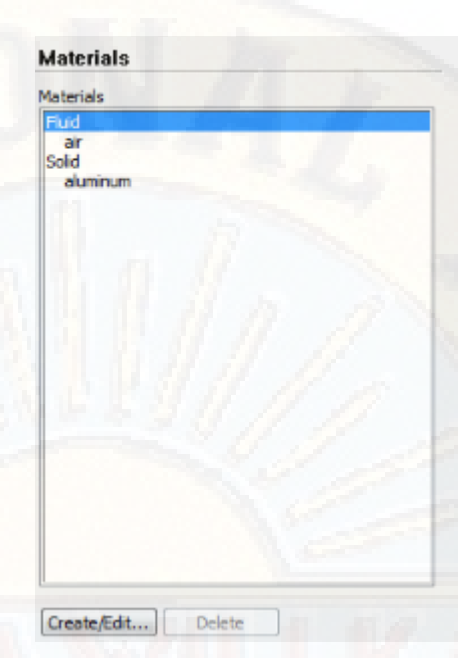

*Figura 114: Fluidos a analizar. Fuente: Elaboración propia*

Haremos clic en *Create/Edit*, en donde se puede crear diferentes materiales si conocemos su densidad y viscosidad el cual mostrará la siguiente ventana.

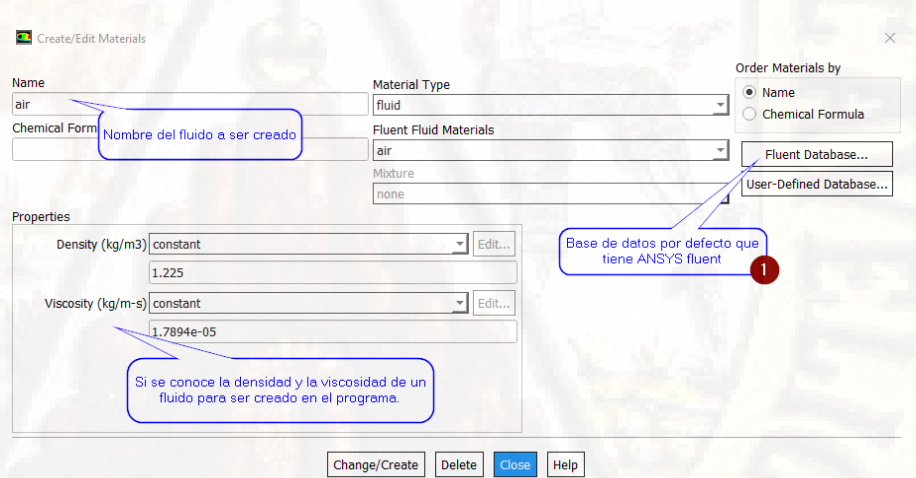

*Figura 115: Definición de propiedades físicas del fluido. Fuente: Elaboración propia*

ANSYS tiene una base de datos donde se puede seleccionar el material indicado, en nuestro estudio es el agua por el cual damos clic en *Fluent Database.*

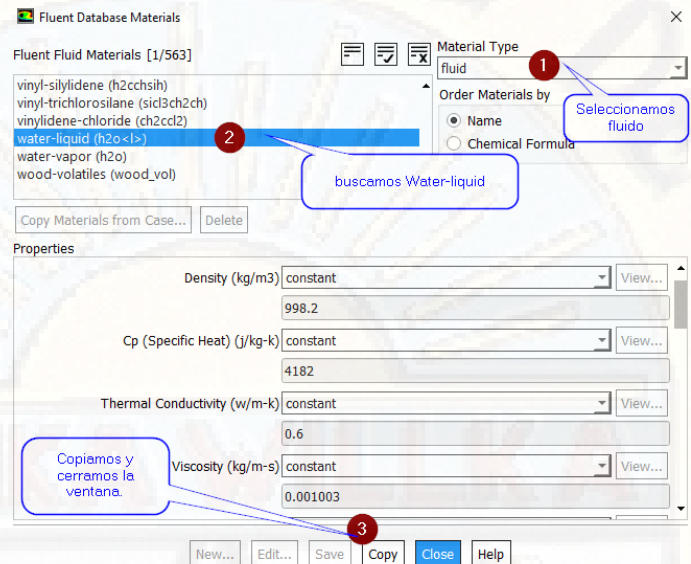

*Figura 116: Definición de las propiedades del agua. Fuente: Elaboración propia*

Presionamos *Change/créate* y procedemos a cerrar la ventana *Create/Edit Materials*, obteniendo el siguiente resultado, se dará más prioridad a los materiales de fluido, despreciando los resultados de los materiales de aluminio, ya que no se definirán en la evaluación de los cálculos:

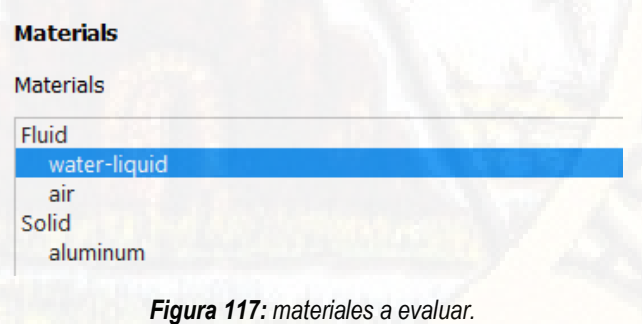

*Fuente: Elaboración propia*

Se crearán las fases, seleccionando de que material estarán compuestos cada fase. La fase primaria estar compuesto por el aire, ya que tiene menor densidad, la fase secundaria estará compuesto por el agua, ya que su densidad es superior al aire.

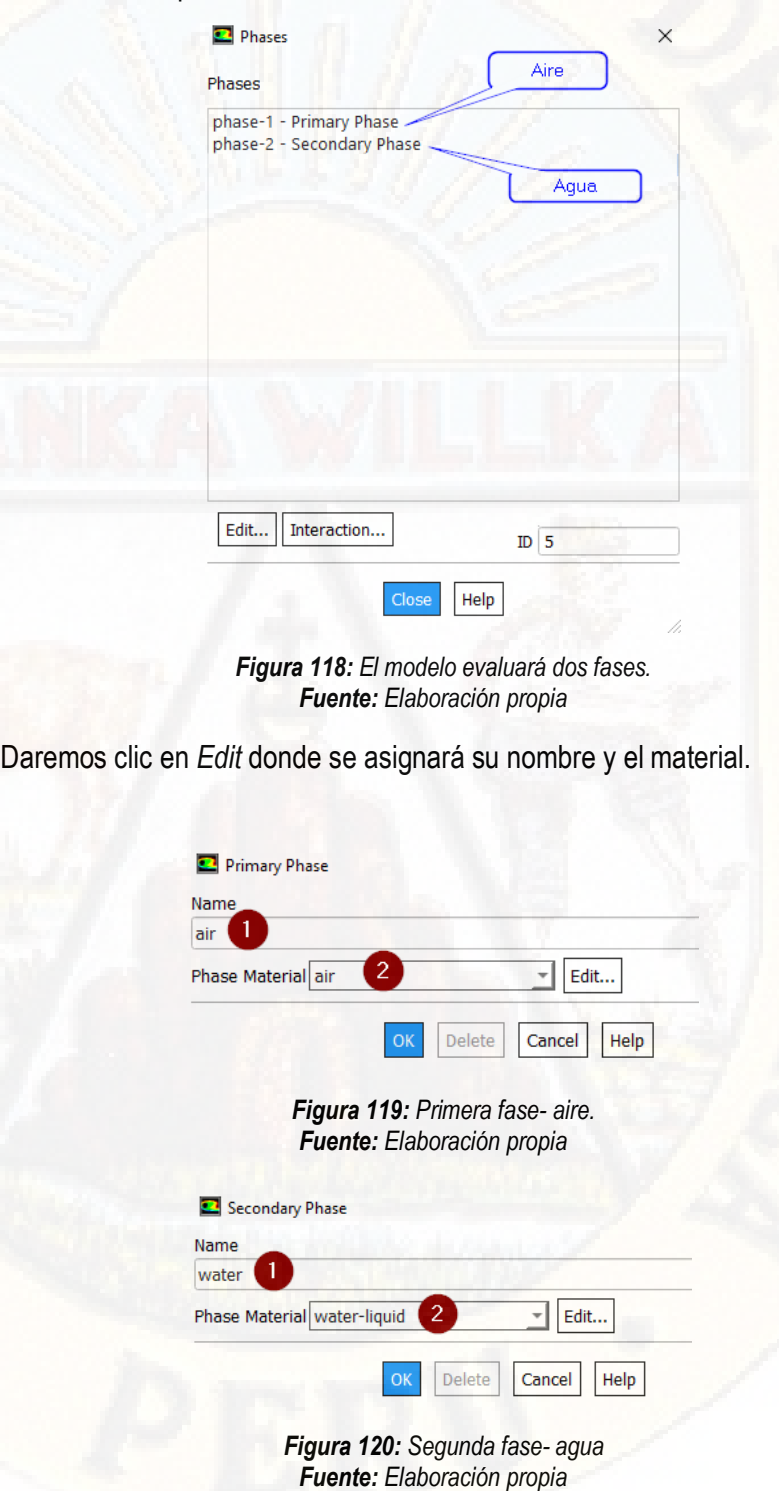

## Obtendremos el siguiente resultado:

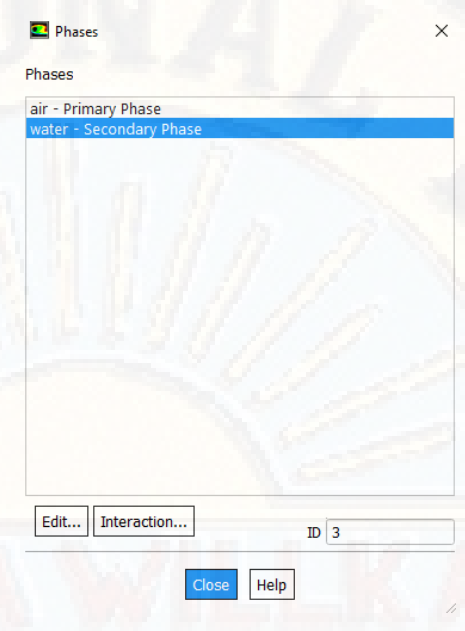

*Figura 121: Resultado de las fases del fluido. Fuente: Elaboración propia*

Procedemos a realizar la interacción entre las fases, por ello presionamos *Interaction…,* El cual nos mostrará la siguiente ventana, e ingresamos los siguientes datos.

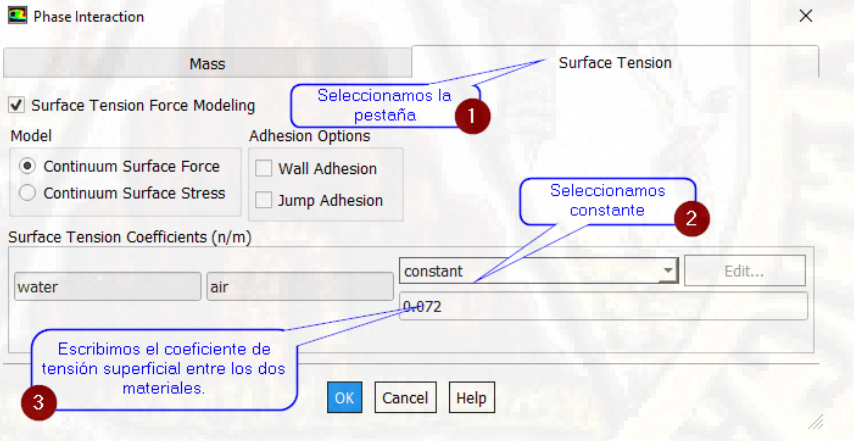

*Figura 122: Interacción de las fases. Fuente: Elaboración propia*

Aremos doble clic en las condiciones de borde (*Boundary conditions*), y activaremos la operación de condiciones. (*Operating conditions*)

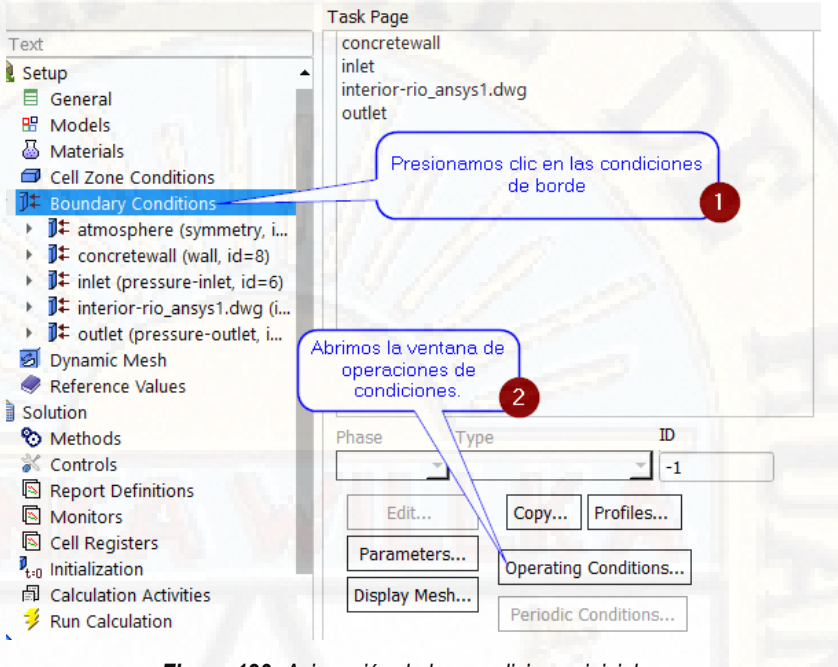

*Figura 123: Asignación de las condiciones iniciales. Fuente: Elaboración propia*

Activamos la densidad operativa especificada y presionamos ok.

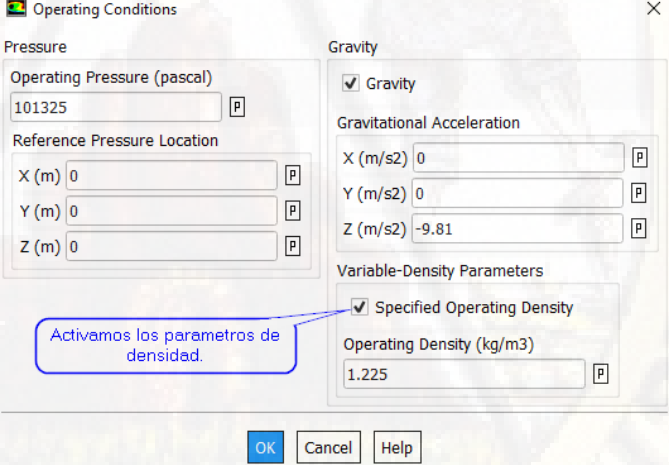

*Figura 124: Ingreso de la densidad del agua. Fuente: Elaboración propia*

Revisamos que el sólido se encuentre en fase mixture y tipo interior.

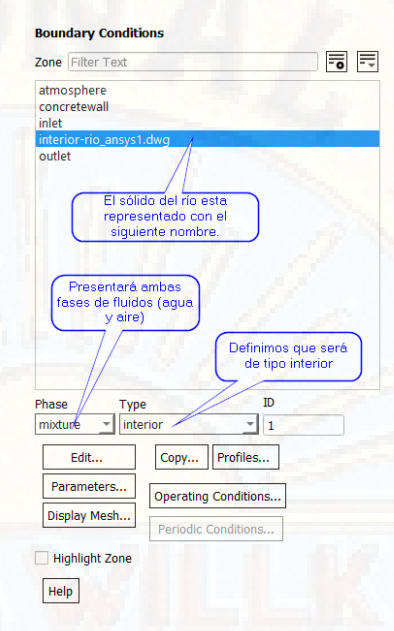

*Figura 125: Definición de la condiciones del sólido. Fuente: Elaboración propia*

Seguimos en la pestaña condiciones de borde, "*Bondary conditions*", se definirá las condiciones de cada una de las superficies que se nombró en la etapa del enmallado, seleccionamos el dominio "inlet" y lo establecemos como tipo "Pressure-inlet".

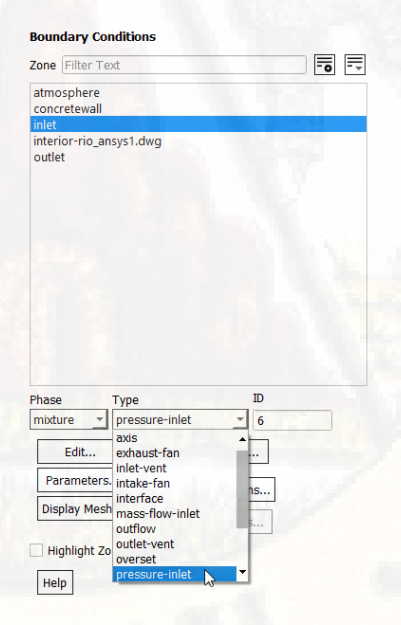

*Figura 126: Límite de dominio inlet. Fuente: Elaboración propia*

Hacemos clic en "Edit" para configurar sus parámetros, el cual nos muestra la siguiente ventana. En la pestaña "*Momentum",* se selecciona en el marco de referencia en absoluto, y en "*Direction Specification Method*", seleccionamos normal al contorno (*Normal to Boundary*), en el recuadro "*turbulence",* seleccionamos el parámetro "*K and Epsilon*", para obtener mejores resultados.

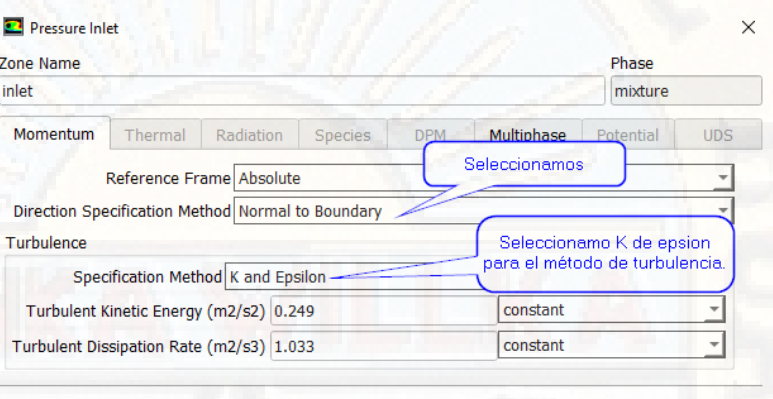

Help

*Figura 127: Condiciones iniciales de energía de momentum del dominio INLET. Fuente: Elaboración propia*

Cancel

Ahora procederemos a definir la pestaña *"Multiphase"*, activamos la opción *"Open Channel",* el cual activa nuevos parámetros, tales como la altura de la superficie libre, la magnitud de la velocidad y el nivel de fondo, representado completamente la ecuación de energía. En la opción *"Flow Specification Method"* podemos elegir diferentes opciones, en las que se encuentran: nivel de superficie libre y velocidad *(Free Surface Level and Velocity),* altura total y velocidad *(Total height and velocity)* y nivel de superficie libre y altura total *(Free Surface level and total height)*. Seleccionamos *"Free Surface level and velocity"*, ya que se logró calcular los datos.

En la opción *Density Interpolation Method,* seleccionamos *"From Free Surface Level"* ya que es el mejor punto de partida para la condición de entrada *(inlet).*

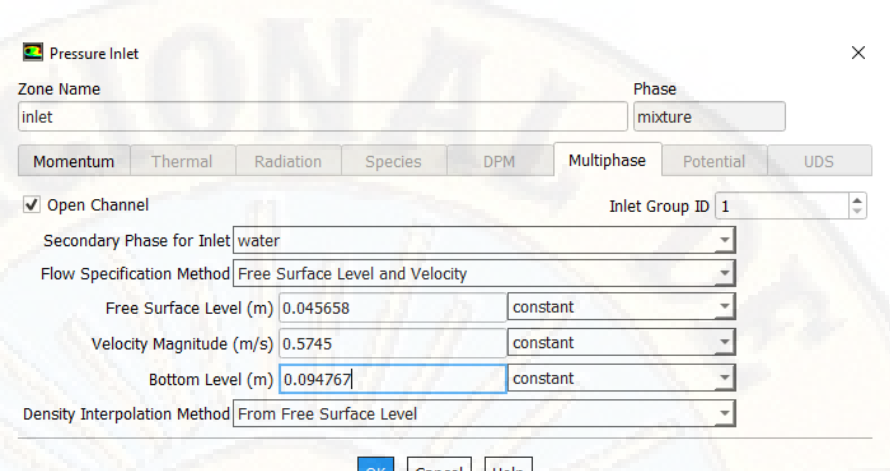

*Figura 128: Condiciones iniciales del dominio INLET. Fuente: Elaboración propia*

Para la condición del dominio de salida se le definirá como tipo *"Pressure-Outlet"*, posteriormente se presionará el botón *Edit.* 

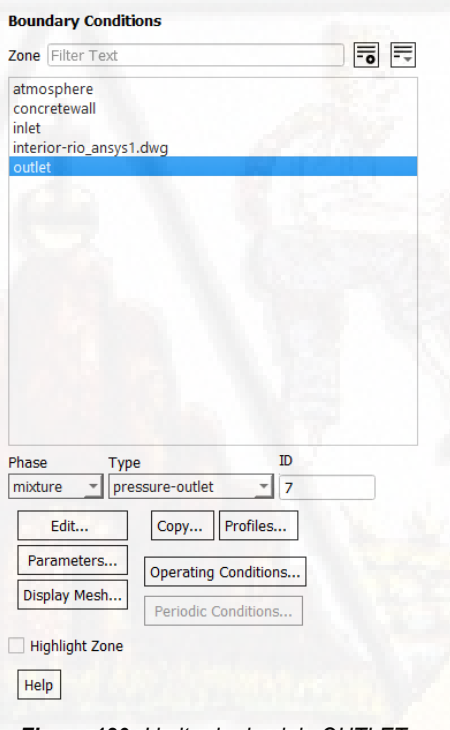

*Figura 129: Limite de dominio OUTLET. Fuente: Elaboración propia*

Dentro de la pestaña *Momentum,* se encuentra el Método de Especificación de la Dirección del Flujo *(Backflow Direction Specification Method),* el cual se seleccionará normal al contorno, como la condición de entrada. En el recuadro de turbulencia se elige "*K-epsilón"* dejando los demás parámetros por defecto.

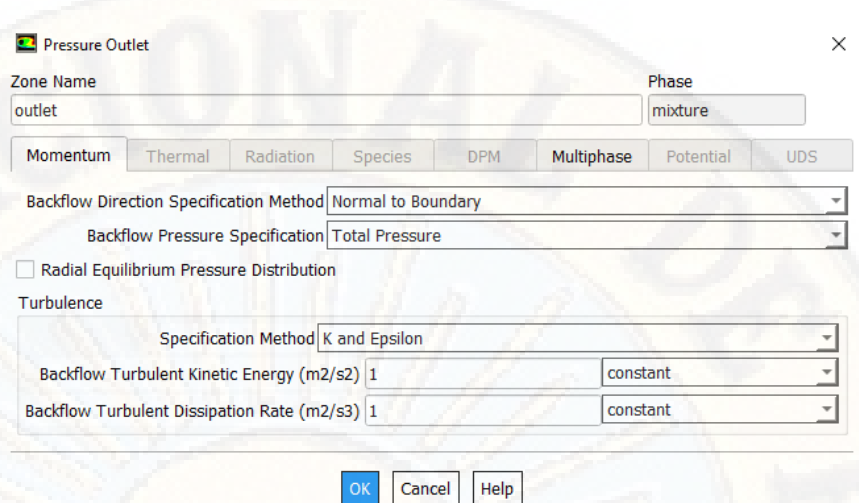

*Figura 130: Condiciones iniciales de momentum del límite OUTLET. Fuente: Elaboración propia*

ОK

Nos dirijimos a la pestaña *"Multiphase",* activamos la opción *"Open Channel",*  surgiendo así nuevas opciones, definimos la opción *"Pressure Specification Method"* a Desde las Celdas Adyacentes con el objetivo de definir únicamente la altura de fondo del canal, por el cual la altura de salida del agua la calculará el programa.

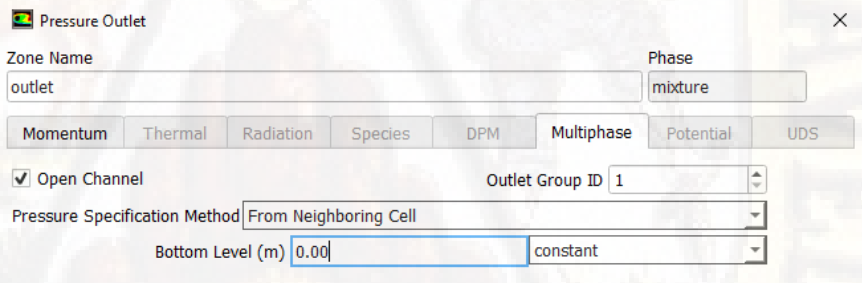

Cancel Help OK

*Figura 131: Condiciones iniciales del límite OUTLET. Fuente: Elaboración propia*

La superficie denominada *"atmosphere"*, estará definido como tipo *"Symmetry"*, por el cual no se definirán ningún parámetro.

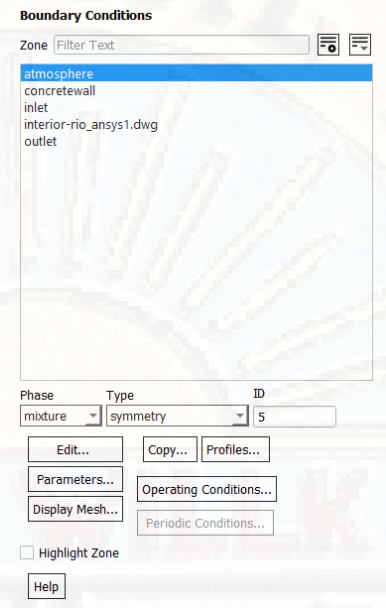

*Figura 132: Condiciones iniciales del límite ATMOSPHERE. Fuente: Elaboración propia*

Las condiciones de contorno del río, el cual están denominados *"concretewall"*, pertenecerán al tipo *"wall"*.

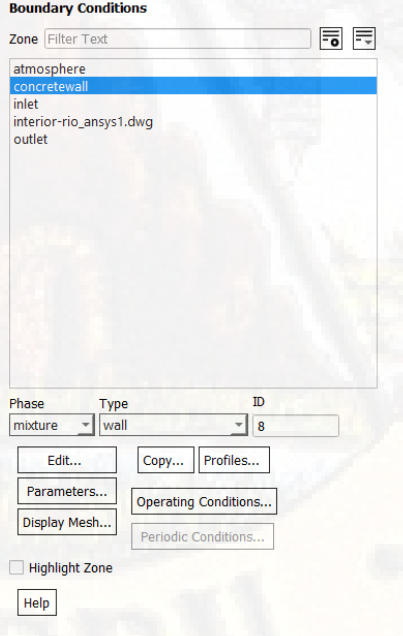

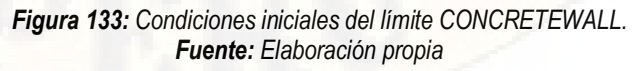

Presionamos *"Edit",* para configurar la rugosidad del material *"concretewall"*, por el cual la rugosidad no tendrá influencia en los resultados ya que la simulación se encuentra escalado tanto sus propiedades físicas y geométricas, por tal motivo el valor lo determinaremos como cero en la opción *"Roughness Height"*.

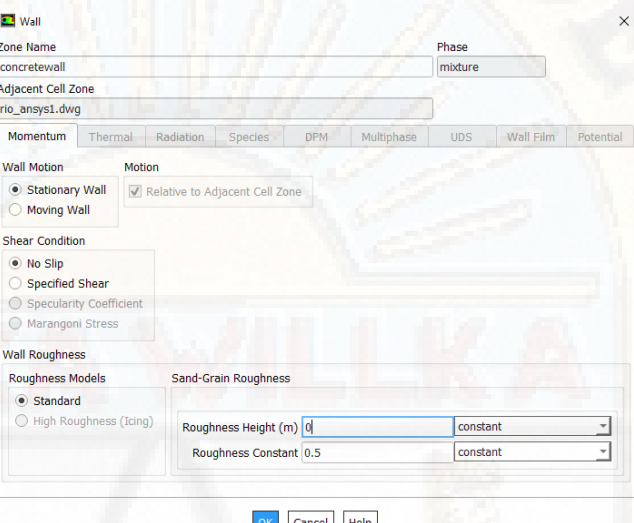

*Figura 134: Condiciones de la rugosidad del concretowall. Fuente: Elaboración propia*

 Nos dirigimos a la pestaña *"Solution"*, desplegamos el esquema y seleccionamos la opción *"Methods".*

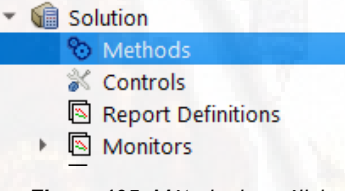

*Figura 135: Método de análisis. Fuente: Elaboración propia*

Seleccionamos el esquema *"SIMPLE"*, y emplearemos las discretizaciones de segundo orden.

#### **Solution Methods**

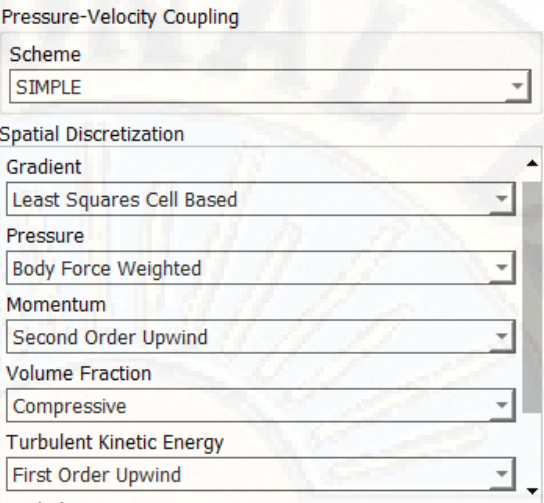

*Figura 136: Elección del método a emplear. Fuente: Elaboración propia*

Nos dirigimos al control de convergencia para la solución de cada ecuación al ser desarrolladas en cada elemento de malla, seleccionamos *"Residual".* 

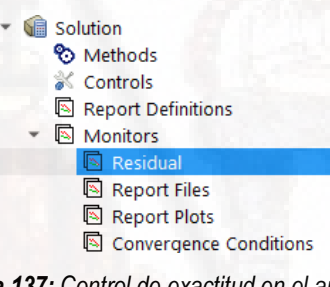

*Figura 137: Control de exactitud en el análisis. Fuente: Elaboración propia*

 Controlamos el grado de exactitud para la convergencia, aumentamos la exactitud en la ecuación de continuidad a 0.00001, las velocidades a 0.00001 y otros.

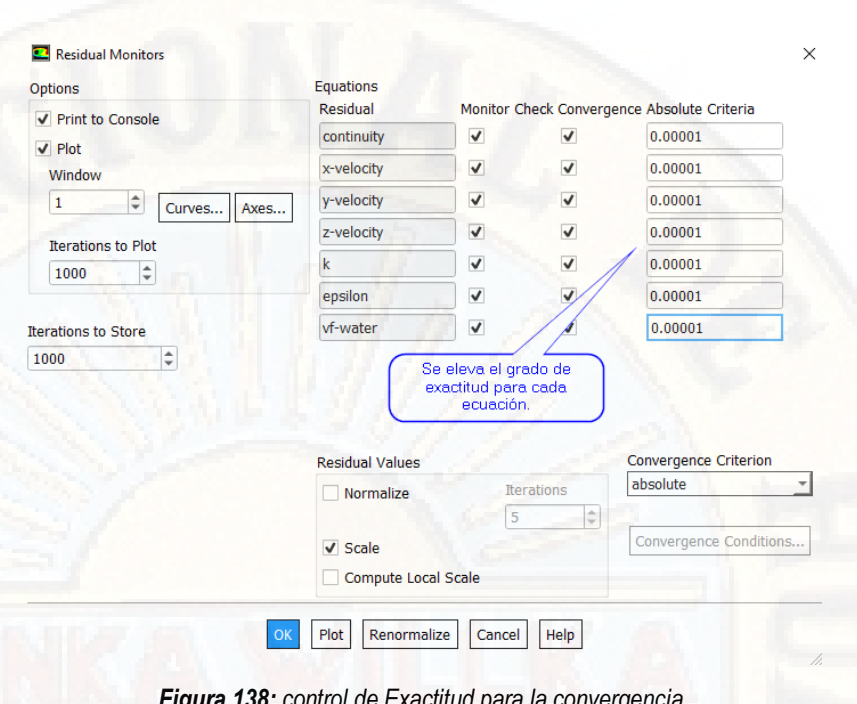

*Figura 138: control de Exactitud para la convergencia. Fuente: Elaboración propia*

En la pestaña de *"Initialization"* presionamos doble clic.

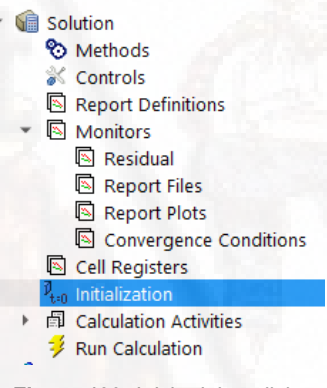

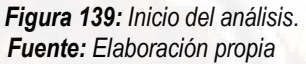

Utilizaremos la inicialización Estandár (*"Standard Initialization ").* En la opción *"Compute from"* seleccionaremos todas las zonas *"All zones"* para utilizar los parámetros de turbulencia declarados en las condiciones de contorno de entrada y presionamos el botón ubicado en la parte inferior *"Initealize"*.

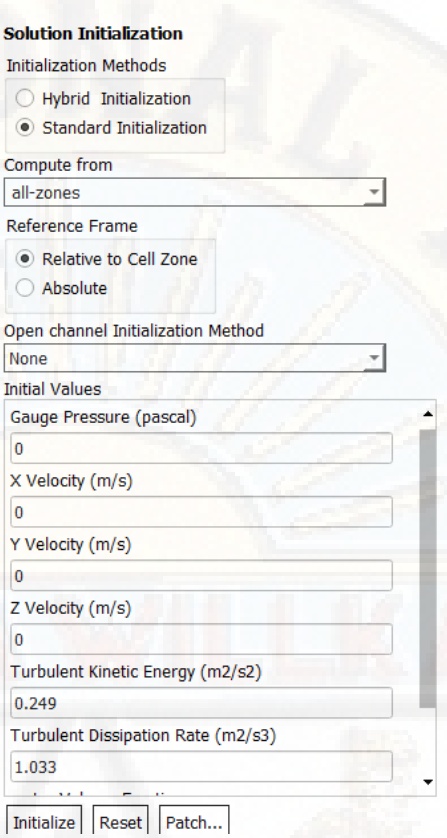

ż

h

*Figura 140: Condiciones de inicio para el análisis. Fuente: Elaboración propia*

En la pestaña *"Run Calculation",* hacemos doble clic, abriendo la siguiente ventana.

> • **同** Calculation Activities **印 Autosave (Every Iterations) A** Execute Commands **母 Solution Animations B** Cell Register Operations Run Calculation

*Figura 141: Icono para hacer correr el programa. Fuente: Elaboración propia*

Establecemos el número de iteraciones y el intervalo de reporte y presionamos *"Calculate"*.

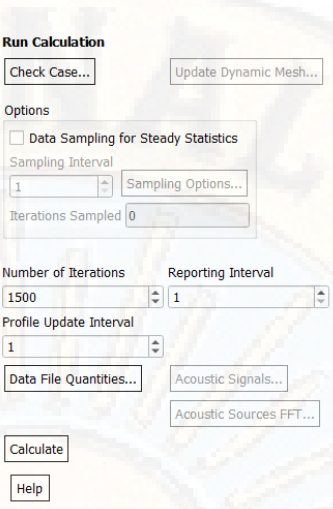

*Figura 142: Número de iteraciones del análisis. Fuente: Elaboración propia*

El programa ejecutará la simulación y se podrá observar la gráfica de iteraciones contra los residuales, siendo este un factor de control que realiza el cálculo si la solución está divergiendo o convergiendo.

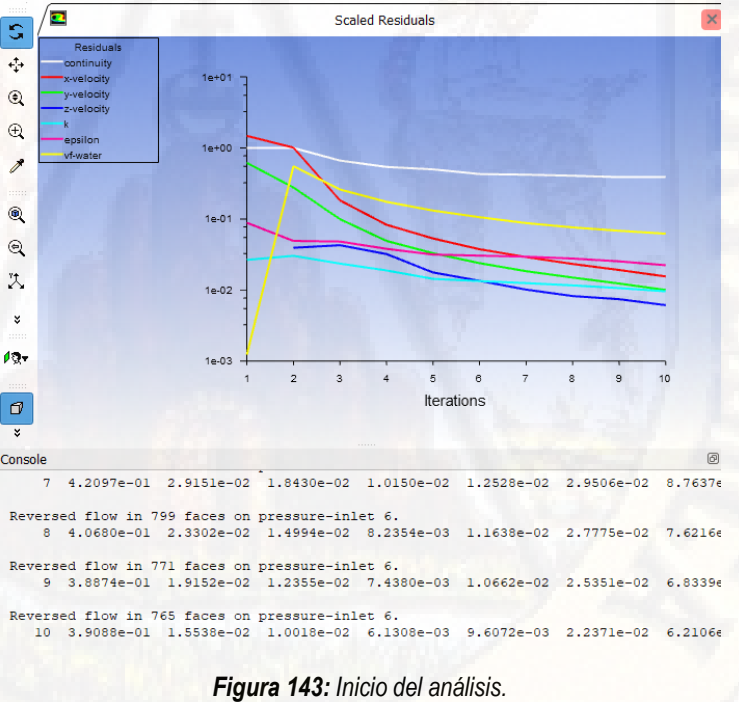

*Fuente: Elaboración propia*

Se lograron obtener velocidades máximas de 0.8911 m/s en el cambio de sección del río, es decir que la velocidad aumenta a medida que se reduce la sección del rió, observando así el principio de conservación de masas.

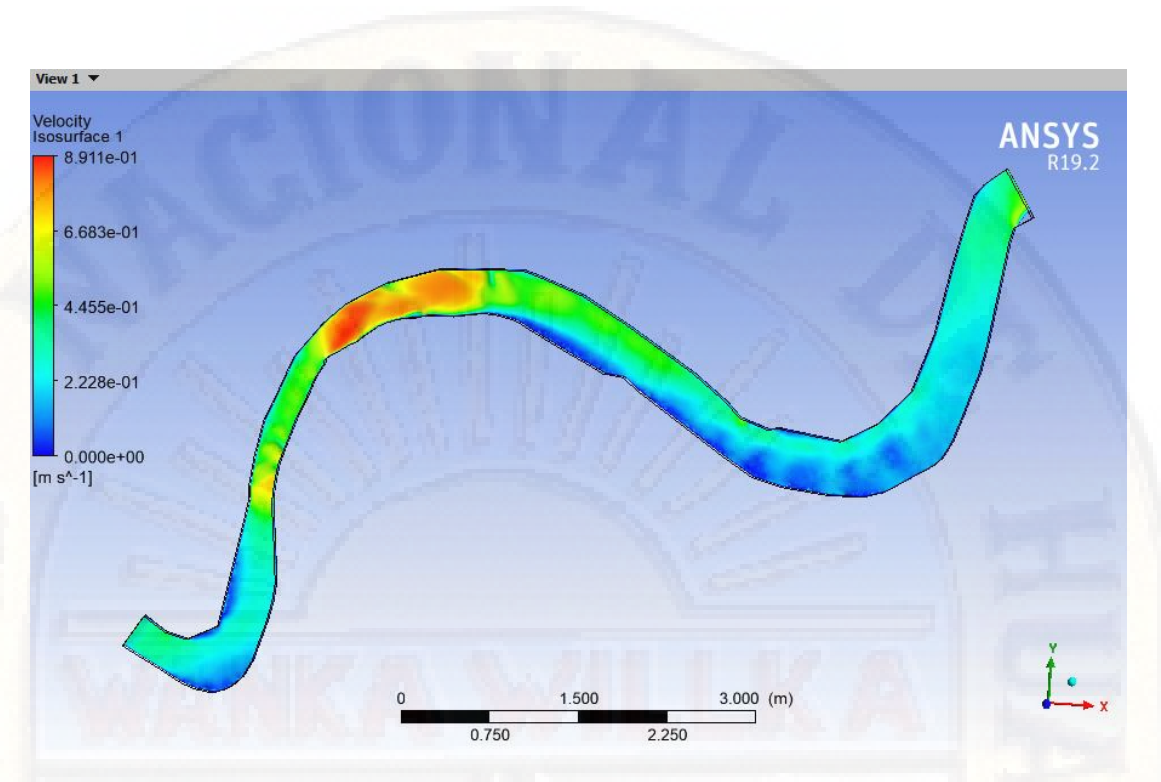

*Figura 144: Resultado, velocidades de color máximas y mínimas. Fuente: Elaboración propia.*

A nivel de superficie de la atmosfera se presenta velocidad de 0.668 m/s, logrando reducirse en el aumento de la sección del río a lo largo del tramo en análisis.

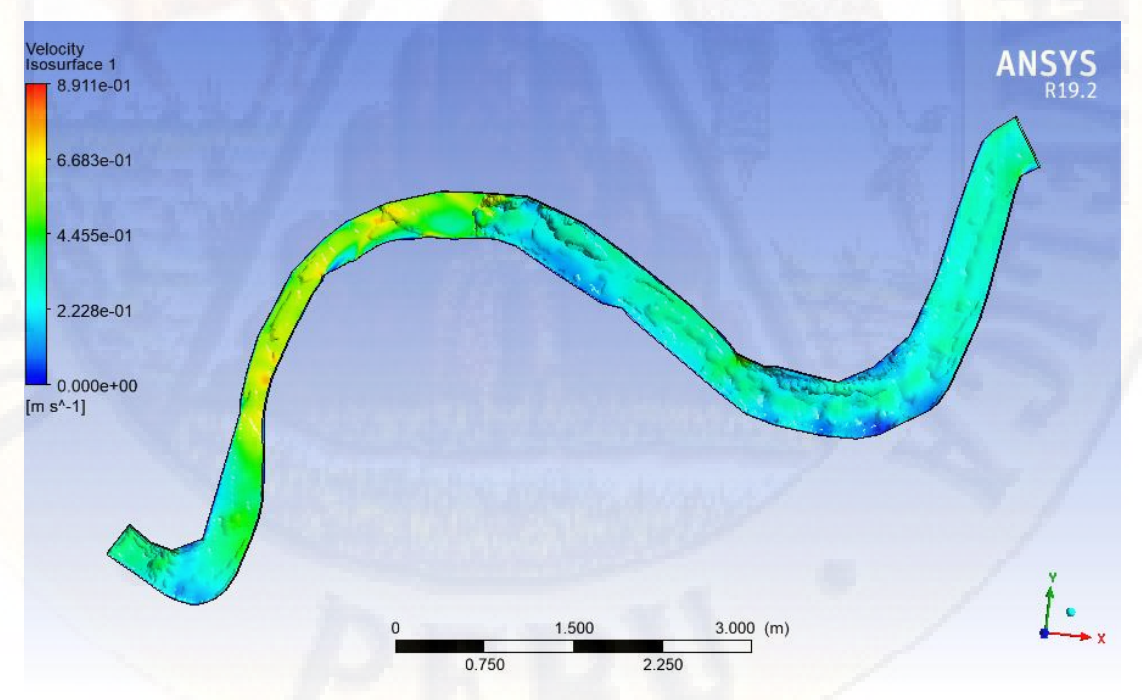

*Figura 145: Resultado, velocidades superficiales máximos y mínimos. Fuente: Elaboración propia.*

#### **4.6.2.Análisis OpenFOAM**

#### **4.6.2.1. Salome**

Para poder obtener el mallado tridimensional necesario para el procesamiento en la herramienta OpenFOAM, utilizaremos el software SALOME, herramienta para el pre y post procesamiento de simulaciones numéricas.

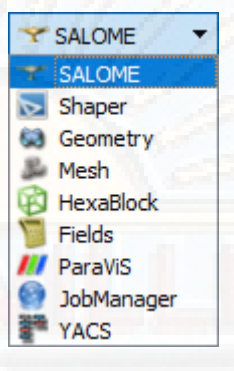

*Figura 146: Salome. Fuente: Elaboración propia.*

Como se observa SALOME posee diversas herramientas, y para el presente trabajo se utilizaron los módulos de Geometry y Mesh.

SALOME utiliza muchos formatos de entrada, que, dentro del módulo Geometry se importan para poder generar una geometría tridimensional (solido), del tramo en estudio.

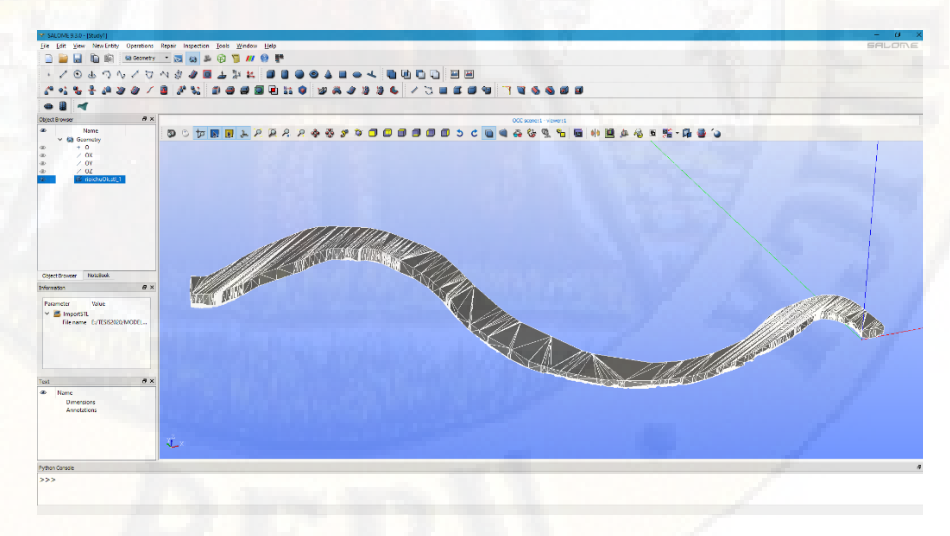

*Figura 147: Creación de la geometría del río. Fuente: Elaboración propia.*

Dentro del módulo Geometry, se creó grupos, para poder aplicar las condiciones de contorno. Como se observa se crearon cuatro grupos.

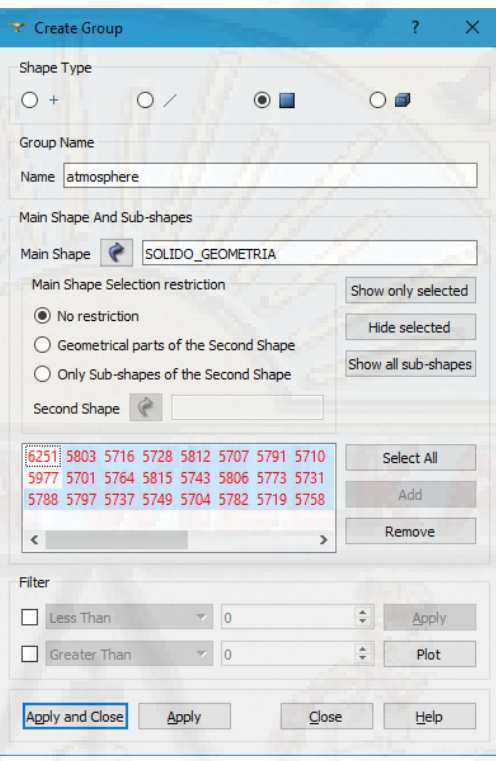

*Figura 148: Creación de elementos de contorno. Fuente: Elaboración propia.*

### **4.6.2.2. Mallado en Salome**

SALOME facilitó el mallado de nuestra geometría, es decir, la transformación de un sólido en una figura conformada por pequeños elementos geométricos tridimensionales. Para lo cual se utilizaron los grupos creados en el módulo Geometry.

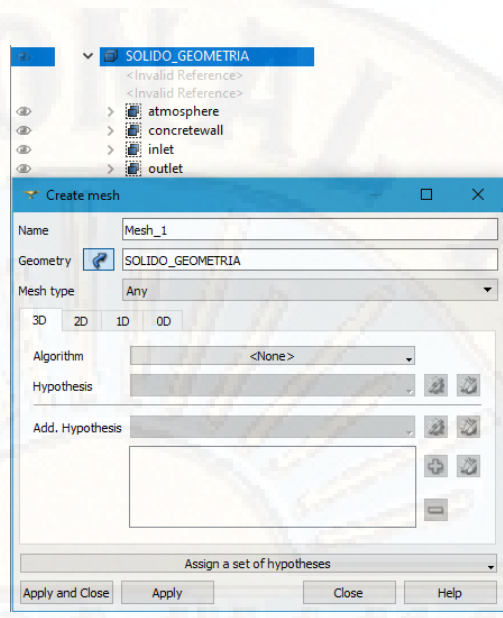

*Figura 149: Creación del enmallado. Fuente: Elaboración propia.*

Se ingresó los parámetros de mallado, considerando un tamaño de malla mínimo de 1.28 cm y 94.32 cm como máximo.

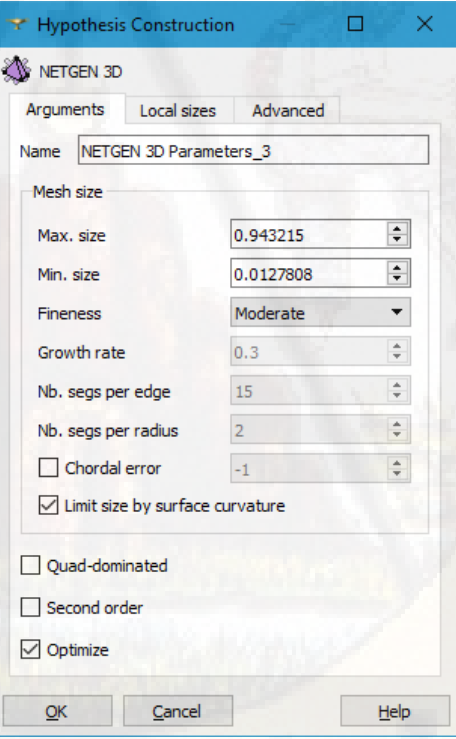

*Figura 150: Condiciones de enmallado. Fuente: Elaboración propia.*

Obteniéndose como resultado un mallado con las siguientes características:

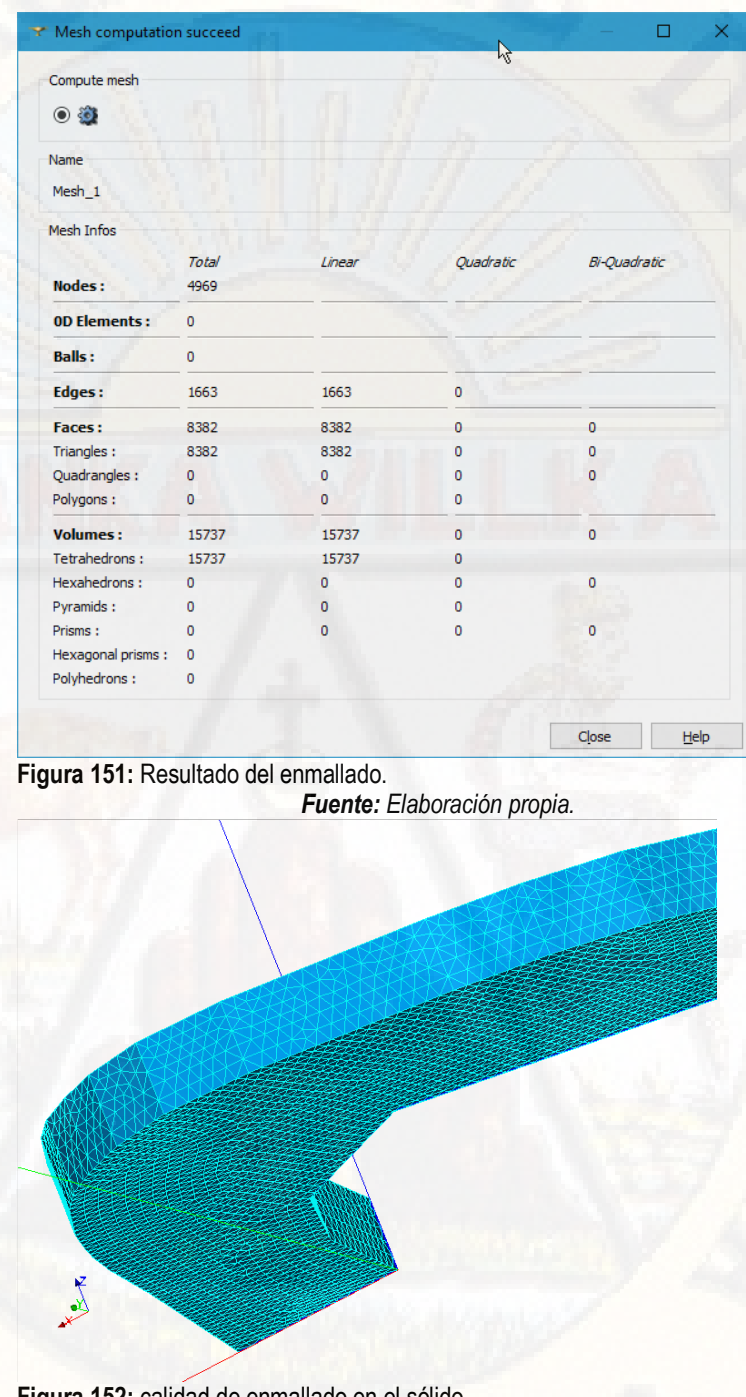

**Figura 152:** calidad de enmallado en el sólido. *Fuente: Elaboración propia.*

Finalmente, el mallado se exporta en formato \*.unv

# **4.6.2.3. Preprocesamiento OpenFOAM**

Los archivos necesarios para el procesamiento en OpenFOAM se distribuyen de la siguiente manera:

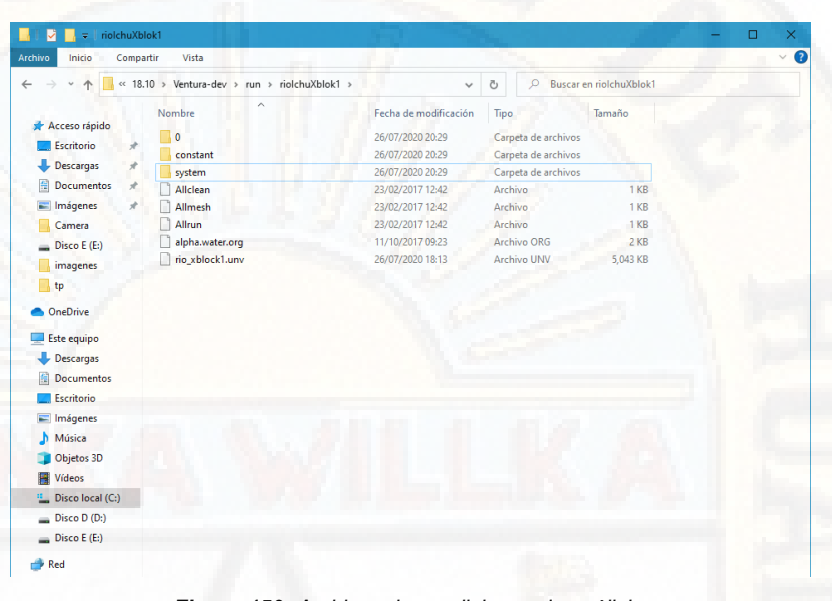

*Figura 153: Archivos de condiciones de análisis. Fuente: Elaboración propia.*

En la carpeta "0", se encuentran los archivos de las condiciones de contorno.

| Archivo<br>Inicio          | Compartir<br>Vista   |                                                                                               |                       |                      |        |  | $\vee$ 0 |
|----------------------------|----------------------|-----------------------------------------------------------------------------------------------|-----------------------|----------------------|--------|--|----------|
| $\omega$<br><<<br>$\wedge$ |                      | $\checkmark$<br>18.10 > Ventura-dev > run > riolchuXblok1 > 0<br>$\Omega$<br>Buscar en 0<br>Ö |                       |                      |        |  |          |
|                            | Nombre               | $\widehat{\phantom{a}}$                                                                       | Fecha de modificación | Tipo                 | Tamaño |  |          |
| Acceso rápido              | alpha.water          |                                                                                               | 26/07/2020 20:30      | <b>Archivo WATER</b> | 2 KB   |  |          |
| Escritorio                 | ÷<br>k               |                                                                                               | 11/10/2017 09:23      | Archivo              | 2 K B  |  |          |
| Descargas                  | $\mathcal{R}$<br>nut |                                                                                               | 11/10/2017 09:24      | Archivo              | 2 KB   |  |          |
| <b>Documentos</b>          | $\pi$<br>omega       |                                                                                               | 11/10/2017 09:24      | Archivo              | $2$ KB |  |          |
| Imágenes                   | $\pi$<br>p_rgh       |                                                                                               | 11/10/2017 09:24      | Archivo              | $2$ KB |  |          |
| Camera                     | ΙU                   |                                                                                               | 11/10/2017 10:39      | Archivo              | 2 KB   |  |          |
| $\equiv$ Disco E (E:)      |                      |                                                                                               |                       |                      |        |  |          |
| imagenes                   |                      |                                                                                               |                       |                      |        |  |          |
| 4tp                        |                      |                                                                                               |                       |                      |        |  |          |
|                            |                      |                                                                                               |                       |                      |        |  |          |
| <b>CheDrive</b>            |                      |                                                                                               |                       |                      |        |  |          |

*Figura 154: Archivo de condiciones de contorno. Fuente: Elaboración propia.*

1. Alpha.water: Este archivo contiene las condiciones de contorno, aplicados a cada grupo creado en el software SALOME, es decir, se establece las condiciones de contorno para la la entrada (input), salida (output), atmosfera (atmosphere) y muro (concretewall).

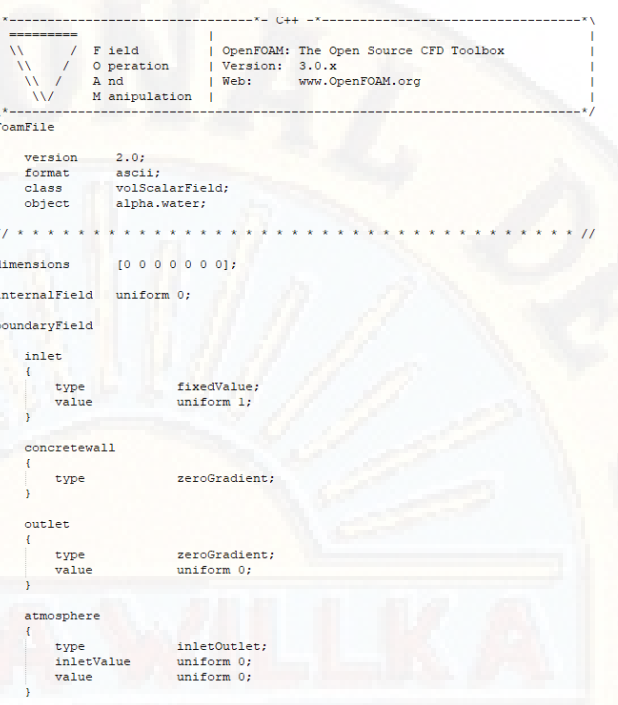

*Figura 155: Código de condiciones de contorno. Fuente: Elaboración propia.*

2. K: El archivo de la variable k es la energía cinética de turbulencia. Consideramos el valor inicial para k = 0.0001 m2/s2

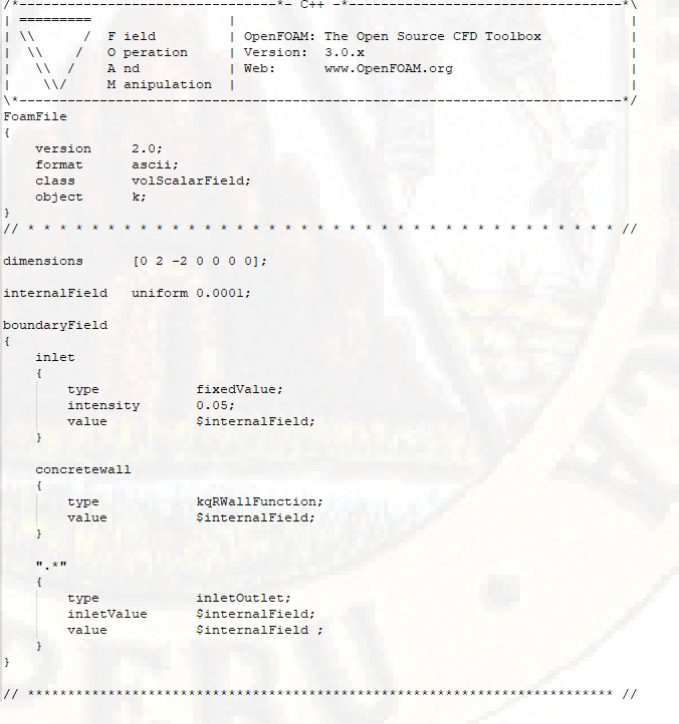

*Figura 156: Código de energía cinética de turbulencia. Fuente: Elaboración propia.*

3. Nut: La variable nut permite aplicar condiciones de contorno en funciones

de muro. Se considera un valor inicial de nut = 0 m2/s

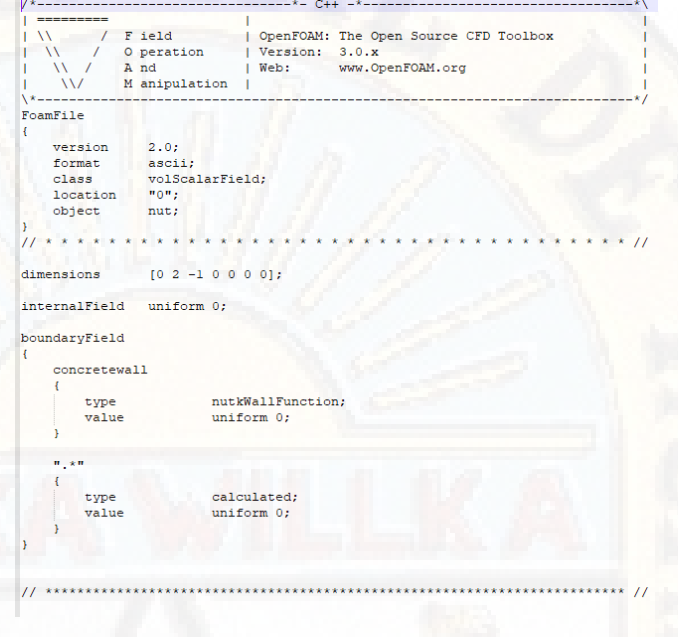

*Figura 157: Condiciones del muro. Fuente: Elaboración propia.*

4. Omega: El archivo de la variable omega es la razón específica de disipación de la variable k a energía térmica interna. Consideramos ω=0.003 s-1

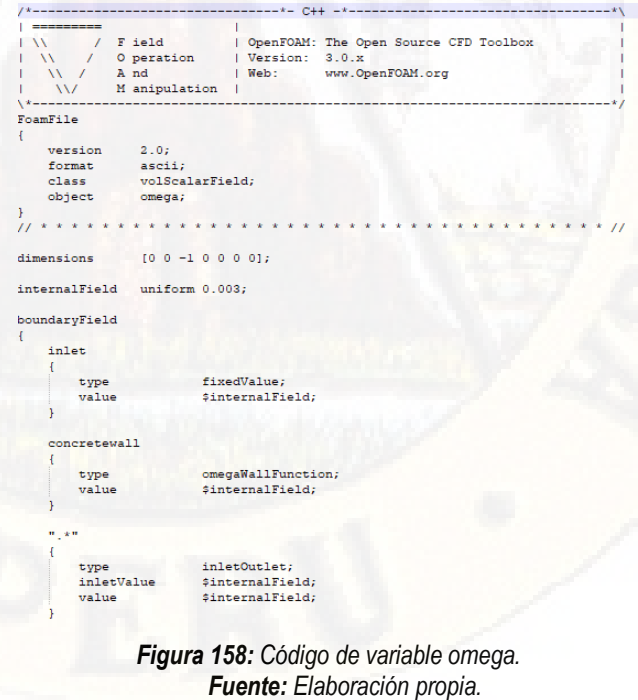

5. P\_rgh: La variable p\_rgh, contiene las condiciones de contorno, para la fase agua y se establecen presiones, tiene como unidad: kg.m-1.s-2

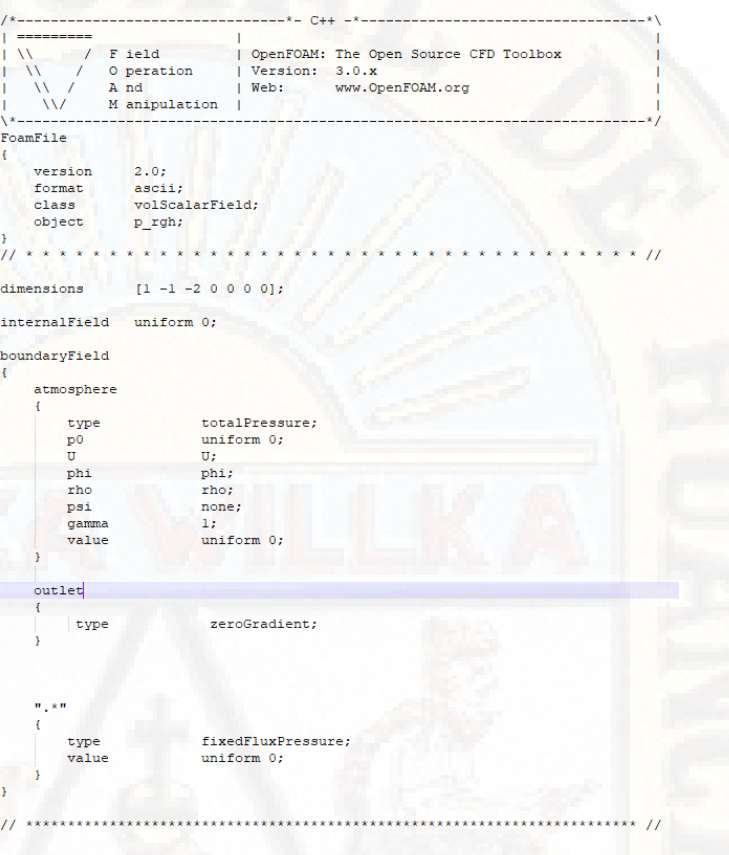

*Figura 159: Código de condiciones de presiones. Fuente: Elaboración propia.*

6. U: La variable de velocidad, contiene las condiciones de contorno de velocidad, se establece el caudal de ingreso.

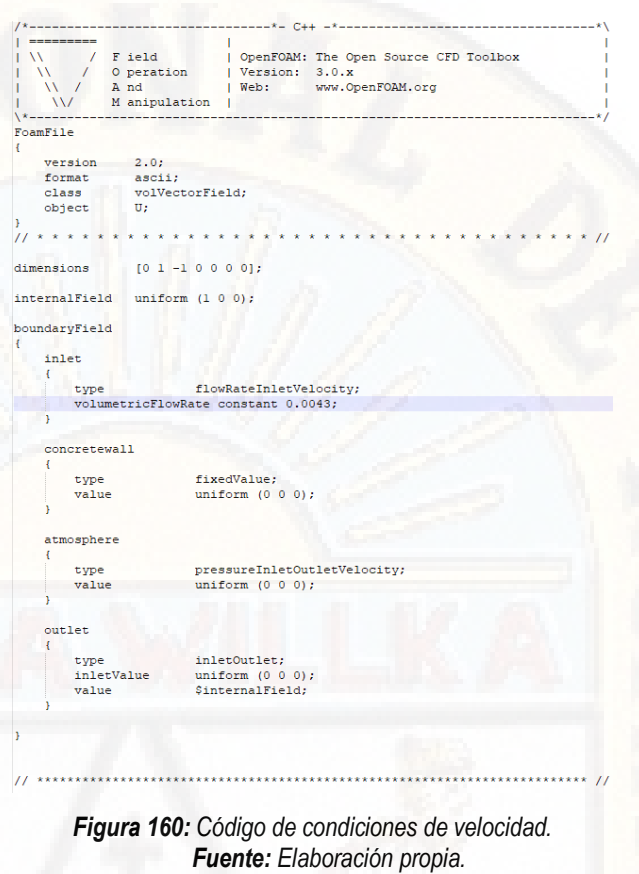

7. La carpeta "constant", contiene las constantes:

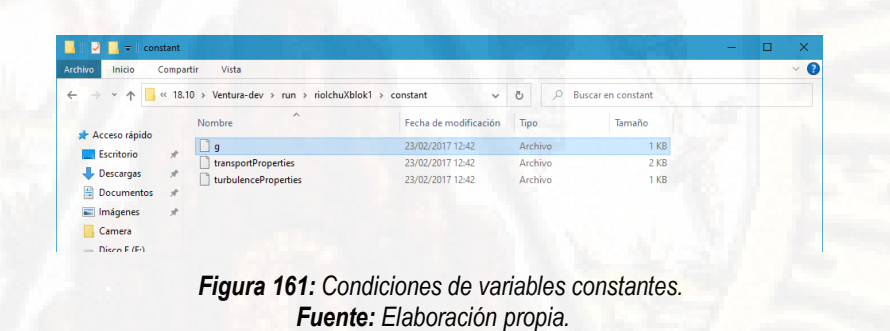

8. g: Constante de gravedad, se considera g=9.81 m.s-2 en el eje z.

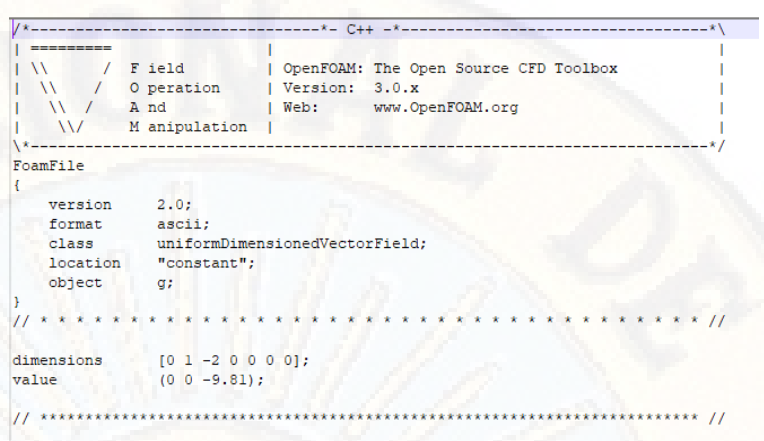

*Figura 162: Código de la constante de gravedad. Fuente: Elaboración propia.*

9. transport Properties: Se define el modelo de transporte Newtoniano en las dos fases: agua y aire, también se establecen las constantes de viscosidad, viscosidad laminar y el coeficiente de tención superficial. Se define el valor de la viscosidad cinemática a 0° para la fase "agua" de nu=0.000001 m2/s y una densidad de la fase de rho=1000 kg/m3 y para la fase "aire" una viscosidad cinemática de 0.0000148 m2/s y una densidad de 1 kg/m3

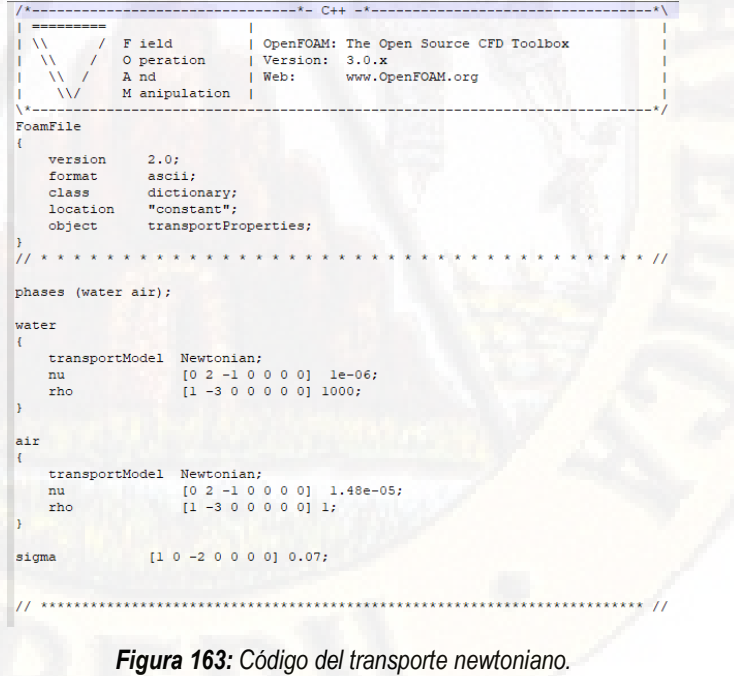

*Fuente: Elaboración propia.*

10. turbulenceProperties: se define el modelo de turbulencia (modelo RAS k-omega).

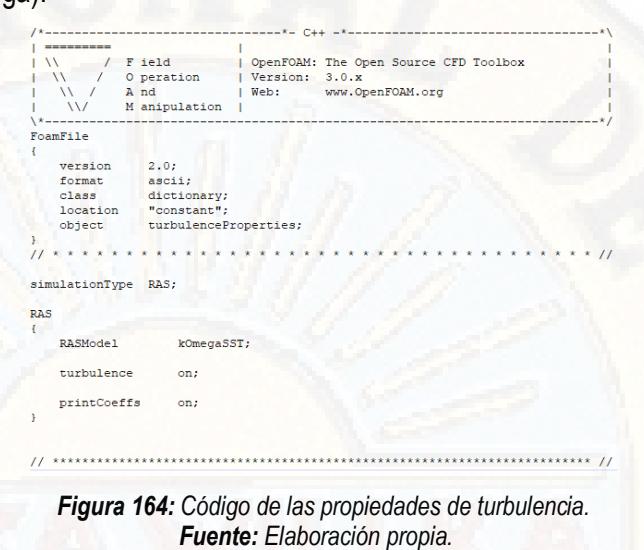

11. En la carpeta "system", se encuentran los archivos de control y configuraciones de simulación.

| Compartir<br>Archivo<br>Inicio<br>Vista |                                                    |                       |                                  |        |  |  |
|-----------------------------------------|----------------------------------------------------|-----------------------|----------------------------------|--------|--|--|
| $\rightarrow$<br>$\ll$<br>$\checkmark$  | 18.10 > Ventura-dev > run > riolchuXblok1 > system | $\checkmark$          | $\circ$<br>Buscar en system<br>Ω |        |  |  |
|                                         | $\widehat{\phantom{a}}$<br>Nombre                  | Fecha de modificación | Tipo                             | Tamaño |  |  |
| Acceso rápido                           | controlDict                                        | 11/10/2017 11:37      | Archivo                          | $2$ KB |  |  |
| Escritorio<br>À                         | fySchemes                                          | 23/02/2017 12:42      | Archivo                          | 2 KB   |  |  |
| Descargas<br>À                          | fySolution                                         | 23/02/2017 12:42      | Archivo                          | 3 KB   |  |  |
| Documentos<br>À                         | setFieldsDict                                      | 11/10/2017 09:30      | Archivo                          | $2$ KB |  |  |
| $\blacksquare$ Imágenes<br>À            |                                                    |                       |                                  |        |  |  |
| Camera                                  |                                                    |                       |                                  |        |  |  |

*Figura 165: Configuración de simulación. Fuente: Elaboración propia.*

12. controlDict: En este archivo, se especifica los controles de tiempo, formato de escritura y bibliotecas opcionales. Este fichero es muy importante porque determina el solucionador a utilizar, en nuestro caso "interFOAM"

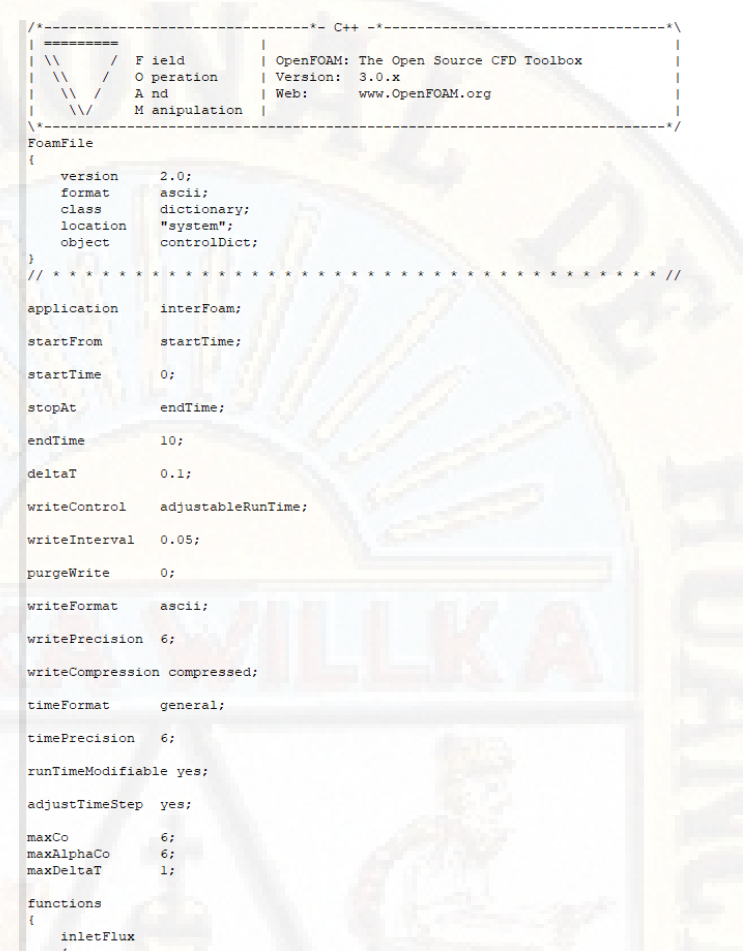

*Figura 166: Código de controlDict. Fuente: Elaboración propia.*

- 13. fvSchemes: Establece los esquemas numéricos de los términos, las derivadas de las ecuaciones que se calculan durante las simulaciones.
- 14. Se define el esquema de discretización Euler, el cual es un esquema de primer orden. Además se determina el esquema de discretización de gradiente Gauss Lineal. La configuración de convección se determina en el diccionario FvSchemes, y para una buena precisión se hace uso de del Gradiente ascendente lineal (Gauss LinearUpWind). El término que representa la palabra clave "div(phi, alpha)" controla la compresión de la interfaz, donde un valor de 0 corresponde a ninguna compresión, 1 una compresión conservadora, y valores mayores a 1 se relaciona con una compresión aumentada. En este caso consideramos un valor de 1.

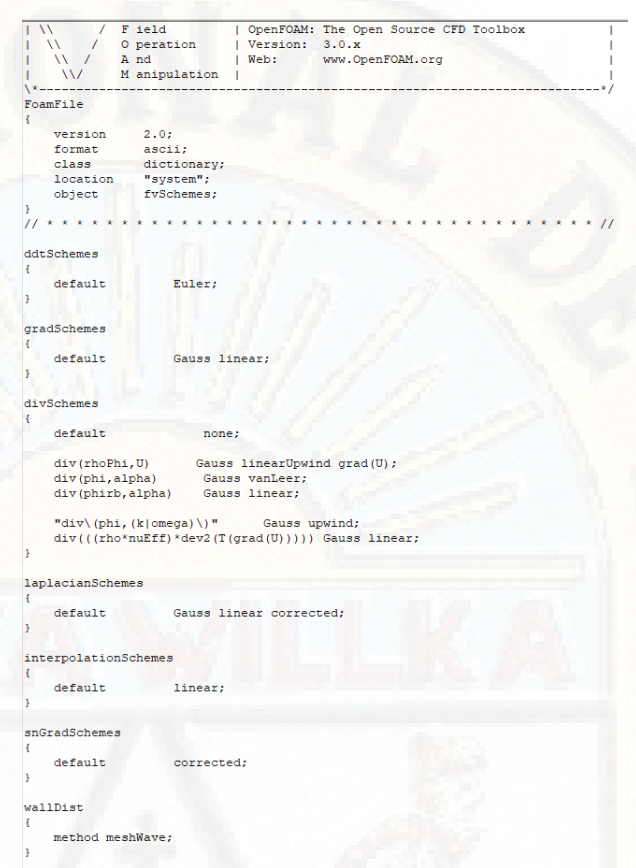

*Figura 167: Código de fvSchemes Fuente: Elaboración propia.*

- 15. fvSolution: Contiene sub-diccionarios, que incluyen solucionadores y algoritmos, para obtener las variables; se considera los solucionadores:
	- SmoothSolver: Solucionador que utiliza suavizadores (que genera más fluidez).
	- PCG: Gradiente precondicionado conjugado, el cual soluciona matrices simétricas.
	- GAMG: De sus siglas en inglés (Generalised geometric-algebraic multi-grid) Multi rejilla geométrica algebraica generalizada.

```
\mathcal{L}solvers
"alpha.water.*'
     nAlphaCorr
                          \mathbf{1}:
     nAlphaSubCycles 1;
     cAlpha\overline{1}MULESCorr
                          yes;
     nLimiterIter
                          3:smoothSolver:
     solver
                          symGaussSeidel;
     smoother
     tolerance
                          le-8;relTo10<sup>2</sup>orrFinal
     solver
                          pog:
     preconditioner
          preconditioner GAMG;
           tolerance
                               1e-5relTo10<sup>2</sup>smoother
                               ..<br>GaussSeidel;
          nPreSweeps<br>nPostSweeps
                               0;\overline{2}:
          nFinestSweeps
                              27cacheAqqlomeration true;
           nCellsInCoarsestLevel 10;
          agglomerator<br>mergeLevels
                              faceAreaPair;<br>1;
     tolerance
                          le-5:relTo157
     maxIter
                          50<sub>i</sub>p\_rghsolver
                           GAMG:
     tolerance
                           5e-9;<br>0.01;
     relTo1smoother
                           GaussSeidel;
     nPreSweeps<br>nPostSweeps
                           \mathfrak{o}_i2;cacheAgglomeration true;
     nCellsInCoarsestLevel 10;
     agglomerator
                           faceAreaPair;
     mergeLevels
                           \mathbf{1}maxIter
                           50;
 Y.
p_rghFinal
     sp\_rgh;tolerance
                          5e-9;relTo10;
```
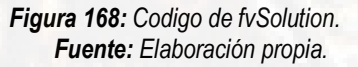

16. setFieldsDict: Determina un conjunto de campos y valores iniciales, dentro de las cuales, se establece el estado inicial de la fase "agua" dentro del modelo.

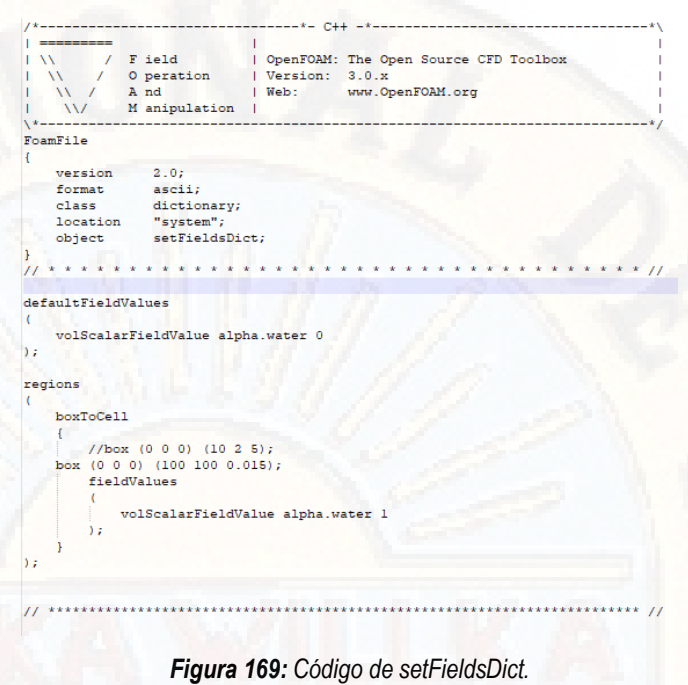

*Fuente: Elaboración propia.*

17. Para proceder con la simulación, en el terminal de OpenFoam, convertimos el archivo \*.unv, obtenido del software SALOME a un formato de tipo FOAM utilizando el comando "ideasUnvToFoam".

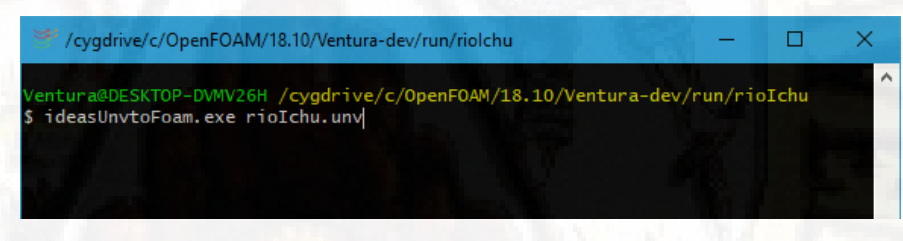

*Figura 170: Procesamiento OpenFoam paso 1. Fuente: Elaboración propia.*

18. Se establece los parámetros iniciales mediante el comando "setFields", el cual crea el mallado para las condiciones dadas en el archivo "setFieldsDict"

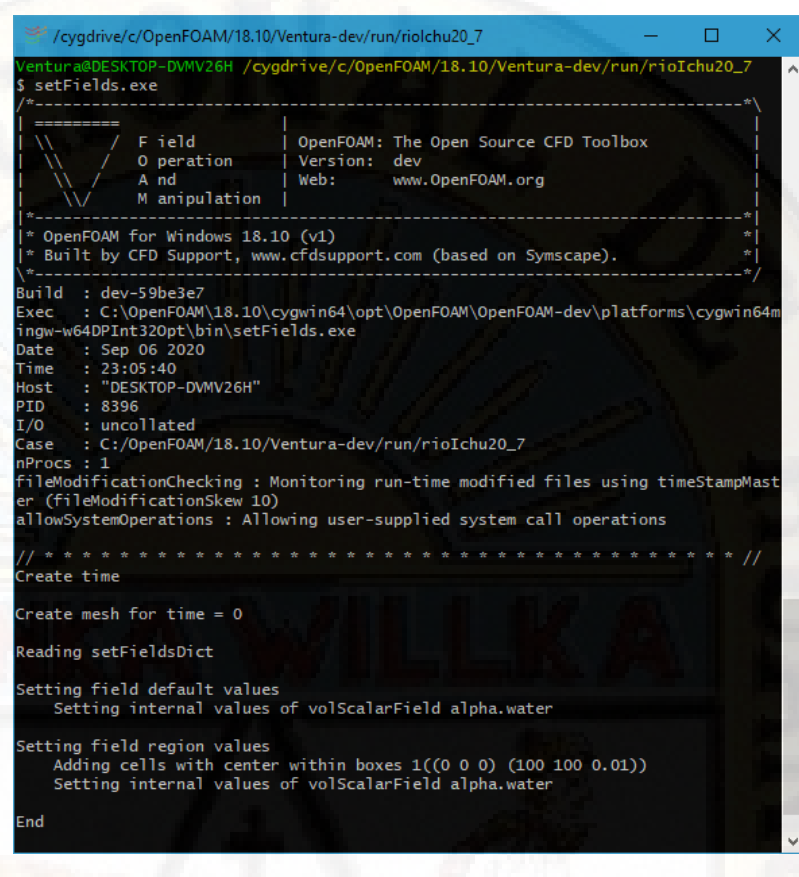

*Figura 171: Procesamiento OpenFoam paso 2. Fuente: Elaboración propia.*

19. Con el comando "checkMesh", comprobamos la validez del mallado.

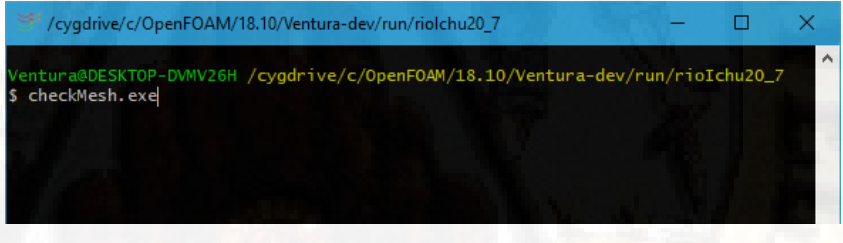

*Figura 172: Procesamiento OpenFoam paso 3. Fuente: Elaboración propia.*

20. Para iniciar con la simulación, haremos uso del solucionador InterFoam multifase (agua-aire), para fluidos incompresibles, resueltos con las ecuaciones de Navier-Stokes.

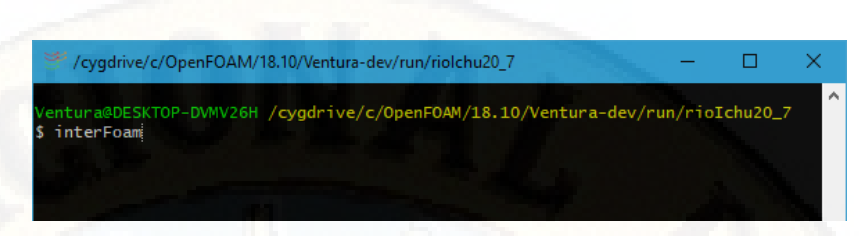

*Figura 173: Procesamiento OpenFoam paso 4. Fuente: Elaboración propia.*

21. Como resultado de la simulación se observa la interacción del fluido con la geometría dada, obteniendo velocidades máximas de 0.885 m/seg.

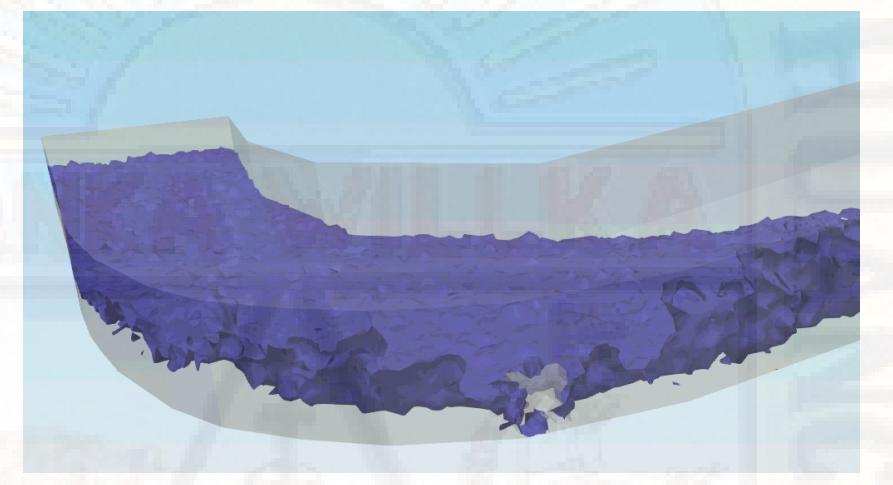

*Figura 174: Resultado. Fuente: Elaboración propia.*

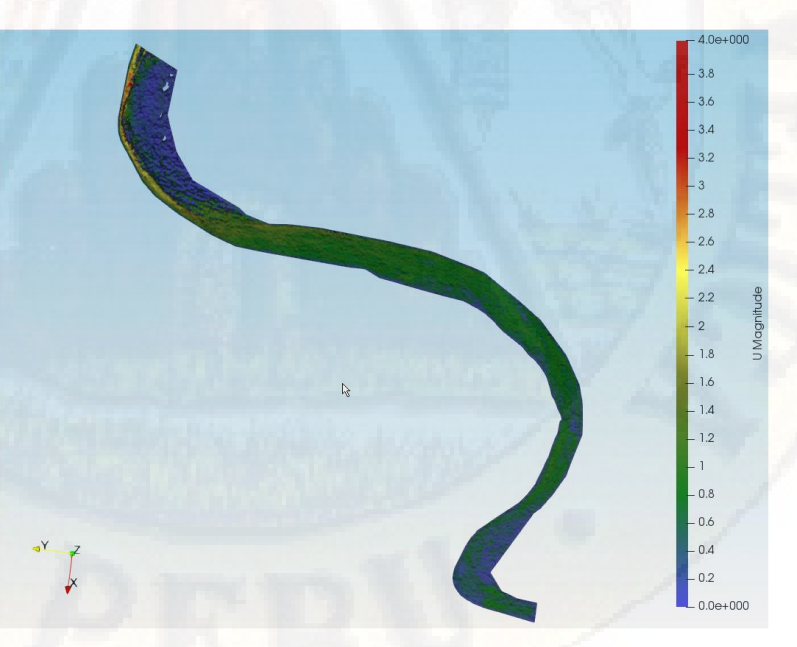

*Figura 175: Resultado de velocidad máximos y mínimos. Fuente: Elaboración propia.*

### **4.6.3.Comparación de resultados ANSYS vs OpenFoam.**

Los resultados obtenidos por ambos softwares que modelan y estudian el comportamiento de los fluidos obtuvieron resultados muy similares, definiendo así la sección más crítica donde ocurren velocidades muy relevantes.

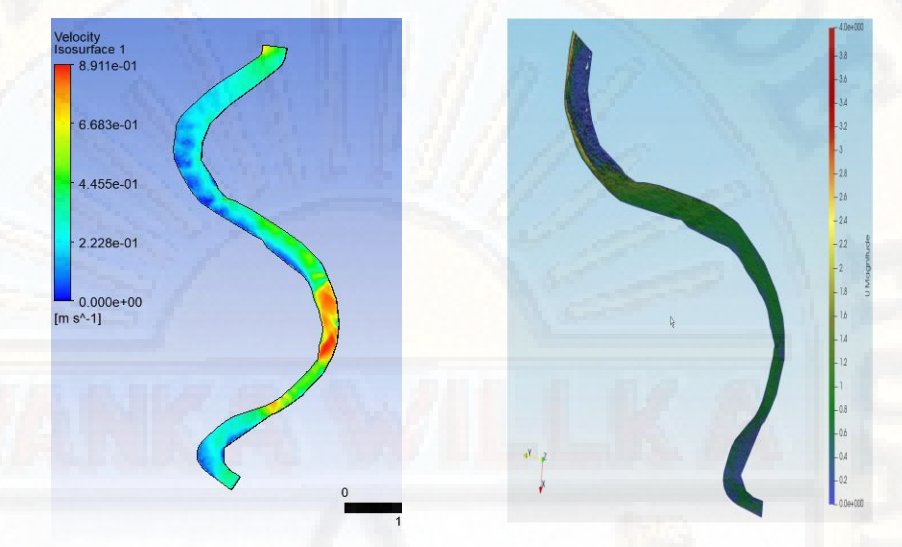

*Figura 176: Ansyss vs OpenFoam Fuente: Elaboración propia.*

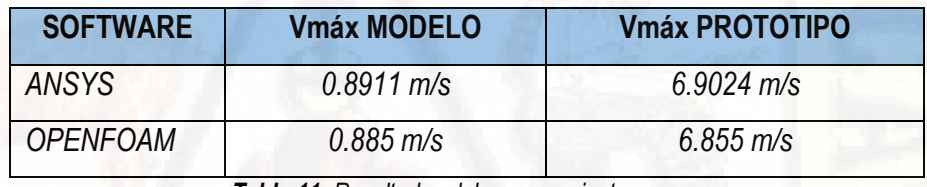

*Tabla 11: Resultados del procesamiento. Fuente: Elaboración propia.* 

Los resultados obtenidos, nos detallan que la zona critica a analizar a través de un modelo físico es donde se produjeron velocidades altas y significativas.

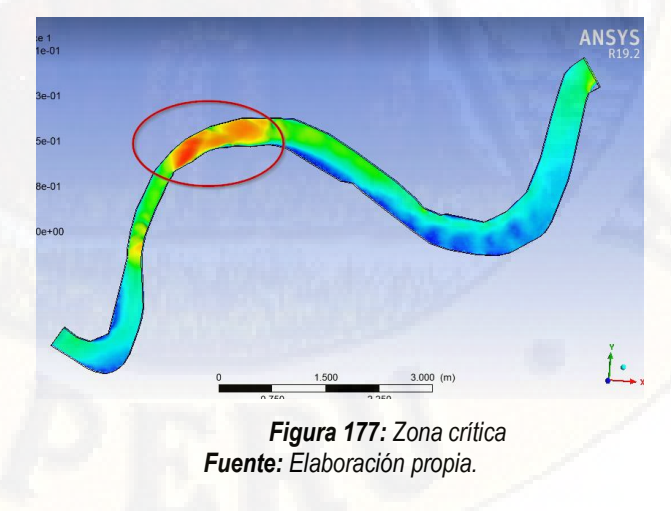

#### **4.6.4.Ensayos en campo**

## **4.6.4.1. Almacenamiento de agua para los ensayos**

Se vertió una cantidad de agua de 2.52 metros cúbicos aproximadamente en un reservorio de 2.10x1.20x1.00 m, con una velocidad promedio de 2.5 litros/seg el día 11 de noviembre del 2020.

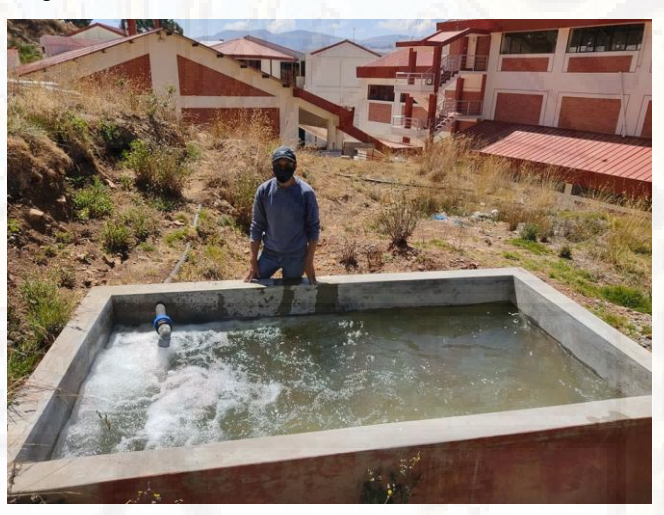

*Fotografía 52: Reservorio con una capacidad de 2.50 m3 . Fuente: Elaboración propia.*

## **4.6.4.2. Materiales**

Los materiales utilizados dentro del ensayo fueron los siguientes:

- $\checkmark$  Silicona líquida.
- $\checkmark$  Silicona estructural.
- $\checkmark$  Tijera.
- $\checkmark$  Corrospum 2 pliegos.
- $\checkmark$  Bolitas de polietileno.
- $\times$  Martillo.
- Chiches y otros materiales necesarios para la realización de ensayos.
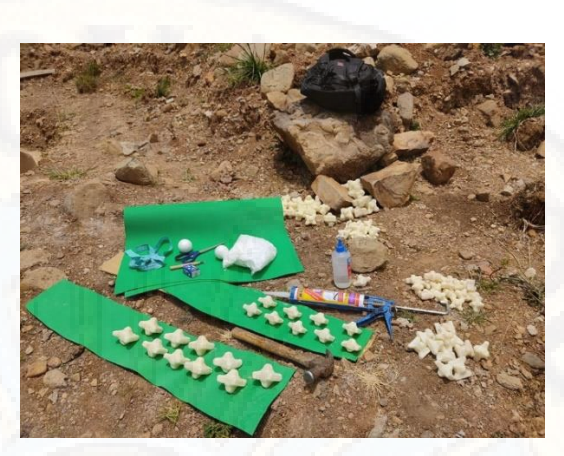

*Fotografía 53: Materiales necesarios para la realización del ensayo. Fuente: Elaboración propia.*

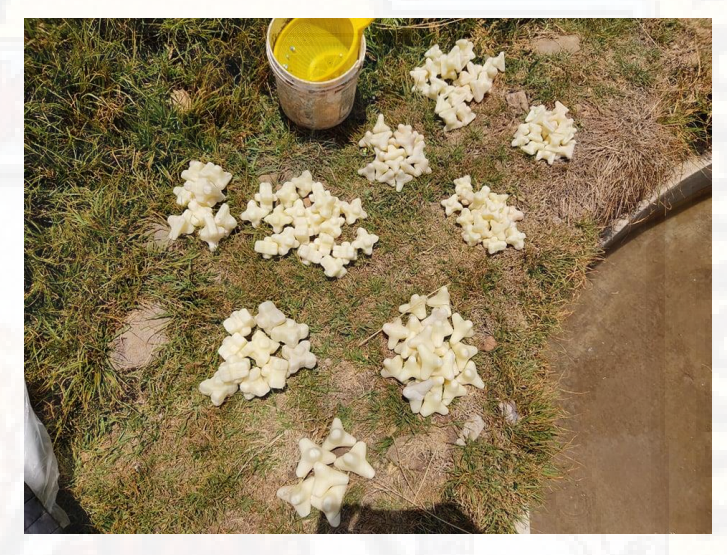

*Fotografía 54: Tipos de bloques echos de cerámico en frío. Fuente: Elaboración propia.*

#### **4.6.4.3. Preparación para el ensayo**

Se procedió a pegar los bloques en una lámina de corrospum, ya que las primeras pruebas demostraron tener mayor fuerza sobre los bloques, por lo cual se impregno silicona líquida para los efectos de las fuerzas hidrodinámicas y mantener una estabilidad de los bloques.

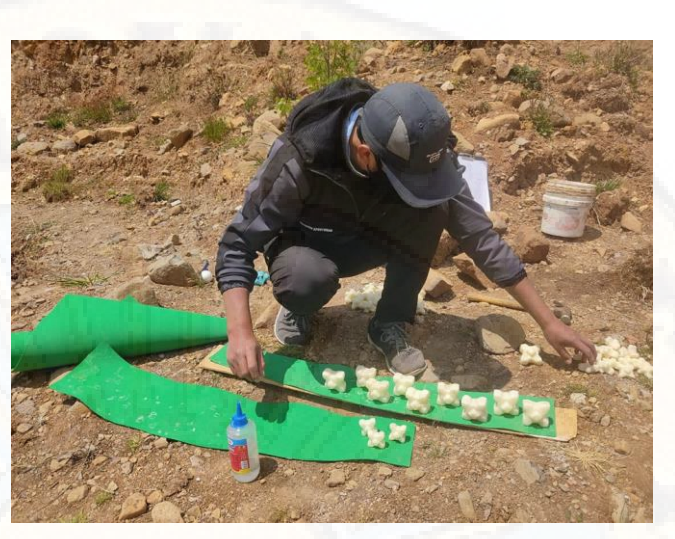

*Fotografía 55: Adherencia de los bloques con silicona líquida. Fuente: Elaboración propia.*

Se procedió a colocar en la base del canal de la zona crítica.

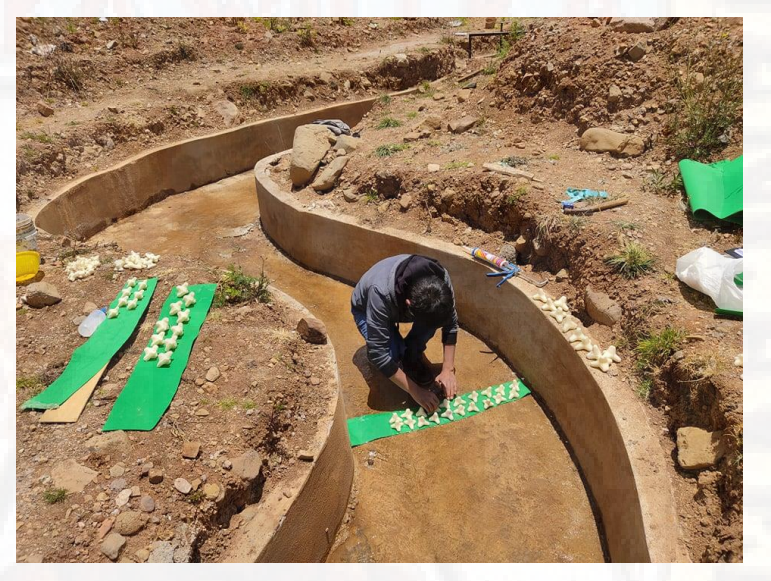

*Fotografía 56: Colocación en la base del canal. Fuente: Elaboración propia.*

#### **4.6.4.4. Preparación y Llenado del canal**

Se procedió a llenar el canal del río, en un promedio de 10 minutos aproximadamente, llenando un volumen de 5.3 metros cúbicos aproximadamente controlado por la compuerta de metal.

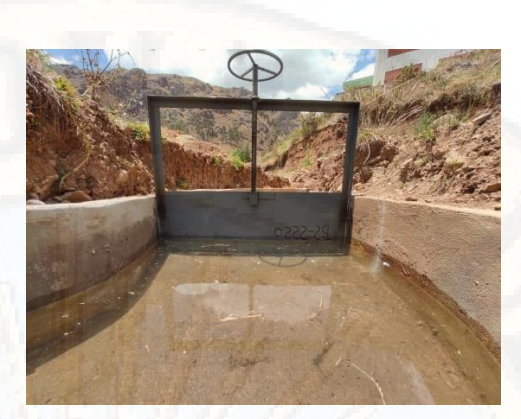

*Fotografía 57: Llenado del canal y control de la masa de agua. Fuente: Elaboración propia.*

Para comenzar con los ensayos respectivos se procedió a calcular el caudal del modelo, para nuestro canal en escala 1/60.

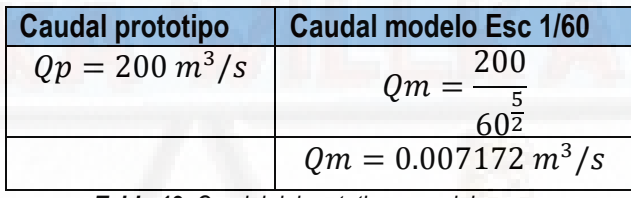

```
 Tabla 12: Caudal del prototipo y modelo. 
Fuente: Elaboración propia.
```
Obteniendo un caudal escalado en 1/60, se procede a calcular el tirante normal que será controlado y regulado por la compuerta; obteniendo un tirante de 1.3 cm por un caudal de 7.172 litros por segundo.

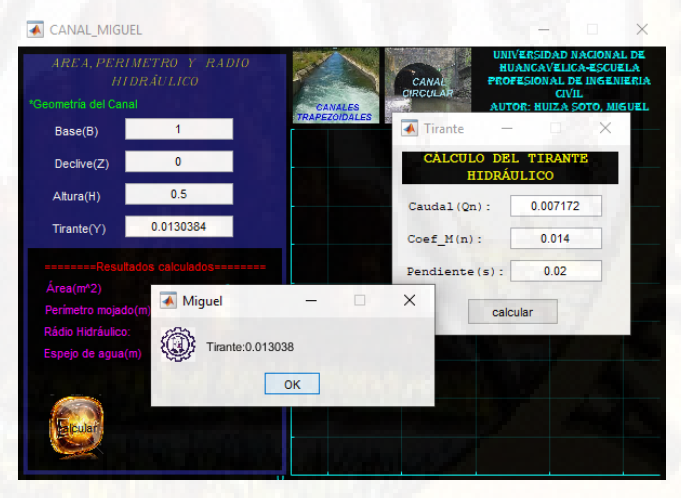

*Figura 178: Calculo tirante normal Fuente: Elaboración propia.*

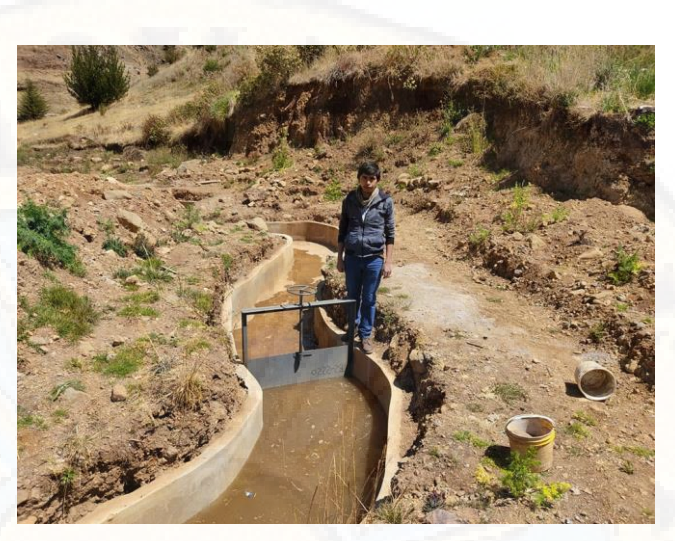

*Fotografía 58: Regulador del pasaje de agua. Fuente: Elaboración propia.*

En la fotografía se logra observar el correcto funcionamiento del canal y la compuerta, viéndose así el control del fluido, aguas arriba.

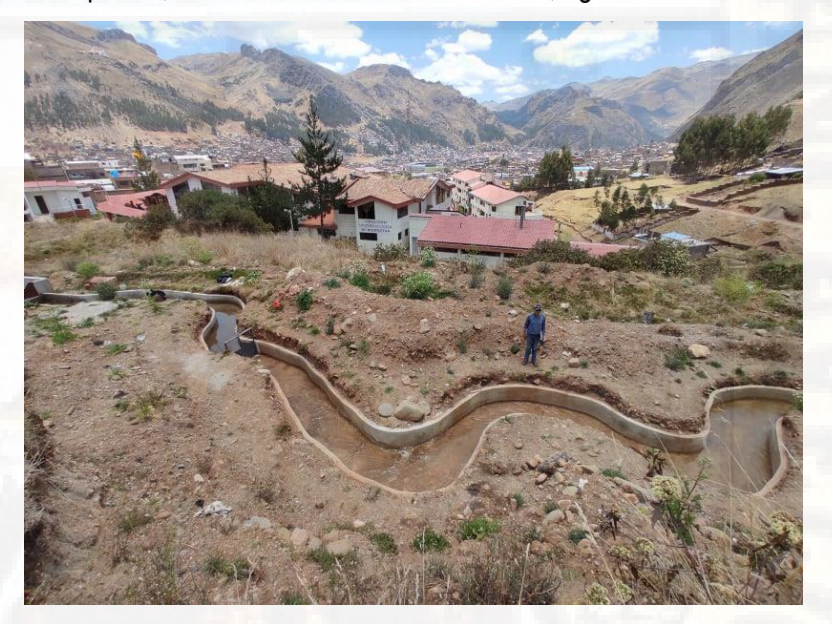

*Fotografía 59: Canal en funcionamiento. Fuente: Elaboración propia.*

### **4.6.4.5. Procedimiento**

Se vertió agua controlando el tirante hidráulico en un rango de 1 a 2 cm a 50 cm de la compuerta.

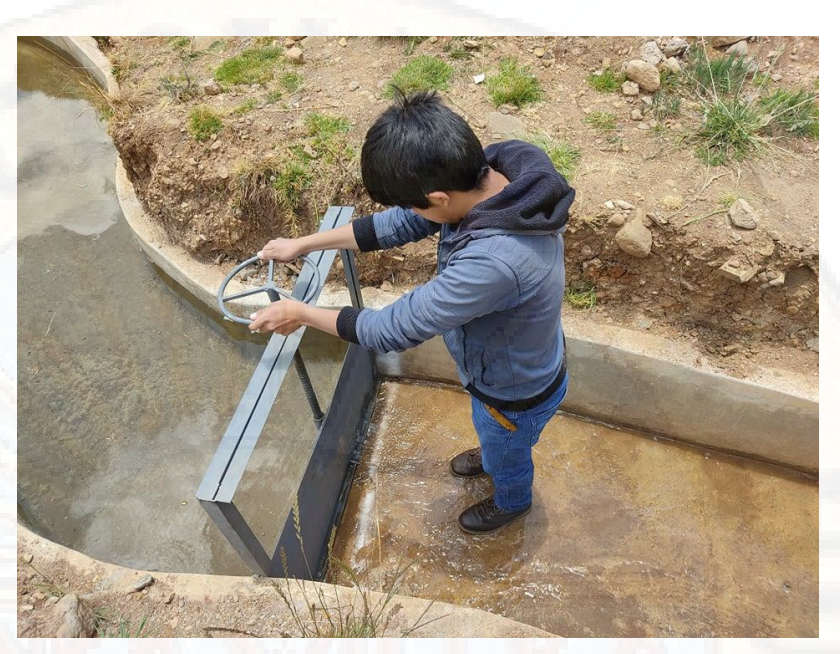

*Fotografía 60: Apertura de la compuerta a través del timón. Fuente: Elaboración propia.*

El control del tirante hidráulico se realizó a 50 cm desde la compuerta, con el objetivo de obtener resultados óptimos para su validación, en la figura se logra observar una regla, el cual se superviso en cada ensayo.

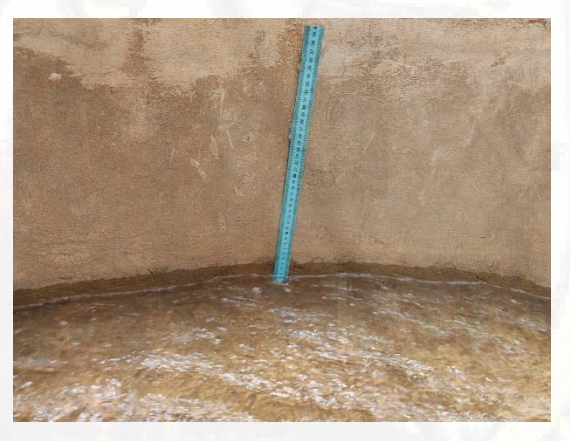

*Fotografía 61: Control del tirante Hidraulico. Fuente: Elaboración propia.*

 Para el cálculo de velocidades, se colocaron en las corrientes del fluido, bolitas de polietileno de 4 mm de diámetro. Se controló la velocidad con la longitud promedio de 3.60 m del área de análisis.

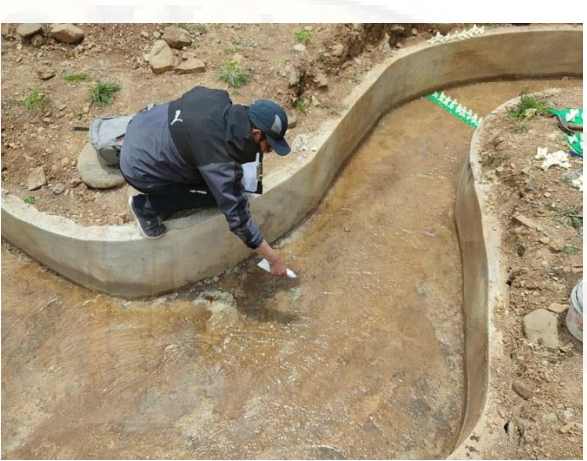

*Fotografía 62: Colocación de las bolitas de polietileno. Fuente: Elaboración propia.*

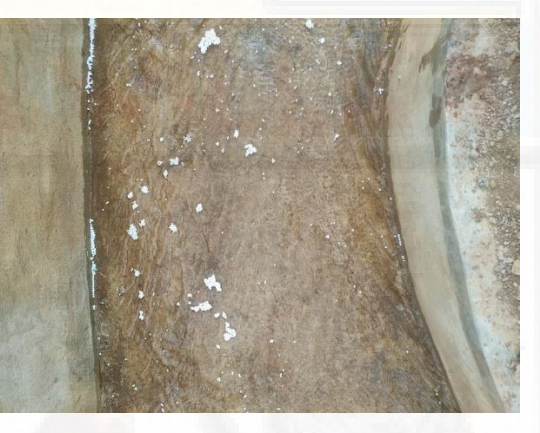

*Fotografía 63: Bolitas de polietileno. Fuente: Elaboración propia.*

#### **4.6.4.6. Ensayo Tetrapod**

Los bloques fueron colocados perpendicular a la velocidad del fluido, ya que se pudo observar que las velocidades se trasladaban hacia el centro, y no se podía lograr un ensayo adecuado, con el objetivo de disminuir la velocidad, se colocaron perpendicular; obteniendo así resalto hidráulico de 5 cm aproximadamente a 1.30 metros aguas arriba de la colocación de los bloques.

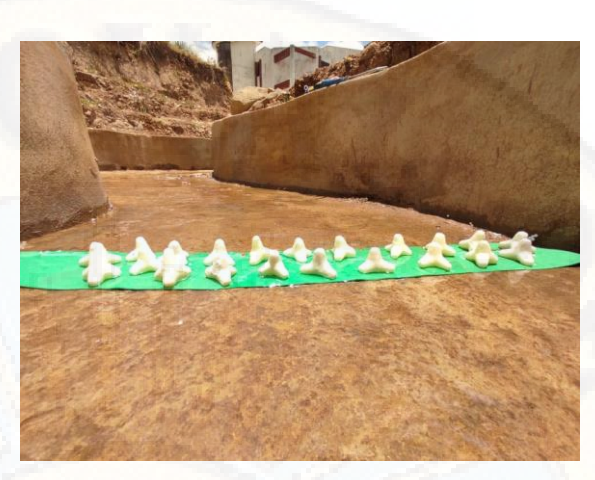

*Fotografía 64: Tetrapod 4 cm Fuente: Elaboración propia.*

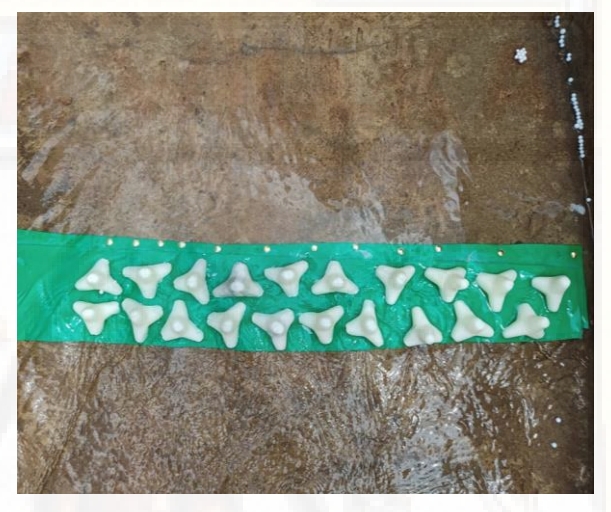

*Fotografía 65: Tetrapod 5 cm Fuente: Elaboración propia.*

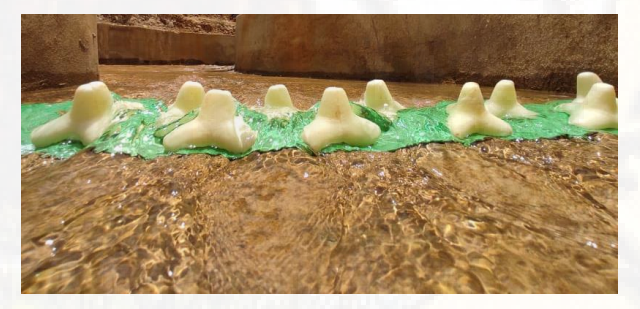

*Fotografía 66: Tetrapod 6 cm Fuente: Elaboración propia.*

# **4.6.4.7. Ensayo Xbloc**

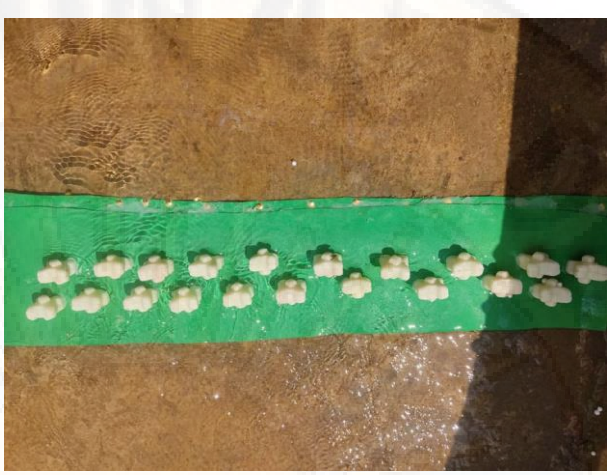

*Fotografía 67: Xbloc 4 cm Fuente: Elaboración propia.*

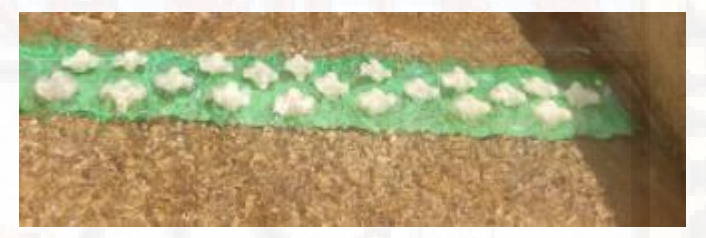

*Figura 179: Xbloc 5 cm Fuente: Elaboración propia.*

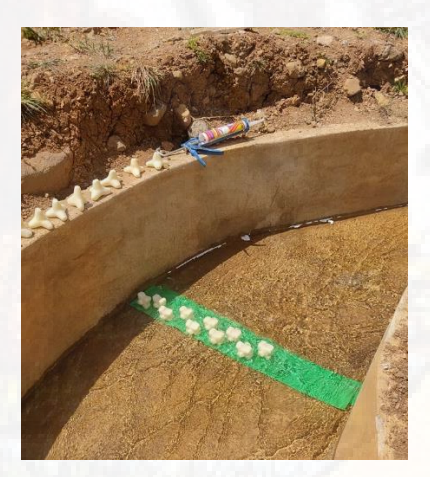

*Fotografía 68: Xbloc 6 cm Fuente: Elaboración propia.*

# **4.6.4.8. Ensayo Accropode**

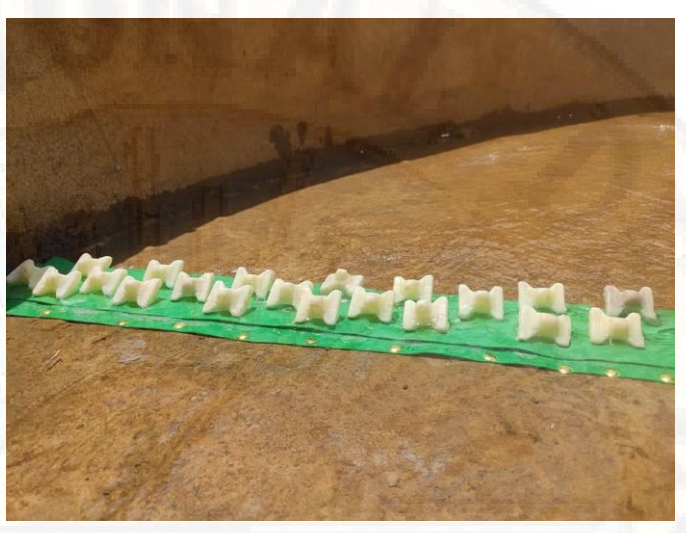

*Fotografía 69: Accropode 4 cm Fuente: Elaboración propia.*

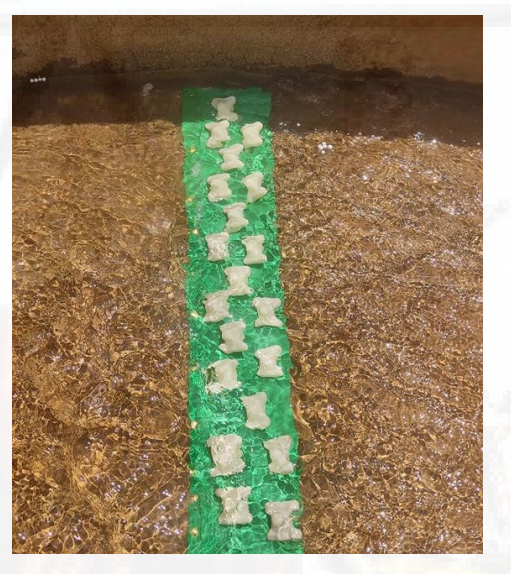

*Fotografía 70: Accropode 5 cm Fuente: Elaboración propia.*

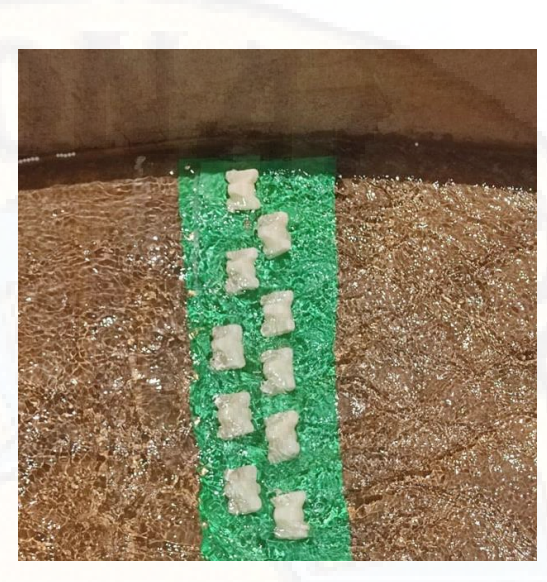

*Fotografía 71: Accropode 6 cm Fuente: Elaboración propia.*

#### **4.6.5.Procesamiento Estadístico**

Para el presente estudio se utilizó el Prototipo del Caudal del Río Ichu y los datos reales del Caudal al cual se le aplico los diversos sofware para procesar datos, ecuaciones y programas para llegar a precisar las comparaciones y dar a conocer los resultados que nos permitirán probar la Hipótesis.

Siendo la muestra no probabilística e intencional, los ensayos se determinaron en un espacio específico del caudal del río Ichu con el que se realizó el modelo físico en el que se probaron los 3 tipos de bloques cuyas pruebas fueron medidas con los diversos modelos y software explicados líneas arriba.

Para poder conocer las tendencias de los datos obtenidos se utilizó los intervalos de frecuencia que fueron determinados con la regla de Sturges.

> $R =$  *Valor* max – *valor* min  $ni = 1 + 3.322 * log N$

Por lo que se está utilizando 05 intervalos para determinar las medidas de tendencia a nivel de Modelo y Prototipo sin bloque y con bloques.

#### **4.6.5.1. Fórmula T Student**

Así como para determinar el intervalo de confianza (IC) al 95% se recurrió a la T-Student por contar con muestras pequeñas en los ensayos realizados.

| abla t-Student        |                  |                  |                  |                  |                   |                   |
|-----------------------|------------------|------------------|------------------|------------------|-------------------|-------------------|
|                       |                  |                  | 10%              | $t_0$<br>5%      | 2%                | 1%                |
| Grados de<br>libertad | 0.25             |                  |                  | 0.025            | 0.01              |                   |
|                       |                  | 0.1              | 0.05             | 12.7062          |                   | 0.005             |
| 1<br>$\overline{2}$   | 1.0000<br>0.8165 | 3.0777           | 6.3137<br>2.9200 | 4.3027           | 31.8210<br>6.9645 | 63.6559<br>9.9250 |
| 3                     | 0.7649           | 1.8856<br>1.6377 | 2.3534           |                  | 4.5407            | 5.8408            |
|                       |                  |                  |                  | 3.1824<br>2.7765 | 3.7469            |                   |
| 4<br>5                | 0.7407           | 1.5332           | 2.1318           |                  |                   | 4.6041            |
|                       | 0.7267           | 1.4759           | 2.0150           | 2.5706           | 3.3649            | 4.0321            |
| 6                     | 0.7176           | 1.4398           | 1.9432           | 2.4469           | 3.1427            | 3.7074            |
| 7                     | 0.7111           | 1.4149           | 1.8946           | 2.3646           | 2.9979            | 3.4995            |
| 8                     | 0.7064           | 1.3968           | 1.8595           | 2.3060           | 2.8965            | 3.3554            |
| 9                     | 0.7027           | 1.3830           | 1.8331           | 2.2622           | 2.8214            | 3.2498            |
| 10                    | 0.6998           | 1.3722           | 1.8125           | 2.2281           | 2.7638            | 3.1693            |
| 11                    | 0.6974           | 1.3634           | 1.7959           | 2.2010           | 2.7181            | 3.1058            |
| 12                    | 0.6955           | 1.3562           | 1.7823           | 2.1788           | 2.6810            | 3.0545            |
| 13                    | 0.6938           | 1.3502           | 1.7709           | 2.1604           | 2.6503            | 3.0123            |
| 14                    | 0.6924           | 4.3450           | 4.7643           | 2.1448           | 2.6245            | 2.9768            |
| 15                    | 0.6912           | 1.3406           | 1.7531           | 2.1315           | 2.6025            | 2.9467            |
| 16                    | 0.6901           | 1.3368           | 1.7459           | 2.1199           | 2.5835            | 2.9208            |
| 17                    | 0.6892           | 1.3334           | 1.7396           | 2.1098           | 2.5669            | 2.8982            |

*Figura 180: Tabla t-Student Fuente: Adecuación propia.*

#### **4.6.6.Procesamiento de datos de ensayo en Modelo y Prototipo**

Los datos calculados en campo, fueron procesados y calculados a escala real para su respectivo procesamiento.

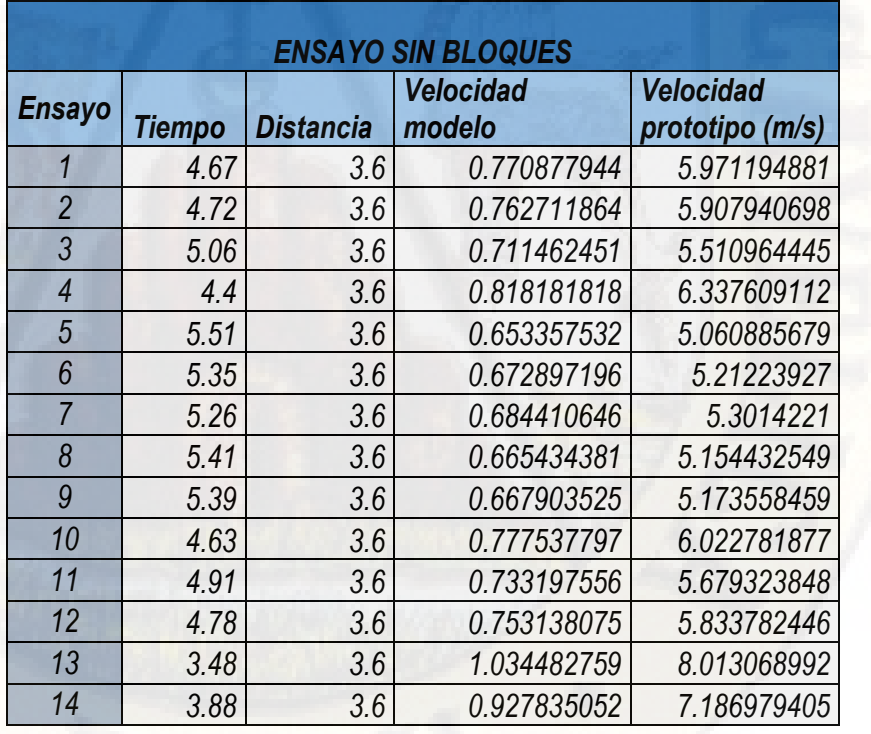

 *Tabla 13: Datos calculados en campo-ENSAYO SIN BLOQUES Fuente: Elaboración propia.*

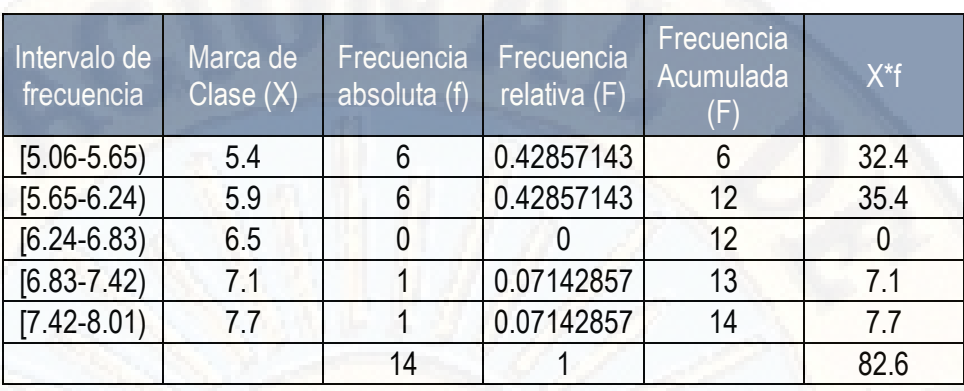

#### **INTERVALOS DE FRECUENCIA**

*Tabla 14: Intervalos de frecuencia para determinar la MEDIA, MEDIANA Y MODA Fuente: Elaboración propia.*

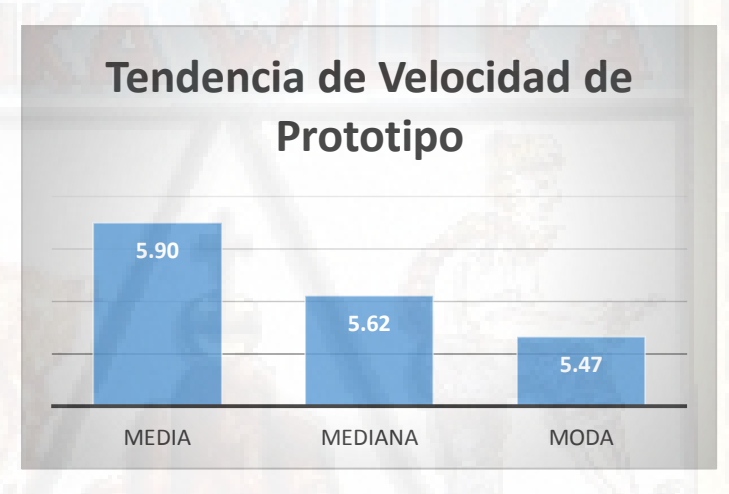

*Figura 181: Tendencia Velocidad-Prototipo Fuente: Elaboración propia.*

Después de haber aplicado la Regla de Sturges para determinar los intervalos de frecuencia y aplicar la fórmula de mediadas de tendencia central como son la media, media y la moda se puede observar que en el estudio del prototipo sin bloques la:

Media = 5.90 siendo el promedio de velocidad del total de ensayos realizados.

Mediana= 5.62 siendo el dato medio de la velocidad del total de resultados obtenidos.

Moda= 5.47 este valor es el de mayor frecuencia en velocidades del total de ensayos realizados.

Siendo su IC al 95% = [4.11 – 7.69) velocidades en prototipo sin intervención de bloques.

A continuación, presentamos en el siguiente cuadro el procesamiento de datos con bloques de los siguientes tamaños 4 cm, 5 cm y 6 cm y de las siguientes formas: XBLOC, TETRÁPODO y ACCROPODE; también validados con sus respectivos IC al 95%.

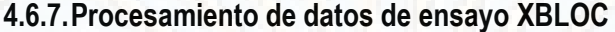

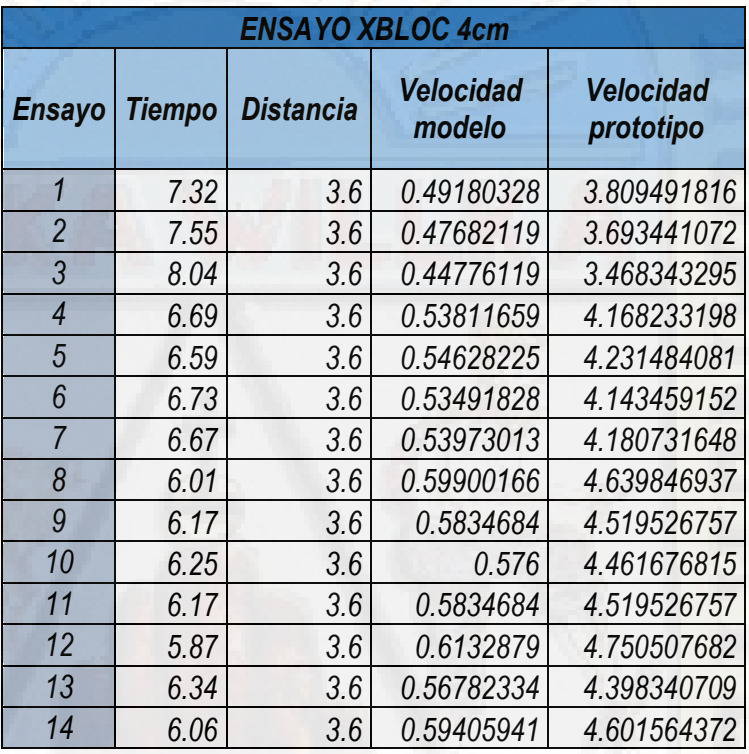

 *Tabla 15: Datos calculados en campo-XBLOC 4CM Fuente: Elaboración propia.* 

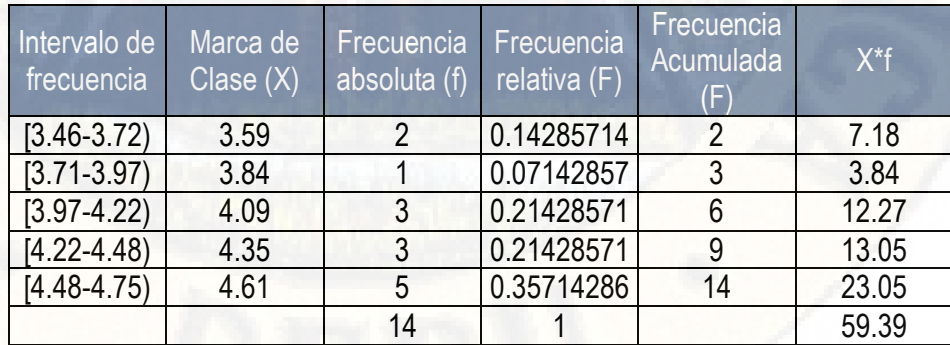

*Tabla 16: Intervalos de frecuencia para determinar MEDIA, MEDIANA Y MODA. Fuente: Elaboración propia.*

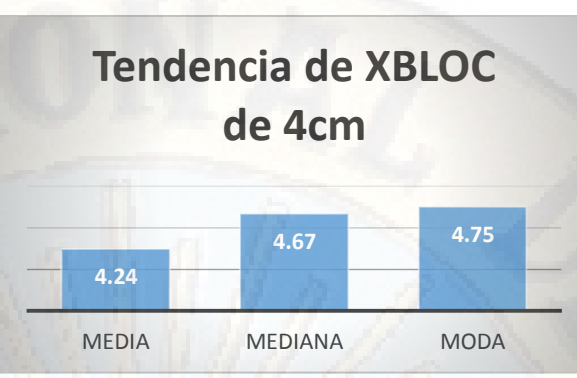

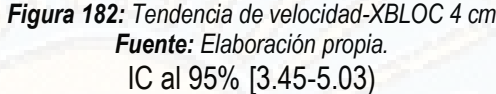

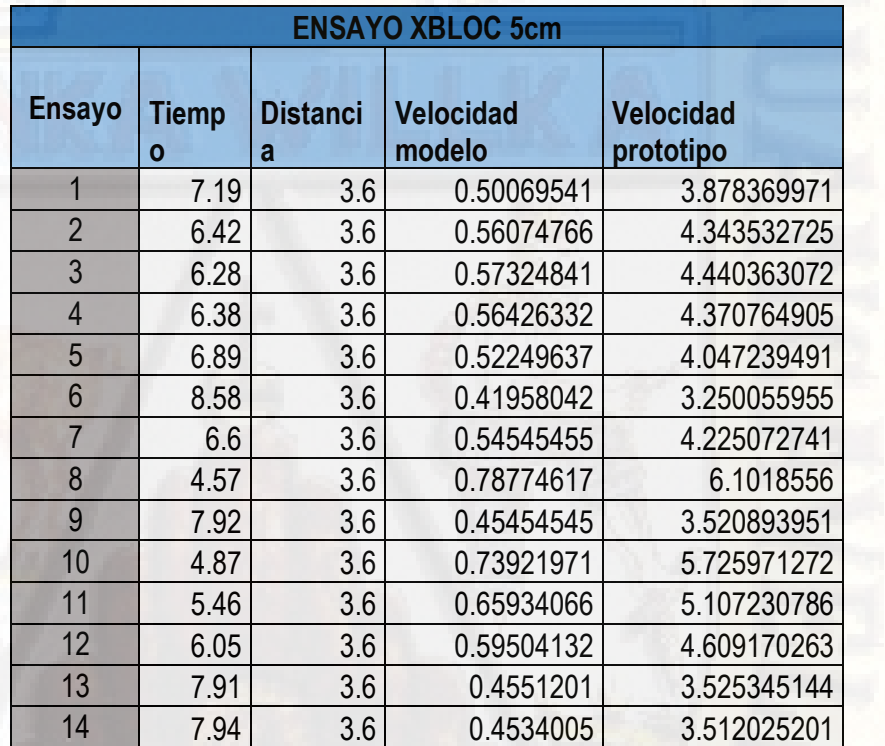

 *Tabla 17: Datos calculados en campo-XBLOC 5 cm Fuente: Elaboración propia.*

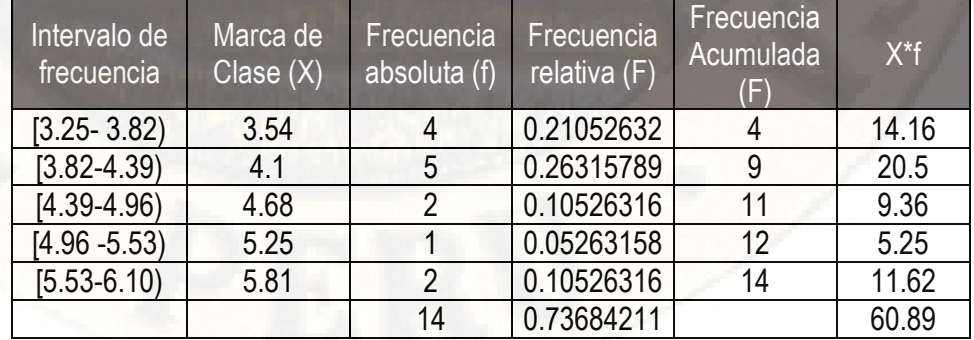

 *Tabla 18: Intervalos de frecuencia para determinar MEDIA, MEDIANA Y MODA. Fuente: Elaboración propia.*

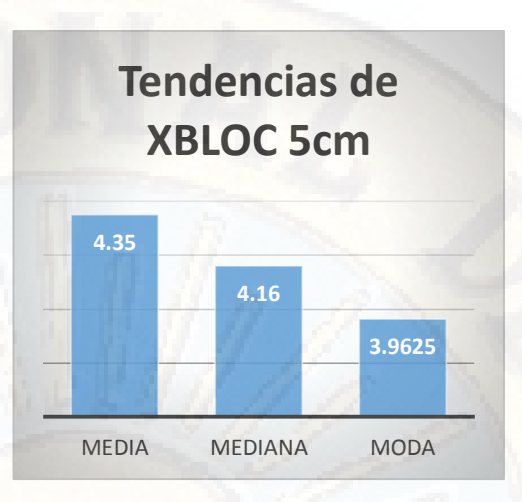

*Figura 183: Tendencia de velocidad – XBLOC 5 cm Fuente: Elaboración propia.* IC al 95% = [2.56-6.14)

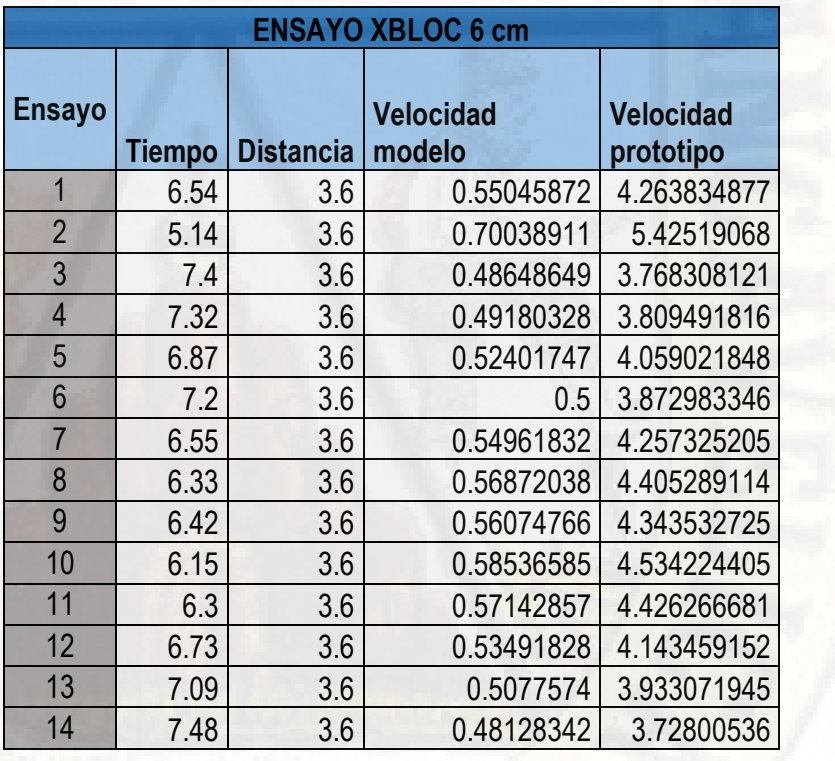

 *Tabla 19:Datos calculados XBLOC-6 cm Fuente: Elaboración propia.* 

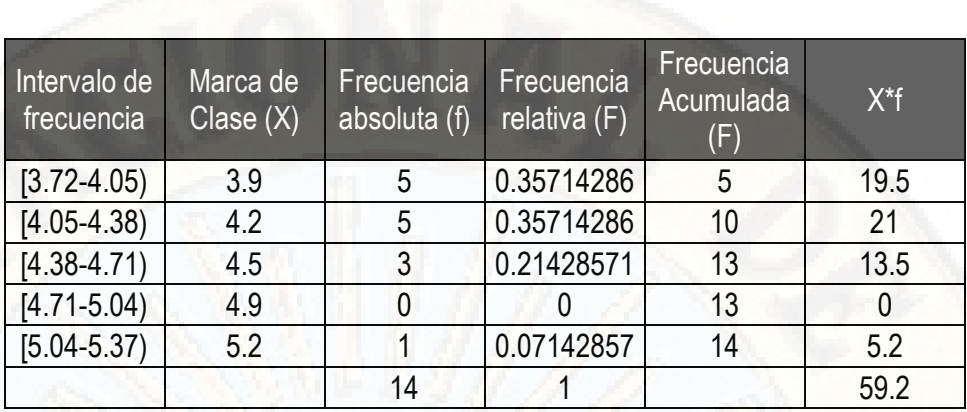

*Tabla 20: Intervalos de frecuencia para determinar la MEDIA, MEDIANA Y MODA Fuente: Elaboración propia.*

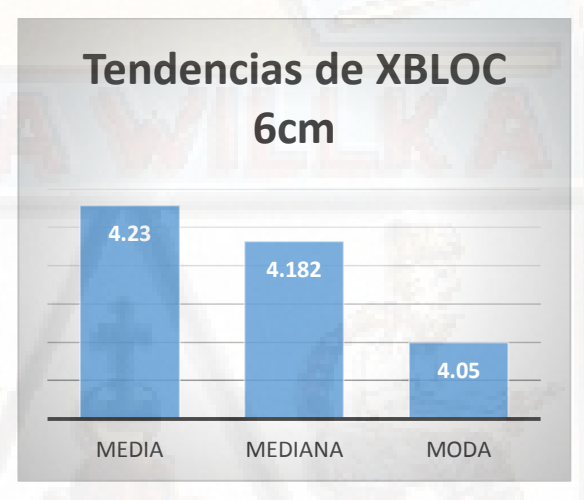

*Figura 184: Tendencia de velocidad XBLOC 6 CM Fuente: Elaboración propia.* IC al 95%=[3.29-5.17)

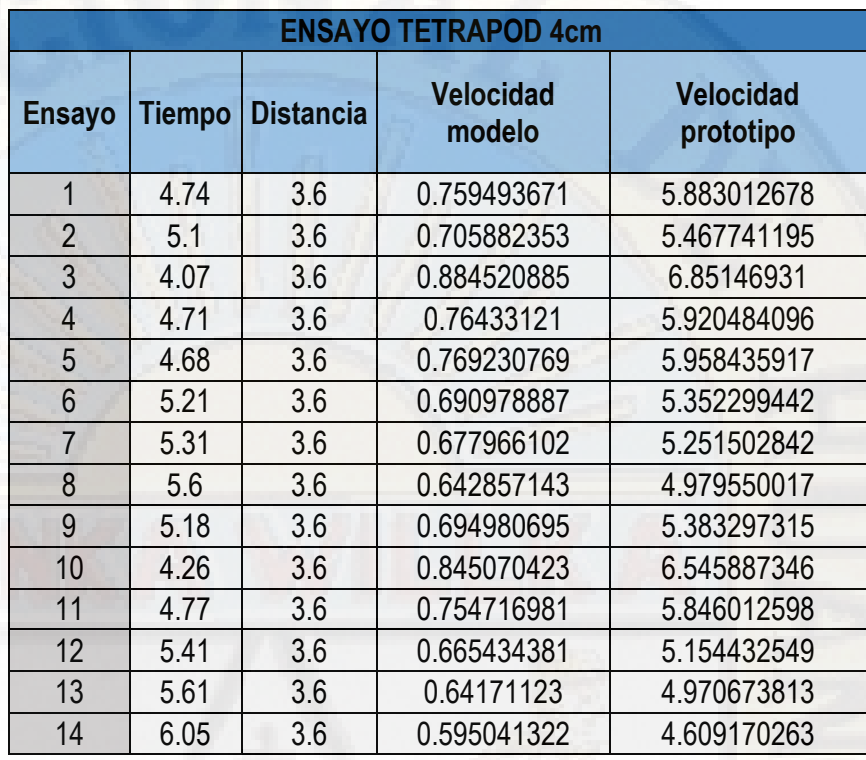

## **4.6.8.Procesamiento de datos de ensayo TETRAPOD**

 *Tabla 21: Datos calculados en campo-TETRAPOD 4 CM Fuente: Elaboración propia.* 

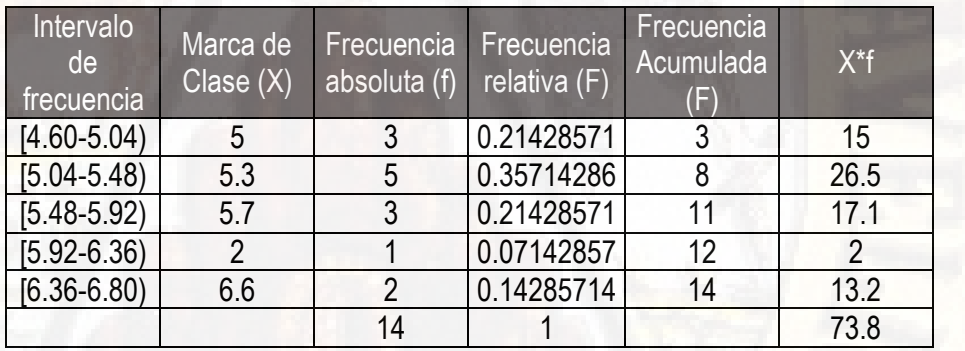

 *Tabla 22: Intervalos de frecuencia para determinar MEDIA. MODA Y MEDIANA Fuente: Elaboración propia.* 

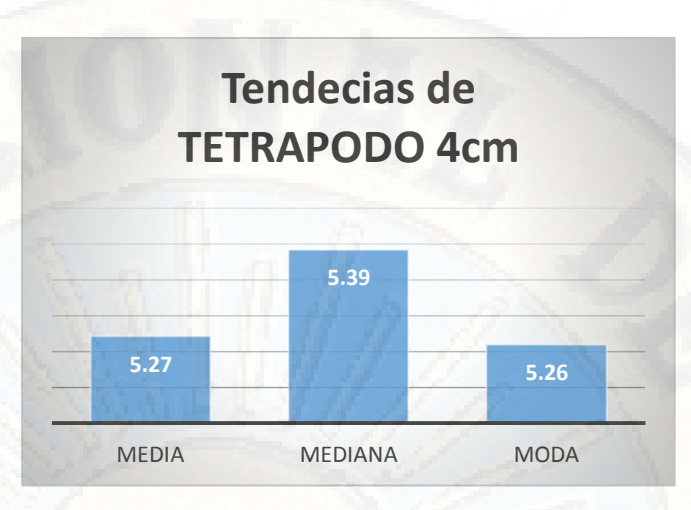

*Figura 185: Tendencia de velocidad-TETRAPOD 4 CM Fuente: Elaboración propia.* IC al 95% = [3.95-6.59)

| <b>ENSAYO TETRAPOD 5cm</b> |               |                  |                         |                            |  |  |  |
|----------------------------|---------------|------------------|-------------------------|----------------------------|--|--|--|
| <b>Ensayo</b>              | <b>Tiempo</b> | <b>Distancia</b> | <b>Velocidad modelo</b> | <b>Velocidad prototipo</b> |  |  |  |
| $\mathbf{1}$               | 7.92          | 3.6              | 0.454545455             | 3.520893951                |  |  |  |
| $\overline{2}$             | 9.17          | 3.6              | 0.392584515             | 3.040946575                |  |  |  |
| 3                          | 6.89          | 3.6              | 0.522496372             | 4.047239491                |  |  |  |
| $\overline{4}$             | 6.93          | 3.6              | 0.519480519             | 4.023878801                |  |  |  |
| 5                          | 6.2           | 3.6              | 0.580645161             | 4.497658079                |  |  |  |
| 6                          | 6.64          | 3.6              | 0.542168675             | 4.199620496                |  |  |  |
| $\overline{7}$             | 6.26          | 3.6              | 0.575079872             | 4.454549536                |  |  |  |
| 8                          | 5.68          | 3.6              | 0.633802817             | 4.909415509                |  |  |  |
| 9                          | 6.63          | 3.6              | 0.542986425             | 4.205954765                |  |  |  |
| 10                         | 6.68          | 3.6              | 0.538922156             | 4.174473068                |  |  |  |
| 11                         | 6.73          | 3.6              | 0.534918276             | 4.143459152                |  |  |  |
| 12                         | 6.82          | 3.6              | 0.527859238             | 4.088780072                |  |  |  |
| 13                         | 4.69          | 3.6              | 0.767590618             | 5.945731363                |  |  |  |
| 14                         | 5.2           | 3.6              | 0.692307692             | 5.362592326                |  |  |  |

*Tabla 23: Datos calculados en campo-TETRAPOD 5 CM Fuente: Elaboración propia.* 

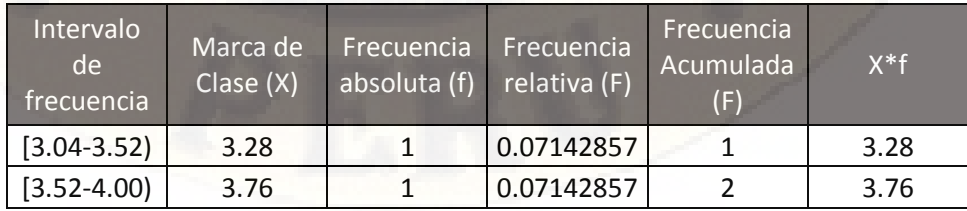

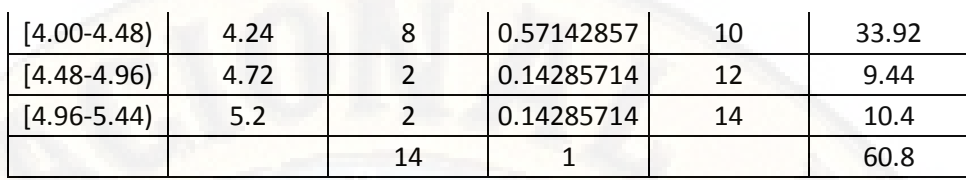

*Tabla 24: Intervalos de frecuencia para calcular MEDIA, MEDIANA Y MODA. Fuente: Elaboración propia.* 

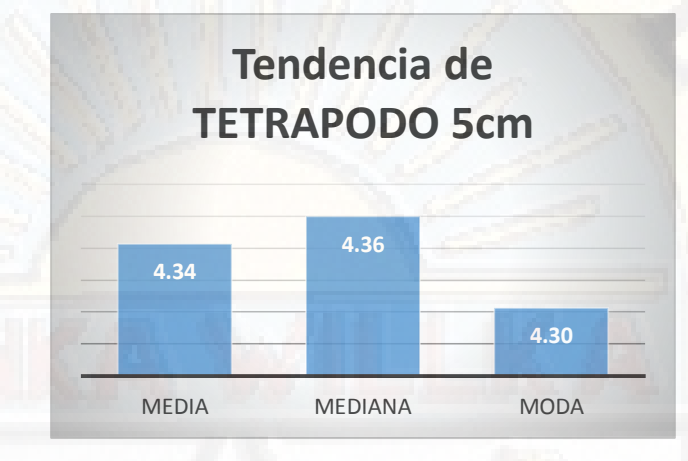

*Figura 186: Tendencia de velocidad – TETRAPOD 5 CM Fuente: Elaboración propia.* IC al 95% = [2.8 - 5.8)

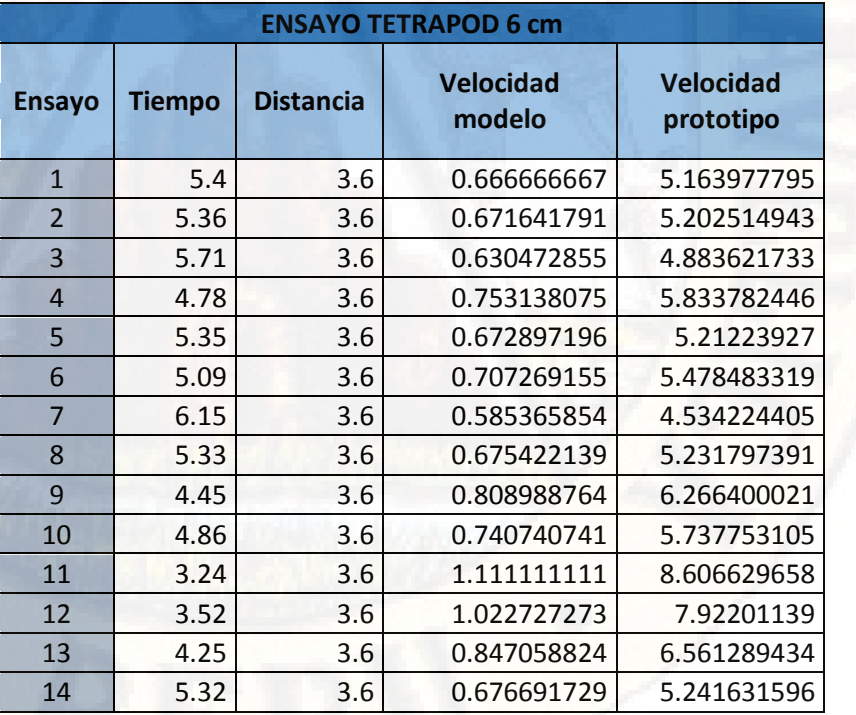

 *Tabla 25: Datos calculados en campo-TETRAPOD 6 cm Fuente: Elaboración propia.* 

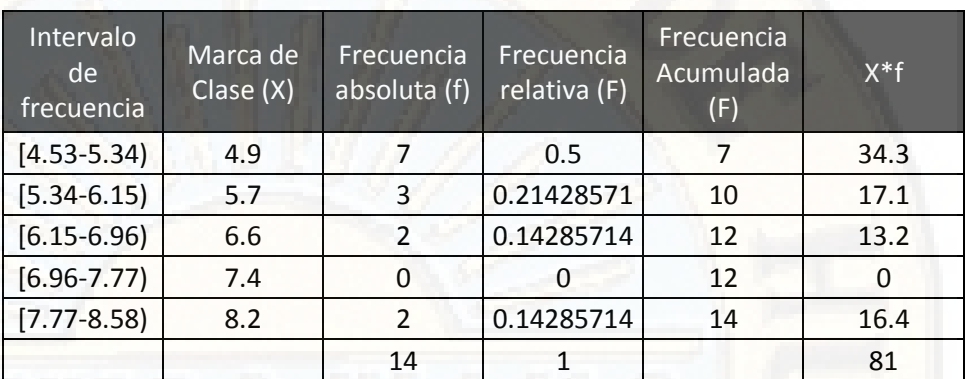

 *Tabla 26: intervalos de frecuencia para calcular MEDIA, MODA Y MEDIANA Fuente: Elaboración propia.* 

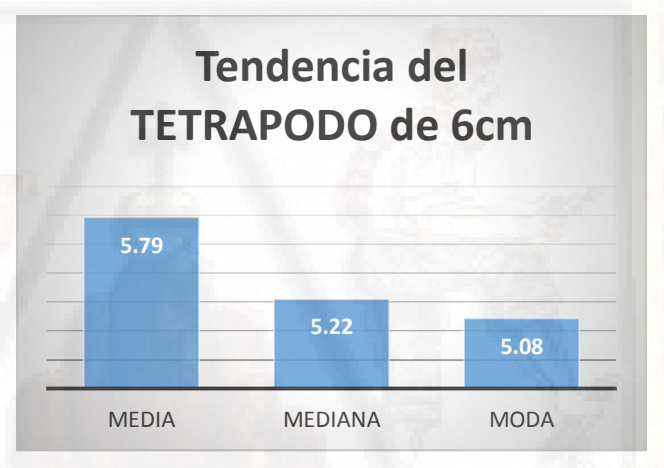

*Figura 187: Tendencia de velocidad-TETRAPOD 6CM Fuente: Elaboración propia.* IC al 95% = [ 2.04- 8.27)

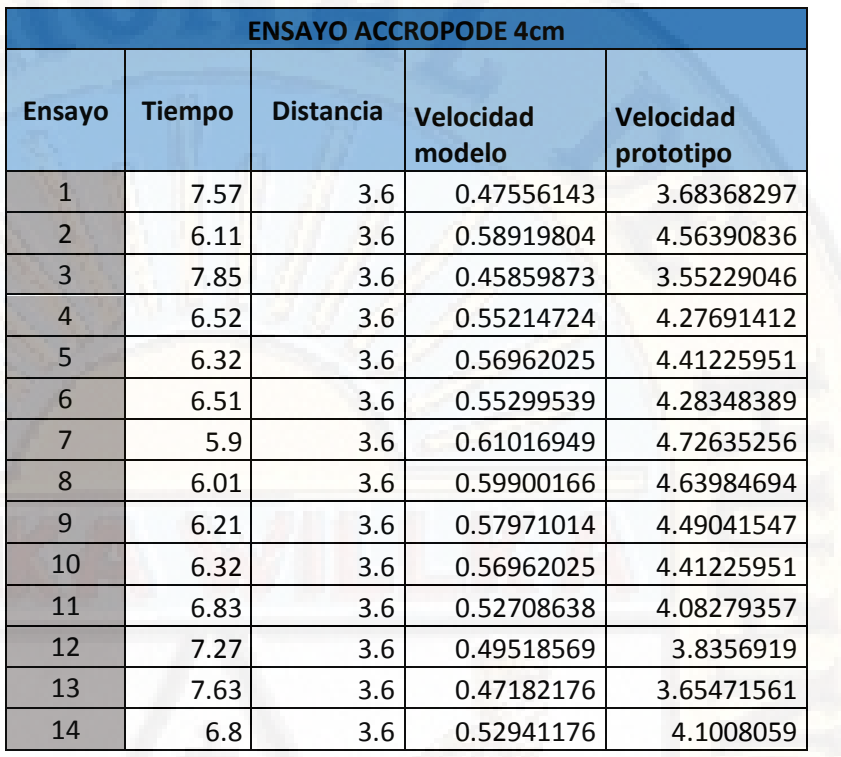

## **4.6.9.Procesamiento de datos de ensayo ACCROPODE**

 *Tabla 27:Datos calculados en campo-ACCROPODE 4 CM Fuente: Elaboración propia.* 

| Intervalo<br>de<br>frecuencia | Marca de<br>Clase (X) | Frecuencia<br>absoluta (f) | Frecuencia<br>relativa (F) | Frecuencia<br>Acumulada<br>(F) | $X * f$ |
|-------------------------------|-----------------------|----------------------------|----------------------------|--------------------------------|---------|
| $[3.55 - 3.78]$               | 3.7                   | 3                          | 0.21428571                 | 3                              | 11.1    |
| $[3.78 - 4.01]$               | 3.9                   | 1                          | 0.07142857                 | 4                              | 3.9     |
| $[4.01 - 4.24]$               | 4.1                   | $\mathcal{P}$              | 0.14285714                 | 6                              | 8.2     |
| $[4.24 - 4.47]$               | 4.3                   | 4                          | 0.28571429                 | 10                             | 17.2    |
| $[4.47 - 4.70]$               | 4.6                   | 4                          | 0.28571429                 | 14                             | 18.4    |
|                               |                       | 14                         |                            |                                | 58.8    |

 *Tabla 28: Intervalos de confianza para calcular MEDIA. MEDIANA Y MODA Fuente: Elaboración propia.* 

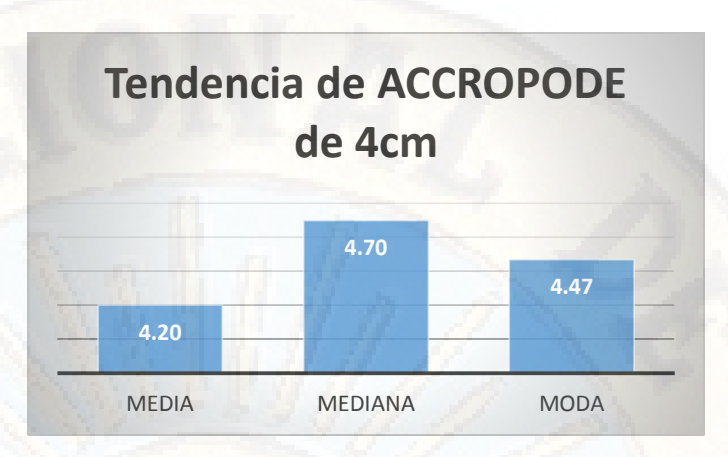

*Figura 188: Tendencia de velocidad-ACCROPODE 4 CM Fuente: Elaboración propia.* IC al 95% = [3.37 – 5.03)

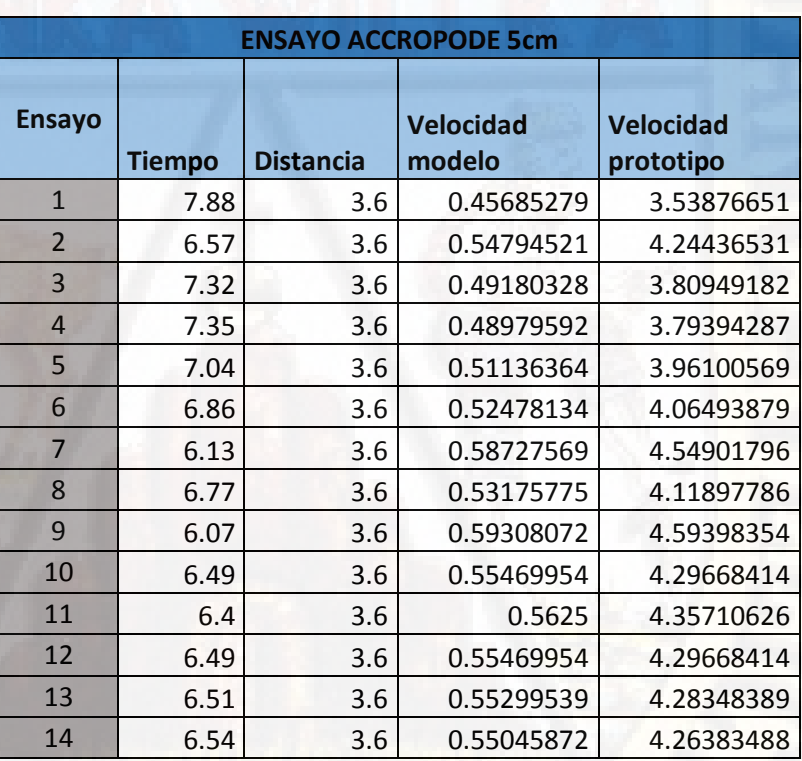

 *Tabla 29: Datos calculados en campo-ACCROPODE 5 CM Fuente: Elaboración propia.* 

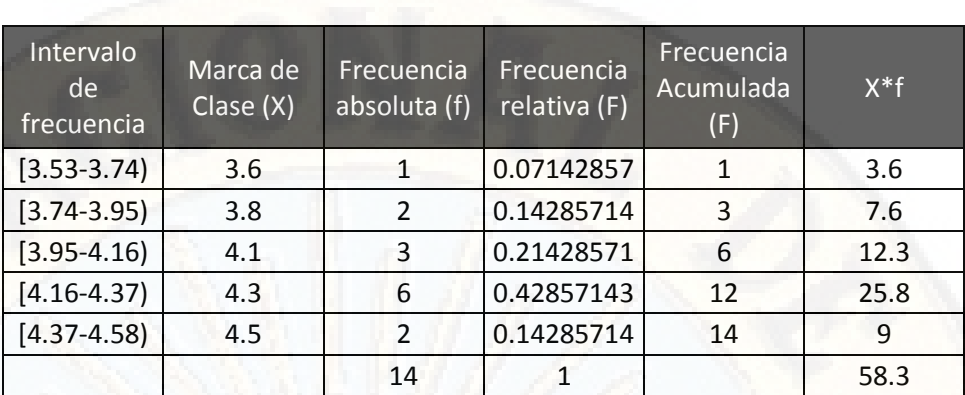

 *Tabla 30: Intervalos de confianza para calcular MEDIA, MEDIANA Y MODA Fuente: Elaboración propia.* 

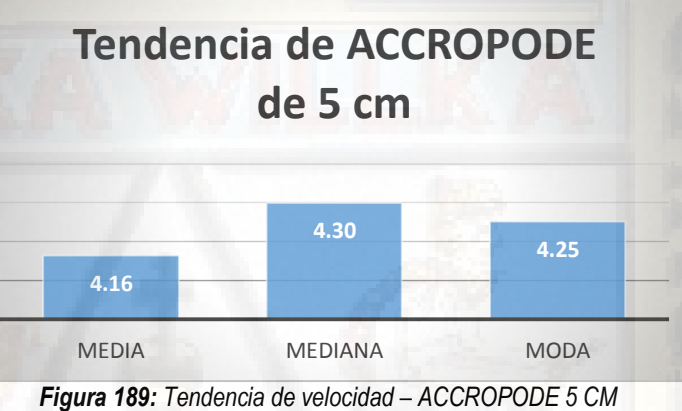

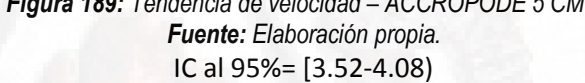

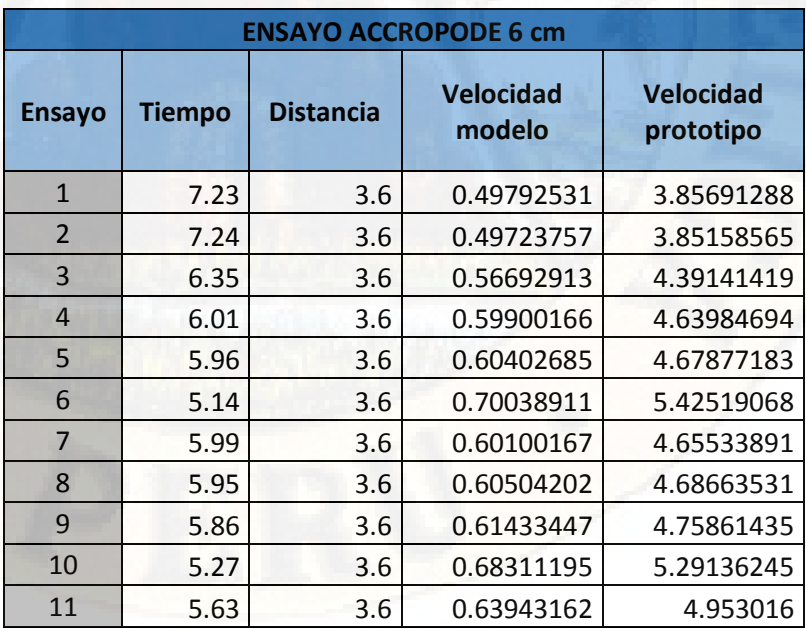

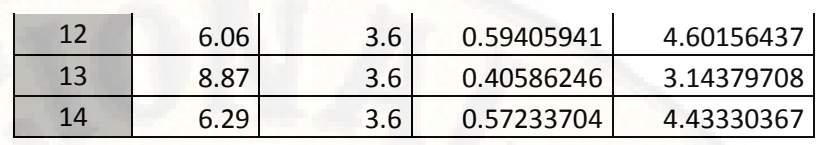

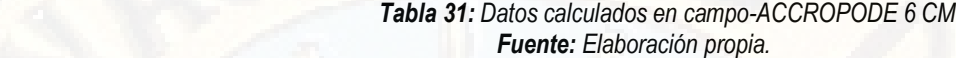

| Intervalo<br>de<br>frecuencia | Marca de<br>$\text{Close } (X)$ | Frecuencia<br>absoluta (f) | Frecuencia<br>relativa (F) | Frecuencia<br>Acumulada<br>(F) | $X * f$ |
|-------------------------------|---------------------------------|----------------------------|----------------------------|--------------------------------|---------|
| $[3.14 - 3.59]$               | 3.4                             | $\mathbf{1}$               | 0.07142857                 | 1                              | 3.4     |
| $[3.59 - 4.04]$               | 3.8                             | $\overline{2}$             | 0.14285714                 | 3                              | 7.6     |
| $[4.04 - 4.49]$               | 4.3                             | $\mathcal{P}$              | 0.14285714                 | 5                              | 8.6     |
| $[4.49 - 4.95]$               | 4.7                             | 6                          | 0.42857143                 | 11                             | 28.2    |
| $[4.95 - 5.41]$               | 5.2                             | 3                          | 0.21428571                 | 14                             | 15.6    |
|                               |                                 | 14                         |                            |                                | 63.4    |

 *Tabla 32: Intervalos de confianza para calcular MEDIA, MEDIA Y MODA. Fuente: Elaboración propia.*

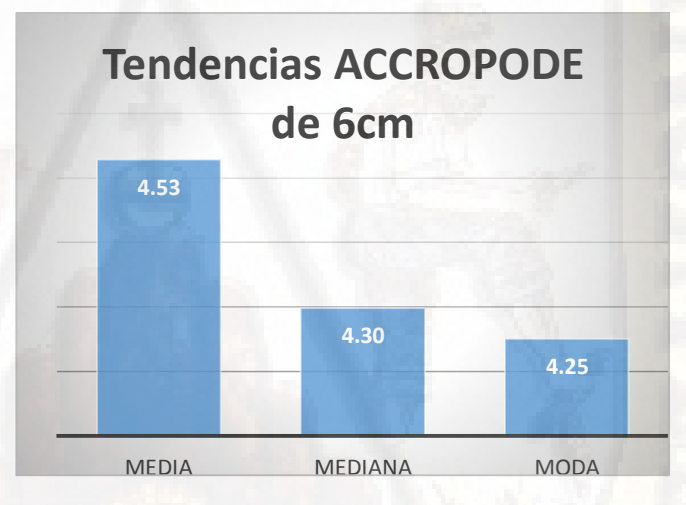

*Figura 190: Tendencias de velocidad-ACCROPODE 6 CM Fuente: Elaboración propia.* IC al 95% = [2.94 – 5.79)

#### **4.6.10. Resultados de Estudio**

Para saber de qué manera influyen las estructuras fluviales de concreto para la reducción de socavamiento en el cauce del río Ichu, se hizo un estudio comparativo en la cuenca y el prototipo. De estos datos se extrajeron las velocidades máximas sin bloques tanto en el modelo como en el prototipo para contar con datos iniciales, así como los datos de velocidades con

bloques de 3 tamaños y formas analizando los resultados, siendo la estructura ACROPODE de 4cm y 5cm la que mejores resultados de reducción de velocidad que disminuyen el socavamiento presenta en comparación con los datos iniciales de prototipo sin bloques así como lo presentamos en la gráfica.

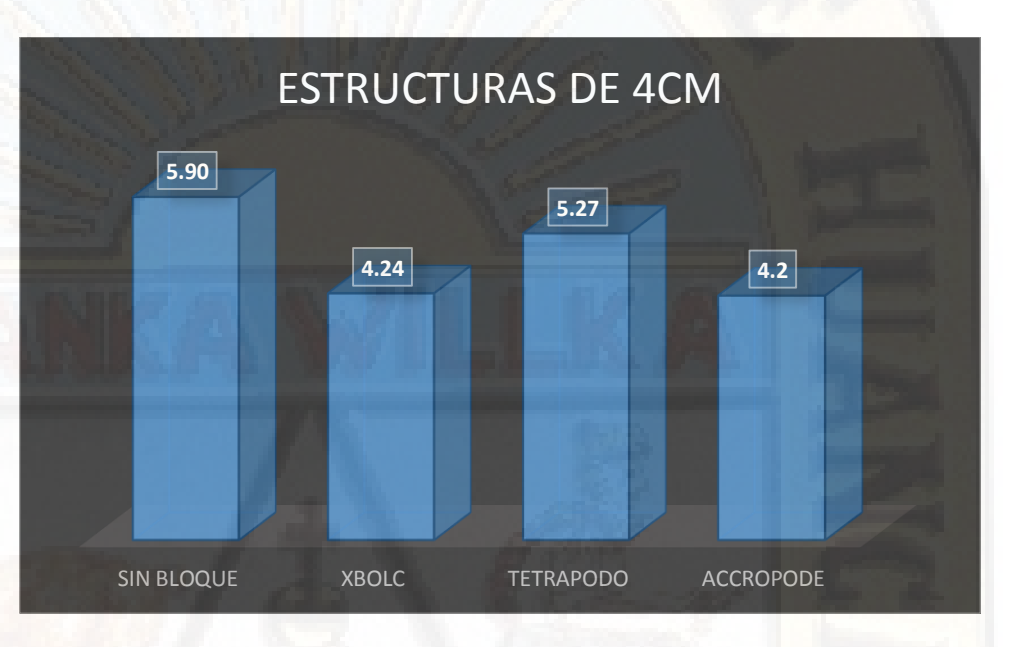

 *Figura 191: Analisis bloques 4 cm Fuente: Elaboración propia.*

Estructuras de 4 cm muestran reducción de velocidad siendo la que menor velocidad genera la ACCROPODE en comparación con la velocidad inicial sin bloque. Similar situación se observa en la estructura de 5cm.

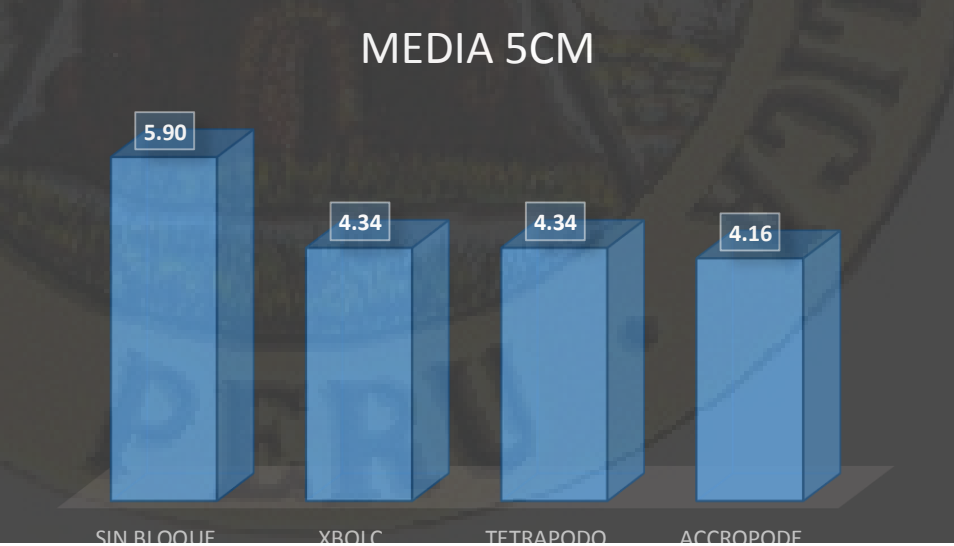

SIN BLOQUE XBOLC TETRAPODO ACCROPODE *Figura 192: Análisis bloques 5 cm*

 *Fuente: Elaboración propia.*

En este ensayo el ACCROPODE de 5cm genera menor velocidad en relación al ACCROPODE DE 4cm siendo la velocidad menor que la velocidad inicial sin bloque.

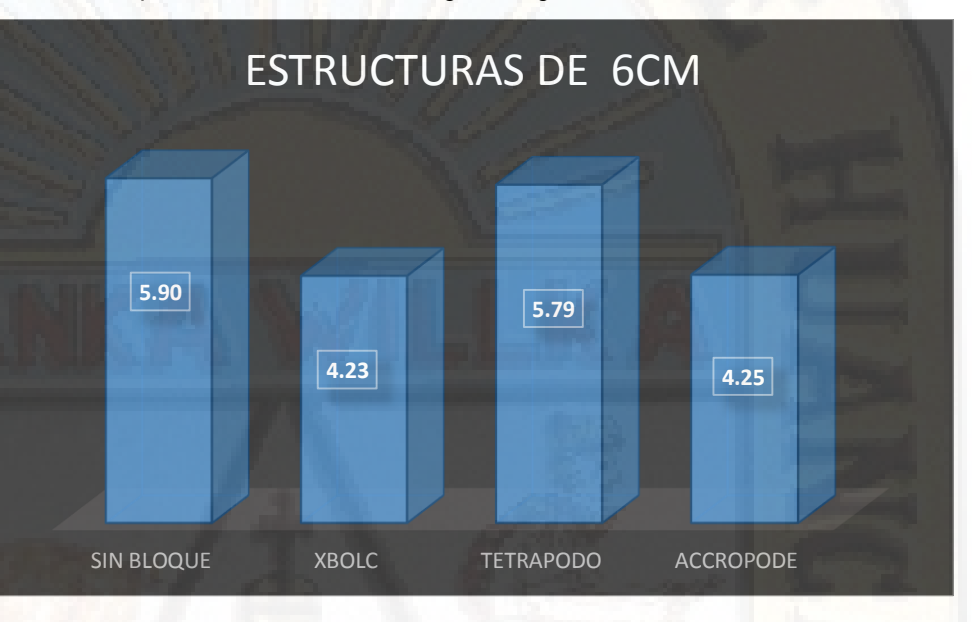

Para los bloques de 6cm tenemos la siguiente gráfica:

 *Figura 193: Analisis Bloques 6 cm Fuente: Elaboración propia.*

En las estructuras de 6 cm que se aplicaron en el prototipo se tiene el modelo XBLOC con la menor velocidad a diferencia de los bloques de 4cm y 5 cm del ACCROPODE. Por lo que se recomendaría utilizar el modelo XBLOC de 6cm ya que es menor a la velocidad inicial.

Viendo los resultados obtenidos del modelo con los tres tipos de bloques comparados con las velocidades iniciales podemos probar que las estructuras fluviales de concreto influyen en la reducción de socavamiento en el cauce del río Ichu. Las formas y tamaños de estructuras fluviales de concreto también determinan la reducción de la velocidad; en el caso estudiando lo más recomendable es utilizar el bloque ACCROPODE de 4 y 5 cm respectivamente ya que muestra reducción de velocidades mucho menores que los otros bloques, siendo este modelo de concreto el que permitiría reducir el socavamiento de las estructuras para su mayor durabilidad en las riberas del río Ichu. Si queremos utilizar bloques de mayor tamaño el más recomendable según el resultado obtenido es el XBLOC de 6 cm. Por lo que se prueba la hipótesis planteada, así como también se prueba la importancia de estos ensayos para asegurar la vida útil de las infraestructuras fluviales de concreto para reducir socavamientos.

## **CONCLUSIONES**

- **1.** El presente estudio logró el objetivo general que fue determina la influencia de las estructuras fluviales de concreto para la reducción de socavamiento en el cauce del río Ichu. Con un intervalo de confianza (IC) al 95% calculado con la T- Student por ser los ensayos en muestras pequeñas en la que los intervalos de reducción de velocidades se dan entre (4.11 y 7.69 m/s) en el prototipo con 14 ensayos sin bloques demostrando que las velocidades pueden llegar hasta 7.37 m/s generando mayor velocidad para el socavamiento de estructuras fluviales.
- **2.** Se determinó la influencia de los tamaños de bloques de concreto para la reducción de socavamiento del cauce del rio Ichu. Los tamaños de los bloques utilizados para los ensayos miden 4cm, 5cm y 6 cm para cada modelo (XBLOC, ACCROPODE y TETRAPODO). A nivel de bloques de 4 cm los intervalos de velocidad se encuentran entre 4.2 m/s a 5.27 m/s siendo el ACCROPODE el que genera menor velocidad. En bloques de 5 cm el intervalo se encuentra entre 4.16 m/s a 4.34 m/s siendo el que genera menor velocidad el ACCROPODE y por último, en bloques de 6cm se tiene un intervalo de 4.23 m/s a 5.79 m/s siendo el XBLOC el que genera menor velocidad, seguido por el ACCROPODE. Demostrando que las formas de las infraestructuras de concreto influyen en la reducción del socavamiento del cauce del rio Ichu.
- **3.** Se determina la influencia de las formas de las estructuras fluviales de concreto para la reducción de socavamiento en el cauce del río Ichu, porque el IC al 95% de los ensayos con XBLOC se encuentran entre 2.56 y 6.14 m/s siendo velocidades menores al ensayo inicial sin bloque. En ACCROPODOS se encuentra entre 2.94 y 5.79 m/s siendo los más apropiados para la reducción de socavamiento. En TETRÁPODOS entre 2.04 y 8.27 m/s siendo intervalos mayores al resultado del prototipo con datos de velocidades sin bloque. Demostrando que las formas de las estructuras fluviales de concreto influyen en la reducción de socavamiento en el cauce del río Ichu.
- **4.** De acuerdo a los resultados validados al 95% concluimos que los bloques fluviales de concreto en forma y tamaño influyen en la reducción de socavamiento ampliando la vida útil de las estructuras. Probando así la hipótesis planteada.

## **RECOMENDACIONES**

- **1.** El estudio definitivo de un proyecto debe de estar basado en modelos físicos que ayuden a observar fenómenos o vicios ocultos que influyen negativamente en el proceso de construcción de proyectos hidráulicos. De acuerdo al estudio, es necesario realizar ensayos similares para construir infraestructuras fluviales de concreto y asegurar la durabilidad y el menor riesgo de socavamiento previniendo acontecimientos desfavorables que perjudique a la población y coloque en cuestionamiento el trabajo realizado por los responsables de las obras.
- **2.** Es necesario continuar realizando modelos que permitan simular situaciones reales para tener un gran amplio de observaciones y evitar problemas en la vida útil de estructuras hidráulicas que contribuyen en la importancia del desarrollo urbanístico y el bienestar de la comunidad.
- **3.** El modelo elaborado en la Universidad Nacional de Huancavelica debe de ser utilizado para otros estudios de investigación, así como talleres prácticos de manejo de programas y equipos de medición usuales en la carrera de ingeniería civil.
- **4.** Utilizar modelos físicos permitirá prevenir y garantizar la vida útil de la construcción y por ende su influencia contribuye con el bienestar y seguridad de los ciudadanos, por lo que la labor de un ingeniero civil es fundamental, siendo necesario realizar acciones iniciales que garanticen la implementación de proyectos de infraestructura y en especial los proyectos hidráulicos.
- **5.** El amplio campo de la ingeniería civil necesita ser abordado a través de modelos físicos que permitan desarrollar capacidades y habilidades de manejo de herramientas de medición, instrumentos de recolección de datos para implementar estos conocimientos en el campo de acción. Es importante fortalecer el área de investigación y seguir apostando por estos trabajos que permiten aprendizajes significativos para un futuro ingeniero civil.

209

## **REFERENCIAS BIBLIOGRÁFICAS**

- Aguado, A. (2012). *Estimación de la socavación en puentes para su uso en el cálculo del riesgo físico.* México, México.
- Bayro, A. (2006). Estudio en modelo hidráulico de alternativas de protección del contrafuerte en el empalse Tablachaca.
- Chow. (1994). *Hidráulica de canales abiertos.* McGRAW-HILL.
- Condori, A., & Machuca, M. (2014). *Zonificación del parámetro hidrológico curva número en la cuenca del río Ichu para la estimación de caudales máximos.* Huancavelica, Perú.
- Contreras, D. (2016). Estudio de un modelo de lecho fijo de un sistema de espigones impermeables sumergidos en un río de la Amazonía. Obtenido de http://cybertesis.uni.edu.pe/handle/uni/5469
- Dentale, F., Donnarumma, G., & Pugliese, E. (2014). Interacción numérica de ondas con rompeolas de tetrapods. *Int. J. Nav. Archit. Ocean Eng.*, 800-812. doi:http://dx.doi.org/10.2478/IJNAOE-2013-0214
- Enciso, P. (2015). *Estudio Hidráulico y estimación de socavación en el puente interconexión Muyurina - Ayacucho.* Ayacucho, Perú.
- Felipe, E. (2016). *Socavamiento producida por el río Huallaga al puente colpa alta en la provincia de Huánuco, utilizando los métodos de Artamanov, Straub y Maza, en el Hec-Ras.* Lima.
- Fox, R., & McDonald, A. T. (1995). *Introducción a la mecánica de Fluidos* (Cuarta ed.). Mexico, Mexico: Mc Graw Hill.
- García, J. (2013). Modelos reducidos.
- Giles, R., Evett, J. B., & Liu, C. (2009). *Mecánica de los Fluidos e Hidráulica.* España: Mc Graw Hill.
- Gomez, G. (2017). *Mallado y simulación cfd de automóvil.* Barcelona: ETSEIB.
- Gonzales, A., Oseda, D., Ramirez, F., & Gave, J. (2011). *¿Cómo aprender y enseñar investigación científica?* (Primera ed.). (J. Oré, Ed.) Huancavelica, Perú: UNH.
- Guillermo, G. (s.f.). *El método de diferencias Finitas.* Mexico. Obtenido de http://mmc.geofisica.unam.mx/cursos/hidrogeologia/NotasCurso/1-MDF1\_1- 10.pdf
- Gutiérrez, Y. (2016). *Modelación numérica computacional del diseño de un vertedor de pared delgada de sección compuesta.* Santa Clara.
- Jaramillo, P. (2017). *Evaluación del efecto de la geometría de pilares en la socavación del cauce.* Piura, Perú.
- Jimenez, R. (1998). *Metodología de la Investigación, Elementos basicos para la investigación clínica.* La Habana: Ciencias Médicas.
- Juárez, H. (2010). *Métodos Numéricos para Fluidos.* Mexico. Obtenido de http://sgpwe.izt.uam.mx/files/users/uami/hect/archivos\_para\_pagina/cfd-2012.pdf
- Leon, E., & Keven, P. (2012). *Análisis de un sistema de tuberías con fuga utilizando dinámica de fluidos computacional (CFD) mediante el software OpenFoam.* Ocaña, Colombia.
- Maldonad, J. (2018). *Análisis matemático y simulación numérica del comportamiento de fluidos en un caldero pirotubular vertical.* Cuenca, Ecuador.
- Maries, Haque, Yilmaz, Nik, & Marai. (s.f.). *Interactive Exploration of Stress Tensors Used in Computational Turbulent Combustion.*
- Martín, J. (2001). *Ingeniería de Ríos.* Alfaomega.
- Mata, G. (2017). *Aplicación de la dinámica de fluidos computacional (CFD) y el modelado mecanístico en el estudio de sistemas de bombeo electrocentrífugo sumergido (BEC).* Mexico.
- Monge, C. (2017). *Modelo numérico de un canal de fuerte pendiente con rugosidad variable aplicando el software ansys CFX y comparación con los resultados obtenidos en el paquete computacional OpenFoam.* Quito.
- Morgan, R. (1994). *Soil erosion and conservation.* Londres.
- Mott, R. L. (2006). *Mecánica de Fluidos* (Sexta ed.). Mexico: Pearson.
- Narvaez, & Llontop. (s.f.). *Manual de topografía general.* Perú: Anexos.
- Niño, V. (2011). *Metodología de la Investigación* (Primera ed.). Bogota, Colombia: Ediciones de la U.
- Noblecilla, L. (2019). *Modelación numérica para determinar la orientación de una bifurcación en el tramo B del Río Piura.* Piura, Perú.
- Noh, F. (2004). *Estudio de diferentes modelos de turbulencia Ic-E para aplicación en problemas de transferencia de calor.* Cuernavaca, México: Cenidet.
- Ochoa, S., Reyna, T., Reyma, S., García, M., & Patalano, A. (2014). Evaluación de modelos hidrodinámicos para representar flujos en cauces naturales. *MASKANA*, 83-95.
- OpenChannelFlow. (s.f.). *Manual de Usuario de Canal Parshall.* Obtenido de https://www.openchannelflow.com/blog/parshall-flumes-and-astm-d1941-iso-9826
- Pierre. (2002). *River Mechanics.* Cambridge.
- Recking, Piton, Montabonnet, Posi, & Evette. (2019). Diseño de fascines para la protección de riveras en ríos alpinos: Conocimiento de los experimentos de canales. *Elsevier*, 323-333. doi:https://doi.org/10.1016/j.ecoleng.2019.07.019
- Requena, D. (2018). *Tránsito de avenidas, en el cauce del río Ichu mediante Redes Neuronales Artificiales.* Huancavelica, Perú.
- Rocha, A. (2007). *Hidráulica de Tuberías y Canales.* Lima, Perú: UNI.
- Sabino, C. (1998). *El proceso de investigación* (Cuarta ed.). Bogota: Panamericana.
- Sampieri, R., Fernandez, C., & Baptista, P. (2010). *Metodología de la Investigación* (Quinta ed.). Mexico: McGrawHill.
- Santos, Corredor, Maciñeira, Bajo, Gómez-Martín, & Medina. (2015). Aspectos innovadores en el diseño y construcción del dique Oeste en el puerto exterior de A Coruña en Punta Langosteira (España). *Elsevier*, 89-100. doi:http://dx.doi.org/10.1016/j.riba.2016.07.005
- Seminario, M. (2007). *Estudio en modelo físico de la protección del contrafuerte de Tablachaca con enrocado y tetrápodos.* Piura, Perú.
- Sotelo, G. (2002). *Hidráulica General* (Vol. I). Mexico: Limusa.
- Suarez, J. (2001). *Control de erosión en zonas tropicales.* Bucaramanga, Colombia.
- Tamayo, M. (2003). *El proceso de la Investigación Científica* (Cuarta ed.). Mexico, Mexico: Limusa.
- Valdivia, R. (2016). *Transporte de sedimentos de fondo y volumen generado aguas arriba de la captación del Chicchi - Cajamarca 2016.* Cajamarca, Perú.
- Vasquez, L. (2007). *Similitud-Semejanza-Numeros Adimensionales[Diapositiva Power Point].* Cajamarca.
- Vermeulen, B., Boersema, M., Hoitink, A., Sieben, J., Sloff, C., & van der Wal, M. (2013). Modelo a escala de río de una presa de entrenamiento con granulados ligeros. *ELSEVIER*, 1-7. doi:http://dx.doi.org/10.1016/j.jher.2013.05.004
- Versteeg, & Malalasekera. (2007). *An Introduction to computational fluid dynamics.* England: Pearson.
- Villón, M. (2007). *Hidráulica de Canales.* Lima, Perú: MaxSoft.
- Waldron, R. (Mayo de 2008). Modelado físico de flujo y transporte de sedimentos usando modelado a escala distorsionada.
- Zambrano, J. (s.f.). *La experimentación en la mecánica de Fluidos [Diapositivas de PowerPoint].* Santiago Mariño, Venezuela.

# **APÉNDICE**

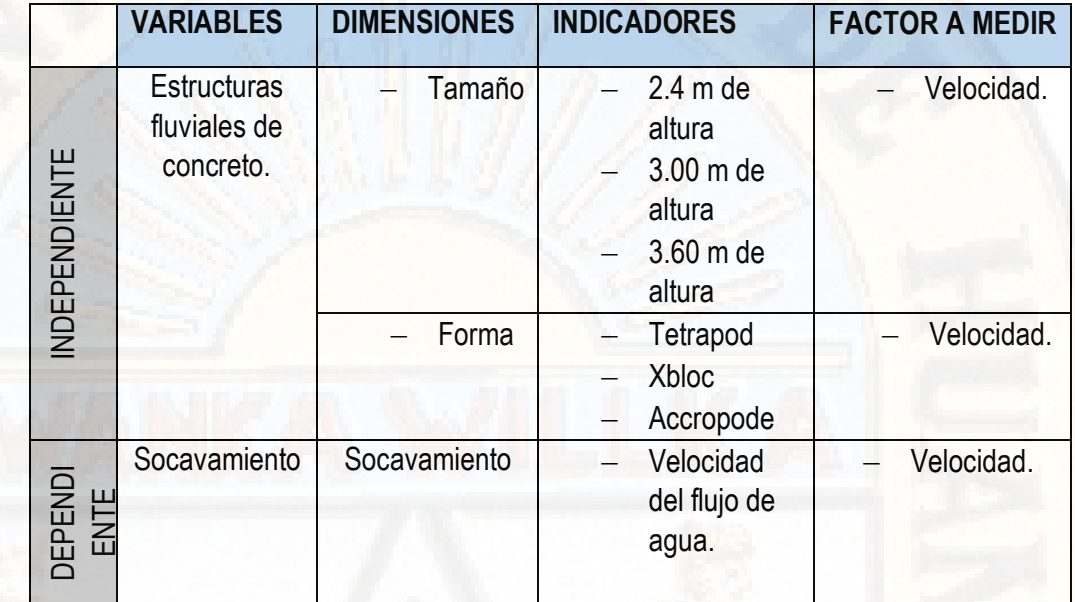

Operacionalización de Variables

Fuente: Propio

## **MATRIZ DE CONSISTENCIA**

# **ESTRUCTURAS FLUVIALES DE CONCRETO PARA LA REDUCCIÓN DE SOCAVAMIENTO EN EL CAUCE DEL RÍO ICHU.**

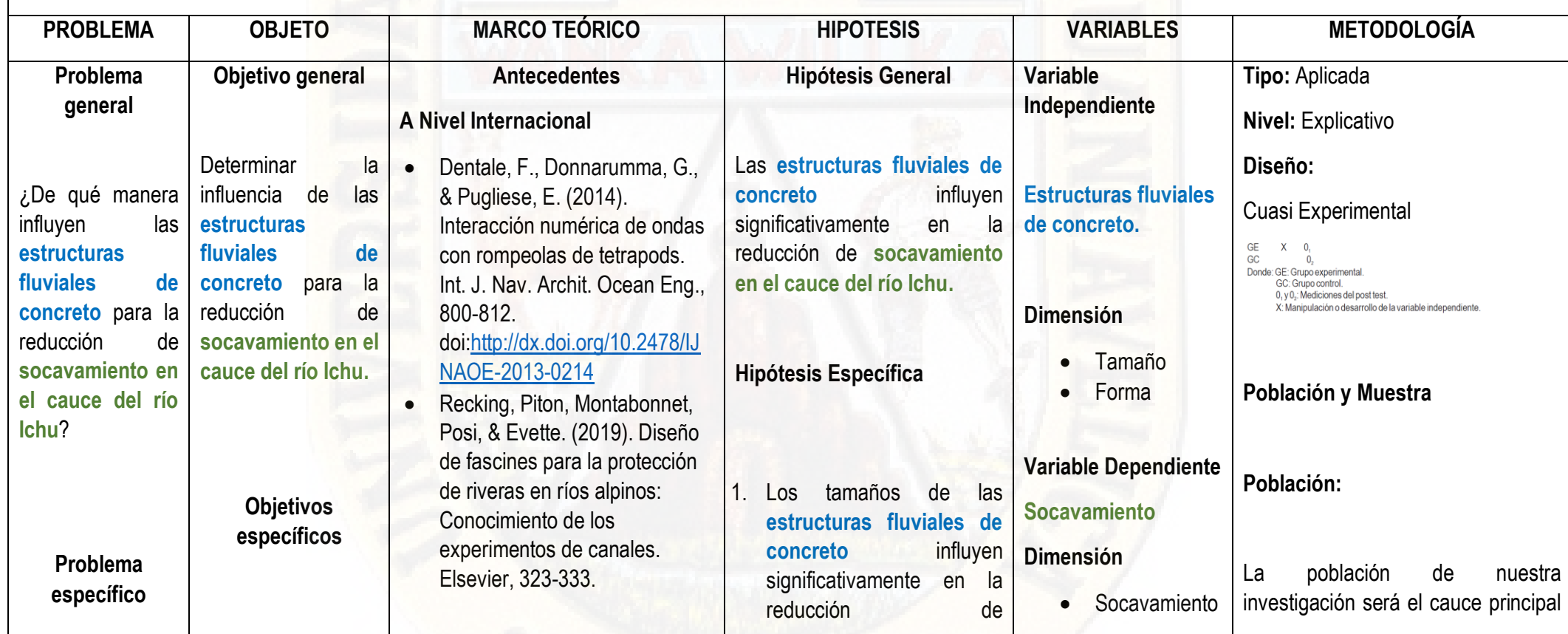

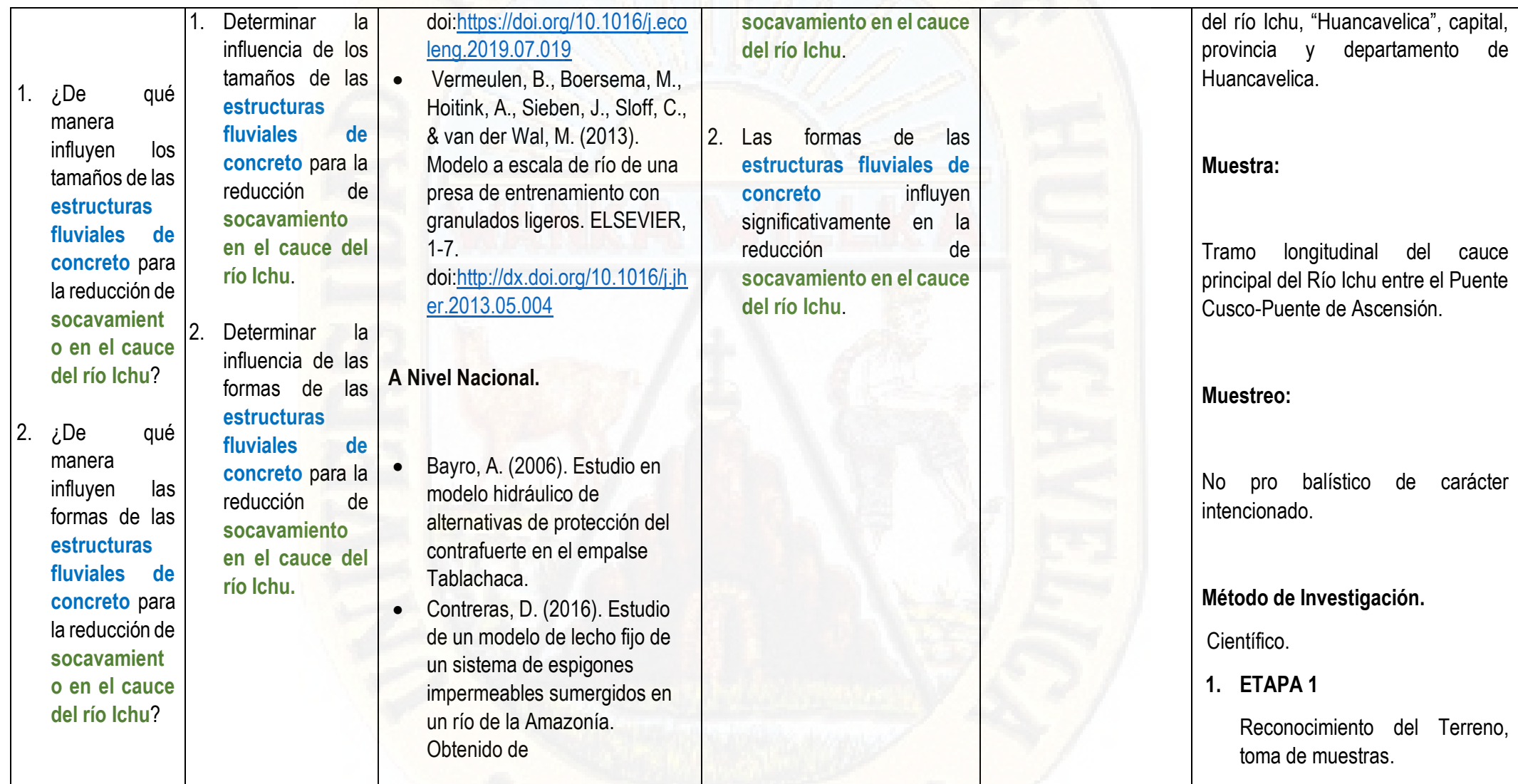

#### [http://cybertesis.uni.edu.pe/han](http://cybertesis.uni.edu.pe/handle/uni/5469) [dle/uni/5469](http://cybertesis.uni.edu.pe/handle/uni/5469) Seminario, M. (2007). Estudio en modelo físico de la protección del contrafuerte de Tablachaca con enrocado y tetrápodos. Piura, Perú. **A Nivel Local.** Condori, A., & Machuca, M. (2014). Zonificación del parámetro hidrológico curva número en la cuenca del río Ichu para la estimación de caudales máximos. Huancavelica, Perú. Requena, D. (2018). Tránsito de avenidas, en el cauce del río Ichu mediante Redes Neuronales Artificiales. Huancavelica, Perú. **2. ETAPA 2** Levantamiento Topográfico -uso equipos topográficos. **3. ETAPA 3** Elaboración de planos: Perfil longitudinal, transversal del río. **4. ETAPA 4** Análisis hidrológico, evaluación y análisis de datos históricos. **5. ETAPA 5** Diseño y construcción de modelo Físico del Río Ichu. **6. ETAPA 6** Diseño y construcción de **estructuras fluviales de concreto**. **7. ETAPA 7** Inicio de pruebas, ensayos hidráulicos y toma de datos.
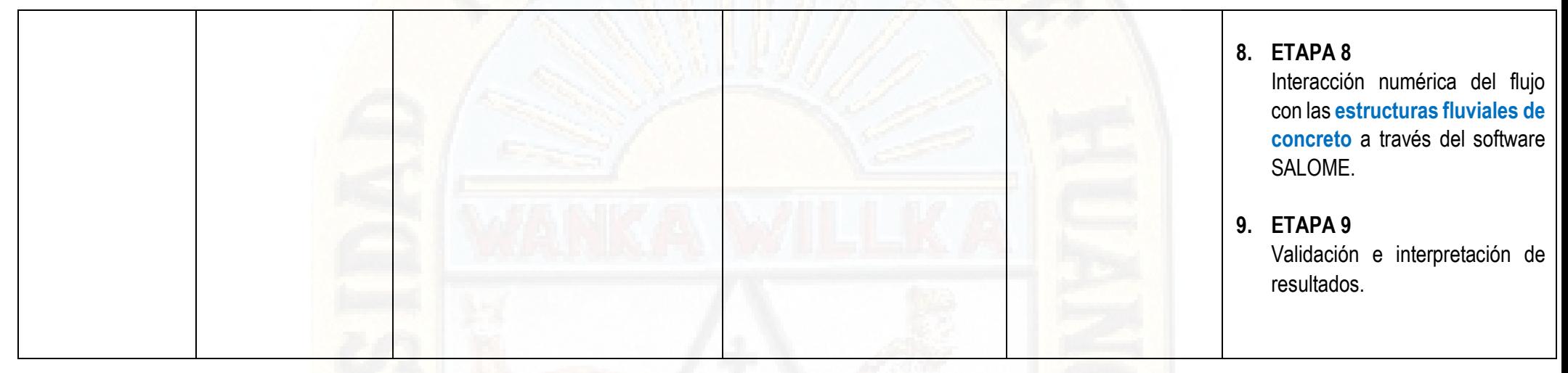

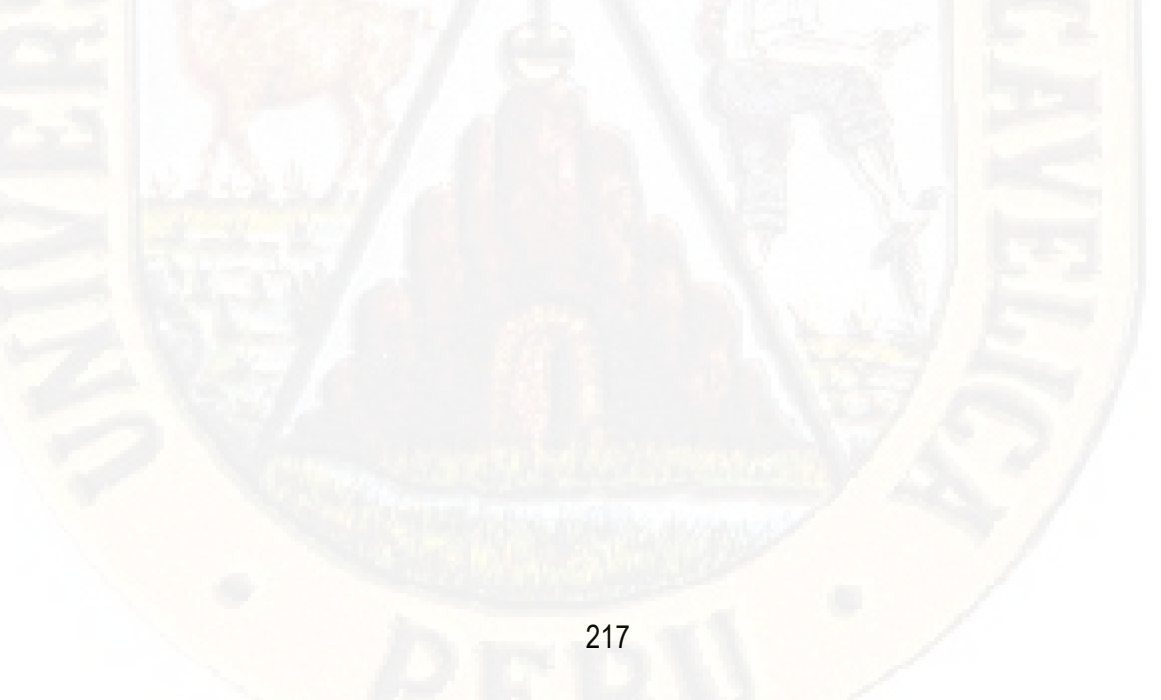